## AlphaServer 2000/2100/2100 RM/ 2100 CAB Series

# Service Guide

Order Number: EK–KN450–SV. B01

**Digital Equipment Corporation Maynard, Massachusetts**

#### **First Printing, June 1994 Second Printing, October 1994**

Digital Equipment Corporation makes no representations that the use of its products in the manner described in this publication will not infringe on existing or future patent rights, nor do the descriptions contained in this publication imply the granting of licenses to make, use, or sell equipment or software in accordance with the description.

Possession, use, or copying of the software described in this publication is authorized only pursuant to a valid written license from Digital or an authorized sublicensor.

Copyright © Digital Equipment Corporation, 1994. All Rights Reserved.

The following are trademarks of Digital Equipment Corporation: AXP, DEC, DECchip, DEC VET, Digital, OpenVMS, StorageWorks, VAX DOCUMENT, the AXP logo, and the DIGITAL logo.

OSF/1 is a registered trademark of Open Software Foundation, Inc. Windows NT is a trademark of Microsoft, Inc.

All other trademarks and registered trademarks are the property of their respective holders.

**FCC NOTICE:** The equipment described in this manual generates, uses, and may emit radio frequency energy. The equipment has been type tested and found to comply with the limits for a Class A computing device pursuant to Subpart J of Part 15 of FCC Rules, which are designed to provide reasonable protection against such radio frequency interference when operated in a commercial environment. Operation of this equipment in a residential area may cause interference, in which case the user at his own expense may be required to take measures to correct the interference.

S2639

This document was prepared using VAX DOCUMENT Version 2.1.

# **Contents**

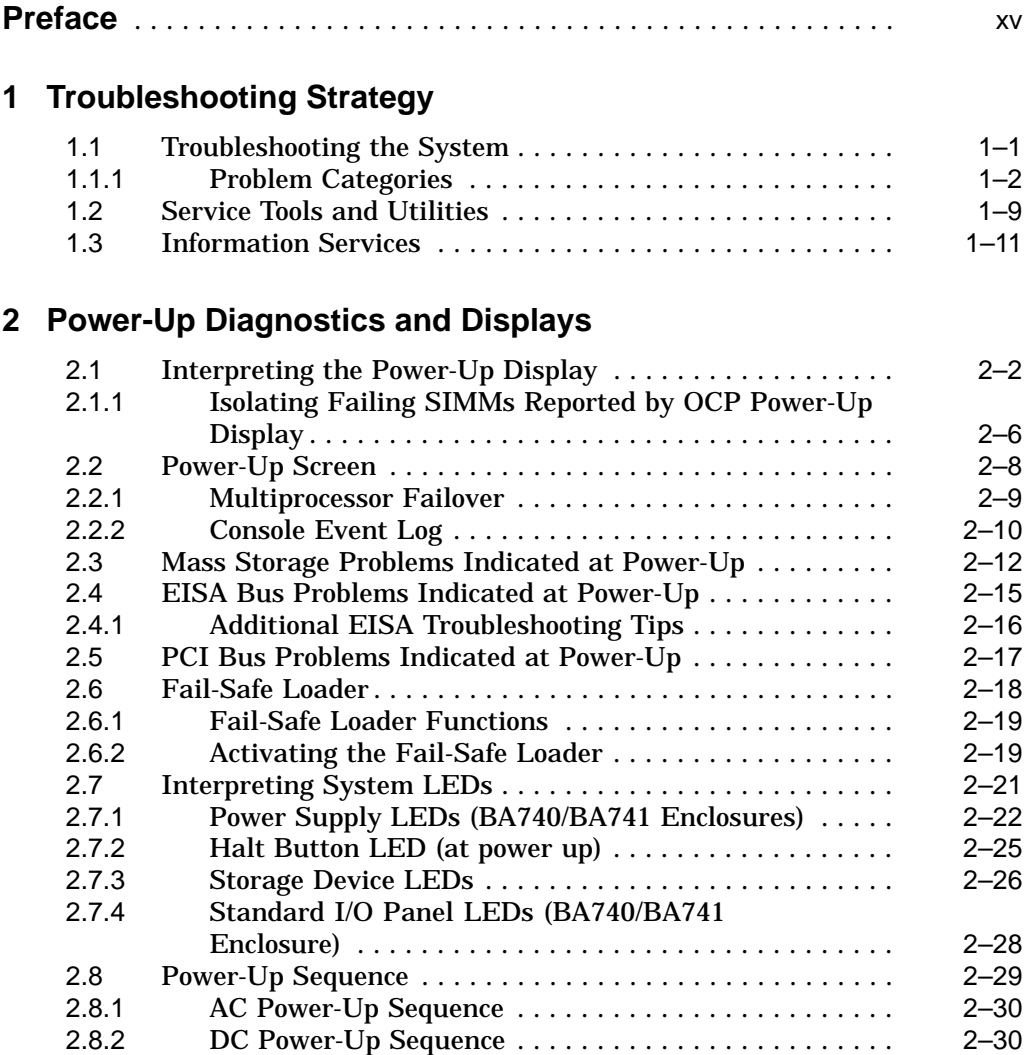

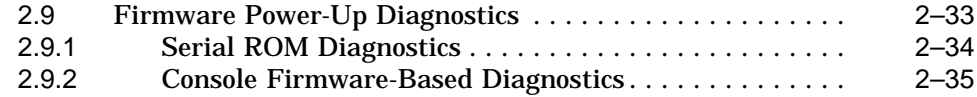

## **3 Running System Diagnostics**

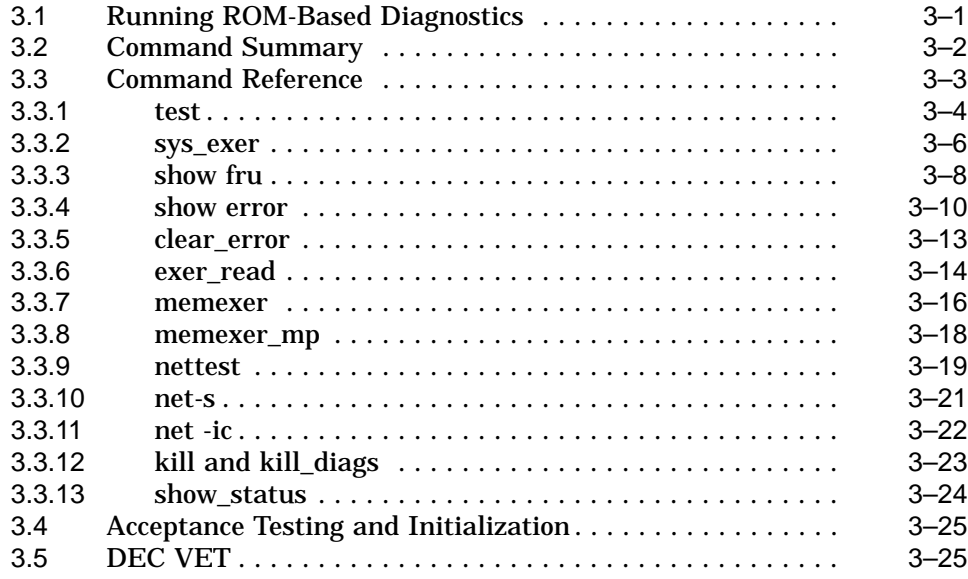

## **4 Error Log Analysis**

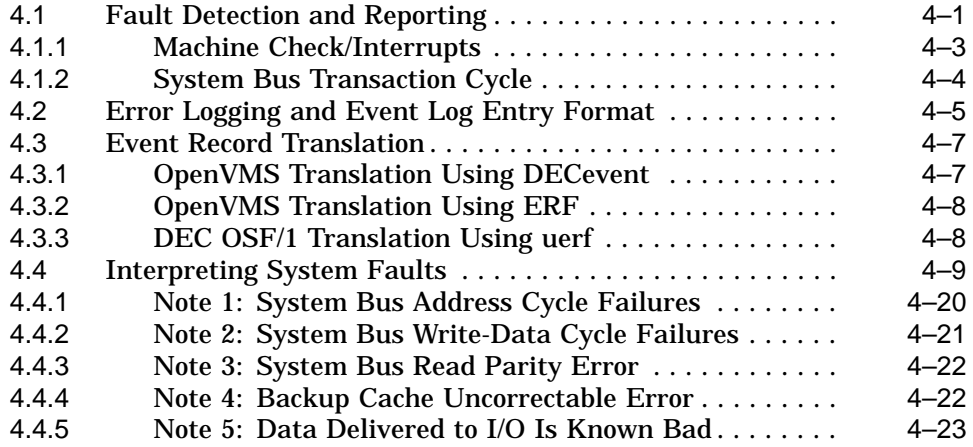

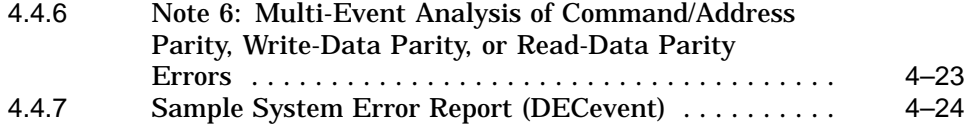

## **5 System Configuration and Setup**

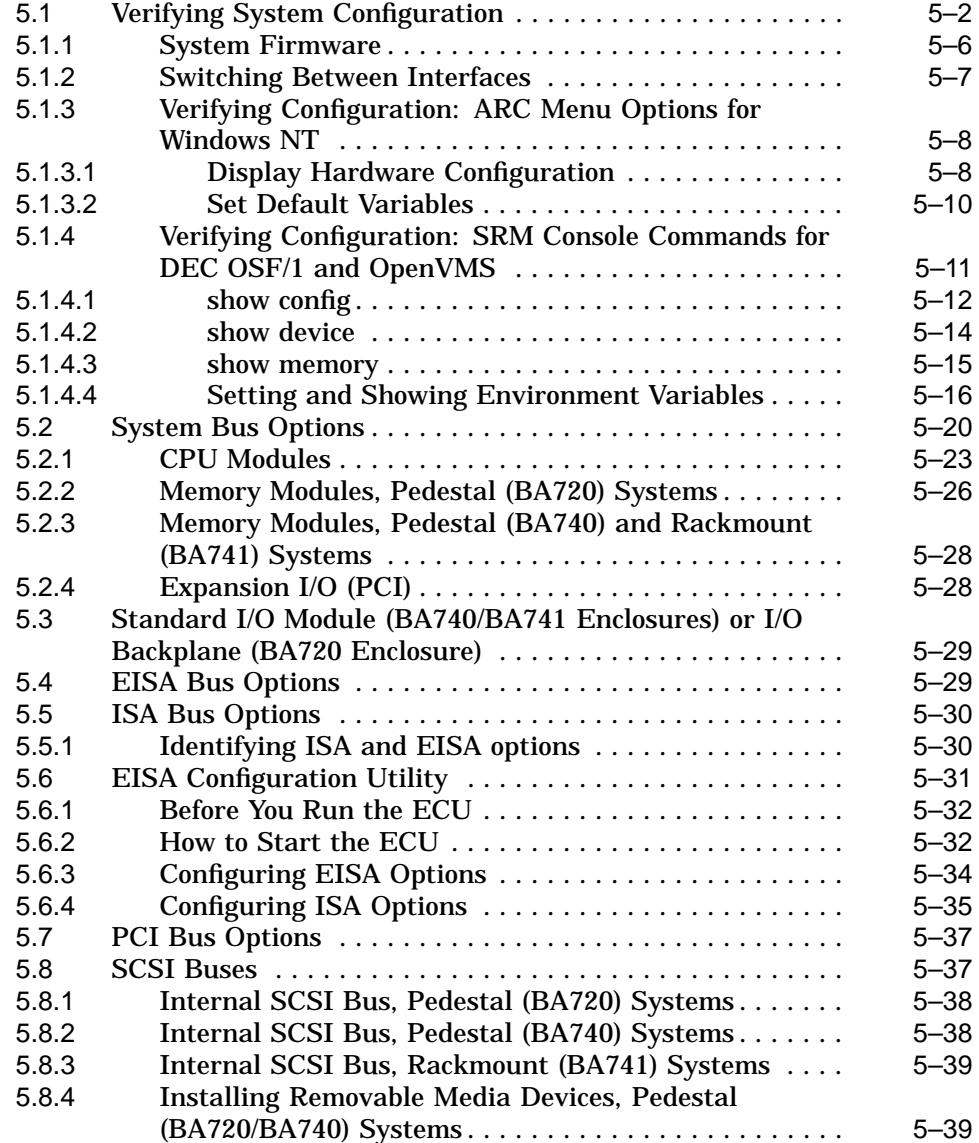

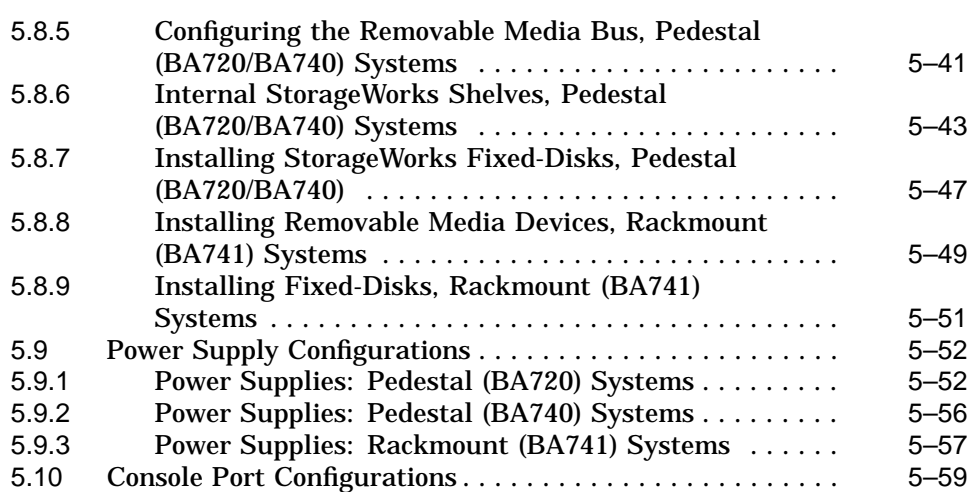

#### **6 AlphaServer 2000 (BA720 Enclosure) FRU Removal and Replacement**

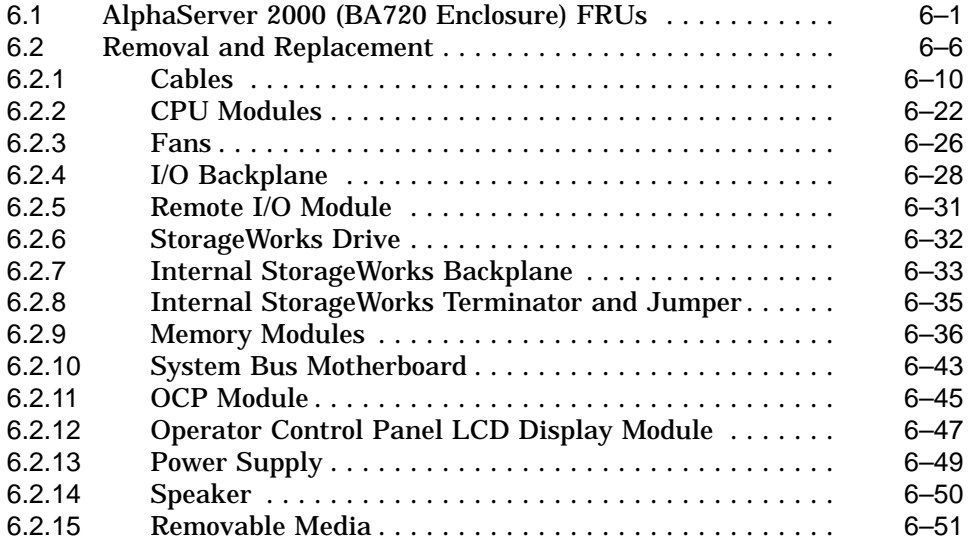

#### **7 AlphaServer 2100 (BA740 Enclosure) FRU Removal and Replacement**

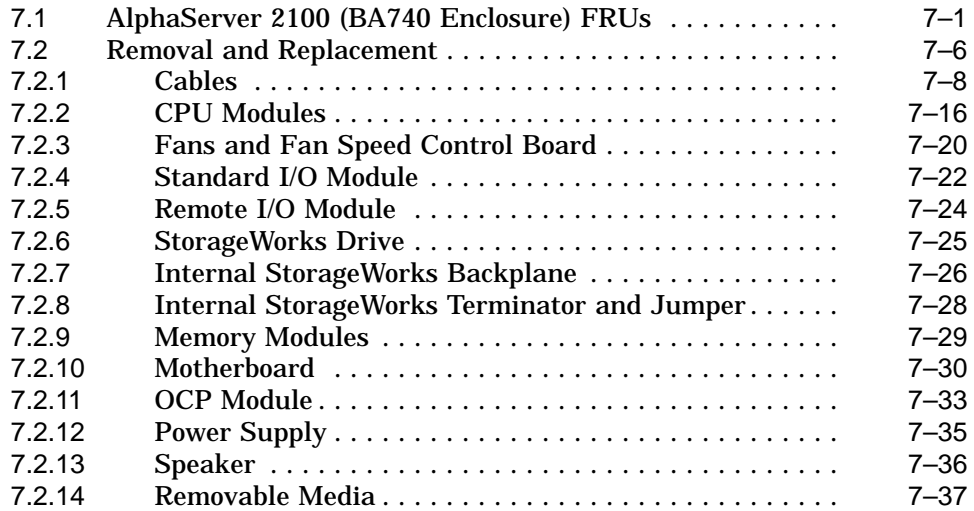

#### **8 AlphaServer 2100 RM/CAB (BA741 Enclosure) FRU Removal and Replacement**

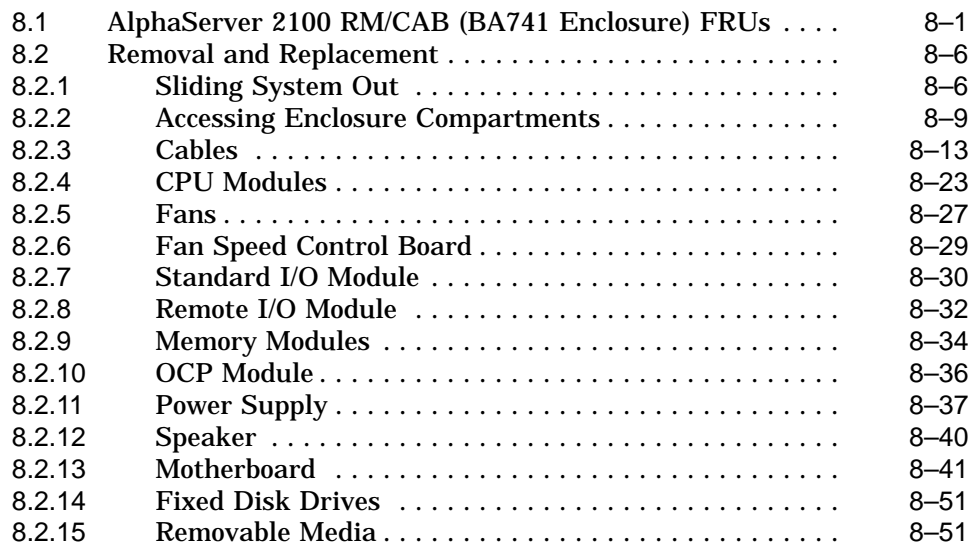

## **Glossary**

## **Index**

## **Examples**

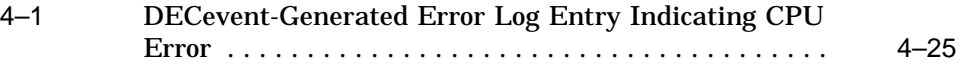

## **Figures**

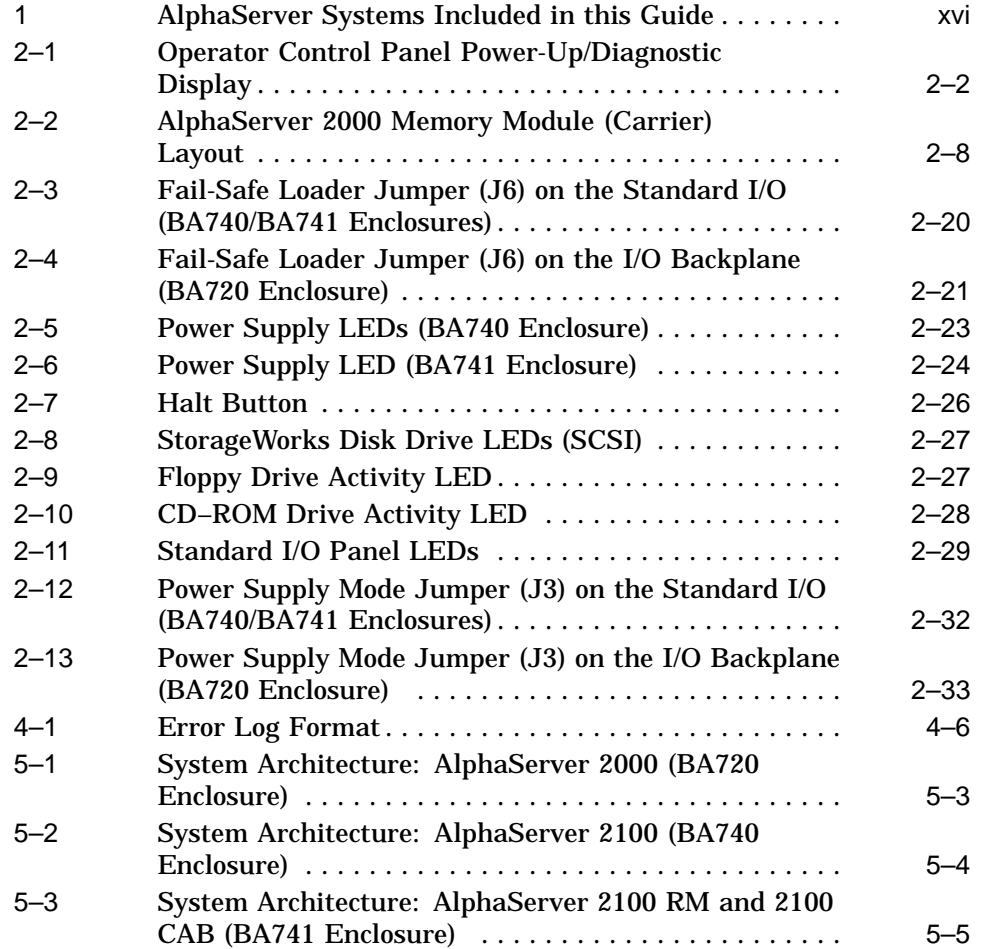

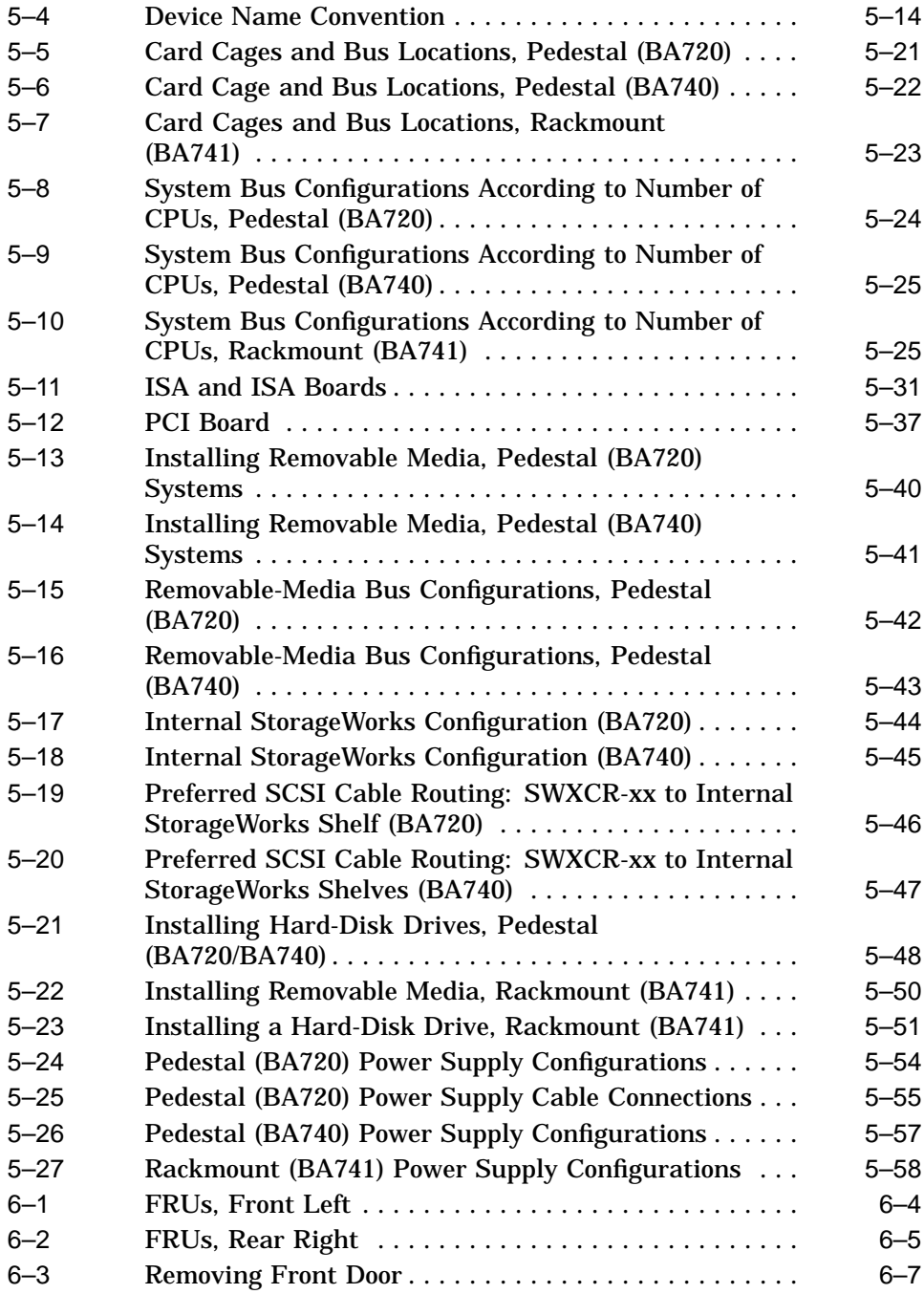

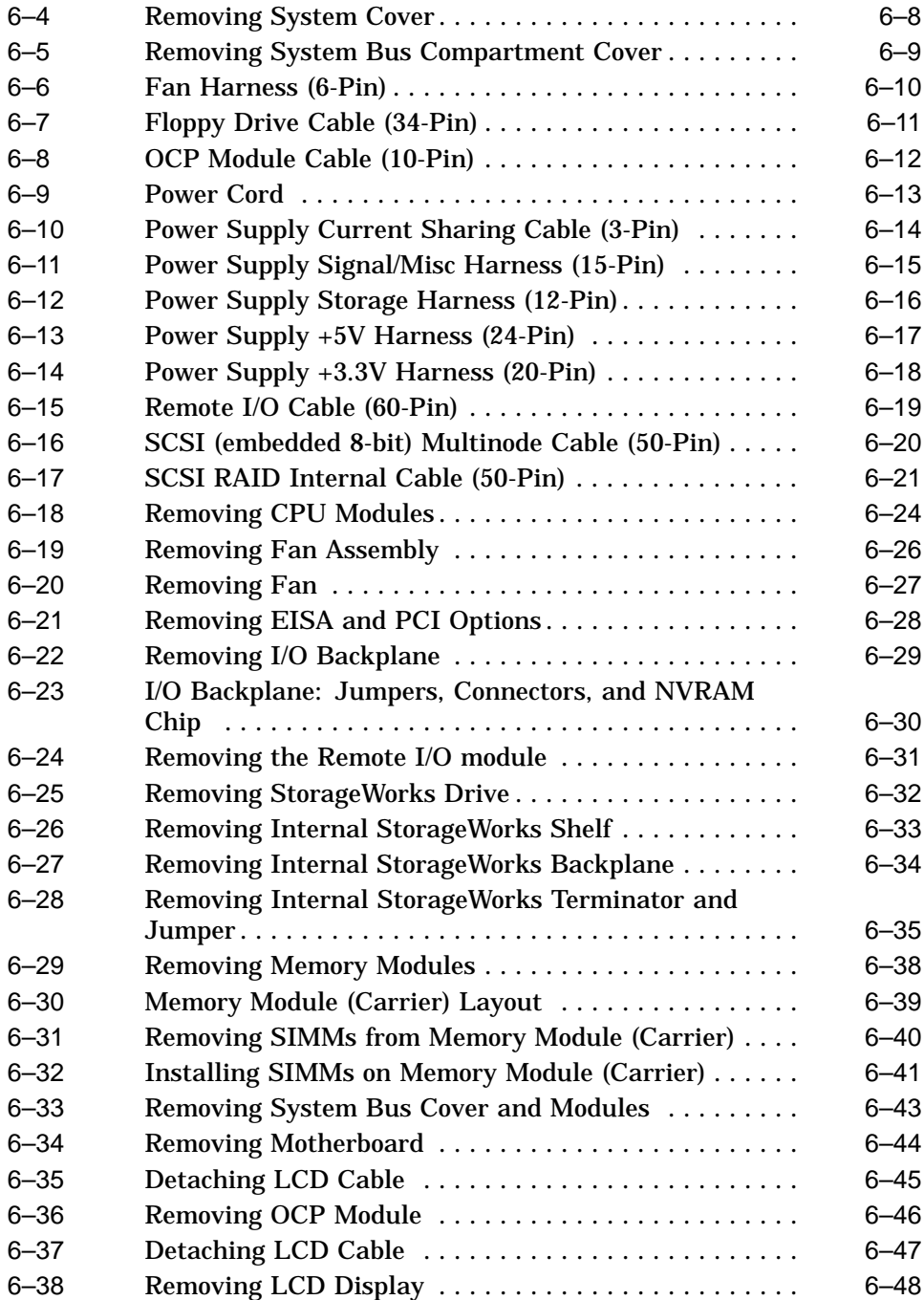

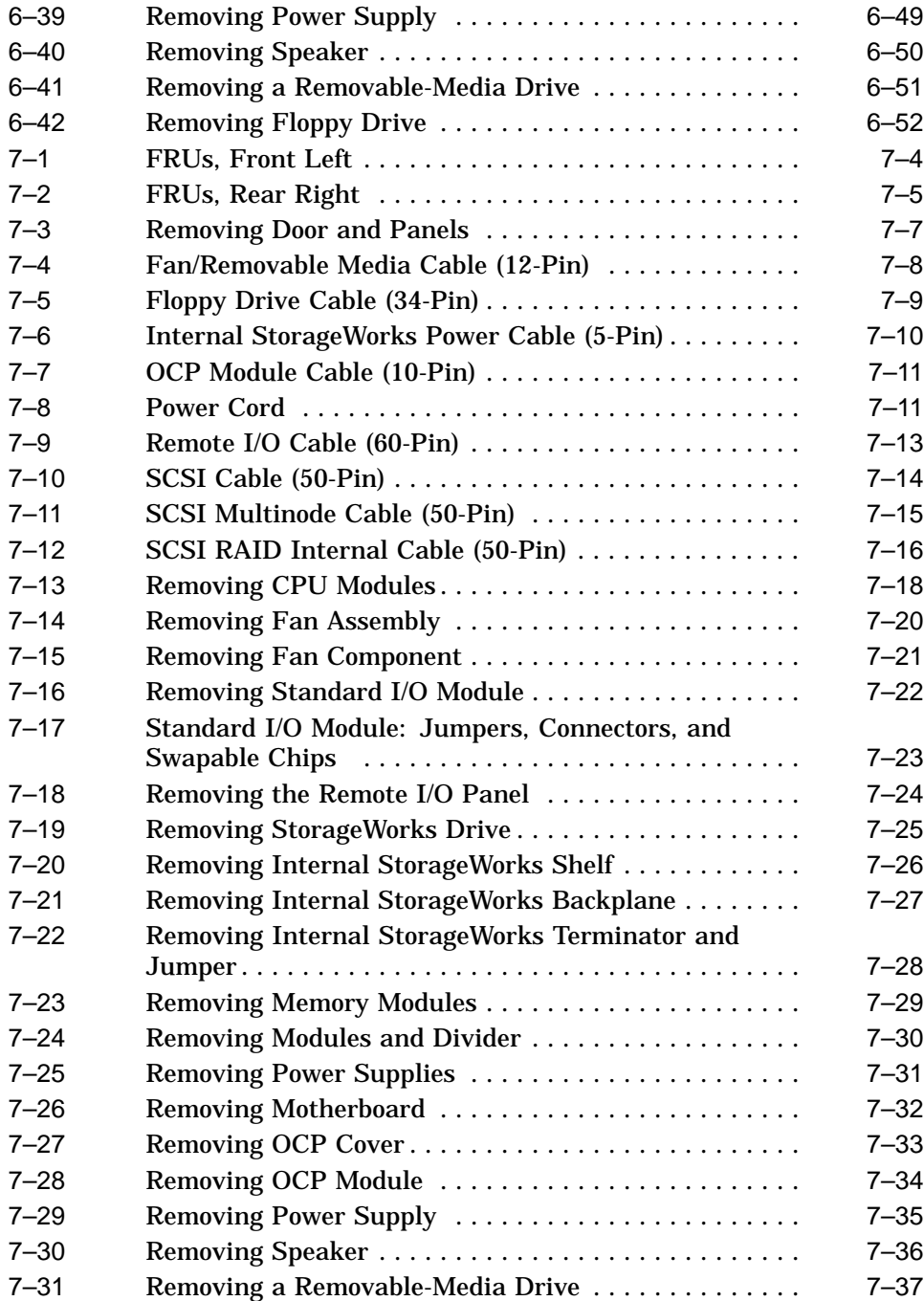

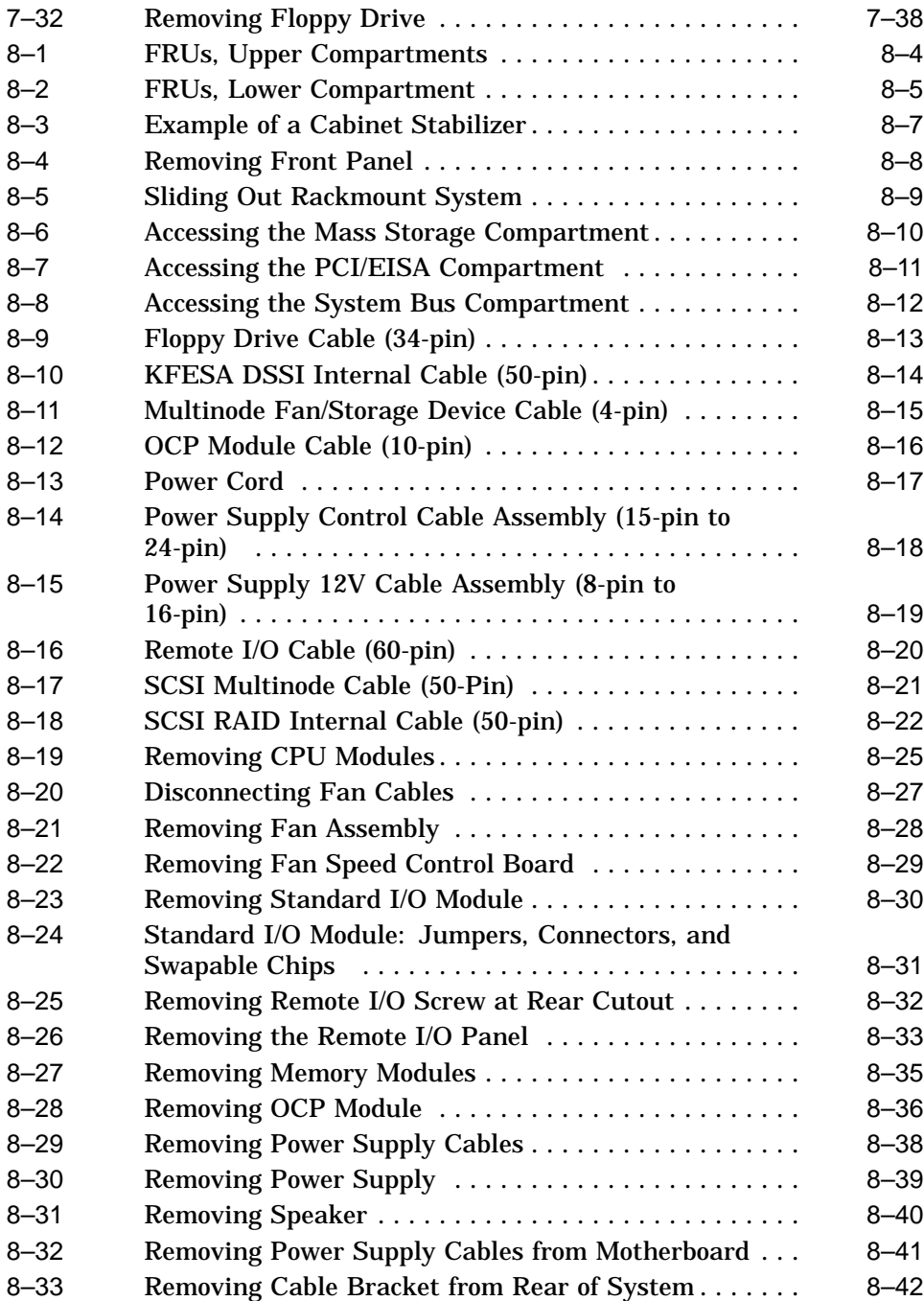

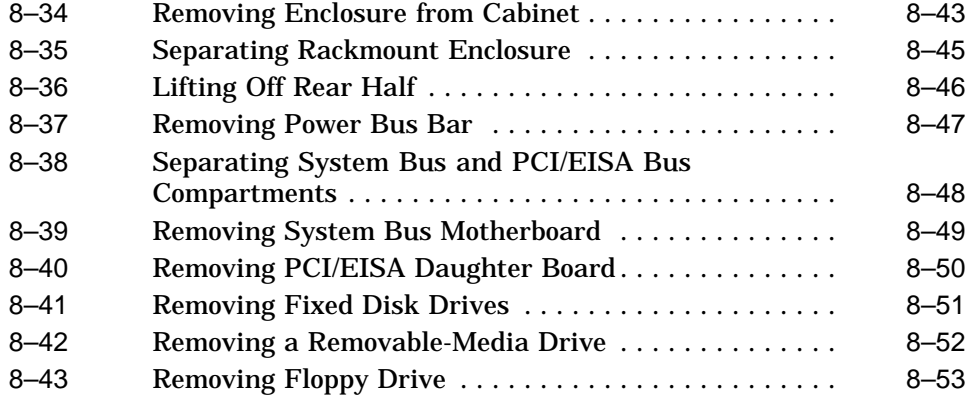

## **Tables**

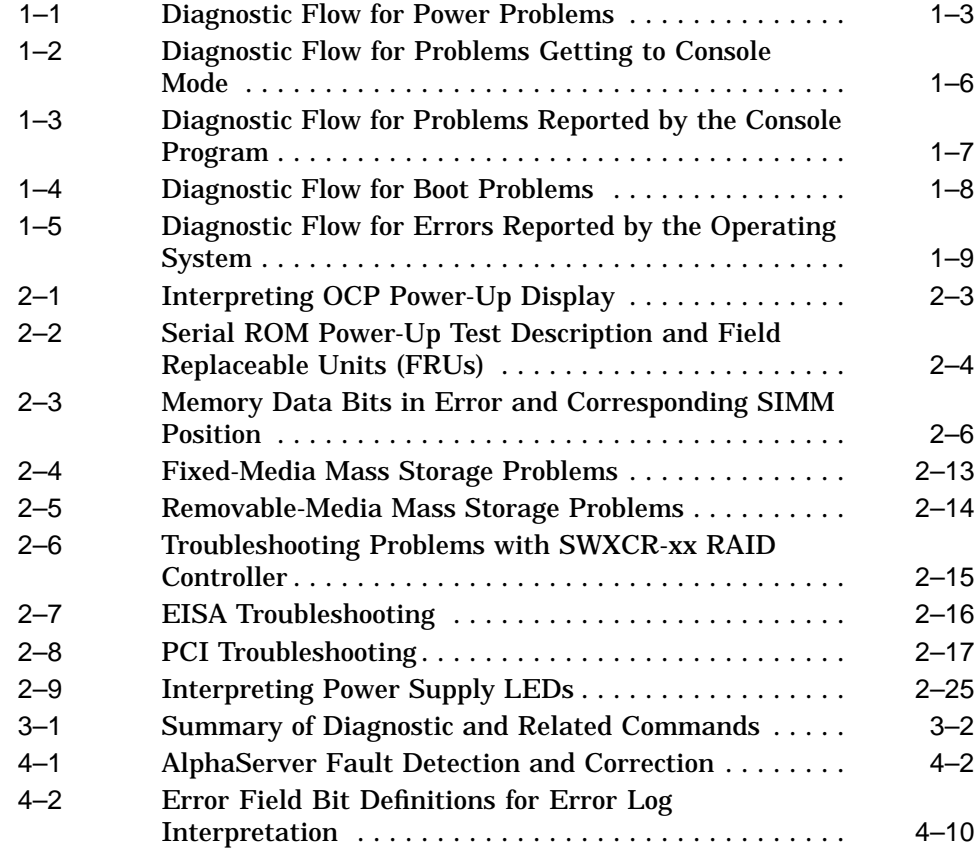

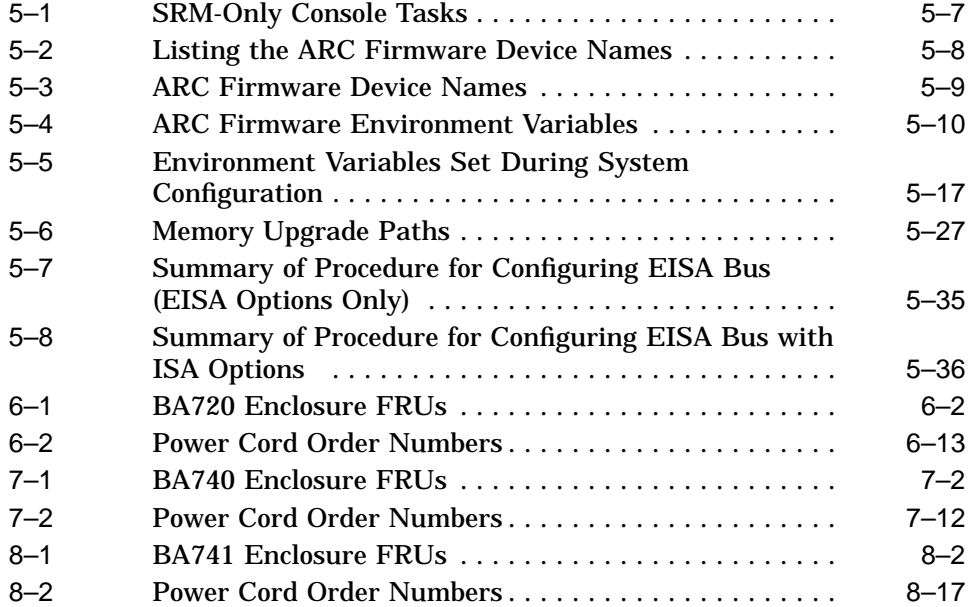

# **Preface**

This guide describes the procedures and tests used to service AlphaServer systems. The following models are included in this guide (see Figure 1):

- AlphaServer 2000 (BA720 pedestal enclosure)
- AlphaServer 2100, formerly Model A500MP (BA740 pedestal enclosure)
- AlphaServer 2100 RM, formerly Model A500MP-R (BA741 rackmount enclosure)

**Note**

The AlphaServer 2100 CAB, formerly Model A600MP, uses the BA741 rackmount enclosure in the H9A10 (600 mm) cabinet. This guide covers service of the BA741 enclosure only.

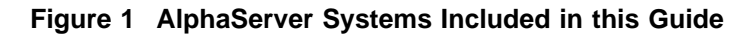

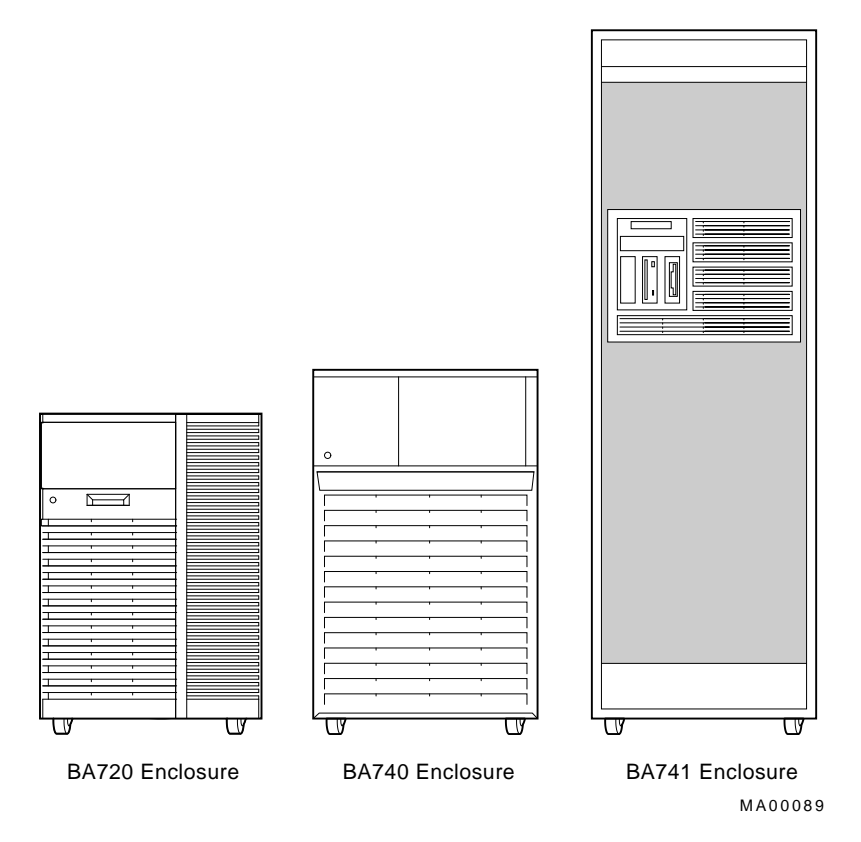

## **Intended Audience**

This guide is intended for use by Digital Equipment Corporation service personnel and qualified self-maintenance customers.

## **Conventions**

The following conventions are used in this guide.

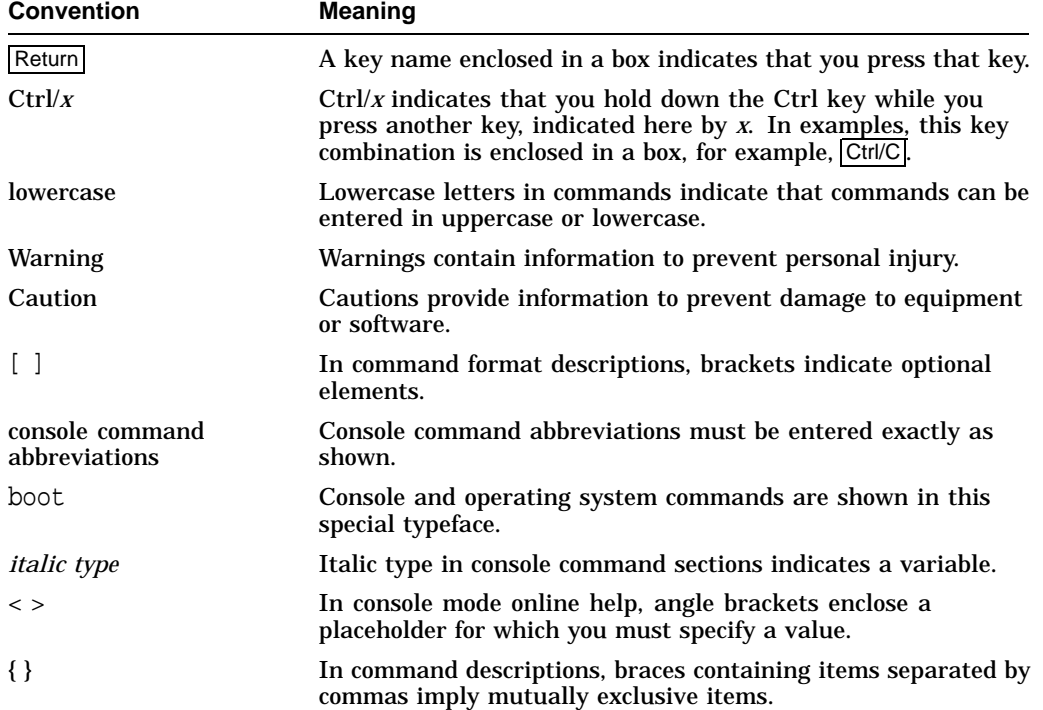

## **Related Documentation**

- *AlphaServer 2000 Owner's Guide,* EK-400MP-OP
- *AlphaServer 2100 Series Owner's Guide,* EK-KN450-OP
- *AlphaServer 2100 RM Series Installation/Owner's Guide,* EK-KN450-RM
- *H9A10 (600 mm) Cabinet Installation and Owner's Guide,* EK-H9A10-IN
- *AlphaServer 2000/2100 Firmware Reference Guide,* EK-AXPFW-RM
- *DEC Verifier and Exerciser Tool User's Guide,* AA-PTTMA-TE
- *Guide to Kernel Debugging,* AA-PS2TA-TE
- *OpenVMS AXP Alpha System Dump Analyzer Utility Manual*
- *DECevent Translation and Reporting Utility for OpenVMS User and Reference Guide*

# **1 Troubleshooting Strategy**

This chapter describes the troubleshooting strategy for AlphaServer systems.

- Section 1.1 provides questions to consider before you begin troubleshooting an AlphaServer system.
- Tables 1–1 through 1–5 provide a diagnostic flow for each of the categories of system problems.
- Section 1.2 lists the product tools and utilities.
- Section 1.3 lists available information services.

## **1.1 Troubleshooting the System**

Before troubleshooting any system problem, check the site maintenance log for the system's service history. Be sure to ask the system manager the following questions:

- Has the system been used before and did it work correctly?
- Have changes to hardware or updates to firmware or software been made to the system recently?
- What is the state of the system—is the operating system running?

If the operating system is down and you are not able to bring it up, use the console environment diagnostic tools, such as the power-up/diagnostic displays and ROM-based diagnostics (RBDs).

If the operating system is running, use the operating system environment diagnostic tools, such as error logs, crash dumps, and exercisers (DEC VET).

#### **1.1.1 Problem Categories**

System problems can be classified into the following five categories. Using these categories, you can quickly determine a starting point for diagnosis and eliminate the unlikely sources of the problem.

- 1. Power problems (Table 1–1)
- 2. No access to console mode (Table 1–2)
- 3. Console-reported failures (Table 1–3)
- 4. Boot failures (Table 1–4)
- 5. Operating system-reported failures (Table 1–5)

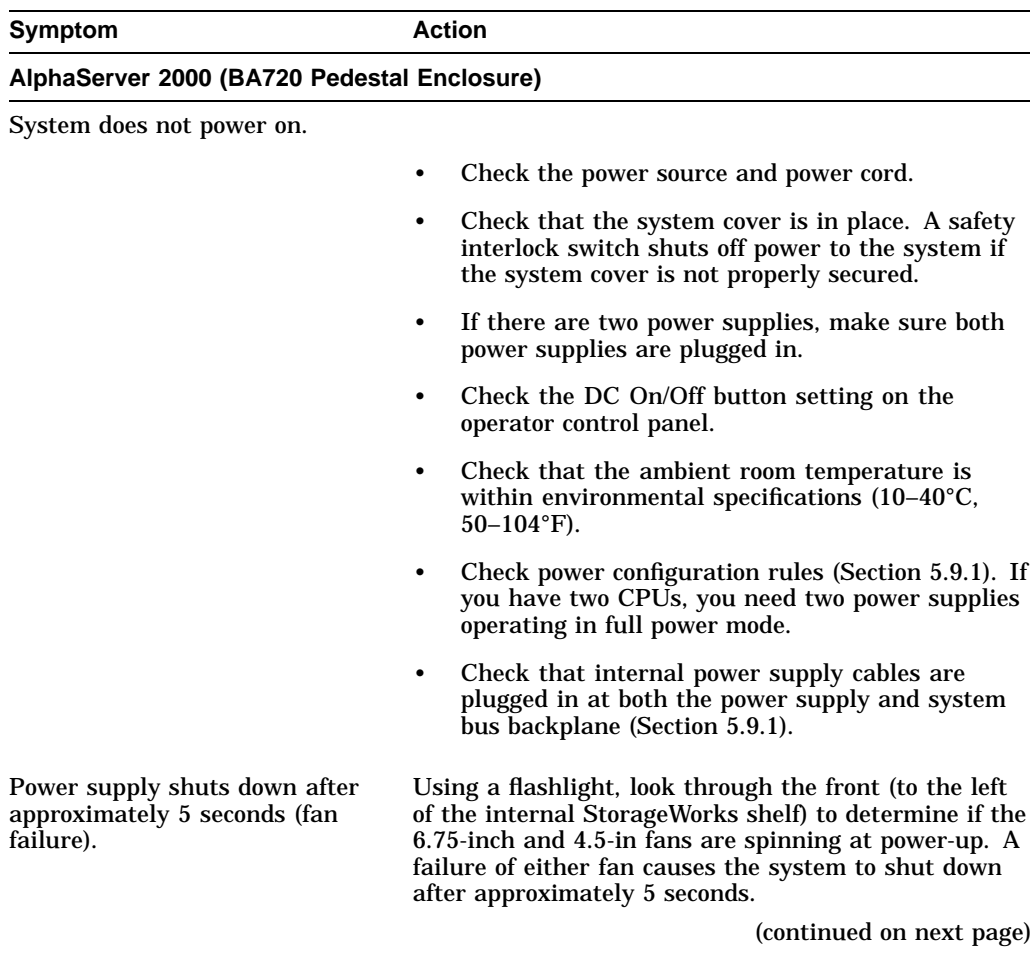

## **Table 1–1 Diagnostic Flow for Power Problems**

| <b>Symptom</b>                                                                                                    | <b>Action</b>                                                                                                    |  |  |
|----------------------------------------------------------------------------------------------------|----------------------------------------------------------------------------------------------------|--|--|
| AlphaServer 2100 (BA740 Pedestal Enclosure)                                                                                                    |                                                                                                    |  |  |
| No AC power at system as<br>indicated by AC OK LED on the<br>power supply when the AC On<br>/Off switch is set to "on." Note:<br>Later revisions of the power<br>supply do not have an AC On/Off<br>switch or AC OK LED. | Check the power source and power cord.<br>٠<br>Check that the left side panel is properly secured.<br>$\bullet$<br>A safety interlock switch shuts off power to the<br>system if the panel is removed.<br>If there are two power supplies, make sure both<br>$\bullet$<br>have the AC On/Off switch set to "on," or that both<br>power supplies are plugged in (systems with no<br>AC On/Off switches). |  |  |
| AC power is present, but system<br>does not power on.                                                                                                    | Check the DC On/Off button setting on the operator<br>control panel.                                                                                                    |  |  |
|                                                                                                    | Check that the ambient room temperature is within<br>environmental specifications (10-35 $\degree$ C, 50-95 $\degree$ F) and<br>reset the AC On/Off switch.                                                                                                    |  |  |
| Power supply shuts down after<br>approximately 5 seconds (fan<br>failure).                                                                                                    | Using a flashlight, look through the front (to the left<br>of the internal StorageWorks shelf) to determine if the<br>6.75-inch fan is spinning at power-up. A failure of the<br>6.75-inch fan causes the system to shut down after<br>approximately 5 seconds.                                                                                                    |  |  |

**Table 1–1 (Cont.) Diagnostic Flow for Power Problems**

(continued on next page)

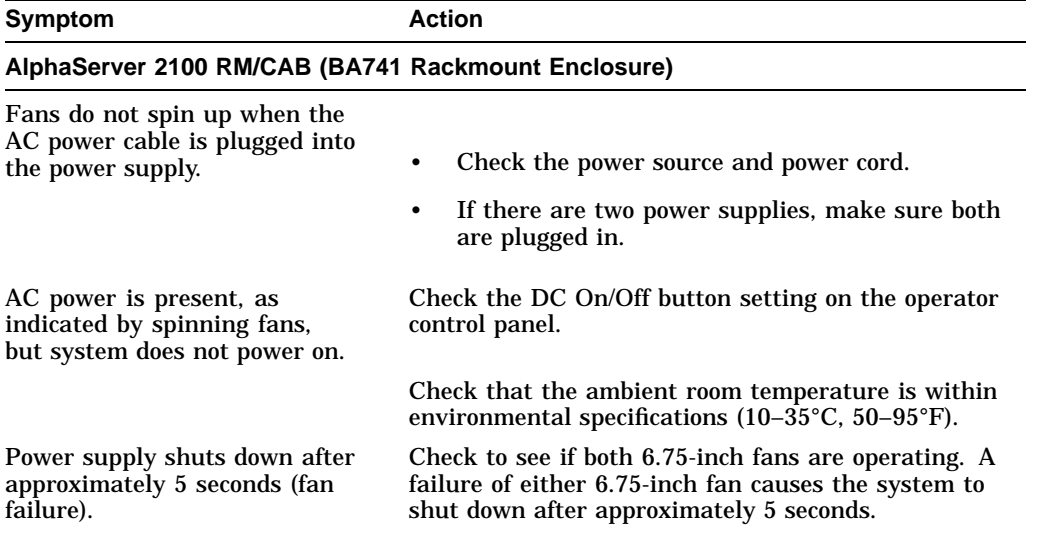

## **Table 1–1 (Cont.) Diagnostic Flow for Power Problems**

| Symptom                           | <b>Action</b>                                                                                                    |  |
|-----------------------------------|----------------------------------------------------------------------------------------------------|--|
| Power-up screen is not displayed. | Check power-up/diagnostic display on the OCP<br>(Section 2.1) for a failure during self-tests.                                                                                                    |  |
|                                   | Check that keyboard and monitor are properly<br>connected and powered on.                                                                                                    |  |
|                                   | If the power up screen is not displayed, yet the system<br>enters console mode when you press the Return key,<br>check that the console environment variable is set<br>correctly. If you are using a VGA console terminal, the<br>console variable should be set to "graphics." If you are<br>using a serial console terminal, the console variable<br>should be set to "serial." |  |
|                                   | If console is set to serial, the power-up screen is<br>routed to the COM1 serial communication port<br>(Section 5.10) and cannot be viewed from the VGA<br>monitor.                                                                                                    |  |
|                                   | Try connecting a console terminal to the COM1 serial<br>communication port (Section 5.10). If necessary use<br>a MMJ-to-9-pin adapter (H8571-J). Check baud rate<br>setting for console terminal and system. The system<br>baud rate setting is 9600. When using the COM1 port,<br>you must set the console environment variable to<br>"serial."                                  |  |
|                                   | If the system has a customized NVRAM file, try<br>powering up with the Halt button set to the "in"<br>position. The NVRAM file will not be executed when<br>powering up with the Halt button depressed.                                                                                                    |  |
|                                   | For certain situations, power up using the fail-safe<br>loader (Section 2.6) to bypass the power-up script and<br>get to a low-level console. From the fail-safe loader<br>console, you can edit the nvram file, set and examine<br>environment variables, and initialize drivers.                                                                                                |  |

**Table 1–2 Diagnostic Flow for Problems Getting to Console Mode**

| Symptom                                                                       | <b>Action</b>                                                                                                    |  |
|-------------------------------------------------------------------------------|----------------------------------------------------------------------------------------------------|--|
| Power-up tests do not complete.                                               | Use power-up/diagnostic display on the operator<br>control panel (Section 2.1) and/or console terminal<br>(Section 2.2) to determine error.                                                                                                  |  |
| The system powers up to the<br>"ash>" prompt.                                 | Reinstall firmware. Refer to the procedure provided<br>with the firmware update documentation.                                                                                                    |  |
| Console program reports error:<br>OCP displays failure                        | Use power-up/diagnostic display on the operator<br>control panel (Section 2.1) and/or console terminal<br>(Section 2.2) to determine error.                                                                                                  |  |
| message at power-up<br>Halt button LED lights<br>$\bullet$<br>during power-up | Use the show fru (Section 3.3.3) and show error<br>(Section 3.3.4) commands to see if errors have been<br>logged and to examine error information contained in<br>serial control bus EEPROMs.                                                |  |
| Power-up screen includes<br>error messages                                    | Examine the console event log (enter the cat el<br>command) or power-up screen (Section 2.2.2) to check<br>for embedded error messages recorded during power-<br>up.                                                                         |  |
|                                                                               | If power-up screen or console event log indicate<br>problems with mass storage devices, or if storage<br>devices are missing from the show config display,<br>use the troubleshooting flow charts (Section 2.3) to<br>determine the problem. |  |
|                                                                               | If power-up screen or console event log indicate<br>problems with EISA devices, or if EISA devices<br>are missing from the show config display, use the<br>troubleshooting flow chart (Section 2.4) to determine<br>the problem.             |  |
|                                                                               | If power-up screen or console event log indicate<br>problems with PCI devices, or if PCI devices are<br>missing from the show config display, use the<br>troubleshooting flow chart (Section 2.5) to determine<br>the problem.               |  |
|                                                                               | Run RBD tests (Section 3.1) to verify problem.                                                                                                    |  |

**Table 1–3 Diagnostic Flow for Problems Reported by the Console Program**

| <b>Symptom</b>                  | <b>Action</b><br>Check system configuration for correct device<br>parameters (node ID, device name, and so on).                                |  |
|---------------------------------|----------------------------------------------------------------------------------------------------|--|
| System cannot find boot device. |                                                                                                    |  |
|                                 | For DEC OSF/1 and OpenVMS, use the show<br>config and show device (Section 5.1).                                                               |  |
|                                 | For Windows NT, use the Display Hardware<br>٠<br>Configuration display and the Set Default<br>Environment Variables display (Section 5.1).     |  |
|                                 | Check the system configuration for correct environ-<br>ment variable settings.                                                                 |  |
|                                 | For DEC OSF/1 and OpenVMS, examine the<br>٠<br>auto_action, bootdef_dev, boot_osflags, and os_type<br>environment variables (Section 5.1.4.4). |  |
|                                 | For Windows NT, examine the FWSEARCHPATH,<br>٠<br>AUTOLOAD, and COUNTDOWN environment<br>variables (Section 5.1.4.4).                          |  |
| Device does not boot.           | Check that the Halt button is not set to "in"<br>(depressed).                                                                                  |  |
|                                 | Run device tests (Section 3.1) to check that boot device<br>is operating.                                                                      |  |

**Table 1–4 Diagnostic Flow for Boot Problems**

| Symptom                        | <b>Action</b>                                                                                                    |  |
|--------------------------------|----------------------------------------------------------------------------------------------------|--|
| System is hung or has crashed. | Examine the crash dump file.                                                                                                    |  |
|                                | Refer to OpenVMS AXP Alpha System Dump Analyzer<br>Utility Manual for information on how to interpret<br>OpenVMS crash dump files.                     |  |
|                                | Refer to the Guide to Kernel Debugging (AA-PS2TA-<br>TE) for information on using the DEC OSF/1 Krash<br>Utility.                                      |  |
|                                | Use the show error command (Section 3.3.4) to<br>examine error information contained in serial control<br>bus EEPROMs (console environment error log). |  |
| Operating system is up.        | Examine the operating system error log files to isolate<br>the problem (Chapter 4).                                                                    |  |
|                                | If the problem occurs intermittently, run an operating<br>system exerciser, such as DEC VET, to stress the<br>system.                                  |  |
|                                | Refer to the <i>DEC</i> Verifier and Exerciser Tool User's<br>Guide (AA-PTTMA-TE) for instructions on running<br>DEC VET.                              |  |

**Table 1–5 Diagnostic Flow for Errors Reported by the Operating System**

## **1.2 Service Tools and Utilities**

This section lists the array of service tools and utilities available for acceptance testing, diagnosis, and serviceability and provides recommendations for their use.

#### **Error Handling/Logging**

DEC OSF/1, OpenVMS, and Microsoft Windows NT operating systems provide recovery from errors, fault handling, and event logging. The DECevent Translation and Reporting Utility for OpenVMS and Error Report Formatter (ERF) provides bit-to-text translation of event logs for interpretation. DEC OSF/1 uses uerf to present the same kinds of information.

RECOMMENDED USE: Analysis of error logs is the primary method of diagnosis and fault isolation. If the system is up, or you are able to bring it up, look at this information first. Refer to Chapter 4 for information on using error logs to isolate faults.

#### **ROM-Based Diagnostics (RBDs)**

Many ROM-based diagnostics and exercisers are embedded in AlphaServer systems. ROM-based diagnostics execute automatically at power-up and can be invoked in console mode using console commands.

RECOMMENDED USE: ROM-based diagnostics are the primary means of testing the console environment and diagnosing the CPU, memory, Ethernet, I/O buses, and SCSI and DSSI subsystems. Use ROM-based diagnostics in the acceptance test procedures when you install a system, add a memory module, or replace the following: CPU module, memory module, motherboard, standard I/O module, I/O bus device, or storage device. Refer to Chapter 3 for information on running ROM-based diagnostics.

#### **Loopback Tests**

Internal and external loopback tests are used to isolate a failure by testing segments of a particular control or data path. The loopback tests are a subset of the ROM-based diagnostics.

RECOMMENDED USE: Use loopback tests to isolate problems with the COM2 serial port, the parallel port, and Ethernet controllers. Refer to Chapter 3 for instructions on performing loopback tests.

#### **Firmware Console Commands**

Console commands are used to set and examine environment variables and device parameters, as well as to invoke ROM-based diagnostics and exercisers. For example, the show memory, show configuration, and show device commands are used to examine the configuration; the set (bootdef\_ dev, auto action, and boot\_osflags) commands are used to set environment variables; and the cdp command is used to configure DSSI parameters.

RECOMMENDED USE: Use console commands to set and examine environment variables and device parameters and to run RBDs. Refer to Section 5.1 for information on configuration-related firmware commands and Chapter 3 for information on running RBDs.

#### **Operating System Exercisers (DEC VET)**

The Digital Verifier and Exerciser Tool (DEC VET) is supported by the DEC OSF/1, OpenVMS, and Windows NT operating systems. DEC VET performs exerciser-oriented maintenance testing of both hardware and operating system.

RECOMMENDED USE: Use DEC VET as part of acceptance testing to ensure that the CPU, memory, disk, tape, file system, and network are interacting properly. Also use DEC VET to stress test the user's environment and configuration by simulating system operation under heavy loads to diagnose intermittent system failures.

#### **Crash Dumps**

For fatal errors, such as fatal bugchecks, DEC OSF/1 and OpenVMS operating systems will save the contents of memory to a crash dump file.

RECOMMENDED USE: Crash dump files can be used to determine why the system crashed. To save a crash dump file for analysis, you need to know proper system settings. Refer to the *OpenVMS AXP Alpha System Dump Analyzer Utility Manual* or the *Guide to Kernel Debugging* (AA–PS2TA–TE) for DEC OSF/1.

#### **Recommended System Installation**

The recommended system installation includes:

- 1. Hardware installation and acceptance testing. Acceptance testing includes running the test command.
- 2. Software installation and acceptance testing. For example, using OpenVMS Factory Installed Software (FIS), and then acceptance testing with DEC VET.

## **1.3 Information Services**

Several information resources are available, including online information for servicers and customers, computer-based training, and maintenance documentation database services. A brief description of some of these resources follows.

#### **Fast Track to Information**

AlphaServer systems are shipped with a set of floppy disks called the "Fast Track to Information.'' Fast Track is an easy-to-navigate, electronic version of all of the information in the server's Owner's Guide.

You can install Fast Track on any personal computer or laptop computer running Microsoft Windows V3.1 or later or a Windows emulator. Follow the setup instructions on the label of the first floppy disk. You need to have approximately 4 megabytes available on your designated disk.

Future plans call for Fast Track to Information to be shipped with new systems on CD–ROM.

#### **Fast Track Service Help File**

The Troubleshooting and FRU sections of this service guide—including the FRU illustrations—are available in online format. You can download an AlphaServer help file named 210050-S.HLP from TIMA.

#### **Training**

Computer Based Training (CBT) and lecture lab courses are available from the Digital training center:

- AlphaServer 2100 Installation and Troubleshooting: EY-M915E
- Alpha Concepts
- DSSI Concepts: EY-9823E
- ISA and EISA Bus Concepts: EY-I113E-P0
- RAID Concepts: EY-N935E
- SCSI Concepts and Troubleshooting: EY-P841E, EY-N838E

#### **Digital Assisted Services**

Digital Assisted Services (DAS) offers products, services, and programs to customers who participate in the maintenance of Digital computer equipment. Components of Digital assisted services include:

- Spare parts and kits
- Diagnostics and service information/documentation
- Tools and test equipment
- Parts repair services, including Field Change Orders

DAS is described further in the "Fast Track to Information."

# **2 Power-Up Diagnostics and Displays**

This chapter provides information on how to interpret the power-up/diagnostic display on the operator control panel and console screen. In addition, a description of the power-up and firmware power-up diagnostics is provided as a resource to aid in troubleshooting.

- Section 2.1 describes how to interpret the power-up/diagnostic display on the operator control panel.
- Section 2.2 describes how to interpret the power-up screen.
- Section 2.3 describes how to troubleshoot mass-storage problems indicated at power-up or storage devices missing from the show config display.
- Section 2.4 describes how to troubleshoot EISA bus problems indicated at power-up or EISA devices missing from the show config display.
- Section 2.5 describes how to troubleshoot PCI bus problems indicated at power-up or PCI devices missing from the show config display.
- Section 2.6 describes the use of the fail-safe loader.
- Section 2.7 describes how to interpret system LEDs.
- Section 2.8 describes the power-up sequence.
- Section 2.9 describes power-on self-tests.

## **2.1 Interpreting the Power-Up Display**

The power-up/diagnostic display on the operator control panel (OCP) (Figure 2–1) displays the progress and result of self-tests during power-up.

The OCP power-up display is the primary diagnostic tool for troubleshooting ''No Access to Console Mode'' problems.

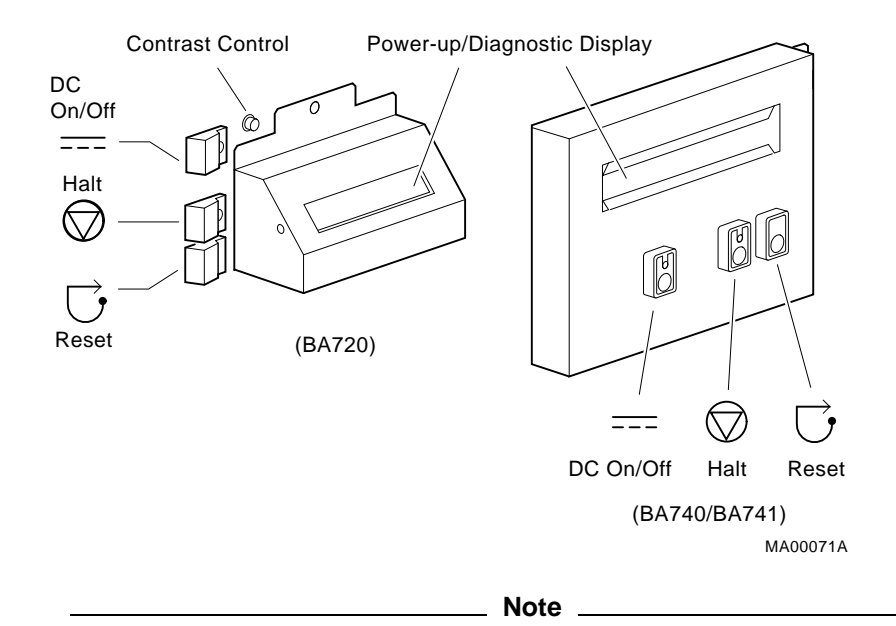

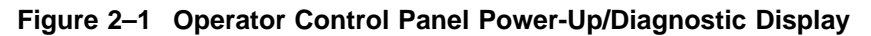

AlphaServer 2000 systems (BA720 enclosures) have a contrast control for the power-up/diagnostic display on the OCP. If power-up messages do not display on the OCP, adjust the contrast control for your viewing angle.

Refer to Tables 2–1 and 2–2 for information on interpreting the display.

| <b>Message</b>   | <b>Meaning</b>                                                                                                    |  |
|------------------|----------------------------------------------------------------------------------------------------|--|
| TEST             | Displayed while system performs diagnostic tests and<br>exercisers. The type of module under test, its slot number,<br>and the currently executing test number are also displayed.                                                                                                    |  |
| NO MEM INSTALLED | Displayed if you power up with no memory installed.                                                                                                    |  |
| FAIL module_type | If an error is detected in the CPU, memory, or I/O, a failure<br>message is displayed and the Halt button LED lights for a<br>few seconds. The error is logged to the appropriate module via<br>the serial control bus. In nearly all cases, the power-up tests<br>continue.                 |  |
|                  | The module_type and slot number for the field replaceable<br>unit (FRU) that failed, along with the test number (Table 2-2)<br>that detected the error are also displayed.                                                                                                    |  |
|                  | <b>Note</b>                                                                                                    |  |
|                  | For AlphaServer 2000 series systems, which use<br>single-inline memory modules (SIMMs), serial<br>ROM power-up tests will terminate if one bank of<br>good memory is not detected. The first two bits of<br>bad memory (in hexadecimal) are displayed along<br>with the FAIL MEM_nn display. |  |
|                  | Refer to Section 2.1.1 for instructions on isolating<br>the failing SIMM or SIMMs.                                                                                                    |  |
|                  | Module types and slot numbers:                                                                                                    |  |
|                  | $CPU\_nn$ - $CPU$ module (0-3; 0 or 1 for 2000 series<br>systems)<br>MEM_nn — Memory module (0-3; 0 or 1 for 2000 series<br>systems)<br>I/O_0 - Standard I/O module (I/O backplane for 2000<br>series systems)<br>$I/O_1$ - Expansion I/O module (PCI)                                       |  |
|                  | (continued on next page)                                                                                                    |  |

**Table 2–1 Interpreting OCP Power-Up Display**

| <b>Message</b>   | <b>Meaning</b>                                                                                                    |  |
|------------------|----------------------------------------------------------------------------------------------------|--|
| CPU STATUS       | Summary of CPU testing—The status of each CPU, starting<br>with CPU0 is displayed:                                                                                                    |  |
|                  | "P" - CPU passed<br>"F" - CPU failed<br>"-" - CPU not present                                                                                                    |  |
| STARTING CPU #   | The console is starting the primary CPU.                                                                                                    |  |
| TEST MEM BANK #  | The console is testing memory.                                                                                                    |  |
| PROBE I/O SUBSYS | The console is checking the PCI and EISA bridges.                                                                                                    |  |
| SYSTEM RESET     | The Reset button has been pressed.                                                                                                    |  |
| Model x/xxx      | When system is under operating system control, the CPU<br>variant $(x)$ and the approximate CPU speed $(xxx)$ are<br>displayed unless you supply your own text using the ocp_<br>text environment variable. |  |

**Table 2–1 (Cont.) Interpreting OCP Power-Up Display**

**Table 2–2 Serial ROM Power-Up Test Description and Field Replaceable Units (FRUs)**

| <b>Test</b><br><b>Number</b> | <b>Description</b>                                              | <b>Likely FRU</b> |
|------------------------------|-----------------------------------------------------------------|-------------------|
| 95                           | SROM unloaded, sync byte sent to the<br>DECchip 21064 processor | <b>CPU</b>        |
| 91                           | Sync byte received from the DECchip<br>21064 processor          | <b>CPU</b>        |
| 8d                           | First backup cache initialization                               | CPU               |
| 89                           | Backup cache data line test                                     | <b>CPU</b>        |
| 85                           | Backup cache graycode test                                      | CPU               |
| 81                           | DECchip 21064 processor ECC<br>generation test                  | <b>CPU</b>        |
| 7d                           | Backup cache tag store test                                     | CPU               |

(continued on next page)

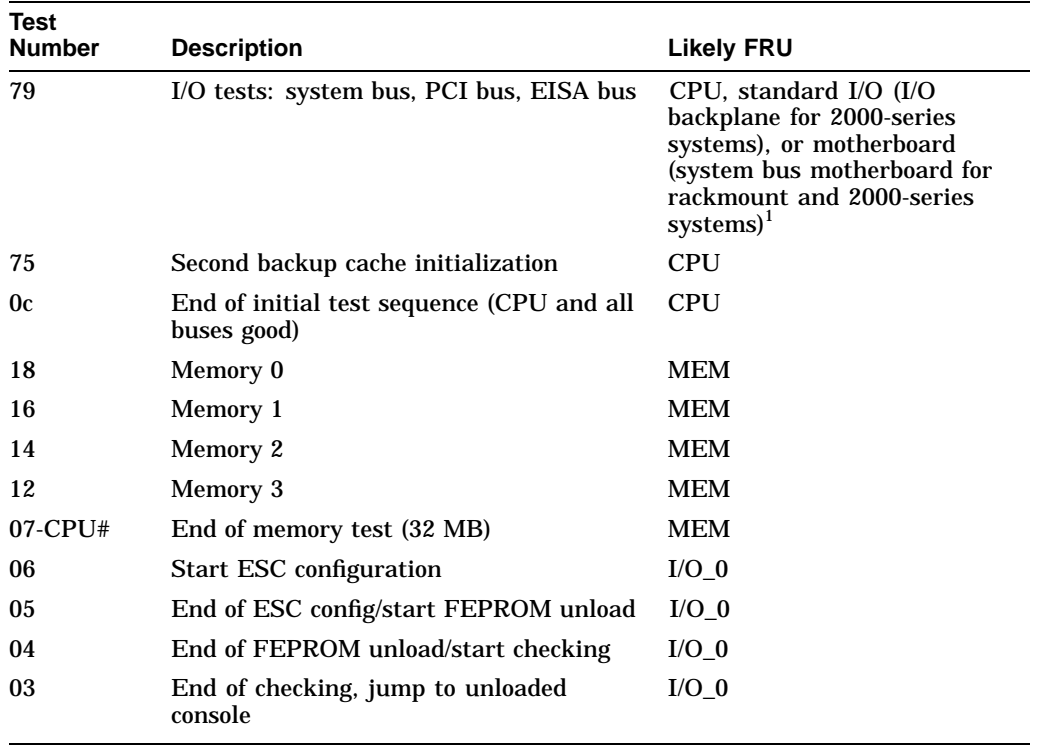

#### **Table 2–2 (Cont.) Serial ROM Power-Up Test Description and Field Replaceable Units (FRUs)**

(1) Use the show error cpu command to isolate the failing FRU. If an error log indicates that the CPU failed test number 7, the CPU module is faulty.

If no error is logged for test number 7, the standard I/O (or I/O backplane for 2000-series systems) is the likely module at fault. If replacing the standard I/O module does not solve the problem, the system bus motherboard is probably faulty.

For rackmount systems, which have a system bus motherboard and PCI/EISA daughter board, the system bus motherboard that contains the T2 (system bus to PCI bus bridge chip) is the backplane most likely to fail.

## **2.1.1 Isolating Failing SIMMs Reported by OCP Power-Up Display**

For AlphaServer 2000 series systems, which use single-inline memory modules (SIMMs), serial ROM power-up tests will terminate if one bank of good memory is not detected and the console firmware cannot be loaded. The first two data bits of bad memory (in hexadecimal) are displayed along with the FAIL MEM\_nn display on the OCP.

Using Table 2–3 you can find the corresponding SIMM position on the memory carrier module (Figure 2–2) for the failing data bits.

For example, the following OCP power-up display message indicates a bad SIMM at position J28.

FAIL MEM\_00 01

The following OCP power-up display message indicates two bad SIMMs at positions J33 and J34.

FAIL MEM\_00 1718

After determining the bad SIMMs, refer to Chapter 6 for instructions on replacing FRUs for AlphaServer 2000 series systems.

**Note**

Only two bad memory data bits at a time are captured by the system diagnostics. If more than two SIMMs are bad, you may need to repeat the SIMM isolation and replacement procedures until all bad SIMMs are replaced.

#### **Table 2–3 Memory Data Bits in Error and Corresponding SIMM Position**

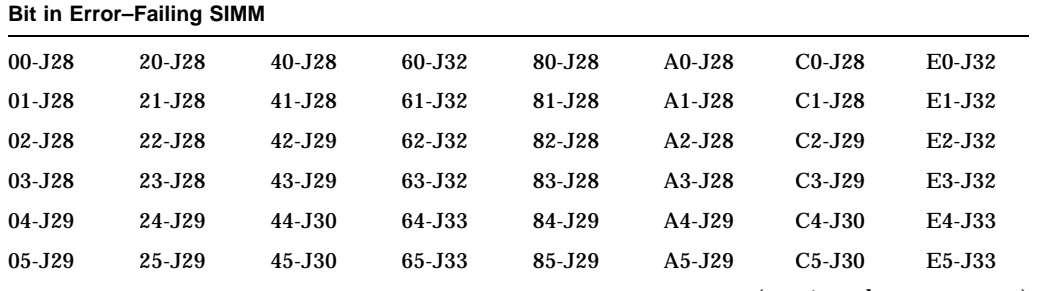

(continued on next page)
|          | <b>Bit in Error-Failing SIMM</b> |          |            |        |               |               |               |
|----------|----------------------------------|----------|------------|--------|---------------|---------------|---------------|
| 06-J29   | 26-J29                           | 46-J31   | 66-J33     | 86-J29 | A6-J29        | $C6-J31$      | E6-J33        |
| 07-J29   | 27-J29                           | 47-J31   | 67-J33     | 87-J29 | A7-J29        | $C7-J31$      | E7-J33        |
| 08-J30   | 28-J30                           | 48-J32   | 68-J34     | 88-J30 | A8-J30        | $C8-J32$      | E8-J34        |
| 09-J30   | 29-J30                           | 49-J32   | 69-J34     | 89-J30 | A9-J30        | $C9-J32$      | E9-J34        |
| 0A-J30   | 2A-J30                           | 4A-J33   | 6A-J34     | 8A-J30 | $AA-J30$      | $CA-J33$      | <b>EA-J34</b> |
| 0B-J30   | 2B-J30                           | 4B-J33   | 6B-J34     | 8B-J30 | $AB-J30$      | $CB-J33$      | <b>EB-J34</b> |
| 0C-J30   | 2C-J31                           | $4C-J34$ | 6C-J35     | 8C-J31 | $AC-J31$      | $CC-J34$      | $EC-J35$      |
| 0D-J30   | 2D-J31                           | 4D-J34   | 6D-J35     | 8D-J31 | $AD-J31$      | $CD-J34$      | $ED-J35$      |
| 0E-J30   | 2E-J31                           | 4E-J35   | 6E-J35     | 8E-J31 | $AE-J31$      | $CE-J35$      | <b>EE-J35</b> |
| 0F-J30   | 2F-J31                           | 4F-J35   | 6F-J35     | 8F-J31 | $AF-J31$      | $CF-J35$      | <b>EF-J35</b> |
| 10-J32   | 30-J32                           | 50-J28   | 70-J28     | 90-J32 | <b>B0-J32</b> | D0-J28        | F0-J28        |
| 11-J32   | 31-J32                           | 51-J28   | $71 - J28$ | 91-J32 | B1-J32        | D1-J28        | F1-J28        |
| 12-J32   | 32-J32                           | 52-J28   | 72-J28     | 92-J32 | <b>B2-J32</b> | D2-J28        | F2-J28        |
| 13-J32   | 33-J32                           | 53-J28   | 73-J28     | 93-J32 | <b>B3-J32</b> | D3-J28        | F3-J28        |
| 14-J33   | 34-J33                           | 54-J29   | 74-J29     | 94-J33 | <b>B4-J33</b> | D4-J29        | F4-J29        |
| 15-J33   | 35-J33                           | 55-J29   | 75-J29     | 95-J33 | <b>B5-J33</b> | D5-J29        | F5-J29        |
| 16-J33   | 36-J33                           | 56-J29   | 76-J29     | 96-J33 | <b>B6-J33</b> | D6-J29        | F6-J29        |
| 17-J33   | 37-J33                           | 57-J29   | 77-J29     | 97-J33 | <b>B7-J33</b> | D7-J29        | F7-J29        |
| 18-J34   | 38-J34                           | 58-J30   | 78-J30     | 98-J34 | <b>B8-J34</b> | D8-J30        | F8-J30        |
| 19-J34   | 39-J34                           | 59-J30   | 79-J30     | 99-J34 | <b>B9-J34</b> | D9-J30        | F9-J30        |
| 1A-J34   | 3A-J34                           | 5A-J30   | 7A-J30     | 9A-J34 | <b>BA-J34</b> | <b>DA-J30</b> | <b>FA-J30</b> |
| 1B-J34   | 3B-J34                           | 5B-J30   | 7B-J30     | 9B-J34 | <b>BB-J34</b> | <b>DB-J30</b> | <b>FB-J30</b> |
| $1C-J35$ | 3C-J35                           | 5C-J31   | 7C-J31     | 9C-J35 | $BC-J35$      | $DC-J31$      | $FC-J31$      |
| 1D-J35   | 3D-J35                           | 5D-J31   | 7D-J31     | 9D-J35 | <b>BD-J35</b> | DD-J31        | FD-J31        |
| 1E-J35   | 3E-J35                           | 5E-J31   | 7E-J31     | 9E-J35 | <b>BE-J35</b> | <b>DE-J31</b> | <b>FE-J31</b> |
| $1F-J35$ | 3F-J35                           | 5F-J31   | 7F-J31     | 9F-J35 | <b>BF-J35</b> | DF-J31        | <b>FF-J31</b> |

**Table 2–3 (Cont.) Memory Data Bits in Error and Corresponding SIMM Position**

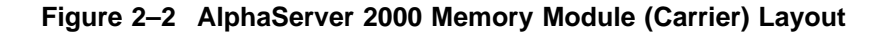

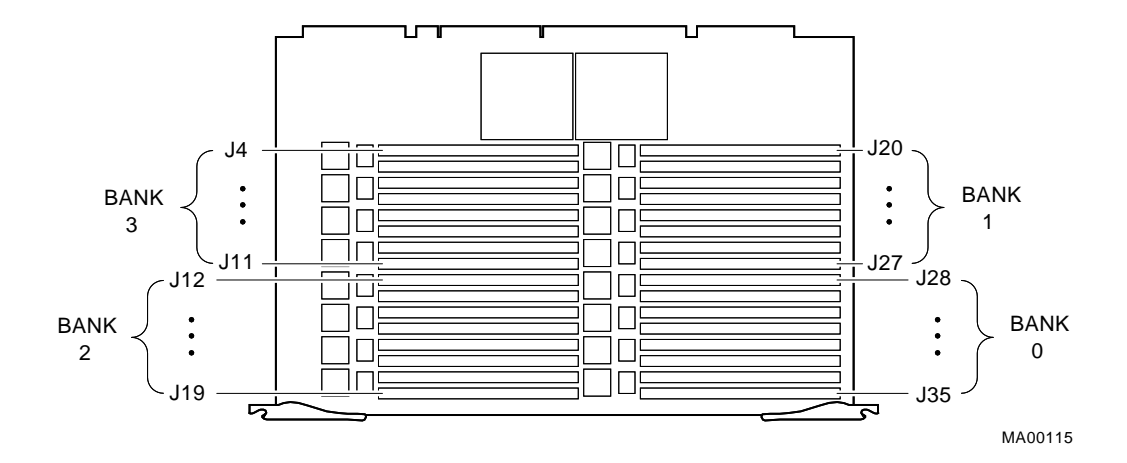

#### **2.2 Power-Up Screen**

During power-up self-tests the test status and result are displayed on the console terminal. Information similar the following should be displayed on the screen.

```
starting console on CPU 0
Testing Memory bank 0
Testing Memory bank 1
Configuring Memory Modules
probing hose 0, PCI
bus 0, slot 0 -- ewa -- DECchip 21040-AA
bus 0, slot 1 -- pka -- NCR 53C810
bus 0, slot 2 --
bus 0, slot 7 -- ewb -- DECchip 21040-AA
probing hose 1, EISA
bus 0, slot 2 -- vga -- CPQ3011
bus 0, slot 4 -- era -- DEC4220
bus 0, slot 5 -- -- DEC2500<br>bus 0, slot 5 -- -- DEC2500
bus 0, slot 5 --
bus 0, slot 6 -- ewc -- DEC4250
probing hose 2, PCI
Memory Testing and Configuration Status
Module Size Base Addr Intlv Mode Intlv Unit Status
------ ----- --------- ---------- ---------- ------ 1 64MB 00000000 1-Way 0 Passed
Total Bad Pages 0
Testing the System
Testing the Disks (read only)
Testing the Network
AlphaServer 2100 Console T3.8-33, built on Oct 19 1994 at 12:22:36
P00>>>
```
**Note**

To stop the screen display from scrolling, enter Ctrl/S. To resume scrolling, enter Ctrl/Q.

#### **DEC OSF/1 or OpenVMS Systems**

DEC OSF/1 and OpenVMS are supported by the SRM firmware (see Section 5.1.1). The SRM console prompt is shown below:

P00>>>

**Note**

For systems with multiple CPUs, if CPU0 failed during power-up tests, or has an error logged to its EEPROM, the system will ''failover'' to another CPU. The CPU number of the CPU serving as the primary CPU is displayed in the SRM prompt; for example, P01>>> or P02>>>, and so on.

#### **Windows NT Systems**

Windows NT is supported by the ARC firmware (see Section 5.1.1). Systems using Windows NT power up to the ARC boot menu shown below.

```
ARC Multiboot Alpha AXP Version n.nn Copyright (c) 1994 Microsoft Corporation
Copyright (c) 1994 Digital Equipment Corporation
Boot menu:
   Boot Windows NT
  Boot an alternate operating system
  Run a program
  Supplementary menu...
Use the arrow keys to select, then press Enter.
```
#### **2.2.1 Multiprocessor Failover**

AlphaServer systems support multiprocessor failover, which allows the system to power up and boot the operating system even if only one CPU is working.

During power-up or system reset, the serial ROM tests check for a good CPU, starting with CPU0, to serve as the primary CPU. The primary CPU is the only CPU that tests memory and reads the flash ROM code. If a CPU fails serial ROM tests, or if the CPU has an error logged to its serial control bus EEPROM, that CPU is disabled. The lowest numbered passing CPU serves as the primary CPU.

If all CPU modules fail their power-up diagnostics, then CPU0 will serve as the primary CPU.

If any of the CPUs fail during power-up, the halt button LED on the operator control panel lights for a few seconds and the CPU status message on the power-up/diagnostic display indicates which CPU failed (Table 2–1).

The following firmware commands can also be used to determine if a CPU failed power-up tests.

- show fru (Chapter 3)
- show error (Chapter 3)
- show config (Chapter 5)

**Note**

The CPU number of the CPU serving as the primary CPU is displayed in the SRM prompt; for example, P01>>> or P02>>>, and so on.

#### **2.2.2 Console Event Log**

AlphaServer systems maintain a console event log consisting of status messages received during power-on self-tests. If problems occur during power-up, standard error messages indicated by asterisks  $(***)$  may be embedded in the console event log. To display a console event log, use the cat el command.

**Note** \_

To stop the screen display from scrolling, enter Ctrl/S. To resume scrolling, enter Ctrl/Q.

You can also use the command, more el, to display the console event log one screen at at time.

The following examples show abbreviated console event logs that contain standard error messages:

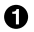

 $\bullet$  The first indicates a problem with the mouse driver.

**2** The second indicates that the Ethernet loopback test failed (possibly the result of a missing terminator or disconnection from a live network).

 $\bullet$  The third indicates a failing SIMM on memory board 0.

```
P00>>> cat el
starting console on CPU 0
initialized idle PCB
initializing semaphores
initializing heap .
   .
   . CPU 0 speed is 5.26 ns (190MHz)
access NVRAM
entering idle loop
Starting Memory Diagnostics .
   .
   . initializing keyboard
** no mouse interrupts received ** \bullet.
   .
   . Change mode to Internal loopback.
*** Error (ewa0), Mop loop message timed out from: 08-00-2b-3d-63-10 \bullet*** List index: 0 received count: 0 expected count 1 .
   .
   . Change to Normal Operating Mode.
P00>>>
P00>>> cat el
starting console on CPU 0
initialized idle PCB
initializing semaphores .
   .
   . Testing 1st 2MB(s) on memory module 0
***Error - Memory Board 0 *** 8
Failing address: 00000020<br>Bank Number: 0
Bank Number:
ASIC ID: 1<br>
Error Type: 0
Error Type: 0<br>Error Syndrome: 00000710
Error Syndrome:
Failing SIMM module J28 .
   .
   . P00>>>
```
Power-Up Diagnostics and Displays **2–11**

# **2.3 Mass Storage Problems Indicated at Power-Up**

Mass storage failures at power-up are usually indicated by read fail messages. Other problems are indicated by storage devices missing from the show config display.

- Table 2–4 provides information for troubleshooting fixed-media mass storage problems indicated at power-up or storage devices missing from the show config display.
- Table 2–5 provides information for troubleshooting removable-media storage problems indicated at power-up or storage devices missing from the show config display.
- Table 2–6 provides troubleshooting tips for AlphaServer systems that use the SWXCR-xx controller.

Use Tables 2–4, 2–5, and 2–6 to diagnose the likely cause of the problem.

| <b>Problem</b>                                                                                                    | Symptom                                                                        | <b>Corrective Action</b>                                                                         |  |
|----------------------------------------------------------------------------------------------------|--------------------------------------------------------------------------------|--------------------------------------------------------------------------------------------------|--|
| Drive failure                                                                                                    | Fault LED for drive is on<br>(steady).                                         | Replace drive.                                                                                   |  |
| Duplicate SCSI IDs<br>(when removable-<br>media bus is extended<br>to StorageWorks shelf)                                                  | Drives with duplicate SCSI<br>IDs are missing from the show<br>config display. | Correct removable-media<br><b>SCSI IDs.</b>                                                      |  |
| SCSI ID set to 7<br>(reserved for host ID)                                                                                                 | Valid drives are missing from<br>the show config display.                      | Correct SCSI IDs.                                                                                |  |
|                                                                                                    | One drive may appear seven<br>times on the configuration screen<br>display.    |                                                                                                  |  |
| Duplicate host IDs on<br>a shared bus                                                                                                    | Valid drives are missing from<br>the show config display.                      | Change host ID through<br>the pk*0_host_id envi-<br>ronment variable (set<br>pk*0_host_id).      |  |
|                                                                                                    | One drive may appear seven<br>times on the configuration screen<br>display.    |                                                                                                  |  |
| Extra terminator                                                                                                    | Devices produce errors or device<br>IDs are dropped.                           | Check that bus is<br>terminated only at<br>beginning and end. Remove<br>unnecessary terminators. |  |
| I/O module failure<br>(if removable-media<br>bus is extended to<br>StorageWorks shelf) or<br>PCI or EISA storage<br>adapter option failure | Problems persist after<br>eliminating the above problem<br>sources.            | Replace storage adapter<br>module or standard I/O (I/O<br>backplane for 2000-series<br>systems). |  |

**Table 2–4 Fixed-Media Mass Storage Problems**

| <b>Problem</b>                             | Symptom                                                                         | <b>Corrective Action</b>                                                                                                    |  |
|--------------------------------------------|---------------------------------------------------------------------------------|----------------------------------------------------------------------------------------------------|--|
| Drive failure                              | Fault LED for drive is on<br>(steady).                                          | Replace drive.                                                                                                    |  |
| Duplicate SCSI IDs                         | Drives with duplicate SCSI<br>IDs are missing from the show<br>config display.  | Correct SCSI IDs.                                                                                                    |  |
| SCSI ID set to 7<br>(reserved for host ID) | Valid drives are missing from<br>the show config display.                       | Correct SCSI IDs.                                                                                                    |  |
|                                            | One drive may appear seven<br>times on the show config<br>display.              |                                                                                                    |  |
| Duplicate host IDs on<br>a shared bus      | Valid drives are missing from<br>the show config display.                       | Change host ID through<br>the pk*0_host_id envi-                                                                                 |  |
|                                            | One drive may appear seven<br>times on the configuration screen<br>display.     | ronment variable (set<br>pk*0_host_id).                                                                                          |  |
| Missing or loose cables                    | Activity LEDs do not come on.<br>Drive missing from the show<br>config display. | Remove device and inspect<br>cable connections.                                                                                  |  |
| Terminator missing                         | Read/write errors in console<br>event log; storage adapter port<br>may fail.    | Attach terminators as<br>needed: internal SCSI<br>terminator $(12-41296-01)$ or<br>external SCSI terminator<br>$(12-37004-04)$ . |  |
| I/O module failure                         | Problems persist after<br>eliminating the above problem<br>sources.             | Replace standard I/O module<br>(I/O backplane for 2000-<br>series systems).                                                      |  |

**Table 2–5 Removable-Media Mass Storage Problems**

| Symptom                                                                         | <b>Action</b>                                                                                                    |  |  |
|---------------------------------------------------------------------------------|----------------------------------------------------------------------------------------------------|--|--|
| Some RAID drives do not appear<br>on the show device d display.                 | Valid configured RAID logical drives will appear<br>as DRA0–DRAn, not as DKn. Configure the drives<br>by running the RAID Configuration Utility (RCU),<br>following the instructions in the StorageWorks<br>RAID Array 200 Subsystem Family Installation and<br>Configuration Guide, EK-SWRA2-IG.                                                                                               |  |  |
|                                                                                 | Reminder: several physical disks can be grouped as a<br>single logical DRAn device.                                                                                                    |  |  |
| Drives on the SWXCR controller<br>power up with the amber Fault<br>light on.    | Whenever you move drives onto or off of the SWXCR<br>controller, run the RAID Configuration Utility to set<br>up the drives and logical units. Follow the instructions<br>in the StorageWorks RAID Array 200 Subsystem<br>Family Installation and Configuration Guide.                                                                                                    |  |  |
| Image copy of DRA logical drive<br>does not boot (OpenVMS AXP<br>systems only). | If you copy the contents of a system disk to your RAID<br>subsystem using the BACKUP/IMAGE command, for<br>example, you will need to repeat several steps in the<br>data device installation procedure, as described in<br>the StorageWorks RAID Array 200 Subsystem Family<br>Software User's Guide for OpenVMS AXP, AA-Q6WVA-<br>TE, in order to make the second device a bootable<br>device. |  |  |

**Table 2–6 Troubleshooting Problems with SWXCR-xx RAID Controller**

### **2.4 EISA Bus Problems Indicated at Power-Up**

EISA bus failures at power-up are usually indicated by the following messages displayed during power-up:

EISA Configuration Error. Run the EISA Configuration Utility.

Run the EISA Configuration Utility (ECU) (Section 5.4) when this message is displayed. Other problems are indicated by EISA devices missing from the show config display.

Table 2–7 provides a table for troubleshooting EISA bus problems that persist after you run the ECU.

**Table 2–7 EISA Troubleshooting**

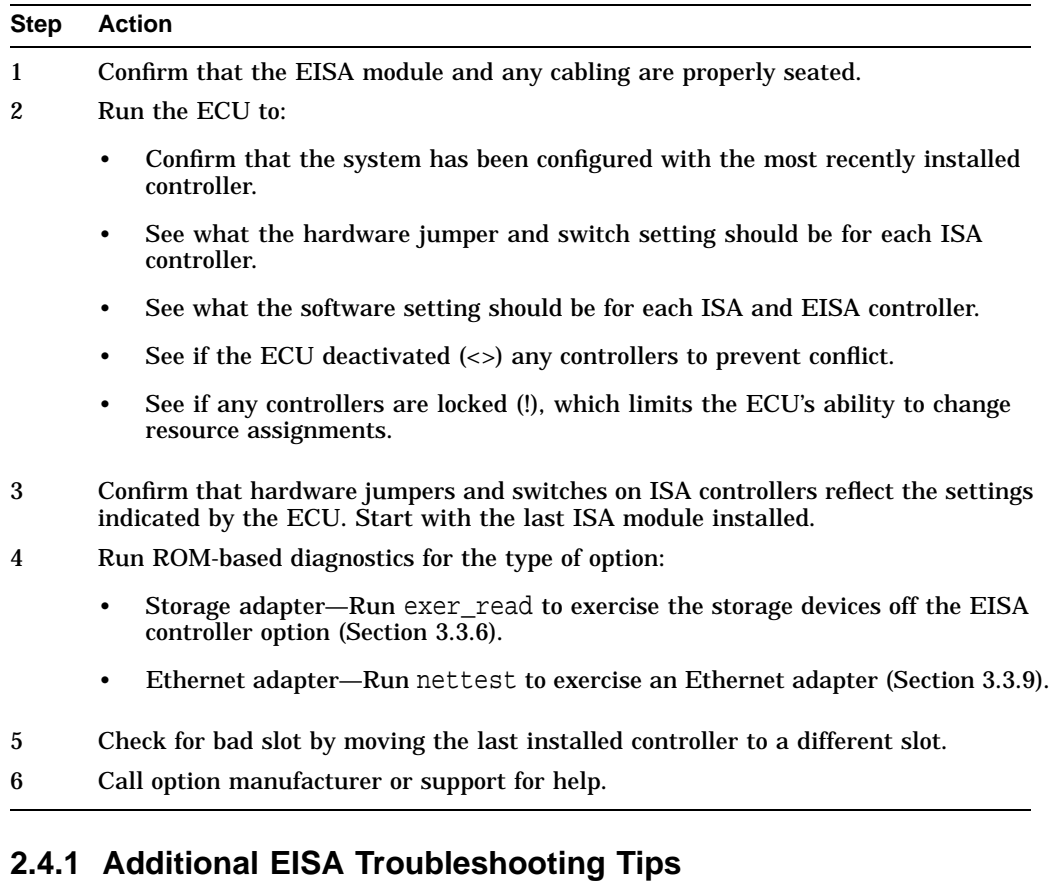

The following tips can aid in isolating EISA bus problems.

- Peripheral device controllers need to be seated (inserted) carefully, but firmly, into their slot to make all necessary contacts. Improper seating is a common source of problems for EISA modules.
- The CFG files supplied with the option you want to install may not work on AlphaServer systems. Some CFG files call overlay files that are not required on this system or may reference inappropriate system resources, for example, BIOS addresses. Contact the option vendor to obtain the proper CFG file.
- Peripherals cannot share direct memory access (DMA) channels. Assignment of more than one peripheral to the same DMA channel can cause unpredictable results or even loss of function of the EISA module.
- Systems running Windows NT can assign shared interrupt lines (IRQs). DEC OSF/1 and OpenVMS do not allow shared interrupts.
- Not all EISA products work together. EISA is an open standard, and not every EISA product or combination of products can be tested. Violations of specifications may matter in some configurations, but do not in others.

Manufacturers of EISA options often test the most common combinations and may have a list of ISA and EISA options that do not function in combination with particular systems. Be sure to check the documentation or contact the option vendor for the most up-to-date information.

- EISA systems will not function unless they are first configured using the ECU.
- The ECU will not notify you if the configuration program diskette is writeprotected when it attempts to write the system configuration file (system.sci) to the diskette.

# **2.5 PCI Bus Problems Indicated at Power-Up**

PCI bus failures at power-up are usually indicated by the inability of the system to see the device. Table 2–8 provides a table for troubleshooting PCI bus problems. Use the table to diagnose the likely cause of the problem.

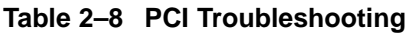

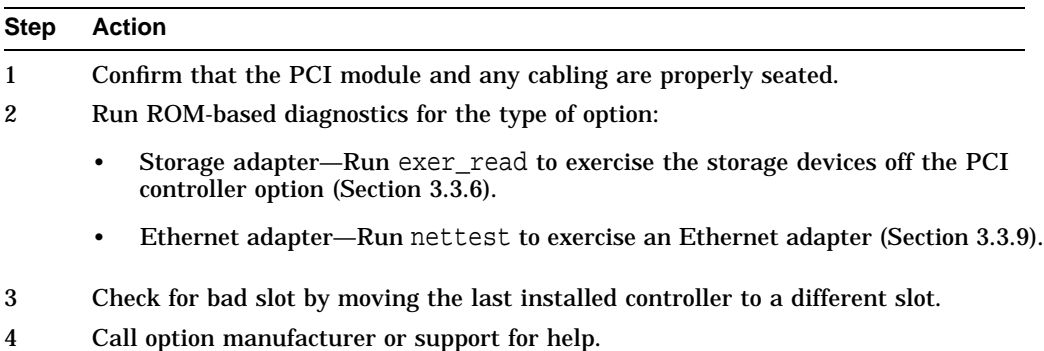

## **2.6 Fail-Safe Loader**

The fail-safe loader (FSL) allows you to power up without initializing drivers or running power-up diagnostics.

**Note**

The fail-safe loader should be used only when a failure at power-up prohibits you from getting to the console program. You cannot boot an operating system from the fail-safe loader.

If a checksum error is detected when the SRM console is loading at power-up, the fail-safe loader is automatically loaded into memory and the system displays the FSL prompt ash>. If the system automatically powers up to the ash> prompt, reinstall firmware according to the instructions provided with the firmware.

Whenever the fail-safe loader console is activated, the power-up/diagnostic display on the operator control panel displays a FAIL I/O\_00 message.

The FSL permits you to get to a console, with limited functionality, when one of the following is the cause of a problem getting to the console program under normal power-up:

- A power failure or accidental power down during a firmware upgrade
- An error in the nonvolatile nvram file
- An incorrect environment variable setting
- A driver error

**Note**

The FSL program, indicated by the ash> prompt, has limited functionality. A simple shell is indicated by the letters ''ash'' contained in the console prompt.

#### **2.6.1 Fail-Safe Loader Functions**

From the FSL program, you can:

- Edit the nvram file (using the edit command)
- Assign a correct value to an environment variable (using the show and set commands)
- Start individual drivers using the init -driver ew command to start the MOP driver or init -driver dv to start the floppy driver. The init -driver 6 command in FSL mode starts all available drivers.

**Note**

The nonvolatile file, nvram, is shipped from the factory with no contents. The customer can use the edit command to create a customized script or command file that is executed as the last step of every power-up.

#### **2.6.2 Activating the Fail-Safe Loader**

To activate the FSL:

- 1. Install jumper J6 on the standard I/O module (Figure 2–3). For 2000-series systems (BA720 enclosure), jumper J6 is located on the I/O backplane (Figure 2–4). The jumper is stored on one of the pins of the J6 jumper.
- 2. Turn on the system.
- 3. Use the FSL program (ash>) to make corrections, edit the nvram file, set environment variables, or initialize phase 6 drivers.
- 4. When you have finished, power down and remove the FSL jumper.

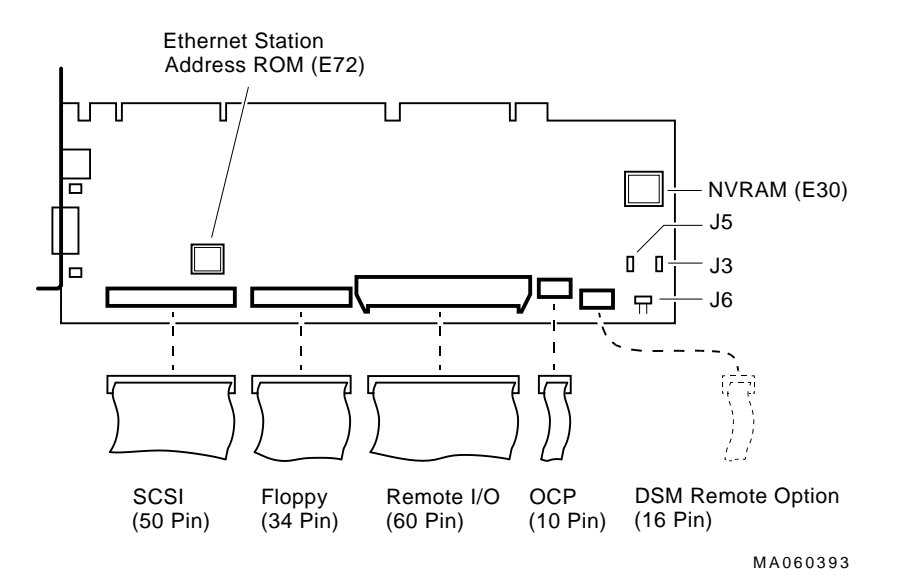

#### **Figure 2–3 Fail-Safe Loader Jumper (J6) on the Standard I/O (BA740/BA741 Enclosures)**

J3–Power supply mode: When installed, dual power supplies operate in redundant mode.

J5–Program voltage: Internal use only.

J6–Fail-Safe: When installed, selects the fail-safe loader firmware.

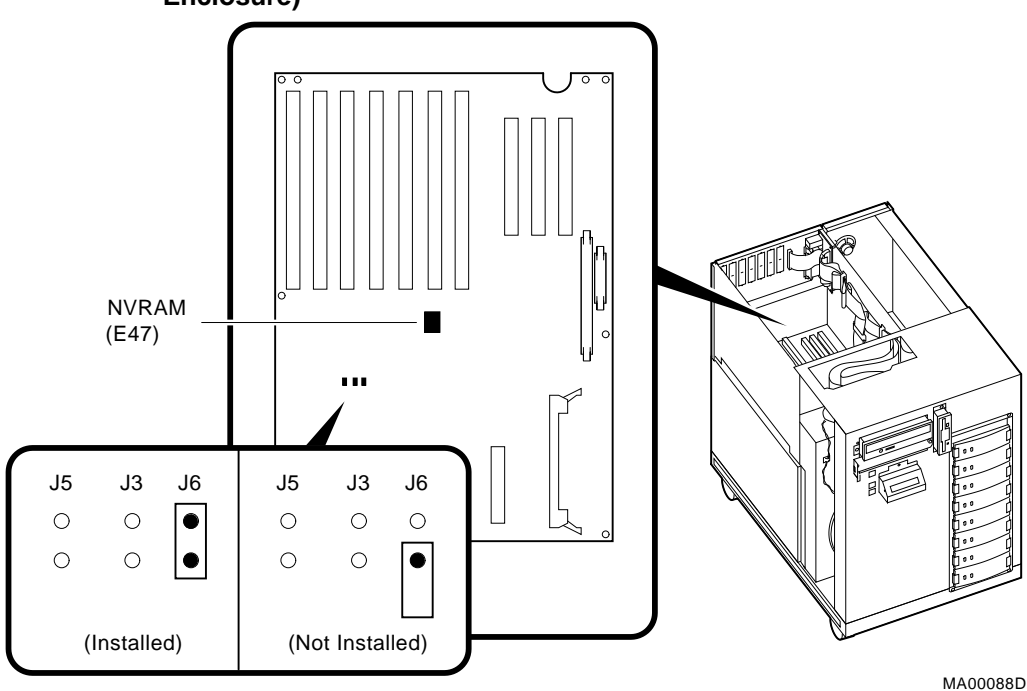

**Figure 2–4 Fail-Safe Loader Jumper (J6) on the I/O Backplane (BA720 Enclosure)**

J3–Power supply mode: When installed, dual power supplies operate in redundant mode.

J5–Program voltage: Internal use only.

J6–Fail-Safe: When installed, selects the fail-safe loader firmware.

# **2.7 Interpreting System LEDs**

This section describes the function of system LEDs and what action to take when a failure is indicated. The system LEDs are used primarily to troubleshoot power problems and problems with boot devices. There are four types of system LEDs:

- Power LEDs
- Halt button LED at power-up
- Storage device LEDs
- I/O panel LEDs

#### **2.7.1 Power Supply LEDs (BA740/BA741 Enclosures)**

Power supply LEDs (Figures 2–5 and 2–6) indicate the status of the power supply.

Refer to Table 2–9 for information on interpreting the LEDs and determining what actions to take when a failure is indicated.

The following types of failures will cause the power supply to shut down the system:

- Fan failure (after 5 seconds)
- Overtemperature condition
- Blown power supply fuse

**Note** \_\_\_\_\_

The internal power supply fuse is not a serviceable part. Return to factory for service.

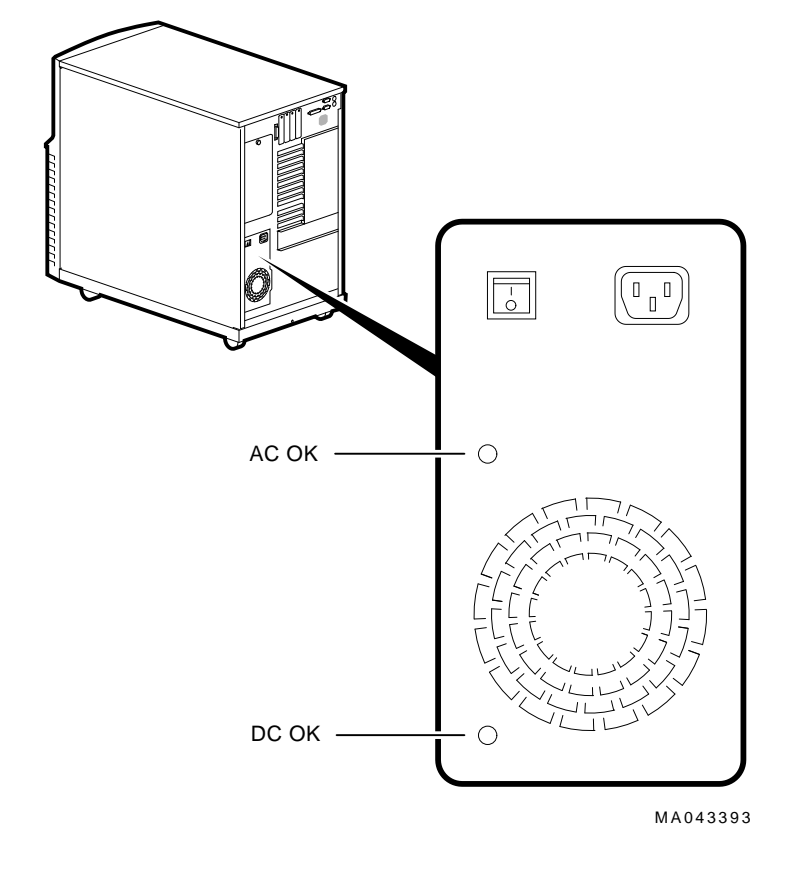

**Figure 2–5 Power Supply LEDs (BA740 Enclosure)**

**Note**

Later revisions of the power supply do not have an AC power switch or AC OK LED.

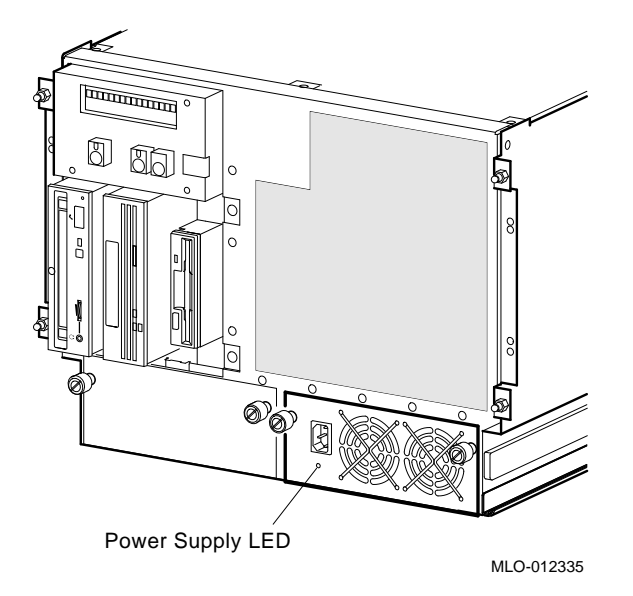

**Figure 2–6 Power Supply LED (BA741 Enclosure)**

| <b>Indicator</b> | Meaning                                                                                    | <b>Action on Error</b>                                                                                                    |  |  |
|------------------|--------------------------------------------------------------------------------------------|----------------------------------------------------------------------------------------------------|--|--|
| AC OK            | When lit, indicates AC power<br>is present and the AC On/Off                               | If AC power is not present, check the<br>power source and power cord.                                                                                                    |  |  |
|                  | switch is set to "on."                                                                     | If the system will not power up, check<br>the DC On/Off button setting on the<br>operator control panel.                                                                                                    |  |  |
|                  |                                                                                            | Make sure the air intake is<br>unobstructed and that the room<br>temperature is within environmental<br>specifications $(10-35^{\circ}C, 50-95^{\circ}F)$ and<br>reset the AC On/Off switch.                                                                                                    |  |  |
|                  |                                                                                            | If the power supply shuts down<br>after approximately 5 seconds, use a<br>flashlight to look through the front of<br>the system (to the left of the internal<br>StorageWorks shelf) to determine if<br>the 6.75-inch fan is spinning at power-<br>up. A failure of the 6.75-inch fan will<br>cause the system to shut down after<br>approximately 5 seconds. |  |  |
| DC OK            | When lit, indicates that all the<br>DC output voltages are within<br>specified tolerances. |                                                                                                    |  |  |

**Table 2–9 Interpreting Power Supply LEDs**

#### **2.7.2 Halt Button LED (at power up)**

During power-up, the console firmware checks for errors logged through the serial control bus. If an error is detected, the Halt button LED on the operator control panel lights.

If the Halt button LED comes on during power-up, use the show fru and show error commands (Chapter 3) to see what errors have been logged and to examine error information contained in serial control bus EEPROMs.

Figure 2–7 shows the location of the Halt button LED.

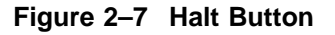

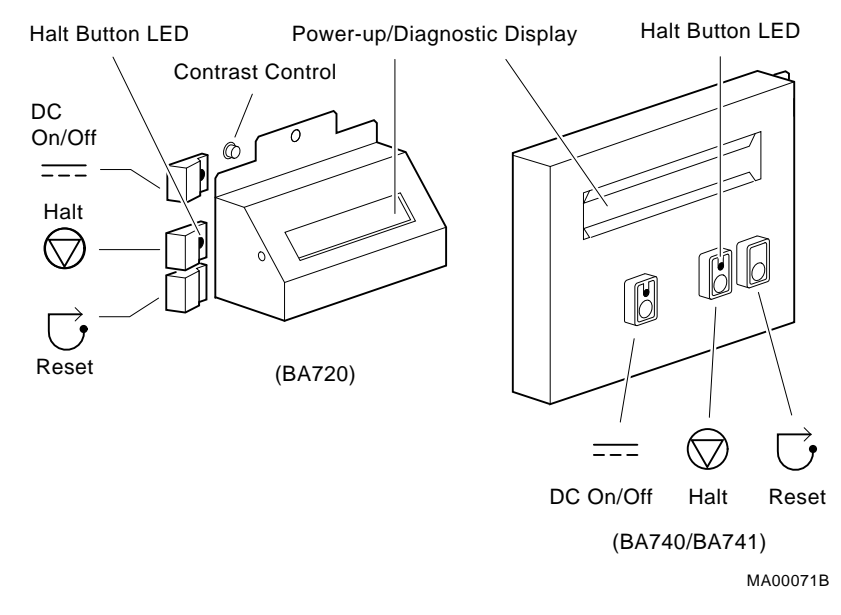

#### **2.7.3 Storage Device LEDs**

Storage device LEDs indicate the status of the device.

- Figure 2–8 shows the LEDs for disk drives contained in a StorageWorks shelf. A failure is indicated by the Fault light on each drive.
- Figure 2–9 shows the Activity LED for the floppy drive. This LED is on when the drive is in use.
- Figure 2–10 shows the Activity LED for the CD–ROM drive. This LED is on when the drive is in use.

For information on other storage devices, refer to the documentation provided by the manufacturer or vendor.

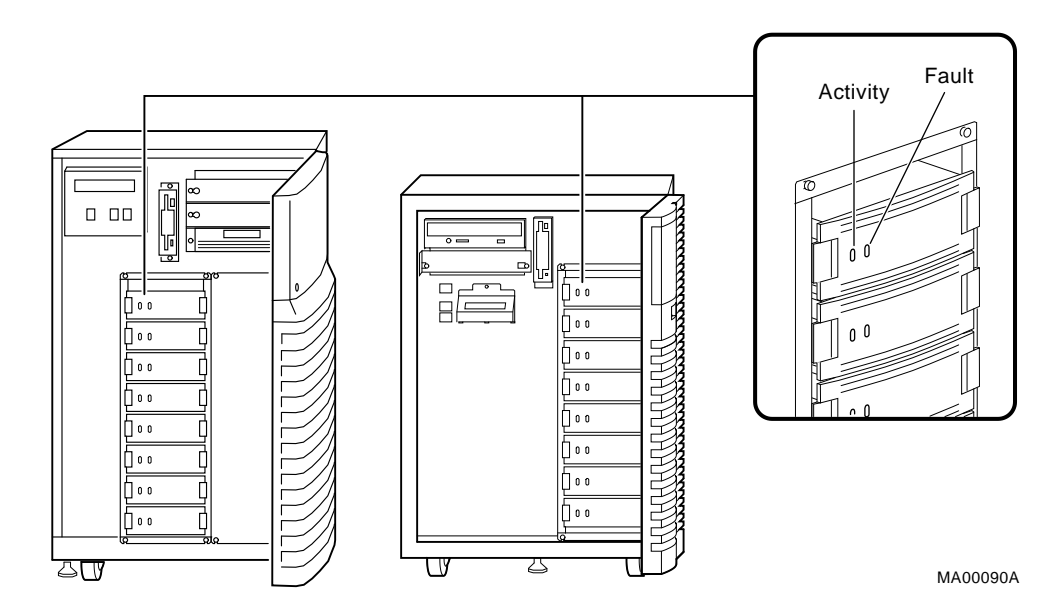

**Figure 2–8 StorageWorks Disk Drive LEDs (SCSI)**

**Figure 2–9 Floppy Drive Activity LED**

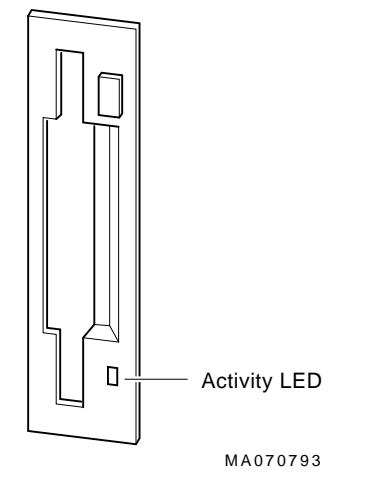

**Figure 2–10 CD–ROM Drive Activity LED**

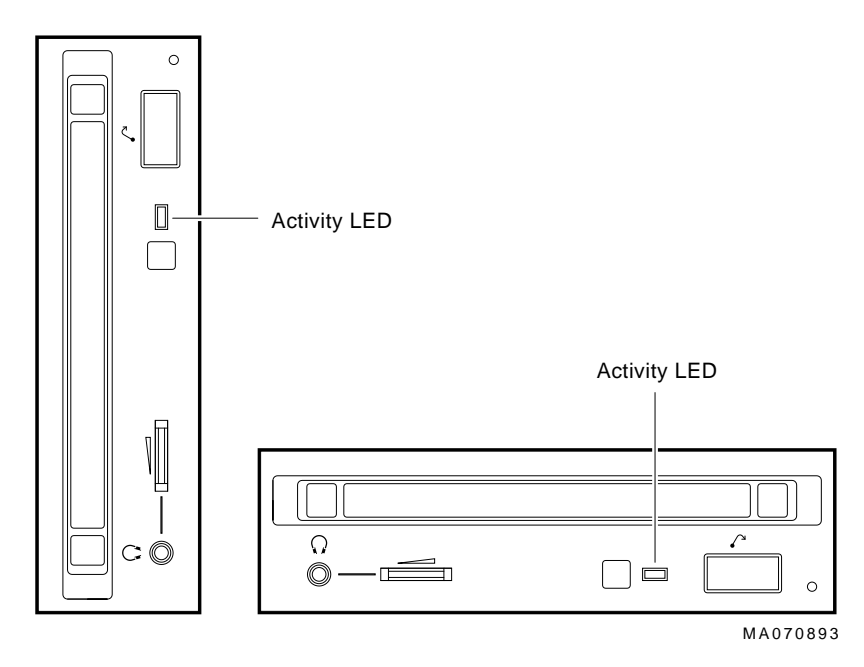

#### **2.7.4 Standard I/O Panel LEDs (BA740/BA741 Enclosure)**

The standard I/O panel LEDs (Figure 2–11) indicate which Ethernet port is currently selected, 10BASE-T or AUI.

Use the ew\*0\_mode environment variable to select the default Ethernet device type:

- aui Sets the default Ethernet device to AUI.
- twisted Sets the default Ethernet device type to 10BASE-T (twisted-pair).
- auto Reads the device connected to the Ethernet port and sets the default to the appropriate Ethernet device type. This option is not implemented at Digital 2100 Server introduction.

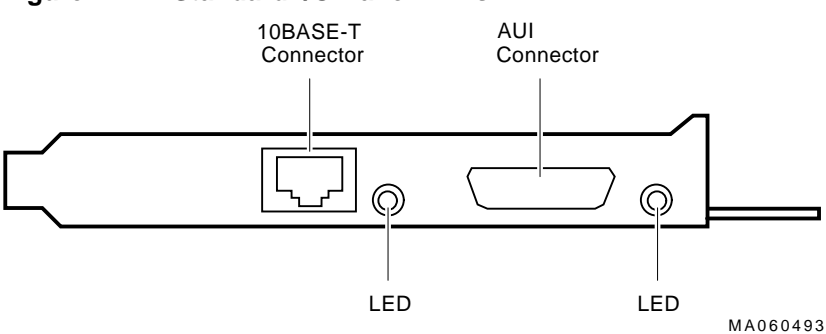

#### **Figure 2–11 Standard I/O Panel LEDs**

#### **2.8 Power-Up Sequence**

During the AlphaServer power-up sequence, the power supplies are stabilized and the system is initialized and tested via the firmware power-on self-tests.

The power-up sequence includes the following:

- Power supply power-up:
	- AC power-up
	- DC power-up
- Two sets of power-on diagnostics:
	- Serial ROM diagnostics
	- Console firmware-based diagnostics

**Caution**

The BA740 pedestal enclosure will not power up if the left side panel is not securely attached. Removing the side panel will cause the system to shut down.

The BA720 pedestal enclosure will not power up if the system cover is not securely attached. Removing the system cover will cause the system to shut down.

#### **2.8.1 AC Power-Up Sequence**

The following power-up sequence occurs when AC power is applied to the system (system is plugged in) or, for BA740 enclosures with an AC  $\overline{On}/\overline{Off}$  switch, when the AC On/Off switch is set to ''on;'' or when electricity is restored after a power outage:

- 1. The front end of the power supply begins operation and energizes.
- 2. The power supply then waits for the DC power to be enabled.

For BA740 enclosures with power supply LEDs, the AC OK LED is illuminated when AC power is applied.

\_ Note \_

For rackmount systems, you should hear the fans spin up when the system is plugged in (AC power applied).

For pedestal systems, the left side panel (BA740 enclosure) or system cover (BA720 enclosure) must be securely installed. A safety interlock prevents the system from being powered on with the panel or cover removed.

#### **2.8.2 DC Power-Up Sequence**

DC power is applied to the system with the DC On/Off button on the operator control panel.

A summary of the DC power-up sequence is provided below:

- 1. When the DC On/Off button is pressed, the power supply checks for a POK\_H condition.
- 2. 12V, 5V, 3.3V, and -12V outputs are energized and stabilized. If the outputs do not come into regulation, the power-up is aborted and the power supply enters the latching-shutdown mode.
- 3. With a POK\_H condition established and DC voltages stabilized, the power supply delivers a DCOK\_H signal to the standard I/O and motherboard.

**Note**

AlphaServer 2000-series systems (BA720 enclosure) do not have a DCOK\_ H signal.

4. The standard I/O then generates the ASYNC\_RESET\_L. In the case of a full power supply configuration, each DCOK\_H signal must be asserted; in the case of a redundant power supply configuration, either one of DCOK\_H signals must be asserted.

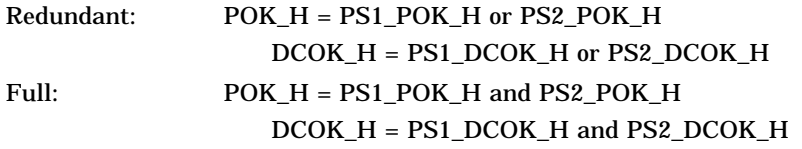

The power supply mode jumper (J3) on the standard I/O module (Figure 2–12) controls the mode of power supply operation. For 2000-series systems, J3 is located on the I/O backplane (Figure 2–13). With the jumper installed, the power supplies operate in redundant mode. Full power mode, with the jumper removed, is the default setting.

**Note** \_\_\_\_\_\_\_

Rackmount systems always use the redundant mode setting when two power supplies are used.

5. For systems with power supply LEDs, the DC OK LED on the power supply is lit. Firmware power-up diagnostics begin.

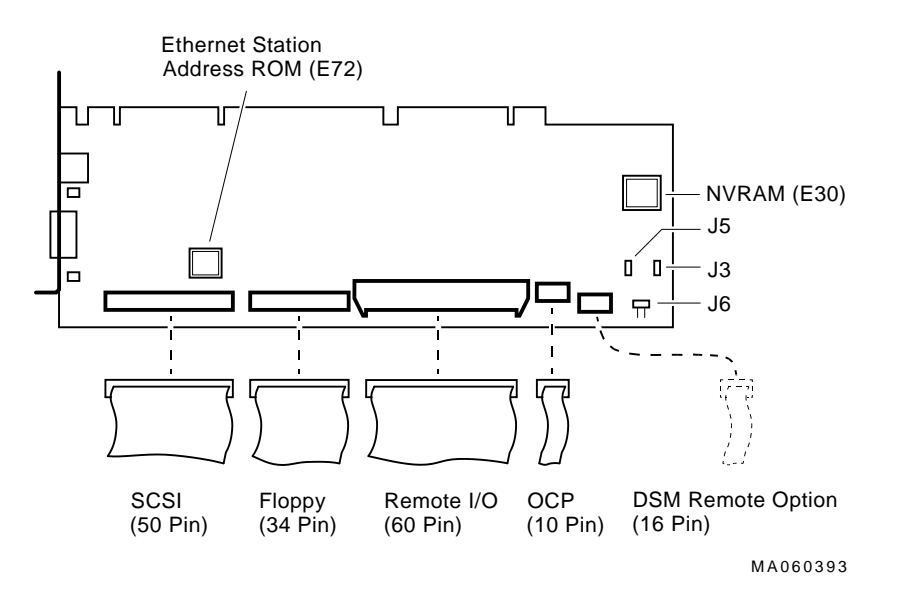

#### **Figure 2–12 Power Supply Mode Jumper (J3) on the Standard I/O (BA740 /BA741 Enclosures)**

J3–Power supply mode: When installed, dual power supplies operate in redundant mode.

J5–Program voltage: Internal use only.

J6–Fail-Safe: When installed, selects the fail-safe loader firmware.

**Figure 2–13 Power Supply Mode Jumper (J3) on the I/O Backplane (BA720 Enclosure)**

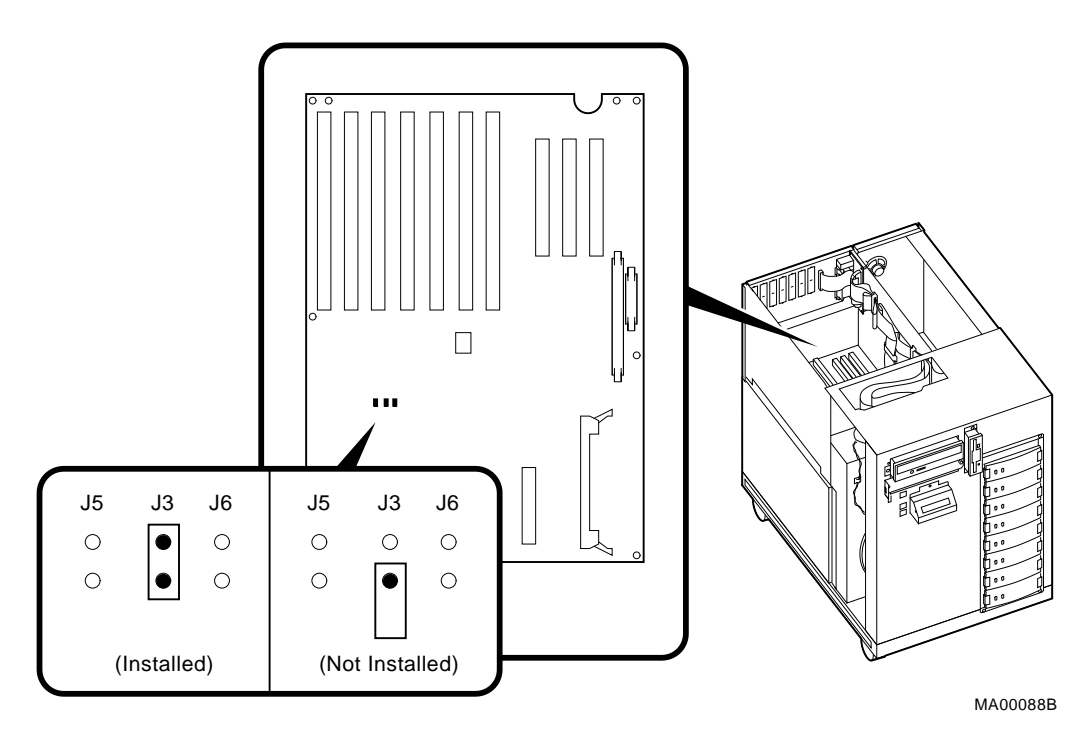

J3–Power supply mode: When installed, dual power supplies operate in redundant mode.

J5–Program voltage: Internal use only.

J6–Fail-Safe: When installed, selects the fail-safe loader firmware.

# **2.9 Firmware Power-Up Diagnostics**

After successful completion of AC and DC power-up sequences, the processor performs its power-up diagnostics. These tests verify system operation, load the system console, and test the core system (CPU, memory, standard I/O or I/O backplane, and motherboard), including all boot path devices. These tests are performed as two distinct sets of diagnostics:

1. Serial ROM diagnostics—These tests are loaded from the serial ROM located on the CPU module into the CPU's instruction cache (I-cache). They check the basic functionality of the system and load the console code from the FEPROM on the standard I/O module (or I/O backplane for BA720 enclosures) into system memory.

Failures during these tests are indicated by the power-up/diagnostic display on the operator control panel. Diagnostic test and exerciser failures are also logged in EEPROM as TDD error logs via the serial control bus for CPU, memory, and standard I/O modules (or I/O backplane for BA720 enclosures).

2. Console firmware-based diagnostics—These tests are executed by the console code. They test the core system, including all boot path devices.

Failures during these tests are reported to the console terminal via the power-up screen or console event log. Diagnostic test and exerciser failures are also logged in EEPROM as TDD or SDD error logs via the serial control bus for CPU, memory, and standard I/O modules.

#### **2.9.1 Serial ROM Diagnostics**

The serial ROM diagnostics are loaded into the CPU's instruction cache from the serial ROM on the CPU module. They test the system in the following order:

- 1. Test the CPU and backup cache located on the CPU module. If the backup cache fails testing, a CPU failure is indicated on the power-up/diagnostic display on the operator control panel (OCP), the error is logged to the serial control bus EEPROM, and remaining backup cache tests are completed.
- 2. Test the CPU module's system bus interface.
- 3. Test the system bus to PCI bus bridge and system bus to EISA bus bridge. If the PCI bridge fail or EISA bridge fail, a standard I/O (or I/O backplane for BA720 enclosures) failure is indicated on the power-up/diagnostic display on the OCP. The power-up tests continue despite these errors.
- 4. CPUs determine which CPU will serve as the primary CPU. Each CPU reads error log information from every CPU EEPROM. The lowest numbered passing CPU is selected as the primary CPU in a process called multiprocessor failover (Section 2.2.1). If all CPUs fail power-up diagnostics, then CPU0 is selected as the primary CPU. The primary CPU then takes control and completes the remaining steps.
- 5. Locate the largest memory module in the system and test the first 32 MB of memory on the module. Only the first 32 MB of memory are tested. If there is more than one memory module of the same size, the lowest numbered memory module (one closest to the CPU) is tested first.

If the memory test fails, the next largest memory module in the system is tested. Testing continues until a good memory module is found. If a good memory module is not found, a memory failure is indicated on the power-up /diagnostic display on the OCP, and the power-up tests are terminated.

6. Check the access to the FEPROMs on the standard I/O module, or I/O backplane for BA720 enclosures.

7. The SRM console program is loaded into memory from the FEPROM on the standard I/O module (or I/O backplane for BA720 enclosures). A checksum test is executed for the console image. If the checksum test fails, the fail-safe loader (FSL) is automatically loaded into memory and the system displays the FSL prompt, ash>.

If the checksum test passes, control is passed to the console code, and the console firmware-based diagnostics are run.

While the console is being loaded into memory, CPUs with errors logged are disabled (if not the primary CPU). Working CPUs spin on mailbox (they continuously read the mailbox address).

#### **2.9.2 Console Firmware-Based Diagnostics**

Console firmware-based tests are executed once control is passed to the console code in memory. They check the system in the following order:

- 1. Perform a complete check of system memory. If a system has more than one memory module, the modules are checked in parallel.
- 2. Set memory interleave to maximize interleave factor across as many memory modules as possible (one, two, or four-way interleaving). During this time the console firmware is moved into backup cache on the primary CPU module. After memory interleave is set, the console firmware is moved back into memory.

Steps 3–6 may be completed in parallel.

- 3. Start the I/O drivers for mass storage devices and tapes. At this time a complete functional check of the machine is made. After the I/O drivers are started, the console program continuously polls the bus for devices (approximately every 20 or 30 seconds).
- 4. Check that EISA configuration information is present in NVRAM for each EISA module detected and that no information is present for modules that have been removed.
- 5. Run exercisers on the drives currently seen by the system.

**Note**

This step does not ensure that all disks in the system will be tested or that any device drivers will be completely tested. Spin-up time varies for different drives, so not all disks may be on line at this point in the power-up. To ensure complete testing of disk devices, use the test command.

- 6. If the Halt button is set to ''in'' (depressed), the customized NVRAM script (if the customer has created one) is not executed.
- 7. Enter console mode or boot the operating system. This action is determined by the Halt button setting or auto\_action environment variable.

If the os\_type environment variable is set to NT, the ARC console is loaded into memory, and control is passed to the ARC console.

# **3**

# **Running System Diagnostics**

This chapter provides information on how to run system diagnostics.

- Section 3.1 describes how to run ROM-based diagnostics, including error reporting utilities and loopback tests.
- Section 3.4 describes acceptance testing and initialization procedures.
- Section 3.5 describes the DEC VET operating system exerciser.

# **3.1 Running ROM-Based Diagnostics**

ROM-based diagnostics (RBDs), which are part of the console firmware that is loaded from the FEPROM on the standard I/O module (or I/O backplane on BA720 enclosures), offer many powerful diagnostic utilities, including the ability to examine error logs from the console environment and run system- or device-specific exercisers.

AlphaServer RBDs rely on exerciser modules, rather than functional tests, to isolate errors. The exercisers are designed to run concurrently, providing a maximum bus interaction between the console drivers and the target devices.

The multitasking ability of the console firmware allows you to run diagnostics in the background (using the background operator "&" at the end of the command). You run RBDs by using console commands.

**Note**

ROM-based diagnostics, including the test command, are run from the SRM console (firmware used by OpenVMS and DEC OSF/1). If you are running Windows NT, refer to Section 5.1.2 for the steps used to switch between consoles.

RBD console commands do not log errors to the serial control bus EEPROMs. Errors are reported to the console terminal and/or the console event log.

# **3.2 Command Summary**

Table 3–1 provides a summary of the diagnostic and related commands.

| <b>Command</b>            | <b>Function</b>                                                                                                    | Reference                |
|---------------------------|----------------------------------------------------------------------------------------------------|--------------------------|
| <b>Acceptance Testing</b> |                                                                                                    |                          |
| test                      | Quickly tests the core system. The test command<br>is the primary diagnostic for acceptance testing and<br>console environment diagnosis.                      |                          |
| <b>Error Reporting</b>    |                                                                                                    |                          |
| clear error               | Clears error information logged through the serial<br>control bus. The show error command displays<br>errors logged to the serial control bus EEROMs.          | Section 3.3.5            |
| show error                | Reports core system errors captured by test-directed<br>diagnostics (TDD), via the RBDs, and symptom-<br>directed diagnostics (SDD), via the operating system. | Section 3.3.4            |
| show fru                  | Reports system bus module identification numbers<br>and summary error information.                                                                             | Section 3.3.3            |
|                           | <b>Extended Testing/Troubleshooting</b>                                                                                                    |                          |
| exer_read                 | Tests a disk by performing random reads on the<br>specified device.                                                                                            | Section 3.3.6            |
| memexer                   | Exercises memory by running a specified number of<br>memory tests. The tests are run in the background.                                                        | Section 3.3.7            |
| memexer_mp                | Tests memory in a multiprocessor system by running<br>a specified number of memory exerciser sets. The<br>tests are run in the background.                     | Section 3.3.8            |
| net -ic                   | Initializes the MOP counters for the specified<br>Ethernet port.                                                                                               | Section 3.3.11           |
| net -s                    | Displays the MOP counters for the specified<br>Ethernet port.                                                                                                  | Section 3.3.10           |
| nettest                   | Runs external loopback tests for specified EISA- or<br>PCI-based Ethernet ports.                                                                               | Section 3.3.9            |
| sys_exer                  | Exercises core system. Runs tests concurrently.                                                                                                    | Section 3.3.2            |
|                           |                                                                                                    | (continued on next page) |

**Table 3–1 Summary of Diagnostic and Related Commands**

| Command                 | <b>Function</b>                                                                                   | Reference      |  |
|-------------------------|---------------------------------------------------------------------------------------------------|----------------|--|
| <b>Loopback Testing</b> |                                                                                                   |                |  |
| test lb                 | Conducts loopback tests for COM2 and the parallel<br>port in addition to quick core system tests. | Section 3.3.1  |  |
| sys_exer lb             | Conducts loopback tests for COM2 and the parallel<br>port in addition to core system tests.       | Section 3.3.2  |  |
| <b>nettest</b>          | Runs external or internal loopback tests for specified<br>EISA- or PCI-based Ethernet ports.      | Section 3.3.9  |  |
|                         | <b>Diagnostic-Related Commands</b>                                                                |                |  |
| kill                    | Terminates a specified process.                                                                   | Section 3.3.12 |  |
| kill_diags              | Terminates all currently executing diagnostics.                                                   | Section 3.3.12 |  |
| show status             | Reports the status of currently executing test<br>/exercisers.                                    | Section 3.3.13 |  |

**Table 3–1 (Cont.) Summary of Diagnostic and Related Commands**

# **3.3 Command Reference**

This section provides detailed information on the diagnostics commands and related commands.

#### **3.3.1 test**

The test command runs firmware diagnostics for the entire core system. The tests are run sequentially and the status of each subsystem test is displayed to the console terminal as the tests progress. If a particular device is not available to test, a message is displayed.

**Note**

By default, no write tests are performed on disk and tape drives. Media must be installed to test the floppy drive and tape drives.

The test script tests devices in the following order:

1. Memory tests (one pass)

**Note**

Certain memory errors that are reported by the OCP may not be reported by the ROM-based diagnostics. Always check the power-up/diagnostic display before running diagnostic commands.

- 2. Read-only tests: DK\* disks, DR\* disks, DU\* disks, MK\* tapes, DV\* floppy
- 3. Console loopback tests if lb argument is specified: COM2 serial port and parallel port
- 4. VGA console tests—These tests are run only if the console environment variable is set to "serial." The VGA console test displays rows of the letter ''H''.
- 5. Network external loopback tests for EWA0—This test requires that the Ethernet port be terminated or connected to a live network; otherwise, the test will fail.

*Synopsis:*

test [lb]

#### *Arguments:*

[lb] The loopback option includes console loopback tests for the COM2 serial port and the parallel port during the test sequence.

#### *Examples:*

The system is tested, and the tests complete successfully.

P00>>> test Testing the Memory Testing the DK\* Disks(read only) dkb600.6.0.2.1 has no media present or is disabled via the RUN/STOP switch file open failed for dkb600.6.0.2.1 No DR\* Disks available for testing Testing the MK\* Tapes(read only) Testing the DV\* Floppy Disks(read only) file open failed for dva0.0.0.0.1 Testing the VGA(Alphanumeric Mode only) Testing the EW\* Network P00>>>

The system is tested, and the system reports and error message. No network server responded to a loopback message. Ethernet connectivity on this system should be checked.

```
P00>>> test
Testing the Memory
Testing the DK* Disks(read only)
No DR* Disks available for testing
Testing the MK* Tapes(read only)
Testing the DV* Floppy Disks(read only)
Testing the VGA(Alphanumeric Mode only)
Testing the EW* Network
*** Error (ewa0), Mop loop message timed out from: 08-00-2b-3b-42-fd
*** List index: 7 received count: 0 expected count 2
P00>>>
```
#### **3.3.2 sys\_exer**

The sys\_exer command runs firmware diagnostics for the entire core system. The same tests that are run using the test command are run with sys\_exer, only these tests are run concurrently and in the background. Nothing is displayed unless an error occurs.

**Note**

Some processes started using sys\_exer are not stopped using the kill and kill diags commands. Use the init command to terminate all sys\_exer processes.

Because the sys\_exer tests are run concurrently and indefinitely (until you stop them with the init command), they are useful in flushing out intermittent hardware problems.

**Note**

By default, no write tests are performed on disk and tape drives. Media must be installed to test the floppy drive and tape drives.

Certain memory errors that are reported by the OCP may not be reported by the ROM-based diagnostics. Always check the power-up/diagnostic display before running diagnostic commands.

*Synopsis:*

sys\_exer [lb]

*Arguments:*

[lb] The loopback option includes console loopback tests for the COM2 serial port and the parallel port during the test sequence.
#### *Examples:*

P00>>> sys\_exer

P00>>>sys\_exer Exercising the Memory Exercising the DK\* Disks(read only) Exercising the MK\* Tapes(read only) Exercising the Floppy(read only) Exercising the VGA(Alphanumeric Mode only) Exercising the EWA0 network

Type init in order to boot the operating system

P00>>> show\_status

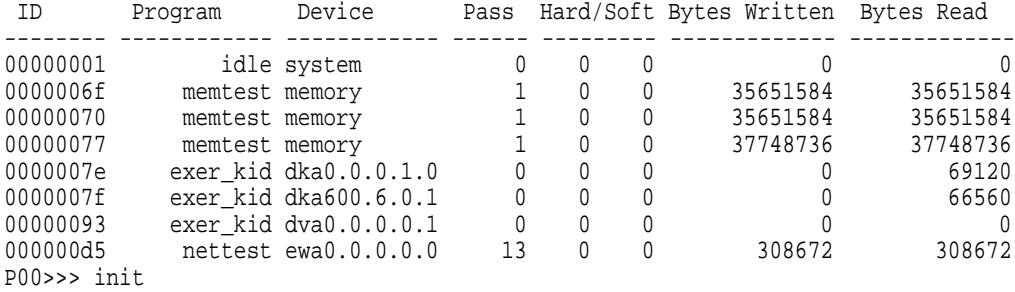

### **3.3.3 show fru**

The show fru command reports FRU and error information for the following FRUs based on the serial control bus EEPROM data:

- CPU modules
- Memory modules
- I/O modules

For each of the above FRUs, the slot position, option, part, revision, and serial numbers, as well as any reported symptom-directed diagnostics (SDD) and test-directed diagnostics (TDD) event logs are displayed.

In addition, installed PCI and EISA modules are displayed with their respective slot numbers.

*Synopsis:*

show fru ([target [target . . . ]])

*Arguments:*

[target] CPU{0,1,2,3}, mem{0,1,2,3}, io.

*Example for AlphaServer 2100 Systems:*

P00>>> show fru

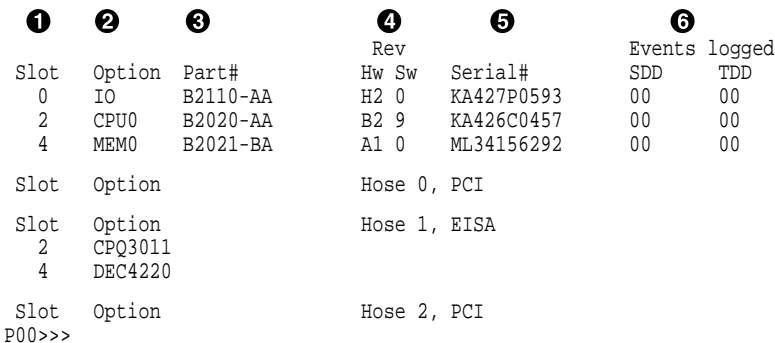

! System bus slot number for FRU (slots 0–7 top to bottom)

Slot 0: Standard I/O module (dedicated EISA/PCI card cage slot) Slot 1–3, 5: CPU modules Slot 4–7: Memory modules

- $\bullet$  Option name (I/O, CPU#, or MEM#)
- $\odot$  Part number of option
- $\bullet$  Revision numbers (hardware and firmware)

**6** Serial number

#### $\odot$  Events logged:

Numbers other than ''00'' indicate that errors have been logged.

SDD: Number of symptom-directed diagnostic events logged by the serial ROM diagnostics at power up. TDD: Number of test-directed diagnostic events logged by the firmware

diagnostics at power up.

*Example for AlphaServer 2000 Systems:*

P00>>> show fru

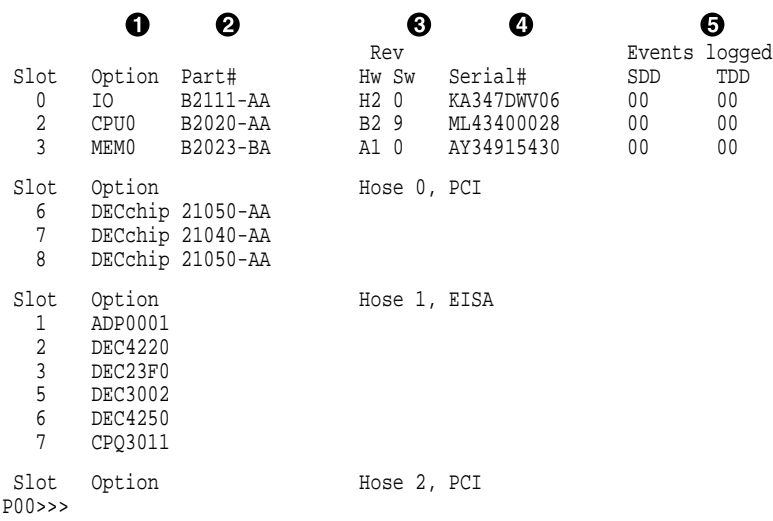

- ! Option name (I/O, CPU#, or MEM#)
- **2** Part number of option
- **8** Revision numbers (hardware and firmware)
- **4** Serial number
- $\Theta$  Events logged:

Numbers other than "00" indicate that errors have been logged.

SDD: Number of symptom-directed diagnostic events logged by the serial ROM diagnostics at power up. TDD: Number of test-directed diagnostic events logged by the firmware diagnostics at power up.

#### **3.3.4 show error**

The show error command reports error information based on the serial control bus EEPROM data. Both the operating system and the ROM-based diagnostics log errors to the serial control bus EEPROMs. This functionality provides the ability to generate an error log from the console environment.

A closely related command, show fru (Section 3.3.3), reports FRU and error information for FRUs.

*Synopsis:*

show error ( $\left[\text{target} \left[ \text{target} \dots \right] \right]$ )

*Arguments:*

[target] CPU{0,1,2,3}, mem{0,1,2,3}, and io.

#### **Memory Errors**

**Note**

Certain memory errors that are reported by the OCP may not be reported by the ROM-based diagnostics. Always check the power-up/diagnostic display before running diagnostic commands.

Correctible errors are indicated by event type 00. If five or more correctible errors are logged for the same memory module, the specified SIMMs (AlphaServer 2000 systems) or module should be replaced.

For all unncorrectible errors, indicated by event types 01 and 10, you should replace the failing SIMM(s) (AlphaServer 2000 systems) or memory module.

Only two bad memory data bits at a time are captured by the system diagnostics. For AlphaServer 2000 systems: If more than two SIMMs are bad, you may need to repeat the SIMM isolation and replacement procedures until all bad SIMMs are replaced.

#### *Memory Error Example:*

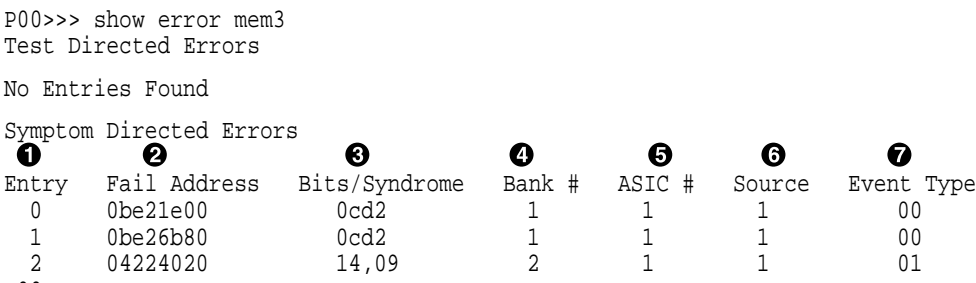

- P00>>>
- $\bullet$  Event log entry number
- $\odot$  Fail address—The zero-based module failing address. If the module is configured at base address zero, then the failing address is the offset to the failing DRAM.
- $\Theta$  Bits/syndrome—First two failing bits (in hexadecimal) for uncorrectible errors; syndrome (in hexadecimal) for correctable errors. For SIMM memory (AlphaServer 2000 systems), the position  $(J#)$  for the corresponding failing SIMMs is also displayed.
- $\bullet$  Bank number—The bank number of the failing DRAM.
- $\Theta$  Asic number—The asic chip that detected the error.
- & Source—The software or firmware that logged the error.
	- 0—SROM 1—SRM firmware (RBDs) 2—OSF 3—VMS 4—NT 5–7—Reserved

**O** Event type:

- 00—Data correctable
- 01—Data uncorrectable
- 10—Data uncorrectable (first two bits logged)
- 11—Other (address and syndrome fields not valid)

#### **CPU Errors**

#### **Note**

Different CPU types cannot be used within the same system. Example: A KN450 CPU module and a KN460 CPU module cannot be used in the same system.

If an event is logged for any other test than test number 00, the CPU should be replaced. Event logs with just test number 00 do not indicate a bad CPU. Test number 00 indicates that a CPU failover occurred sometime in the past.

All systems must have a CPU module installed in system bus slot 2 (CPU0).

#### *CPU Error Example:*

```
P00>>> show error cpu0
CPU0 Module EEROM Event Log
Test Directed Errors
                     \bf oEntry: 0 Test Number: 02 Subtest Number: 02
Parameter 1: 00000000,00000010
Parameter 2: ffffffff,ffffffff
Parameter 3: fffffeff,ffffffff
CPU Event Counters
C3_CA_NOACK 0
   .
   .
   . C3_DT_PAR_E 0
C3_DT_PAR_O 0
B-Cache Correctable Errors
Entry Syndrome Offset L Offset H Count
No Entries Found
```
P00>>>

! Test Number—A test number other than 00 indicates the CPU should be replaced. Test number 00 indicates a CPU failover has occurred.

# **3.3.5 clear\_error**

The clear\_error command clears error information logged to the serial control bus EEPROMs. The show fru command can be used to verify that errors have been cleared (the events logged columns will be set to zeroes).

*Synopsis:*

clear\_error ([all, cpu0–3, mem0–3, io])

*Arguments:*

[target] all, CPU{0,1,2,3}, mem{0,1,2,3}, and io.

*Examples:*

P00>>> clear\_error all P00>>>

#### **3.3.6 exer\_read**

The exer\_read command tests a disk by performing random reads of 2048 bytes on one or more devices. The exercisers are run in the background and nothing is displayed unless an error occurs.

The tests continue until one of the following conditions occurs:

- 1. All blocks on the device have been read for a passcount of d\_passes (default is 1).
- 2. The exer read process has been terminated via the kill or kill diags commands, or Ctrl/C.
- 3. The specified time has elapsed.

To terminate the read tests, enter Ctrl/C, or use the kill command to terminate an individual diagnostic or the kill\_diags command to terminate all diagnostics. Use the show status display to determine the process ID when terminating an individual diagnostic test.

#### *Synopsis:*

exer\_read [-sec seconds] [device\_name device\_name . . . ]

*Arguments:*

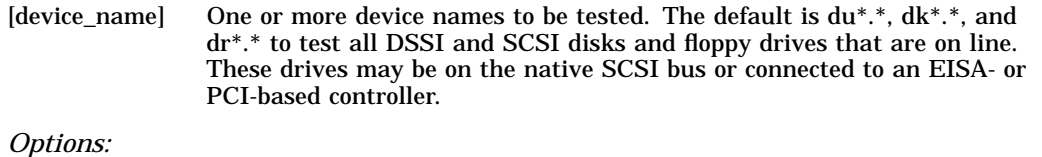

[-sec seconds] Number of seconds to run exercisers. If you do not enter the number of seconds, the tests will run until d\_passes have completed (d\_passes default is 1).

If you want to test the entire disk, run at least one pass across the disk. If you do not need to test the entire disk, run the test for 5 or 10 minutes.

#### *Examples:*

P00>>> exer\_read failed to send command to pkc0.1.0.2.0 failed to send Read to dkc100.1.0.2.0 \*\*\* Hard Error - Error #5 - Diagnostic Name ID Device Pass Test Hard/Soft 31-JUL-1992 exer\_kid 00000175 dkc100.1.0.2 0 0 1 0 14:54:18 Error in read of 0 bytes at location 014DD400 from device dkc100.1.0.2.0 \*\*\* End of Error \*\*\* P00>>>

### **3.3.7 memexer**

The memexer command tests memory by running a specified number of memory exercisers. The exercisers are run in the background and nothing is displayed unless an error occurs. Each exerciser tests all available memory in 2 x the backup cache size blocks for each pass.

**Note**

Certain memory errors that are reported by the OCP may not be reported by the ROM-based diagnostics. Always check the power-up/diagnostic display before running diagnostic commands.

To terminate the memory tests, use the kill command to terminate an individual diagnostic or the kill\_diags command to terminate all diagnostics. Use the show\_status display to determine the process ID when terminating an individual diagnostic test.

*Synopsis:*

memexer [number]

*Arguments:*

[number] Number of memory exercisers to start. The default is 1.

The number of exercisers, as well as the length of time for testing, depends on the context of the testing. Generally, running three to five exercisers for 15 minutes to 1 hour is sufficient for troubleshooting most memory problems.

### *Examples:*

#### Example with no errors.

P00>>> memexer 4 P00>>> show\_status

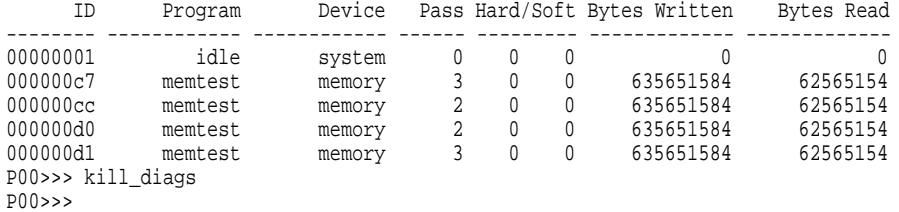

# Example with a memory compare error indicating bad SIMMs.

P00>>> memexer 4

\*\*\* Hard Error - Error #44 - Memory compare error

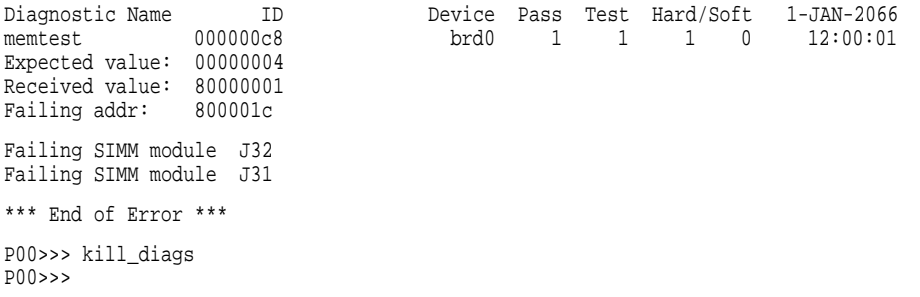

#### **3.3.8 memexer\_mp**

The memexer\_mp command tests memory cache coherency in a multiprocessor system by running a specified number of memory exerciser sets. A set is a memory test that runs on each processor checking alternate longwords. The exercisers are run in the background and nothing is displayed unless an error occurs.

**Note**

Certain memory errors that are reported by the OCP may not be reported by the ROM-based diagnostics. Always check the power-up/diagnostic display before running diagnostic commands.

To terminate the memory tests, use the kill command to terminate an individual diagnostic or the kill\_diags command to terminate all diagnostics. Use the show\_status display to determine the process ID when terminating an individual diagnostic test.

*Synopsis:*

memexer\_mp [number]

*Arguments:*

[number] Number of memory exerciser sets to start. The default is 1.

The number of exercisers, as well as the length of time for testing, depends on the context of the testing. Generally, running two or three exercisers for 5 minutes is sufficient.

#### *Examples:*

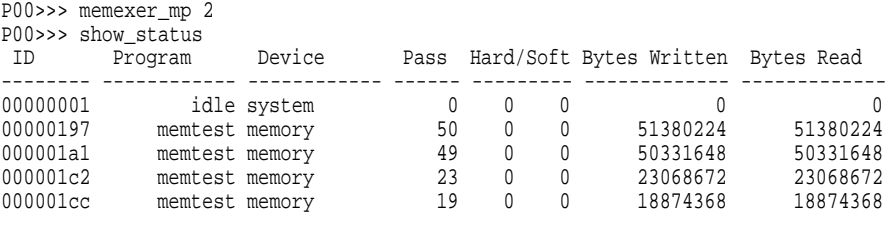

P00>>> kill\_diags

P00>>>

#### **3.3.9 nettest**

The nettest command can be used to run loopback tests for any EISA- or PCI-based Ethernet ports. It can also be used to test a port on a ''live'' network.

If the loopback tests are set to run continuously (-p pass\_count set to 0), use the kill command (or Ctrl/C) to terminate an individual diagnostic or the kill\_diags command to terminate all diagnostics. Use the show\_status display to determine the process ID when terminating an individual diagnostic test.

*Synopsis:*

nettest [-mode port\_mode] [-p pass\_count] [port]

*Arguments:*

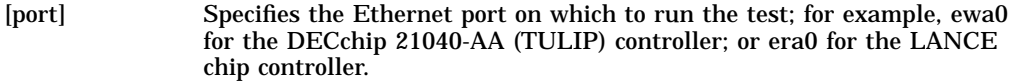

#### *Options:*

mode]

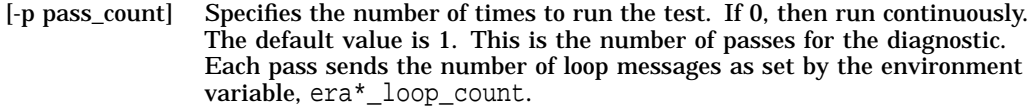

[-mode port\_ Specifies the mode to set the port adapter.

- $ex$  external loopback, the default setting (requires a loopback connector or connection to a live network)
- in internal loopback (loopbacks are conducted within the chip only) Note: Not all network controllers support internal loopback protocol.

#### *Testing an Ethernet Port:*

P00>>> nettest ewa0 -p 0 & P00>>> show\_status

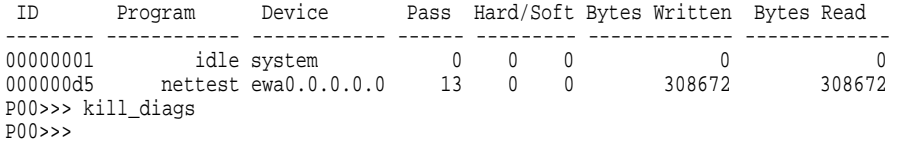

#### *Testing an Ethernet Port on a Live Network:*

1. Create a list of nodes for which to send MOP loopback packets from port era0.

P00>>>echo : 08-00-2B-E2-56-2A > ndbr/lp\_nodes\_era0

#### 2. View the list of nodes.

P00>>>P00>>>cat ndbr/lp\_nodes\_era0 Node: 08-00-2b-e2-56-2a

3. Start the testing using the -mode nc flag to leave the port in the default state.

P00>>>nettest era0 -mode nc -p 0 &

#### 4. View the status of the test.

#### P00>>>show\_status

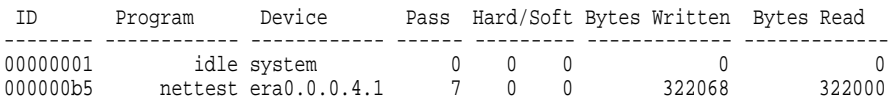

#### 5. Stop the testing.

P00>>>kill\_diags P00>>>

### **3.3.10 net-s**

The net-s command displays the MOP counters for the specified Ethernet port.

*Synopsis:*

net-s ewa0

*Examples:*

```
P00>>> net -s ewa0
Status counts:
ti: 72 tps: 0 tu: 47 tjt: 0 unf: 0 ri: 70 ru: 0
rps: 0 rwt: 0 at: 0 fd: 0 lnf: 0 se: 0 tbf: 0
tto: 1 lkf: 1 ato: 1 nc: 71 oc: 0
MOP BLOCK:
Network list size: 0
MOP COUNTERS:
Time since zeroed (Secs): 42
TX:
 Bytes: 0 Frames: 0
Deferred: 1 One collision: 0 Multi collisions: 0
TX Failures:
 Excessive collisions: 0 Carrier check: 0 Short circuit: 71
 Open circuit: 0 Long frame: 0 Remote defer: 0
 Collision detect: 71
RX:
 Bytes: 49972 Frames: 70
 Multicast bytes: 0 Multicast frames: 0
RX Failures:
 Block check: 0 Framing error: 0 Long frame: 0
 Unknown destination: 0 Data overrun: 0 No system buffer: 0
No user buffers: 0
P00>>>
```
### **3.3.11 net -ic**

The net-ic command initializes the MOP counters for the specified Ethernet port.

#### *Synopsis:*

net -ic ewa0

#### *Examples:*

```
P00>>> net -ic ewa0
P00>>> net -s ewa0
Status counts:
ti: 72 tps: 0 tu: 47 tjt: 0 unf: 0 ri: 70 ru: 0
rps: 0 rwt: 0 at: 0 fd: 0 lnf: 0 se: 0 tbf: 0
tto: 1 lkf: 1 ato: 1 nc: 71 oc: 0
MOP BLOCK:
Network list size: 0
MOP COUNTERS:
Time since zeroed (Secs): 3
TX:
Bytes: 0 Frames: 0
Deferred: 0 One collision: 0 Multi collisions: 0
TX Failures:
 Excessive collisions: 0 Carrier check: 0 Short circuit: 0
 Open circuit: 0 Long frame: 0 Remote defer: 0
 Collision detect: 0
RX:
 Bytes: 0 Frames: 0
Multicast bytes: 0 Multicast frames: 0
RX Failures:
 Block check: 0 Framing error: 0 Long frame: 0
 Unknown destination: 0 Data overrun: 0 No system buffer: 0
 No user buffers: 0
P00>>>
```
# **3.3.12 kill and kill\_diags**

The kill and kill\_diags commands terminate diagnostics that are currently executing .

- The kill command terminates a specified process.
- The kill\_diags command terminates all diagnostics.

*Synopsis:*

kill\_diags

kill [PID . . . ]

*Arguments:*

[PID . . . ] The process ID of the diagnostic to terminate. Use the show\_status command to determine the process ID.

#### **3.3.13 show\_status**

The show\_status command reports one line of information per executing diagnostic. The information includes ID, diagnostic program, device under test, error counts, passes completed, bytes written and read.

Many of the diagnostics run in the background and provide information only if an error occurs. Use the show\_status command to display the progress of diagnostics.

The following command string is useful for periodically displaying diagnostic status information for diagnostics running in the background:

P00>>> while true;show\_status;sleep n;done

Where *n* is the number of seconds between show\_status displays.

*Synopsis:*

show\_status

*Examples:*

P00>>> show\_status

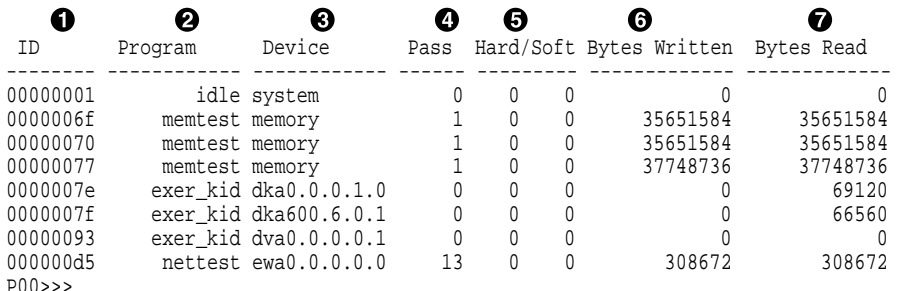

- **O** Process ID
- **2** Program module name
- **8** Device under test
- <sup>O</sup> Diagnostic pass count
- % Error count (hard and soft): Soft errors are not usually fatal; hard errors halt the system or prevent completion of the diagnostics.
- $\bullet$  Bytes successfully written by diagnostic
- $\bullet$  Bytes successfully read by diagnostic

# **3.4 Acceptance Testing and Initialization**

Perform the acceptance testing procedure listed below after installing a system or whenever adding or replacing the following:

CPU modules Memory modules Standard I/O module or I/O backplane Motherboard or system bus motherboard Daughter board (rackmount systems) Storage devices EISA or PCI options

- 1. Run the RBD acceptance tests using the test command.
- 2. If you have added, moved, or removed an EISA or ISA option, run the EISA Configuration Utility (ECU).
- 3. Bring up the operating system.
- 4. Run DEC VET to test that the operating system is correctly installed. Refer to Section 3.5 for information on DEC VET.

# **3.5 DEC VET**

Digital's DEC Verifier and Exerciser Tool (DEC VET) software is a multipurpose system maintenance tool that performs exerciser-oriented maintenance testing. DEC VET runs on OpenVMS AXP, DEC OSF/1, and Windows NT operating systems. DEC VET consists of a manager and exercisers. The DEC VET manager controls the exercisers. The exercisers test system hardware and the operating system.

DEC VET supports various exerciser configurations, ranging from a single device exerciser to full system loading—that is, simultaneous exercising of multiple devices.

Refer to the *DEC Verifier and Exerciser Tool User's Guide* (AA–PTTMA–TE) for instructions on running DEC VET.

# **4 Error Log Analysis**

This chapter provides information on how to interpret error logs reported by the operating system.

- Section 4.1 describes machine check/interrupts and how these errors are detected and reported.
- Section 4.2 describes the entry format used by the error formatters.
- Section 4.3 describes how to generate a formatted error log using the error formatters available with DEC OSF/1 and OpenVMS.
- Section 4.4 describes how to interpret the system error log using the bit-to-text translation to isolate the failing FRU.

# **4.1 Fault Detection and Reporting**

Table 4–1 provides a summary of the fault detection and correction components of AlphaServer systems.

Generally, PALcode handles exceptions as follows:

- The PALcode determines the cause of the exception.
- If possible, it corrects the problem and passes control to the operating system for reporting before returning the system to normal operation.
- If error/event logging is required, control is passed through the system control block (SCB) to the appropriate exception handler.

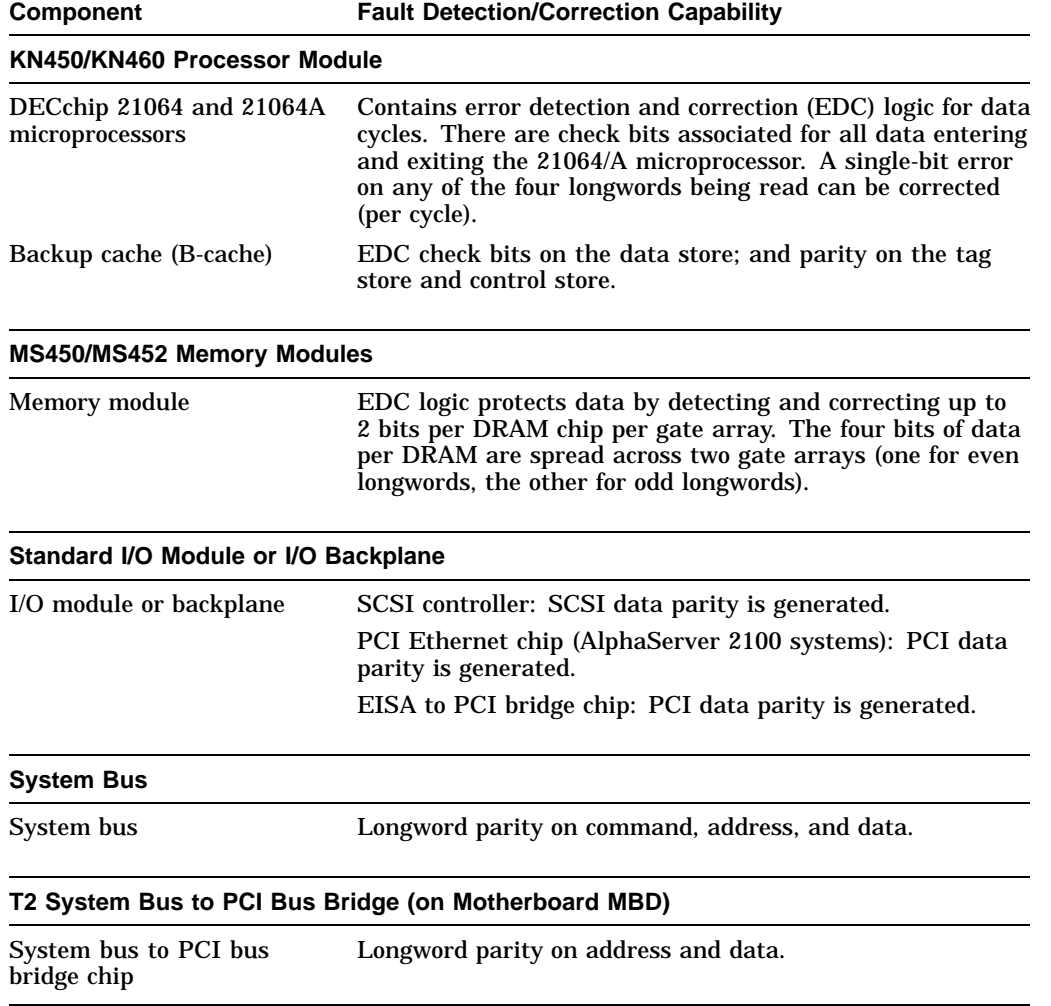

# **Table 4–1 AlphaServer Fault Detection and Correction**

# **4.1.1 Machine Check/Interrupts**

The exceptions that result from hardware system errors are called machine check/interrupts. They occur when a system error is detected during the processing of a data request. There are three types of machine check/interrupts related to system events:

- 1. Processor machine check
- 2. System machine check
- 3. Processor-corrected machine check

The causes of each of the machine check/interrupts are as follows. The system control block (SCB) vector through which PALcode transfers control to the operating system is shown in parentheses.

#### **Processor Machine Check (SCB: 670)**

Processor machine check errors are fatal system errors that result in a system crash.

- The DECchip 21064 microprocessor detected one or more of the following uncorrectable data errors:
	- Uncorrectable B-cache data error
	- Uncorrectable memory data error (CU\_ERR asserted)
	- Uncorrectable data from other CPU's B-cache (CU\_ERR asserted)
- A B-cache tag or tag control parity error occurred
- Hard error was asserted in response to:
	- A system bus read data parity error
	- System bus timeouts (NOACK error bit asserted)—The bus responder detected a write data parity or command address parity error and did not acknowledge the bus cycle.

#### **System Machine Check (SCB: 660)**

A system machine check is a system-detected error, external to the DECchip 21064 microprocessor and possibly not related to the activities of the CPU. It occurs when C\_ERROR is asserted on the system bus.

Fatal errors:

- The standard I/O module detected a system bus data parity error while serving as system bus commander:
	- System bus errors (NOACK error bit asserted)—The bus responder detected a write data parity or command address parity error and did not acknowledge the bus cycle
	- Uncorrectable data (CU\_ERR asserted) from a responder on the system bus
	- PCI-reported address data or timeout errors
- Any system bus device detected a command/address parity error
- A bus responder detected a write data parity error
- Memory or standard I/O system bus gate array detected an internal error (SYNC error)

Nonfatal errors:

- A memory module corrected data
- Correctable B-cache errors were detected while the B-cache was providing data to the system bus (errors from other CPU)
- Duplicate tag store parity errors occurred

#### **Processor-Corrected Machine Check (SCB: 630)**

Processor-corrected machine checks are caused by B-cache errors that are detected and corrected by the DECchip 21064 microprocessor. These are nonfatal errors that result in an error log entry.

# **4.1.2 System Bus Transaction Cycle**

In order to interpret error logs for system bus errors, you need a basic understanding of the system bus transaction cycle and the function of the commander, responder, and bystanders.

For any particular bus transaction cycle there is one commander (either CPU or standard I/O) that initiates bus transactions and one responder (memory, CPU, or I/O) that accepts or supplies data in response to a command/address from the system bus commander. A bystander is a system bus node (CPU, standard I/O, or memory) that is not addressed by a current system bus commander.

There are four system bus transaction types: read, write, exchange, and nut.

• Read and write transactions consist of a command/address cycle followed by two data cycles.

- Exchange transactions are used to replace the cache block when a cache block resource conflict occurs. They consist of a command/address cycle followed by four data cycles: two writes and two reads.
- Nut transactions consist of a command/address cycle and two dummy data cycles for which no data is transferred.

# **4.2 Error Logging and Event Log Entry Format**

The DEC OSF/1 and OpenVMS error handlers can generate several entry types. All error entries, with the exception of correctable memory errors, are logged immediately. Entries can be of variable length based on the number of registers within the entry.

Each entry consists of an operating system header, kernel event frame, several device frames, and an end frame. Most entries have a PAL-generated logout frame, and may contain other CPU frames(0–3), memory (0–3), and I/O.

Figure 4–1 shows the general error log format used by the DECevent, ERF, and uerf error formatters.

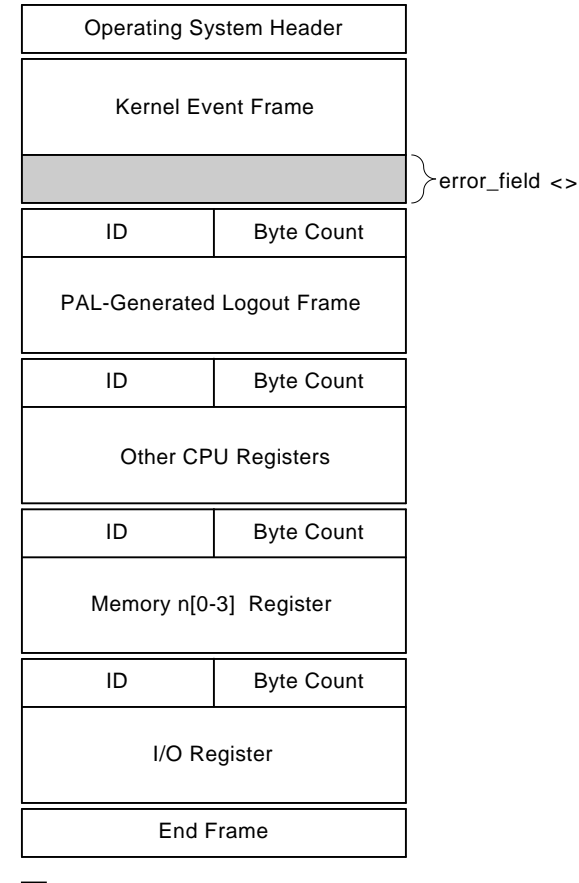

**Figure 4–1 Error Log Format**

 $\Box$  The 128-bit error field is the primary field for isolating system kernel faults.

LJ-02628-TI0

By examining the error fields (0–3) of the kernel event frame, you can isolate the failing system FRU for system faults reported by the operating system. One or more bits are set in the error fields as the result of the system error handling process. During the error handling process, errors are first handled by the appropriate PALcode error routine and then by the associated operating system error handler.

Section 4.4 describes how to interpret the error field to isolate to the FRU that is the source of the failure. Forthcoming fault management and error notification tools will key off of these error field bits.

# **4.3 Event Record Translation**

Error formatters translate the entry into the format described in Section 4.2.

- Systems running OpenVMS can use the DECevent and ERF error formatters.
- Systems running DEC OSF/1 uses the uerf error formatter.

DECevent, ERF, and uerf provide bit-to-text translation for the kernel event frame.

**Note**

At product introduction, Microsoft Windows NT does not provide bit-to-text translation of system errors.

- Section 4.3.1 summarizes the commands used to translate the error log information for the OpenVMS operating system using DECevent.
- Section 4.3.2 summarizes the commands used to translate the error log information for the OpenVMS operating system using ERF.
- Section 4.3.3 summarizes the commands used to translate the error log for the DEC OSF/1 operating system.

# **4.3.1 OpenVMS Translation Using DECevent**

The kernel error log entries are translated from binary to ASCII using the DIAGNOSE command. To invoke the error log utility, enter the DCL command DIAGNOSE.

*Format:*

DIAGNOSE/TRANSLATE [*qualifier*] [, . . . ] [*infile*[, . . . ]]

*Example:*

\$ DIAGNOSE/TRANSLATE/SINCE=14-JUN-1994

For more information on generating error log reports using DECevent, refer to the *DECevent Translation and Reporting Utility for OpenVMS*.

DECevent bit-to-text translation highlights all error fields that are set, and other significant state. These are displayed in capital letters in the third column of the error log (see  $\bigcirc$  in Example 4–1). Otherwise, nothing is shown in the translation column.

Section 4.4.7 provides a sample DECevent-generated error log.

# **4.3.2 OpenVMS Translation Using ERF**

The kernel error log entries are translated from binary to ASCII using the ANALYZE/ERROR command. To invoke the error log utility, enter the DCL command ANALYZE/ERROR\_LOG.

*Format:*

ANALYZE\_ERROR\_LOG [/*qualifier(s)*] [*file-spec*] [, . . . ]

*Example:*

\$ ANALYZE/ERROR\_LOG/INCLUDE=(CPU,MEMORY)/SINCE=TODAY

As shown in the above example, the OpenVMS error handler also supports the /INCLUDE qualifier, such that CPU and memory error entries can be translated selectively.

ERF bit-to-text translation highlights all error fields that are set, and other significant state. These are displayed in capital letters in the third column of the error log. Otherwise, nothing is shown in the translation column.

# **4.3.3 DEC OSF/1 Translation Using uerf**

Error log information is written to /var/adm/binary.errlog. Use the following command to save the error log information by copying it to another file:

\$ cp /var/adm/binary.errlog /tmp/errors\_upto\_today

To clear the error log file, use the following command:

\$ cp /dev/null /var/adm/binary.errlog

To produce a bit-to-text translation of the error log file, use the following command:

\$ uerf -f /tmp/errors\_upto\_today -R

To view all all error logs in reverse chronological order, use the following command:

\$ uerf -R

For filtering of error logs, see the reference page (man page) for uerf on the system you are currently using:

\$ man uerf

# **4.4 Interpreting System Faults**

Use the following steps to determine the failing FRU when a system error is reported via an error log.

1. Examine the error fields of the kernel event frame.

If a system error has been reported, one or more bits may be set for the error fields, 0–3, and their corresponding bit-to-text definition will be listed.

- 2. Using Table 4–2, find the entry that matches the set bit and bit-to-text to determine the most probable source of the fault listed in the third column. The field replaceable units (FRUs) for the core system are listed as follows:
	- CPUnn CPU module (0–3) MEMnn — Memory module (0–3) I/O\_0 — Standard I/O module or I/O backplane I/O\_1 — Expansion I/O module (PCI) PCInn — PCI modules (0–2) MBD — System bus motherboard, which contains the T2, system bus to PCI bus bridge chip.
- 3. If the table entry lists a note number along with the most probable failing module, refer to that note following Table 4–2.

There are six possible notes, Note 1–Note 6. Each note provides a synopsis of the problem and additional information to consider for analysis.

Section 4.4.7 provides a sample DECevent-generated error log.

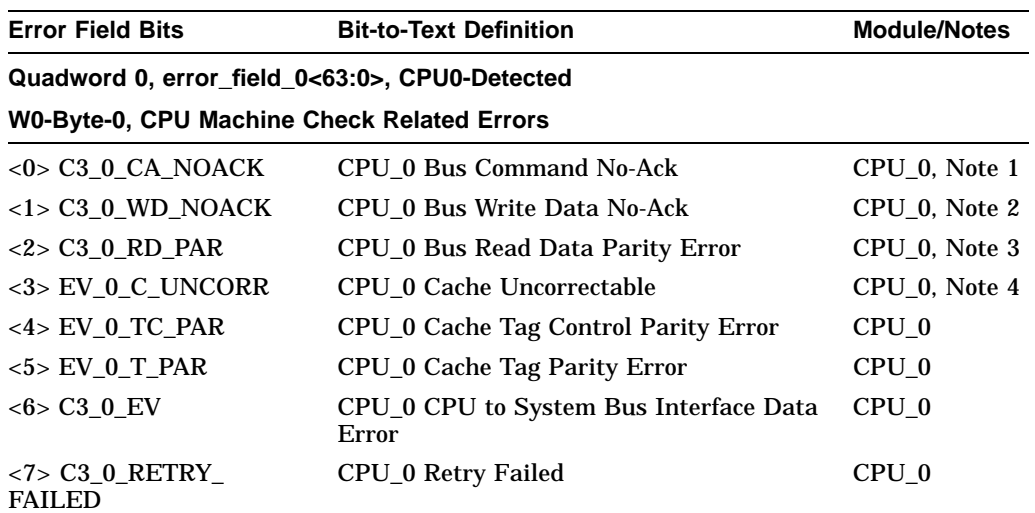

# **Table 4–2 Error Field Bit Definitions for Error Log Interpretation**

# **W0-Byte-1, CPU Interrupt and Machine Check Related Errors**

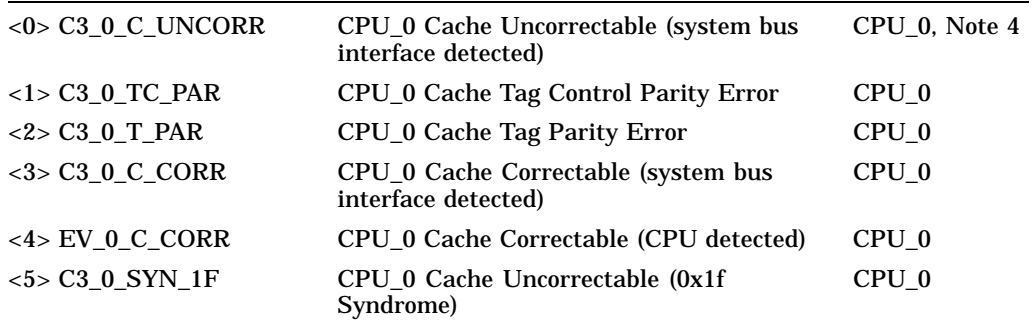

(continued on next page)

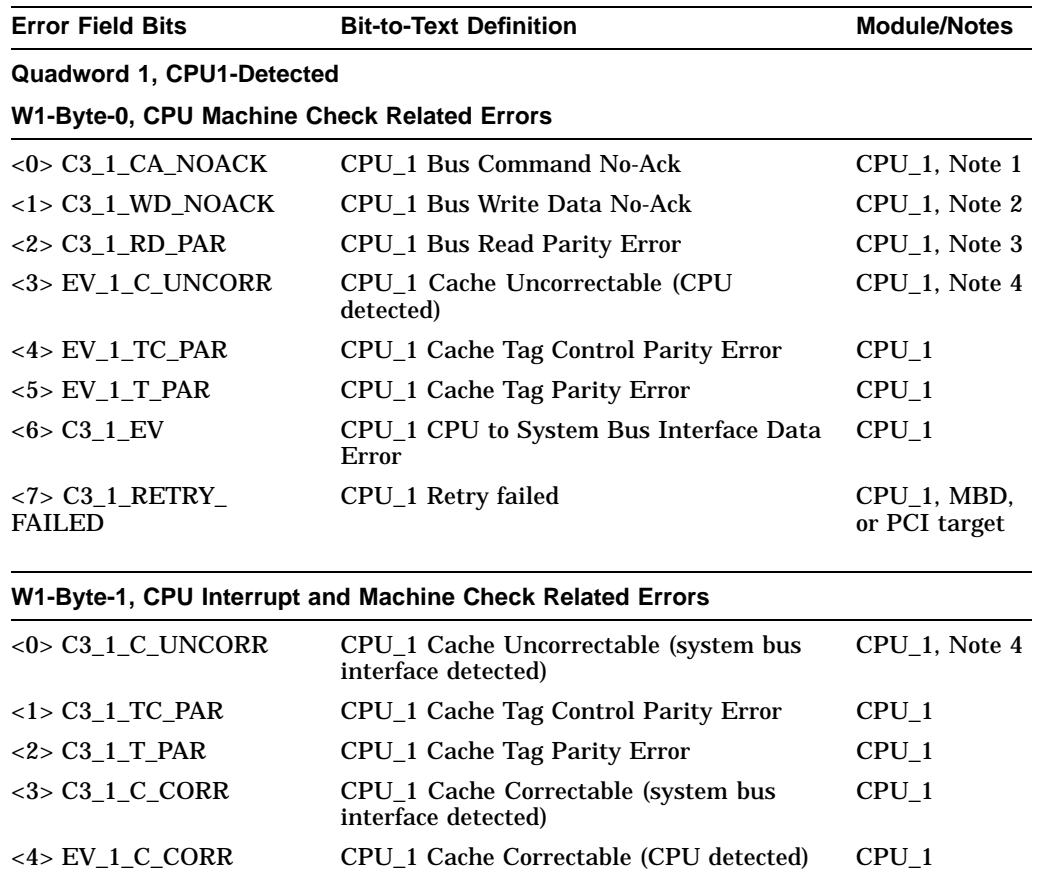

<5> C3\_1\_SYN\_1F CPU\_1 Cache Uncorrectable (0x1f Syndrome)

**Table 4–2 (Cont.) Error Field Bit Definitions for Error Log Interpretation**

(continued on next page)

CPU\_1

| <b>Error Field Bits</b>                                                    | <b>Bit-to-Text Definition</b>                             | <b>Module/Notes</b>                      |  |  |
|----------------------------------------------------------------------------|-----------------------------------------------------------|------------------------------------------|--|--|
| Quadword 2, CPU2-Detected                                                  |                                                           |                                          |  |  |
| W2-Byte-0, CPU Machine Check Related Errors                                |                                                           |                                          |  |  |
| $<0$ C3 2 CA NOACK                                                         | CPU 2 Bus Command No-Ack                                  | CPU 2, Note 1                            |  |  |
| $<1> C3$ 2 WD NOACK                                                        | CPU 2 Bus Write Data No-Ack                               | CPU 2, Note 2                            |  |  |
| $<2> C3$ 2 RD PAR                                                          | CPU_2 Bus Read Parity Error                               | $CPU_2$ , Note 3                         |  |  |
| $<$ 3> EV_2_C_UNCORR                                                       | CPU 2 Cache Uncorrectable (CPU<br>detected)               | CPU 2, Note 4                            |  |  |
| $<4>$ EV 2 TC PAR                                                          | CPU_2 Cache Tag Control Parity Error                      | CPU <sub>2</sub>                         |  |  |
| $<5>$ EV 2 T PAR                                                           | CPU_2 Cache Tag Parity Error                              | CPU <sub>2</sub>                         |  |  |
| $6 > C3_2$ EV                                                              | CPU_2 CPU to System Bus Interface Data<br>Error           | CPU <sub>2</sub>                         |  |  |
| <7> C3 2 RETRY<br><b>FAILED</b>                                            | CPU_2 Retry failed                                        | $CPU_2$                                  |  |  |
|                                                                            | W2-Byte-1, CPU Interrupt and Machine Check Related Errors |                                          |  |  |
| $\alpha$ , $\alpha$ , $\alpha$ , $\alpha$ , $\alpha$ , $\alpha$ , $\alpha$ | CDII 9 Coche Uneemeetable (evetem bus                     | $CDII \Omega$ M <sub>oto</sub> $\Lambda$ |  |  |

**Table 4–2 (Cont.) Error Field Bit Definitions for Error Log Interpretation**

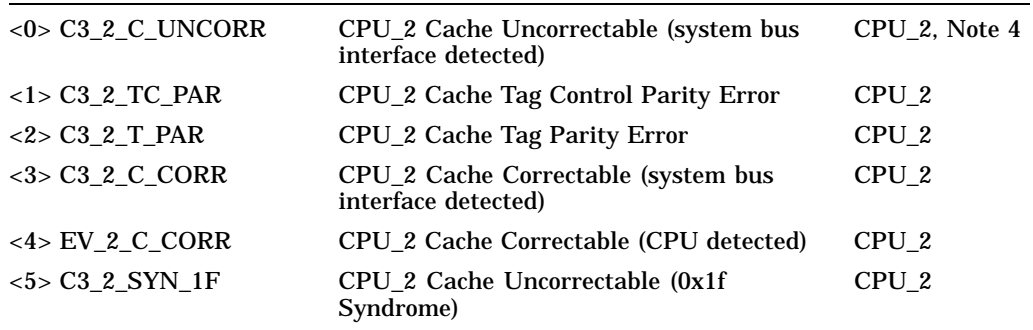

(continued on next page)

| <b>Error Field Bits</b>                                                         | <b>Bit-to-Text Definition</b>                    | <b>Module/Notes</b> |  |  |
|---------------------------------------------------------------------------------|--------------------------------------------------|---------------------|--|--|
| <b>Quadword 3, CPU3-Detected</b><br>W3-Byte-0, CPU Machine Check Related Errors |                                                  |                     |  |  |
|                                                                                 |                                                  |                     |  |  |
| $<1$ > C3 3 WD NOACK                                                            | CPU 3 Bus Write Data No-Ack                      | CPU 3, Note 2       |  |  |
| $<2>$ C3 3 RD PAR                                                               | <b>CPU_3 Bus Read Parity Error</b>               | CPU_3, Note 3       |  |  |
| <3> EV_3_C_UNCORR                                                               | CPU 3 Cache Uncorrectable (CPU<br>detected)      | CPU 3, Note 4       |  |  |
| $<4>$ EV 3 TC PAR                                                               | CPU <sub>_3</sub> Cache Tag Control Parity Error | $CPU_3$             |  |  |
| $<5>$ EV 3 T PAR                                                                | CPU_3 Cache Tag Parity Error                     | $CPU_3$             |  |  |
| $<6>C3$ 3 EV                                                                    | CPU_3 CPU to System Bus Interface Data<br>Error  | $CPU_3$             |  |  |
| <7> C3 3 RETRY<br><b>FAILED</b>                                                 | CPU_3 Retry failed                               | $CPU_3$             |  |  |

**Table 4–2 (Cont.) Error Field Bit Definitions for Error Log Interpretation**

#### **W3-Byte-1, CPU Interrupt and Machine Check Related Errors**

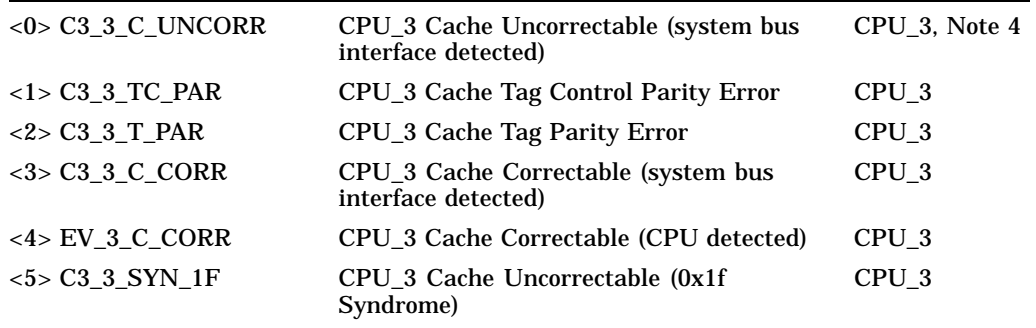

(continued on next page)

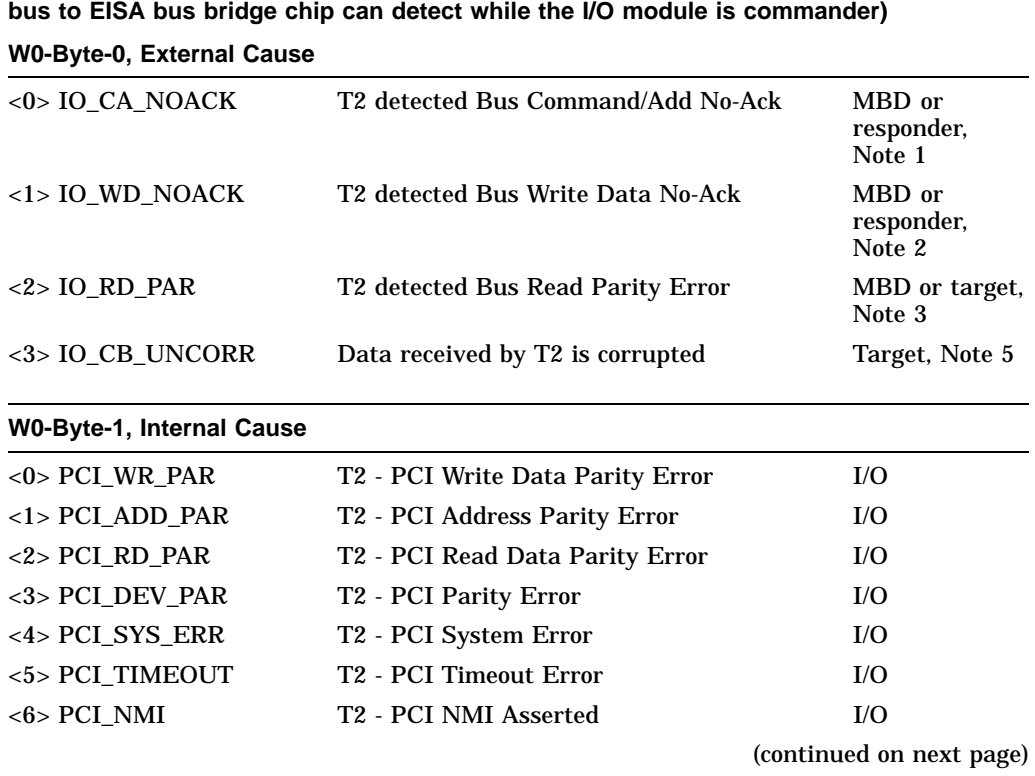

# **Table 4–2 (Cont.) Error Field Bit Definitions for Error Log Interpretation**

Error Field Bits **Bit-to-Text Definition Bit-to-Text Definition Quadword 1, error\_field\_1<63:0> — I/O as Commander (bus errors that the T2 system**

| <b>Error Field Bits</b>                           | <b>Bit-to-Text Definition</b>                               | <b>Module/Notes</b>                           |  |  |
|---------------------------------------------------|-------------------------------------------------------------|-----------------------------------------------|--|--|
| Quadword 1, error_field_0<63:0>, Responder Errors |                                                             |                                               |  |  |
| W0-Byte-0, Command/Address Parity Error Detected  |                                                             |                                               |  |  |
| $<$ 0> C3_0_CA_PAR                                | CPU_0 Command/Address Parity Error                          | CPU <sub>_0</sub> , Note 1                    |  |  |
| $<$ 1> C3_1_CA_PAR                                | CPU_1 Command/Address Parity Error                          | CPU <sub>_1</sub> , Note 1                    |  |  |
| <2> MEM0_CA_PAR                                   | MEM_0 Command/Address Parity Error                          | MEM <sub>_0</sub> , Note<br>1                 |  |  |
| $<$ 3> MEM1_C3_2_CA_<br><b>PAR</b>                | MEM_1 or CPU_2 Command/Address<br><b>Parity Error</b>       | MEM_1, CPU2,<br>Note 1                        |  |  |
| <4> MEM2_CA_PAR                                   | MEM_2 Command/Address Parity Error                          | MEM <sub>-2</sub> , Note<br>1                 |  |  |
| <5> MEM3_CA_PAR                                   | MEM_3 Command/Address Parity Error                          | MEM <sub>_3</sub> , Note<br>1                 |  |  |
| $<$ 6> IO_CA_PAR                                  | I/O Command/Address Parity Error                            | $I/O_0$ , Note 1                              |  |  |
| <7> EXT_IO_C3_3_CA_<br><b>PAR</b>                 | External I/O or CPU3 Command/Address<br><b>Parity Error</b> | $I/O_1$ , CPU3,<br>Note 1                     |  |  |
|                                                   | W0-Byte-1, System Bus Interface Write Data Parity Errors    |                                               |  |  |
| $<$ 0> C3_0_WD_PAR                                | CPU_0 Write Data Parity Error                               | CPU <sub>_0</sub> , Note 2                    |  |  |
| $<1$ > C3_1_WD_PAR                                | CPU_1 Write Data Parity Error                               | CPU_1, Note 2                                 |  |  |
| <2> MEM0_WD_PAR                                   | <b>MEM_0 Write Data Parity Error</b>                        | MEM <sub>_0</sub> , Note<br>$\boldsymbol{2}$  |  |  |
| $<$ 3> MEM1_C3_2_WD_<br><b>PAR</b>                | MEM_1 or CPU2 Write Data Parity Error                       | MEM <sub>1</sub> , CPU <sub>2</sub><br>Note 2 |  |  |
| <4> MEM2_WD_PAR                                   | <b>MEM_2 Write Data Parity Error</b>                        | MEM_2, Note<br>2                              |  |  |
| <5> MEM3_WD_PAR                                   | <b>MEM_3 Write Data Parity Error</b>                        | MEM <sub>3</sub>                              |  |  |
| $6 >$ IO_WD_PAR                                   | I/O Write Data Parity Error                                 | $I/O_0$                                       |  |  |
| <7> EXT_IO_C3_3_WD_<br>PAR                        | External I/O Write Data Parity Error                        | $I/O_1$                                       |  |  |

**Table 4–2 (Cont.) Error Field Bit Definitions for Error Log Interpretation**

(continued on next page)

| <b>Error Field Bits</b>                | <b>Bit-to-Text Definition</b>                                         | <b>Module/Notes</b>      |  |  |
|----------------------------------------|-----------------------------------------------------------------------|--------------------------|--|--|
| W1-Byte-0, Memory Uncorrectable Errors |                                                                       |                          |  |  |
| <0> MEM0_UNCORR                        | <b>MEM 0 Uncorrectable Error</b>                                      | MEM 0                    |  |  |
| <1> MEM1_UNCORR                        | <b>MEM_1 Uncorrectable Error</b>                                      | MEM 1                    |  |  |
| <2> MEM2_UNCORR                        | <b>MEM 2 Uncorrectable Error</b>                                      | MEM <sub>2</sub>         |  |  |
| <3> MEM3_UNCORR                        | MEM_3 Uncorrectable Error                                             | MEM_3                    |  |  |
| W1-Byte-1, Memory Correctable Errors   |                                                                       |                          |  |  |
| <0>MEM0_CORR                           | <b>MEM_0 Correctable Error</b>                                        | MEM_0                    |  |  |
| $<1$ > MEM1_CORR                       | <b>MEM_1 Correctable Error</b>                                        | $MEM_1$                  |  |  |
| <2> MEM2_CORR                          | <b>MEM 2 Correctable Error</b>                                        | $MEM_2$                  |  |  |
| <3> MEM3_CORR                          | <b>MEM_3 Correctable Error</b>                                        | MEM <sub>3</sub>         |  |  |
| <4> MEM0_COR_DIS                       | <b>MEM_0 EDC Correction Disabled</b>                                  | $MEM_0$                  |  |  |
| $<$ 5> MEM1_COR_DIS                    | <b>MEM_1 EDC_Correction Disabled</b>                                  | $MEM_1$                  |  |  |
| <6> MEM2_COR_DIS                       | MEM_2 EDC_Correction Disabled                                         | $MEM_2$                  |  |  |
| <7> MEM3_COR_DIS                       | <b>MEM 3 EDC Correction Disabled</b>                                  | MEM_3                    |  |  |
|                                        | W2-Byte-0, Sync Errors (the two gate arrays are not working together) |                          |  |  |
| <0> MEM0_SYNC_Error                    | MEM_0 Chip Sync Error                                                 | MEM_0                    |  |  |
| <1> MEM1_SYNC_Error                    | MEM_1 Chip Sync Error                                                 | MEM_1                    |  |  |
| <2> MEM2_SYNC_Error                    | MEM_2 Chip Sync Error                                                 | $MEM_2$                  |  |  |
| <3> MEM3_SYNC_Error                    | <b>MEM_3 Chip Sync Error</b>                                          | MEM_3                    |  |  |
| <4> IO_BUSSYNC                         | I/O Module System Bus Sync Error                                      | <b>MBD</b>               |  |  |
|                                        |                                                                       | (continued on next page) |  |  |

**Table 4–2 (Cont.) Error Field Bit Definitions for Error Log Interpretation**
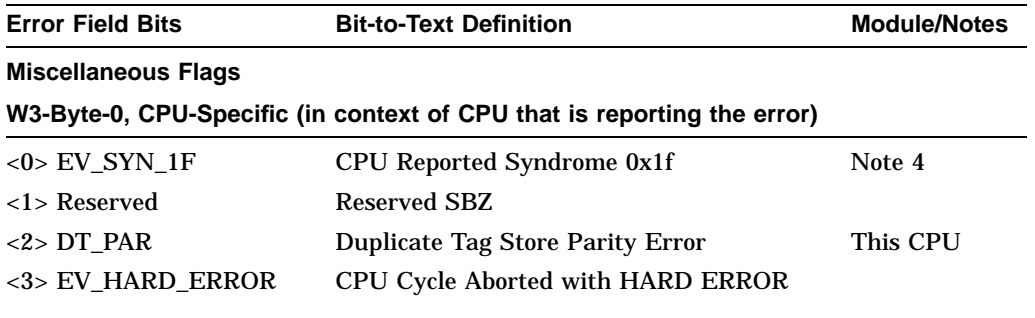

# **Table 4–2 (Cont.) Error Field Bit Definitions for Error Log Interpretation**

#### **W3-Byte-1, Event Correlation Flags**

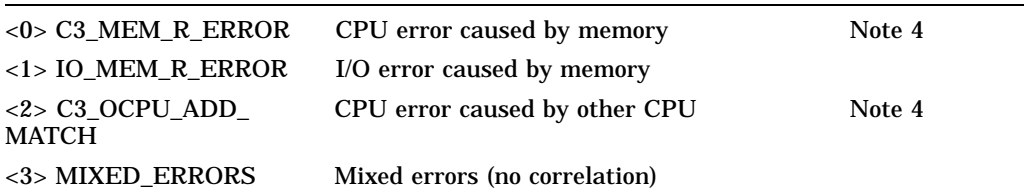

#### **Quadword 3, error\_field\_3<63:0>, PCI and EISA Errors**

#### **W0-Byte-0, PCI 0 Status Reported Errors**

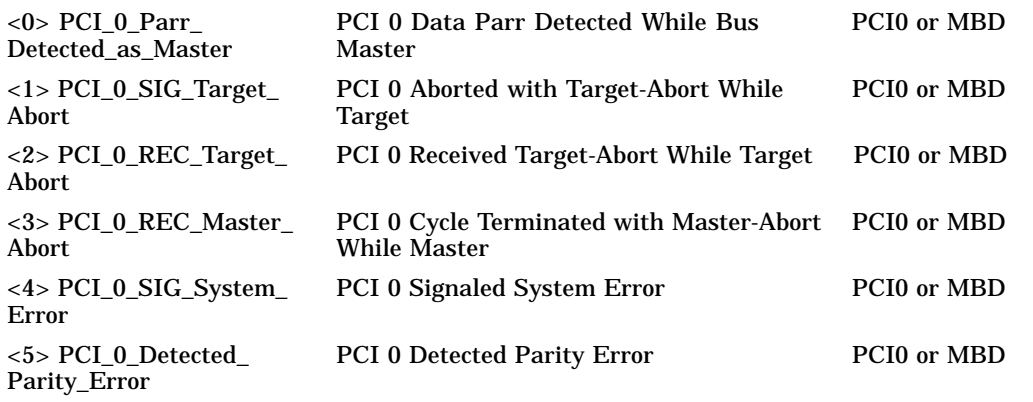

| <b>Error Field Bits</b>                       | <b>Bit-to-Text Definition</b>                                               | <b>Module/Notes</b> |  |
|-----------------------------------------------|-----------------------------------------------------------------------------|---------------------|--|
| W0-Byte-1, PCI 1 Status Reported Errors       |                                                                             |                     |  |
| $<0>$ PCI 1 Parr<br>Detected as Master        | <b>PCI 1 Data Parr Detected While Bus</b><br><b>Master</b>                  | PCI1 or MBD         |  |
| <1> PCI_1_SIG_Target_<br><b>Abort</b>         | PCI 1 Aborted with Target-Abort While<br><b>Target</b>                      | PCI1 or MBD         |  |
| $<2>$ PCI_1_REC_Target_<br><b>Abort</b>       | PCI 1 Received Target-Abort While Master PCI or MBD                         |                     |  |
| <3> PCI_1_REC_Master_<br><b>Abort</b>         | PCI 1 Cycle Terminated with Master-Abort PCI1 or MBD<br><b>While Master</b> |                     |  |
| $\langle 4 \rangle$ PCI 1 SIG System<br>Error | <b>PCI 1 Signaled System Error</b>                                          | <b>PCI1</b> or MBD  |  |
| $5 > PCI$ 1 Detected<br>Parity Error          | <b>PCI 1 Detected Parity Error</b>                                          | <b>PCI1</b> or MBD  |  |

**Table 4–2 (Cont.) Error Field Bit Definitions for Error Log Interpretation**

#### **W1-Byte-0, PCI 2 Status Reported Errors**

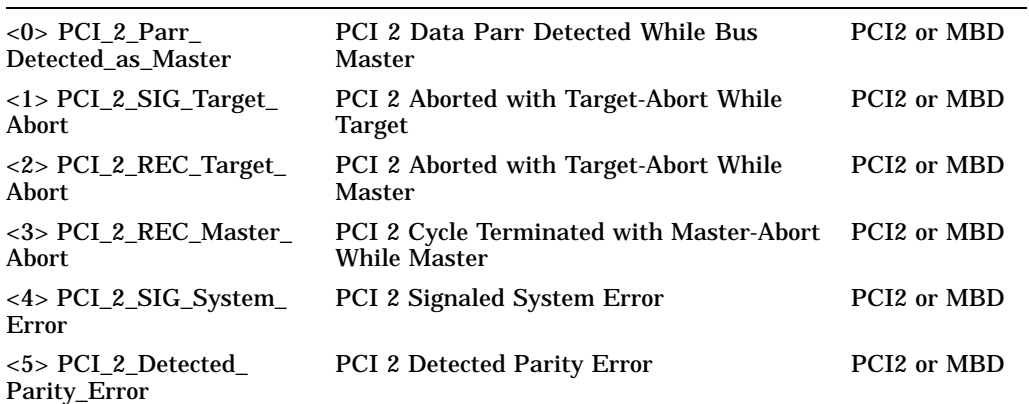

| <b>Error Field Bits</b>                                     | <b>Bit-to-Text Definition</b>                                    | <b>Module/Notes</b> |  |
|-------------------------------------------------------------|------------------------------------------------------------------|---------------------|--|
| W2-Byte-0, PCI Ethernet Chip (TULIP) Status Reported Errors |                                                                  |                     |  |
| <0> TULIP PARR<br>Detected as Master                        | TULIP Parr Detected While Bus Master                             | $I/O$ 0             |  |
| $<$ 1> TULIP_SIG_Target<br><b>Abort</b>                     | <b>TULIP Aborted with Target-Abort While</b><br><b>Target</b>    | $I/O$ 0             |  |
| $<2>$ TULIP_REC_Target<br><b>Abort</b>                      | <b>TULIP Aborted with Target-Abort While</b><br><b>Master</b>    | $I/O$ 0             |  |
| <3> TULIP_REC_Master_<br><b>Abort</b>                       | TULIP Cycle Terminated with Master-<br><b>Abort While Master</b> | $I/O$ 0             |  |
| <4> TULIP_SIG_System_<br>Error                              | <b>TULIP Signaled System Error</b>                               | $I/O$ 0             |  |
| $<$ 5> TULIP Detected<br>Parity_Error                       | <b>TULIP Detected Parity Error</b>                               | $I/O$ 0             |  |

**Table 4–2 (Cont.) Error Field Bit Definitions for Error Log Interpretation**

# **W2-Byte-1, SCSI Controller (NCR) Status Status Reported Errors**

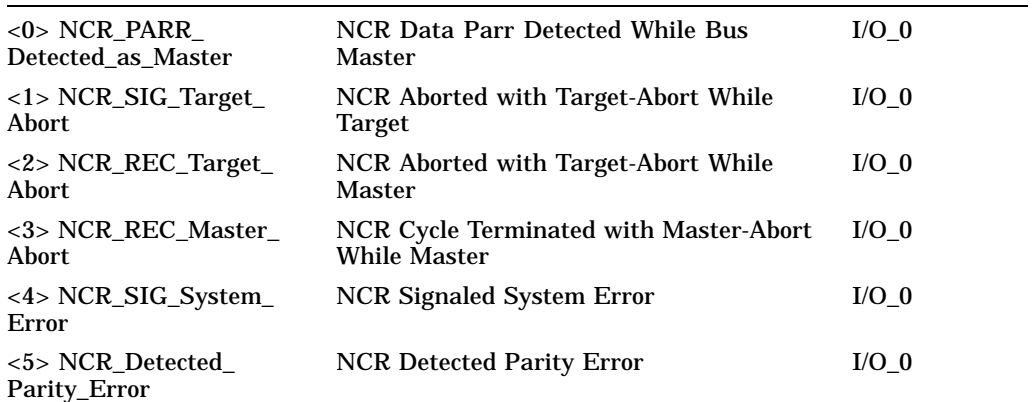

| W3-Byte-0, PCI-EISA Bridge, PCI Status Reported Errors |                                                                 |         |  |
|--------------------------------------------------------|-----------------------------------------------------------------|---------|--|
| <0> PCEB PARR<br>Detected As Master                    | PCEB Data Parr Detected While Bus<br><b>Master</b>              | $I/O$ 0 |  |
| <2> PCEB_SIG_Target_<br><b>Abort</b>                   | <b>PCEB</b> Aborted with Target-Abort While<br><b>Target</b>    | $I/O$ 0 |  |
| <3> PCEB_REC_Master_<br><b>Abort</b>                   | PCEB Cycle Terminated with Master-<br><b>Abort While Master</b> | $I/O$ 0 |  |
| <4> PCEB_SIG_System_<br>Error                          | <b>PCEB Signaled System Error</b>                               | $I/O$ 0 |  |
| <5> PCEB Detected<br>Parity_Error                      | <b>PCEB Detected Parity Error</b>                               | $I/O$ 0 |  |
|                                                        | W3-Byte-1, EISA System Component (ESC) Reported Errors          |         |  |
| <0> ESC PCI PERR<br>Detected                           | <b>ESC Detected PCI Perr</b>                                    | $I/O$ 0 |  |
| <1> ESC EISA Timeout                                   | <b>ESC Detected EISA Bus Time-Out</b>                           | $I/O$ 0 |  |
| <2> ESC EISA IOCHK                                     | <b>ESC Detected EISA IOCHK</b>                                  | $I/O$ 0 |  |
| <3> ESC FAIL-SAFE                                      | <b>ESC Fail-Safe Timer Expired</b>                              | $I/O$ 0 |  |

**Table 4–2 (Cont.) Error Field Bit Definitions for Error Log Interpretation**

**Error Field Bits Communist Bit-to-Text Definition Communist Communist Communist Communist Communist Communist Communist Communist Communist Communist Communist Communist Communist Communist Communist Communist Communist C** 

# **4.4.1 Note 1: System Bus Address Cycle Failures**

#### **Synopsis:**

System bus address cycle failures can be reported by the bus commander, responders, or both:

• By commander: \_CA\_NOACK—Bus Command Address No-Ack

Commander did not receive an acknowledgment command/address. Probable causes are:

- A programming error, software fault (addressed nonexistent address)
- A bus buffer failure on the bus commander
- By responders: \_CA\_PAR—Bus Command/Address Parity Error

Responder detected a parity error during the command/address cycle. The bus was corrupted by commander module (I/O or CPU), backplane, or responder module (I/O, memory, or CPU).

#### **Analysis:**

**Note**

All bus nodes check command/address parity during the command/address cycle.

- \_CA\_NOACK errors without respective command/address parity errors are most likely caused by problems in the bus commander, such as programming errors, address generation, and the like. You should consider the context of the error; for example, a software fault may cause the system to crash each time you run a particular piece of software.
- \_CA\_NOACK errors with all responders reporting command/address parity errors are most likely caused by a bus commander failure or bus failure.
- \_CA\_PAR errors, without respective command/address NOACKs, are most likely the result of a failing buffer within the device reporting the isolated CA\_PAR error.

# **4.4.2 Note 2: System Bus Write-Data Cycle Failures**

#### **Synopsis:**

System Bus Write Data failures can be reported by the bus commander, responders, or both.

• By commander: \_WD\_NOACK—Write-Data No-Ack

Commander did not receive an acknowledgment to write-data cycle. A bus buffer failure on the bus commander is the probable cause.

• By responders: \_WD\_PAR—Write-Data Parity Error

Responder detected a parity error during the write-data cycle. The bus was corrupted by commander module (I/O or CPU), backplane, or responder module (I/O, memory, or CPU).

#### **Analysis:**

**Note**

Only the addressed bus responder checks write-data parity.

• WD\_NOACK (write-data NOACK) errors without respective WD\_PAR (writedata parity) errors are most likely caused by problems in the bus commander. However, there is a small probability that the responder could be at fault.

Examine the commander's command trap register to identify the respective responder.

- \_WD\_NOACK errors with the responder reporting \_WD\_PAR errors could indicate a failure with either device.
- \_WD\_PAR errors without respective \_WD\_NOACK would require two failures to occur:
	- 1. Bad data received by responder
	- 2. A valid response was received when one should not have been sent.

The failing module could be either partner in the transfer.

# **4.4.3 Note 3: System Bus Read Parity Error**

#### **Synopsis:**

System bus read-data failures are reported only by the bus commander.

• By commander: \_RD\_PAR error—Read-data parity error.

The bus commander (device reporting \_RD\_PAR) detected a parity error on data received from the system bus.

#### **Analysis:**

**Note** 

Only the bus commander checks write-data parity on bus reads.

- The failure could be caused by either the bus commander or responder. The failing data's address is captured in the commander's bus trap register.
- A system bus read parity error can result as a side effect of a command/address NOACK.

# **4.4.4 Note 4: Backup Cache Uncorrectable Error**

#### **Synopsis:**

Data from the backup cache is either delivered to the DECchip 21064 microprocessor or the system bus interface chip is corrupted.

#### **Analysis:**

The failing module is the CPU reporting the failure, except:

- If EV\_SYN\_1F ("CPU reported syndrome 0x1f") or C3\_SYN\_1F ("C3 reported syndrome 0x1f'') bits are set in the error field, known bad data was supplied to the CPU from another source (either memory or the other CPU).
	- If C3\_MEM\_R\_ERROR (''CPU error caused by memory'') bit is set, examine MEMn\_UNCORR (''MEM\_n Uncorrectable Error'') or MEMn\_ SYNC\_Error (''MEM\_n Chip Sync Error'') to identify which memory was the source of the error.
	- If C3\_OCPU\_ADD\_MATCH (''CPU error caused by other CPU'') is set, the other CPU caused the error.
- If other error bits associated with the CPU reporting the error are also set, it is likely that the fault is associated with this CPU module.

# **4.4.5 Note 5: Data Delivered to I/O Is Known Bad**

#### **Synopsis:**

IO\_CB\_UNCORR—I/O module received data identified as bad from system bus.

#### **Analysis:**

Check to see if the following bits are set for the error field:

MEMn\_UNCORR (''MEM\_n Uncorrectable Error'') MEMn\_SYNC\_Error (''MEM\_n Chip Sync Error'') CPUn\_XXXXXX errors ("CPU\_n xxx... error")

#### **4.4.6 Note 6: Multi-Event Analysis of Command/Address Parity, Write-Data Parity, or Read-Data Parity Errors**

#### **Analysis:**

Because command/address, read-data, and write-data share the backplane and bus transverse, problems with these components can be seen as failures in any of these cycles. It may be possible to identify the failing module by examining several failure entries and drawing a conclusion as to the failing module.

- Are the parity errors always associated with the same responder? If so, the fault is most likely with the responder.
- Are the read-parity errors always associated with the same commander? If so, the fault is most likely with the commander.
- Is one module never reporting or associated with an error?

If so, this module could be corrupting the bus.

# **4.4.7 Sample System Error Report (DECevent)**

Example 4–1 provides an abbreviated DECevent-generated error log entry for a processor machine check, SCB 670  $\left(\bullet\right)$ . Error field 0  $\left(\bullet\right)$ , has one bit set. The corresponding bit-to-text translation  $(\bigcirc$  is provided in the third column.

# **Example 4–1 DECevent-Generated Error Log Entry Indicating CPU Error**

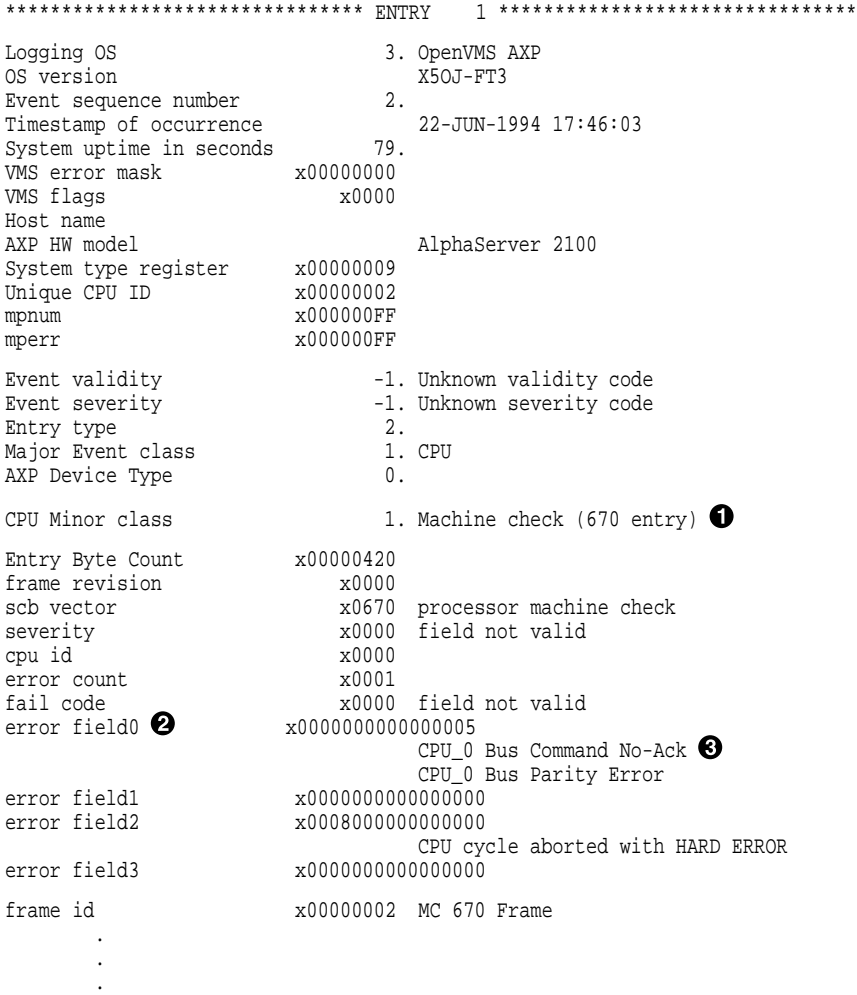

Error Log Analysis **4–25**

# **5**

# **System Configuration and Setup**

This chapter provides configuration and setup information for AlphaServer systems and system options.

- Section 5.1 describes how to examine the system configuration using the console firmware.
	- Section 5.1.1 describes the function of the two firmware interfaces used with AlphaServer systems.
	- Section 5.1.2 describes how to switch between firmware interfaces.
	- Sections 5.1.3 and 5.1.4 describe the commands used to examine system configuration for each firmware interface.
- Section 5.2 describes the system bus configuration.
- Section 5.3 describes the function of the standard I/O module or I/O backplane.
- Section 5.4 describes the EISA bus.
- Section 5.5 describes how ISA options are compatible on the EISA bus.
- Section 5.6 describes the EISA Configuration Utility (ECU).
- Section 5.7 describes the PCI bus.
- Section 5.8 describes how to configure and install SCSI drives in the system.
- Section 5.9 describes power supply configurations.
- Section 5.10 describes the console port configurations.

# **5.1 Verifying System Configuration**

Figures 5–1 through 5–3 illustrate the system architecture for each AlphaServer system.

- Figure 5–1 shows the AlphaServer 2000-series system, which uses the BA720 pedestal enclosure.
- Figure 5–2 shows the AlphaServer 2100-series system, which uses the BA740 pedestal enclosure.
- Figure 5–3 shows AlphaServer 2100 RM/CAB systems, which use the BA741 rackmount enclosure.

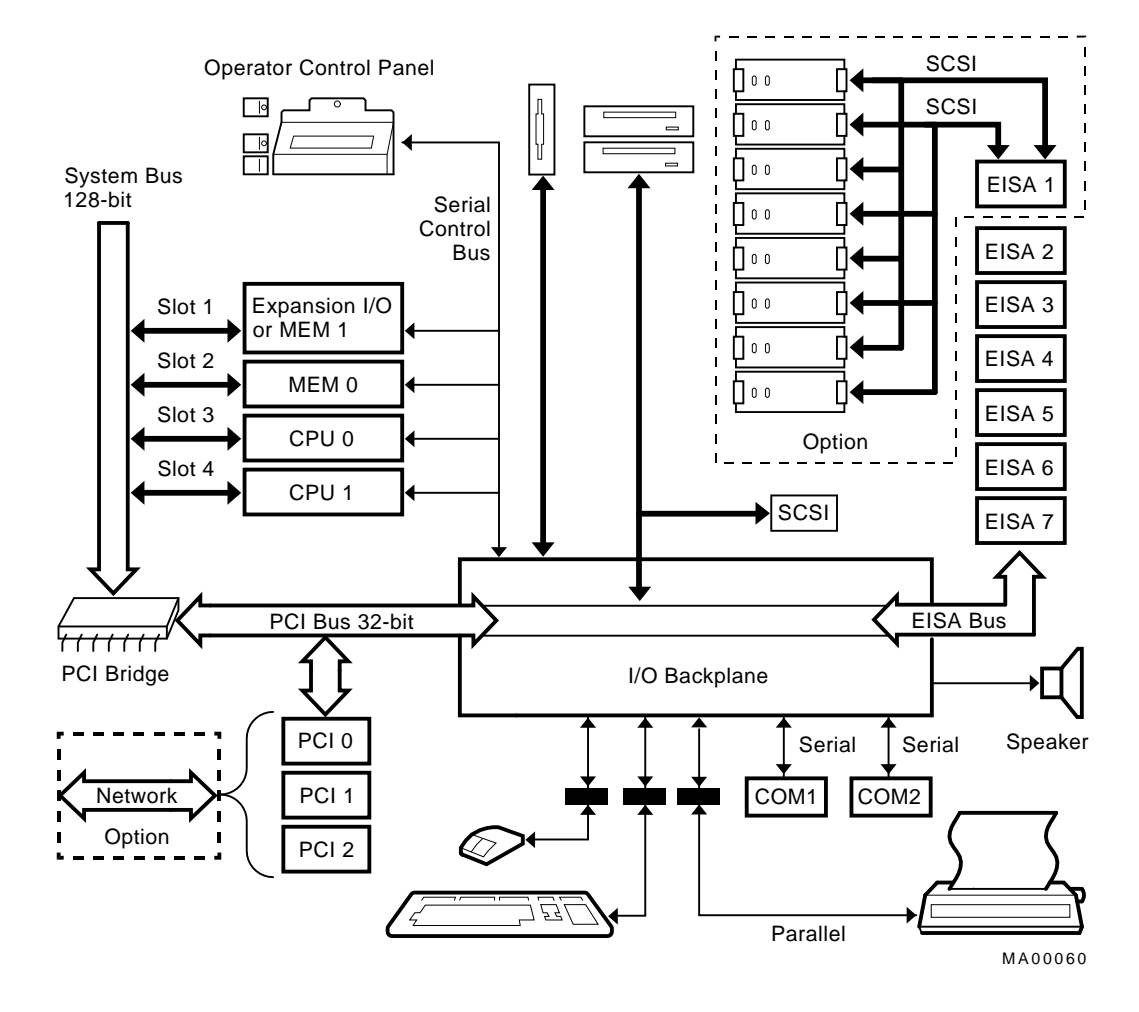

**Figure 5–1 System Architecture: AlphaServer 2000 (BA720 Enclosure)**

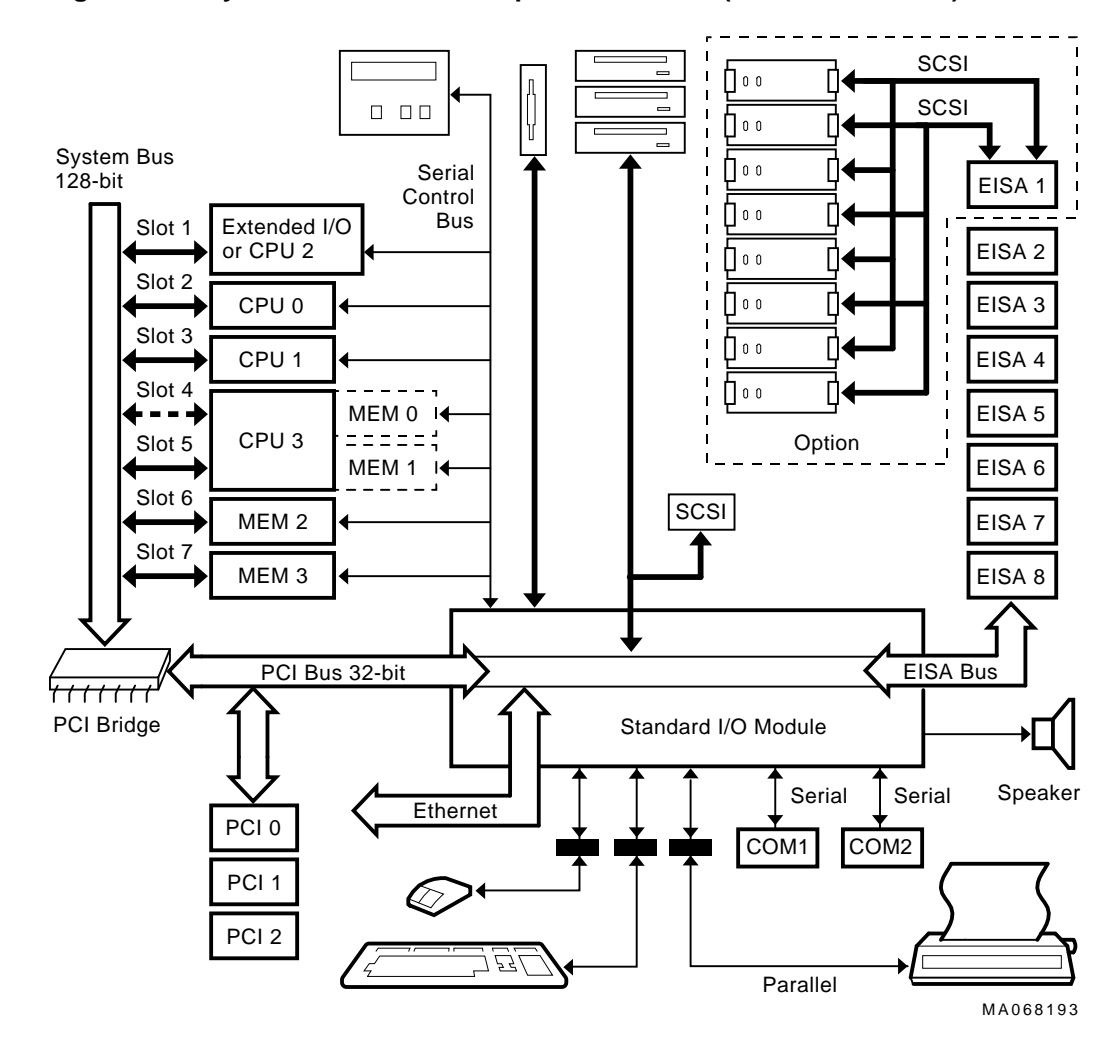

**Figure 5–2 System Architecture: AlphaServer 2100 (BA740 Enclosure)**

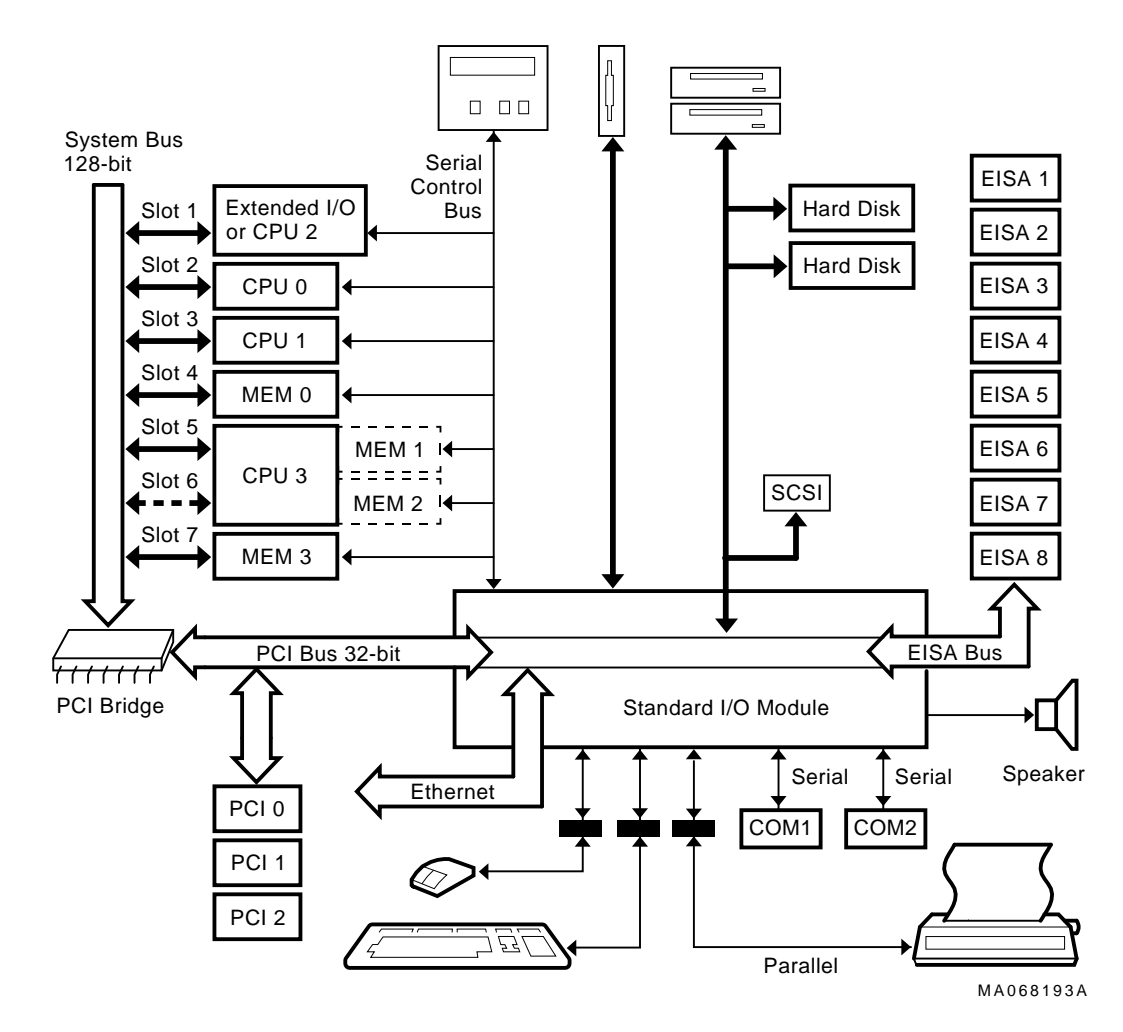

**Figure 5–3 System Architecture: AlphaServer 2100 RM and 2100 CAB (BA741 Enclosure)**

# **5.1.1 System Firmware**

At product introduction system firmware provides support for the following operating systems:

- DEC OSF/1 and OpenVMS AXP are supported under the SRM command line interface, which can be serial or graphical. The SRM firmware is in compliance with the *Alpha System Reference Manual* (SRM).
- Windows NT is supported under the ARC menu interface, which is graphical. The ARC firmware is in compliance with the *Advanced RISC Computing Standard Specification* (ARC).

The console firmware provides the data structures and callbacks available to booted programs defined in both the SRM and ARC standards.

#### **SRM Command Line Interface**

Systems running DEC OSF/1 or OpenVMS access the SRM firmware via a command line interface (CLI). The CLI is a UNIX style shell that provides a set of commands and operators, as well as a scripting facility. It allows you to configure and test the system, examine and alter system state, and boot the operating system.

The only thing that you cannot do from the SRM command line interface is run the EISA Configuration Utility (ECU) or Raid Configuration Utility (RCU). To run the ECU, you must enter the ecu command. This will boot the ARC firmware and the ECU software. For more information about running the ECU, refer to Section 5.6.

#### **ARC Menu Interface**

Systems running Windows NT access the ARC console firmware via menus that are used to configure, boot the system, run the EISA Configuration Utility (ECU), run the RAID Configuration Utility (RCU), or set environment variables.

There are several tasks that you cannot perform from the ARC menu interface. However, you can perform these tasks from the SRM console command line interface. The table below describes the task, the SRM command used to perform that task, and where to find more information about the SRM command.

**Table 5–1 SRM-Only Console Tasks**

| Task                                                                | Command                                            | <b>Reference</b> |
|---------------------------------------------------------------------|----------------------------------------------------|------------------|
| Test the system (other than self-tests<br>at system startup)        | All system tests and<br>exercisers                 | Chapter 3        |
| Examine and verify options that are<br>recognized by the system     | show confiq<br>show device<br>show mem<br>show fru | Section 5.1.4    |
| Set or change some environment<br>variables, notably the following: | set ew*o mode<br>set pk*0_fast                     | Table $5-5$      |
| Ethernet device type<br>٠                                           |                                                    |                  |
|                                                                     |                                                    |                  |

#### • Speed for Fast SCSI devices

#### **5.1.2 Switching Between Interfaces**

For a few procedures it is necessary to switch from one console interface to the other.

- The test command is run from the SRM interface.
- The EISA Configuration Utility (ECU) and the RAID Configuration Utility (RCU) are run from the ARC interface.

#### **Switching from SRM to ARC**

Two SRM console commands are used to switch to the ARC console:

- The arc command loads the ARC firmware and switches to the ARC menu interface.
- The ecu command loads the ARC firmware and then boots the ECU diskette.

#### **Switching from ARC to SRM**

Switch from the ARC console to the SRM console as follows:

- 1. From the Boot menu, select the Supplementary menu.
- 2. From the Supplementary menu, select ''Set up the system.''
- 3. From the Setup menu, select ''Switch to OpenVMS or OSF console.'' This allows you to select your operating system console.
- 4. Select your operating system, then press enter on ''Setup menu.''

5. When the "Power-cycle the system to implement the change" message is displayed, press the Reset button. Once the console firmware is loaded and device drivers are initialized, you can boot the operating system.

#### **5.1.3 Verifying Configuration: ARC Menu Options for Windows NT**

The following ARC menu options are used for verifying system configuration on Windows NT systems:

- Display hardware configuration (Section 5.1.3.1)—Lists the ARC device names for devices installed in the system.
- Set default environment variables (Section 5.1.3.2)—Allows you to select values for Windows NT firmware environment variables.

#### **5.1.3.1 Display Hardware Configuration**

The hardware configuration display lists the ARC firmware device names of the boot devices installed in the system.

Table 5–2 lists the steps to view the Display hardware configuration display.

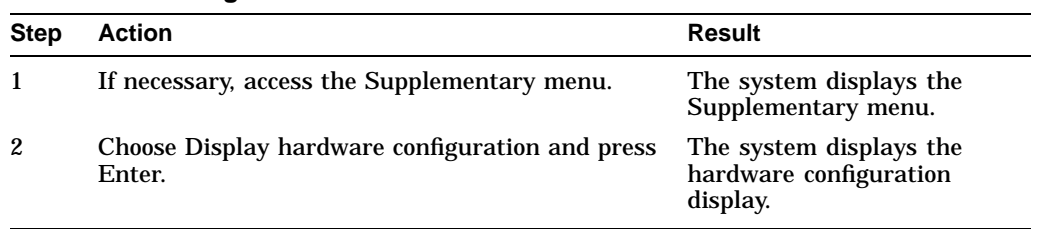

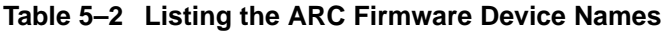

Table 5–3 describes the meaning of these device names.

**Note**

The available boot devices display does not list tape drives or network devices.

**Table 5–3 ARC Firmware Device Names**

| <b>Name</b>                                                         | <b>Description</b>                                                                                                    |
|---------------------------------------------------------------------|----------------------------------------------------------------------------------------------------|
| multi(0)key(0)keyboard(0)<br>multi(0)serial(0)<br>multi(0)serial(1) | The multi() devices are located on the system module.<br>These devices include the keyboard port and the serial<br>line ports.                                                                                                    |
| $eisa(0)$ video $(0)$ monitor $(0)$<br>eisa(0)disk(0)fdisk(0)       | The eisa() devices are provided by devices on the EISA<br>bus. These devices include the monitor and the floppy<br>drive.                                                                                                    |
| $scsi(0)$ disk $(0)$ rdisk $(0)$<br>scsi(0)cdrom(4)fdisk(0)         | The scsi() devices are SCSI disk or CD-ROM devices.<br>These examples represent SCSI devices on SCSI bus A.<br>The disk drive is set to SCSI ID 0 and the CD-ROM<br>drive is set to SCSI ID 4. Both devices have logical unit<br>numbers of 0. |

*Example:*

Available hardware devices:

```
eisa(0)video(0)monitor(0)
multi(0)key(0)keyboard(0)
eisa(0)disk(0)fdisk(0)
scsi(0)disk(0)rdisk(0)
scsi(0)cdrom(4)fdisk(0)
multi(0)serial(0)
multi(0)serial(1)
Press any key to continue...
Supported disk and video cards:
NCR 810
AHA 174X
BIOS-equipped Video Cards
Press any key to continue...
```
#### **5.1.3.2 Set Default Variables**

The Set default environment variables option of the Setup menu sets and displays the default Windows NT firmware environment variables.

**Caution** \_

Do not edit or delete the default firmware Windows NT environment variables. This can result in corrupted data or make the system inoperable. To modify the values of the environment variables, use the menu options on the ''Set up the system'' menu.

Table 5–4 lists and explains the default ARC firmware environment variables.

| Variable                             | <b>Description</b>                                                                                                    |
|--------------------------------------|----------------------------------------------------------------------------------------------------|
| $A$ :                                | The default floppy drive. The default value is<br>$eisa()disk()fdisk()$ .                                                                                                    |
| <b>AUTOLOAD</b>                      | The default startup action, either YES (boot) or NO or<br>undefined (remain in Windows NT firmware).                                                                                                    |
| CONSOLEIN                            | The console input device. The default value is<br>multi()key()keyboard()console().                                                                                                    |
| <b>CONSOLEOUT</b>                    | The console output device. The default value is<br>eisa()video()monitor()console().                                                                                                    |
| <b>COUNTDOWN</b>                     | The default time limit in seconds before the system boots<br>automatically when AUTOLOAD is set to yes. The default<br>value is 10.                                                                                               |
| DISABLEPCIPARITY-<br><b>CHECKING</b> | Disables parity checking on the PCI bus in order to<br>prevent machine check errors that can occur if the PCI<br>device has not properly set the parity on the bus. The<br>default value is FALSE-PCI parity checking is enabled. |
| <b>FLOPPY</b>                        | The capacity of the default floppy drive, either 1 (1.2 MB),<br>2 (1.44 MB), or 3 (2.88 MB).                                                                                                    |
| FLOPPY2                              | The capacity of an optional second floppy drive, either N<br>(not installed), $1, 2$ , or $3.$                                                                                                    |
|                                      | (continued on next page)                                                                                                    |

**Table 5–4 ARC Firmware Environment Variables**

| <b>FWSEARCHPATH</b> | The search path used by the Windows NT firmware<br>and other programs to locate particular files. The<br>default value is the same as the SYSTEMPARTITION<br>environment variable value. |  |
|---------------------|----------------------------------------------------------------------------------------------------|--|
| TIMEZONE            | The time zone in which the system is located. This<br>variable accepts ISO/IEC9945-1 (POSIX) standard values.                                                                            |  |

**Table 5–4 (Cont.) ARC Firmware Environment Variables**

The operating system or other programs, for example, the ECU, may create either temporary or permanent environment variables for their own use. Do not edit or delete these environment variables.

# **5.1.4 Verifying Configuration: SRM Console Commands for DEC OSF/1 and OpenVMS**

The following SRM console commands are used to verify system configuration on DEC OSF/1 and OpenVMS systems:

- show config (Section 5.1.4.1)—Displays the buses on the system and the devices found on those buses.
- show device (Section 5.1.4.2)—Displays the devices and controllers in the system.
- show memory (Section 5.1.4.3)—Displays main memory configuration.
- set and show (Section 5.1.4.4)—Set and display environment variable settings.

#### **5.1.4.1 show config**

The show config command displays all devices found on the system bus, PCI bus, and EISA bus. You can use the information in the display to identify target devices for commands such as boot and test, as well as to verify that the system sees all the devices that are installed.

The configuration display includes the following:

• Core system status:

CPU, memory, standard I/O or I/O backplane are shown with the results of power-up tests: P (pass) or F (fail)

- Hose 0, Bus 0, 32-bit PCI:
	- Slot 0 = Ethernet adapter (ewa0)—(not present on 2000-series systems, BA720 enclosures)
	- Slot 1 = SCSI controller on standard I/O or I/O backplane, along with storage drives on the bus.
	- $-$  Slot  $2 = EISA$  to PCI bridge chip
	- Slots 3–5 = Reserved
	- Slots  $6-8$  = Correspond to PCI card cage slots: PCI0, PCI1, and PCI2. In the case of storage controllers, the devices off the controller are also displayed.
- Hose 1, Bus 0, EISA:

Slot numbers correspond to to EISA card cage slots (1–8) or (1–7 for 2000 series systems, BA720 enclosures). In the case of storage controllers, the devices off the controller are also displayed.

• Hose 2, Bus 0, PCI:

Reserved for future expansion.

For more information on device names, refer to Section 5.1.4.2, show device.

# *Synopsis:*

# show config

# *Example Using AlphaServer 2100 System:*

P00>>> show config

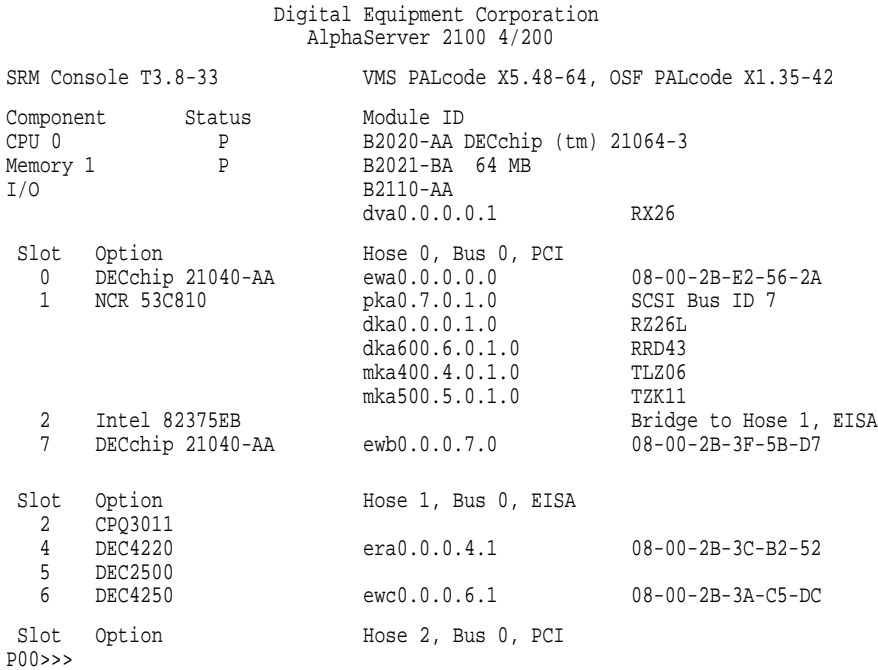

#### **5.1.4.2 show device**

The show device command displays the devices and controllers in the system. The device name convention is shown in Figure 5–4.

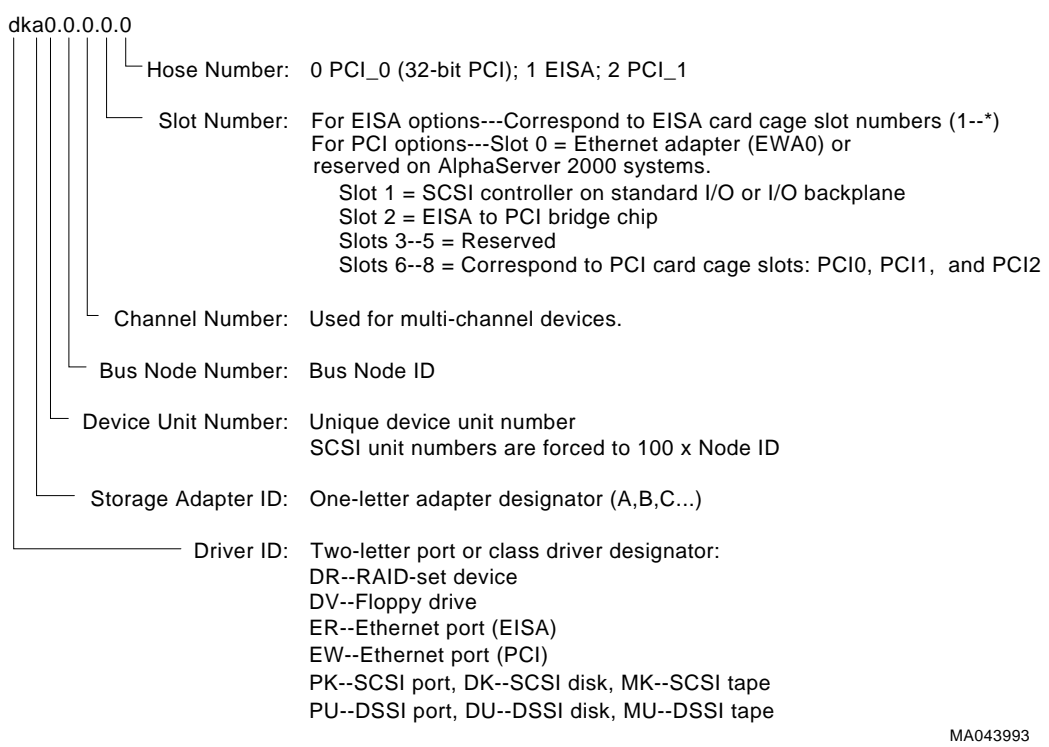

#### **Figure 5–4 Device Name Convention**

*Synopsis:*

show device [device\_name]

*Arguments:*

[device\_name] The device name or device abbreviation. When abbreviations or wildcards are used, all devices that match the type are displayed.

#### *Examples:*

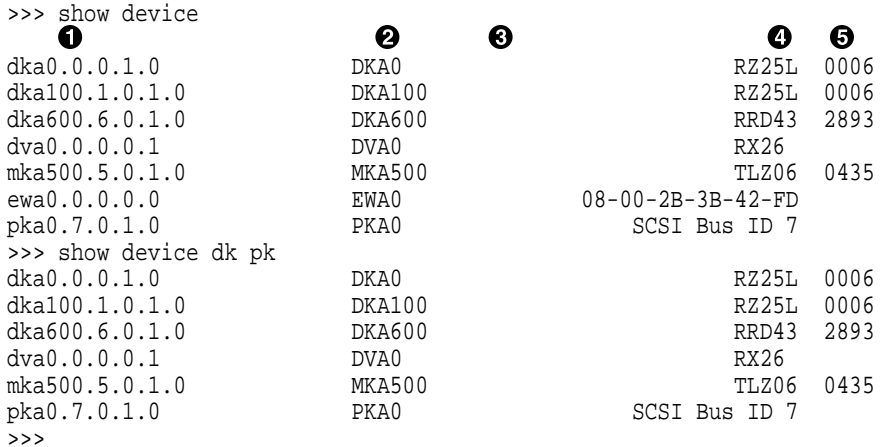

**O** Console device name:

 $\Theta$  Operating system device name:

• For an allocation class of zero: NODENAME\$DIA*u*

NODENAME is a unique node name and *u* is the unit number. For example, R7BUCC\$DIA0.

• For a nonzero allocation class:

\$ALLCLASS\$DIA*u*

ALLCLASS is the allocation class for the system and devices, and *u* is a unique unit number. For example, \$1\$DIA0.

- $\odot$  Node name (alphanumeric, up to 6 characters)
- **4** Device type
- **6** Firmware version (if known)

#### **5.1.4.3 show memory**

The show memory command displays information for each memory module in the system.

*Synopsis:*

show memory

#### *Examples:*

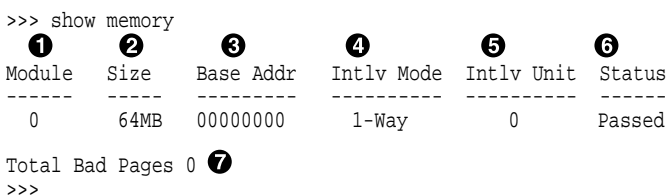

- **1** Module slot number
- <sup>2</sup> Size of memory module
- $\odot$  Base or starting address of memory module
- **4** Interleave mode—number of modules interleaved (1–4-way interleaving)
- $\Theta$  Interleave unit number
- & Status (passed, failed, or not configured)
- $\bullet$  Number of bad pages in memory (8 KB/page)

#### **5.1.4.4 Setting and Showing Environment Variables**

The environment variables described in Table 5–5 are typically set when you are configuring a system.

*Synopsis:*

set [-default] [-integer] -[string] envar value

**Note**

Whenever you use the set command to reset an environment variable, you must initialize the system to put the new setting into effect. You initialize the system by entering the init command or pressing the Reset button.

show envar

*Arguments:* envar The name of the environment variable to be modified.

value The value that is assigned to the environment variable. This may be an ASCII string.

#### *Options:*

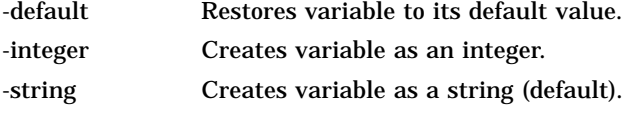

#### *Examples:*

>>> set bootdef\_dev eza0 >>> show bootdef\_dev eza0 >>> show auto\_action boot >>> set boot\_osflags 0,1 >>>

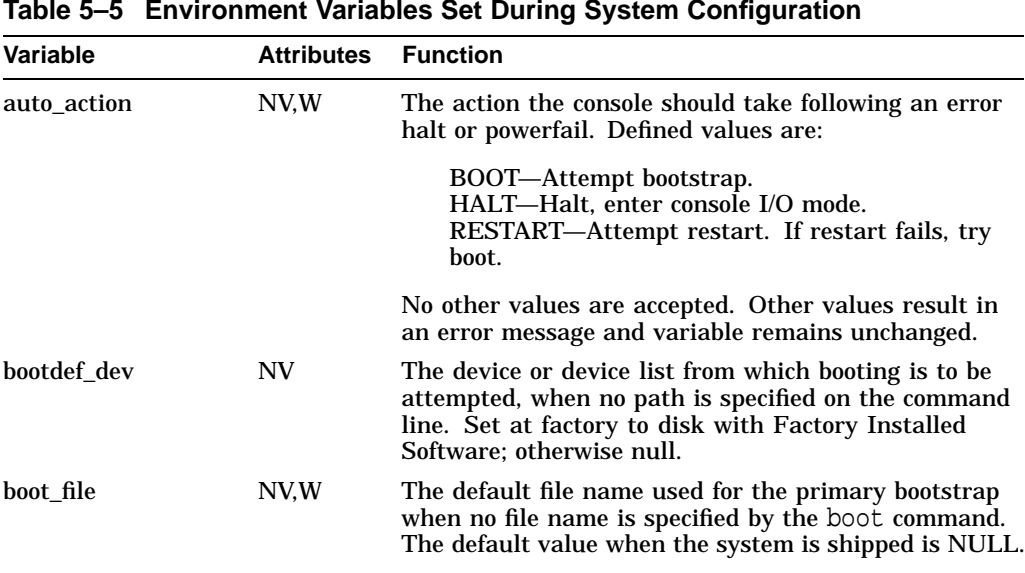

#### **Table 5–5 Environment Variables Set During System Configuration**

Key to variable attributes:

NV —- Nonvolatile. The last value saved by system software or set by console commands is<br>preserved across system initializations, cold bootstraps, and long power outages.<br>W —- Warm nonvolatile. The last value set by system and restarts.

| Variable     | <b>Attributes</b> |   | <b>Function</b>                                                                                                    |
|--------------|-------------------|---|----------------------------------------------------------------------------------------------------|
| boot_osflags | NV.W              |   | Default additional parameters to be passed to system<br>software during booting if none are specified by the<br>boot command.                                                                       |
|              |                   |   | <b>OpenVMS:</b> On the OpenVMS AXP operating system,<br>these additional parameters are the root number<br>and boot flags. The default value when the system<br>is shipped is NULL.                 |
|              |                   |   | DEC OSF/1: The following parameters are used with<br>the DEC OSF/1 operating system:                                                                                                    |
|              |                   | a | Autoboot. Boots /vmunix from bootdef_dev, goes<br>to multiuser mode. Use this for a system that<br>should come up automatically after a power<br>failure.                                           |
|              |                   | S | Stop in single-user mode. Boots /vmunix to<br>single-user mode and stops at the $# (root)$<br>prompt.                                                                                               |
|              |                   | i | Interactive boot. Request the name of the<br>image to boot from the specified boot device.<br>Other flags, such as -kdebug (to enable the<br>kernel debugger), may be entered using this<br>option. |
|              |                   | D | Full dump, implies "s" as well. By default, if<br>DEC OSF/1 V2.1 crashes, it completes a partial<br>memory dump. Specifying "D" forces a full<br>dump at system crash.                              |
|              |                   |   | Common settings are a, autoboot; and Da, autoboot;<br>but create full dumps if the system crashes.                                                                                                  |

**Table 5–5 (Cont.) Environment Variables Set During System Configuration**

Key to variable attributes:

NV —- Nonvolatile. The last value saved by system software or set by console commands is<br>preserved across system initializations, cold bootstraps, and long power outages.<br>W —- Warm nonvolatile. The last value set by syste and restarts.

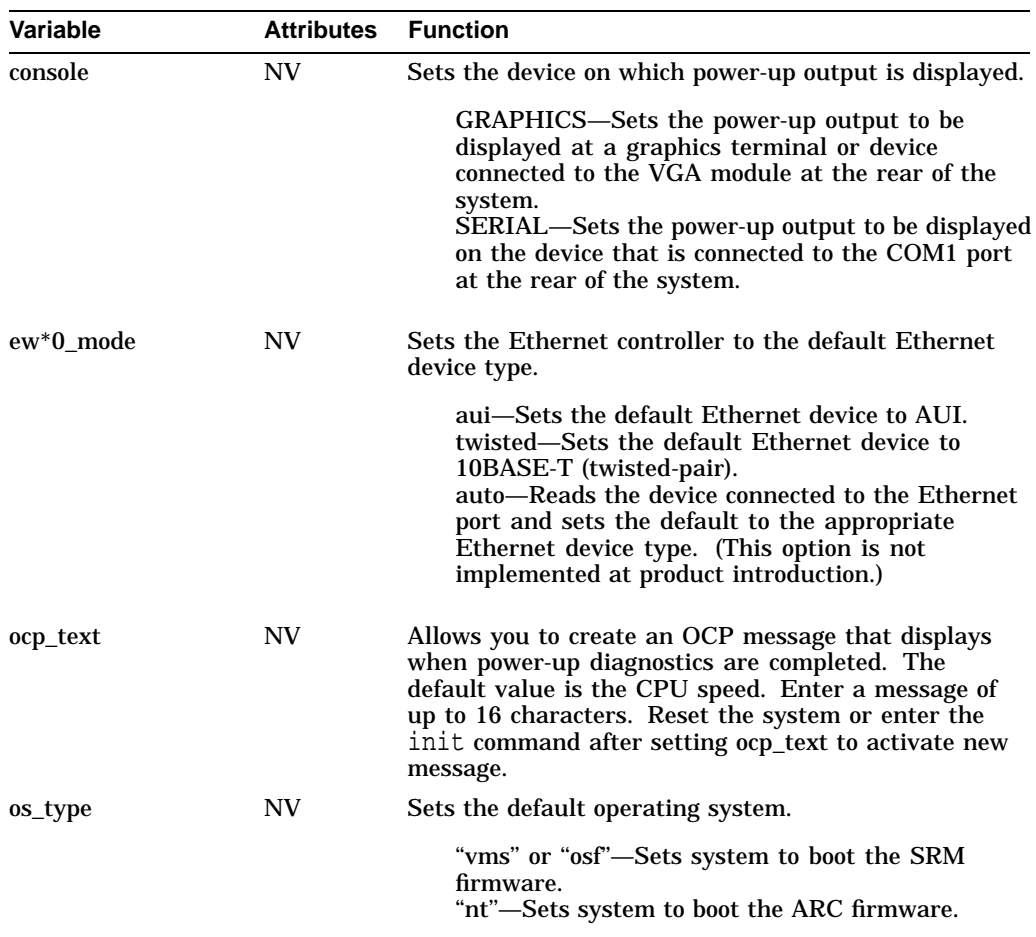

#### **Table 5–5 (Cont.) Environment Variables Set During System Configuration**

Key to variable attributes:

NV —- Nonvolatile. The last value saved by system software or set by console commands is<br>preserved across system initializations, cold bootstraps, and long power outages.<br>W —- Warm nonvolatile. The last value set by system

| Variable        | <b>Attributes</b> | <b>Function</b>                                                                                                    |
|-----------------|-------------------|----------------------------------------------------------------------------------------------------|
| pk*0_fast<br>NV |                   | Enables fast SCSI devices on a SCSI controller to<br>perform in standard or fast mode.                                                                                                    |
|                 |                   | 0—Sets the default speed for devices on the<br>controller to standard SCSI.                                                                                                    |
|                 |                   | If a controller is set to standard SCSI mode, both<br>standard and Fast SCSI devices will perform in<br>standard mode.<br>1—Sets the default speed for devices on the<br>controller to Fast SCSI mode. |
|                 |                   | Devices on a controller that connect to both<br>standard and Fast SCSI devices will automatically<br>perform at the appropriate rate for the device,<br>either fast or standard mode.                  |
| pk*0_host_id    | NV                | Sets the controller host bus node ID to a value between<br>0 and 7.                                                                                                    |
|                 |                   | 0-7-Assigns bus node ID for specified host<br>adapter.                                                                                                    |

**Table 5–5 (Cont.) Environment Variables Set During System Configuration**

NV —- Nonvolatile. The last value saved by system software or set by console commands is<br>preserved across system initializations, cold bootstraps, and long power outages.<br>W —- Warm nonvolatile. The last value set by syste and restarts.

**Note**

Whenever you use the set command to reset an environment variable, you must initialize the system to put the new setting into effect. Initialize the system by entering the init command or pressing the Reset button.

# **5.2 System Bus Options**

The system bus interconnects the CPUs, memory modules, and the optional PCI extended I/O module.

• Figure 5–5 shows the location of the system bus and card cages for 2000 series systems, which use the BA720 enclosure.

- Figure 5–6 shows the location of the system bus and card cage for 2100-series systems, which use the BA740 enclosure.
- Figure 5–7 shows the location of the system bus and card cages for 2100 RM and 2100 CAB-series systems, which use the BA741 enclosure.

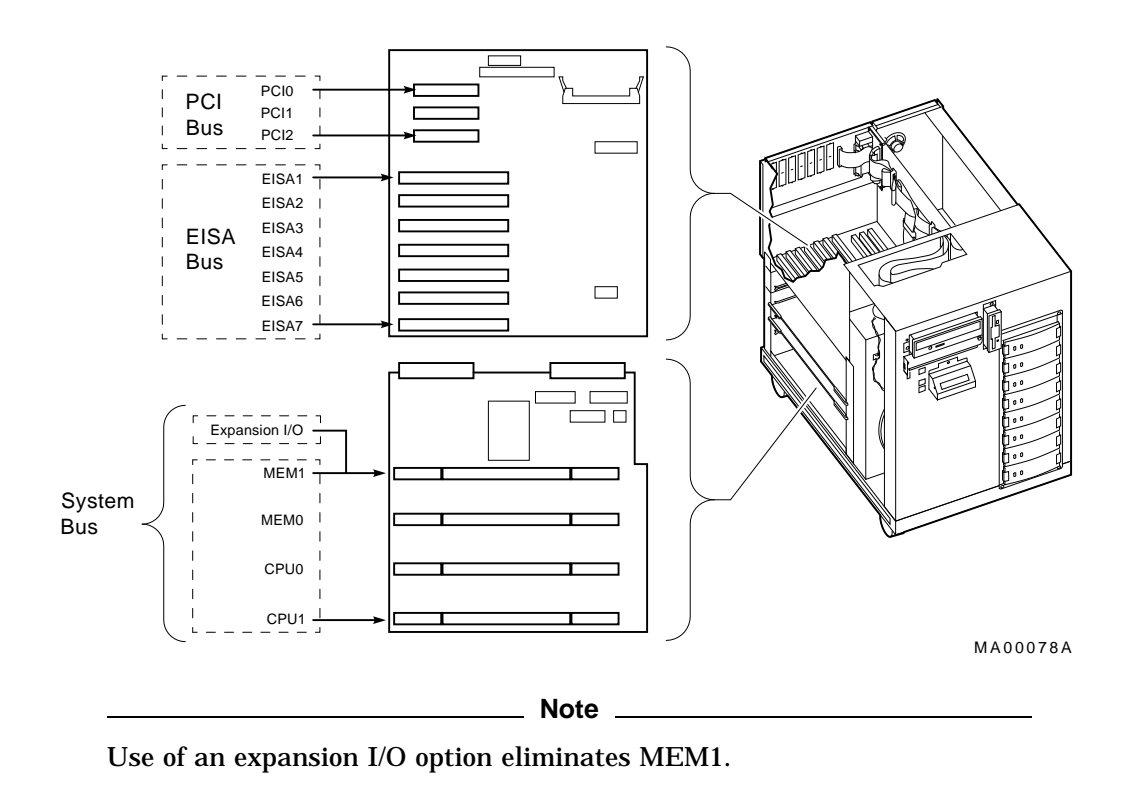

**Figure 5–5 Card Cages and Bus Locations, Pedestal (BA720)**

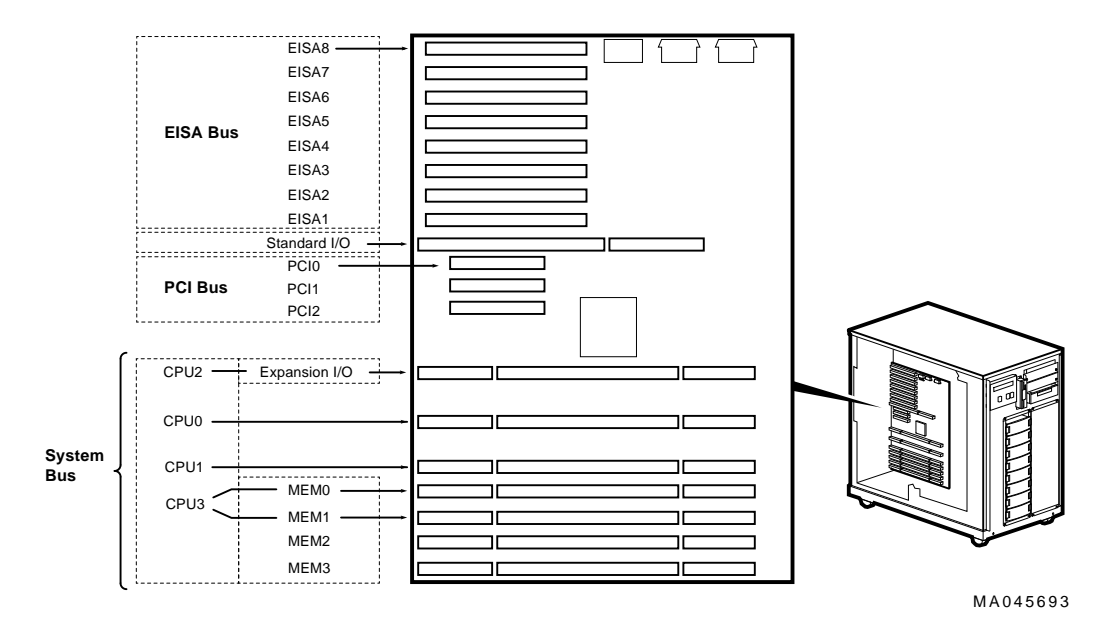

**Figure 5–6 Card Cage and Bus Locations, Pedestal (BA740)**

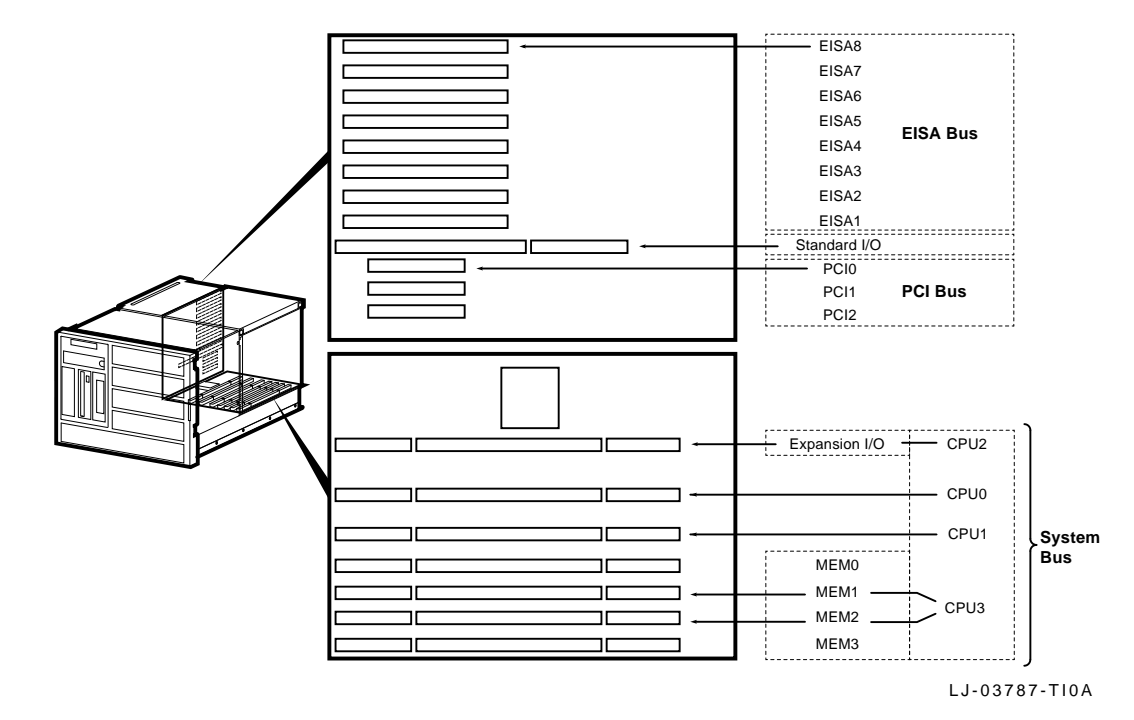

#### **Figure 5–7 Card Cages and Bus Locations, Rackmount (BA741)**

# **5.2.1 CPU Modules**

AlphaServer 2100/2100 RM/2100 CAB-series systems (BA740/BA741 enclosures) can support up to four CPUs in a symmetric multiprocessing (SMP) configuration.

AlphaServer 2000-series systems (BA720 enclosures) can support up to two CPUs in an SMP configuration. The following rules relate to SMP configurations:

- Systems using BA740 and BA741 enclosures must have a CPU module installed in system bus slot 2 (CPU 0).
- Systems using BA720 enclosures must have a CPU module installed in system bus slot 3 (CPU 0).
- Systems with more than two CPUs displace extended PCI expansion or memory module capacity as shown in Figures 5–8 through 5–10.
- AlphaServer 2100-series (BA740 enclosure) systems with more than two CPUs require a second power supply.

• AlphaServer 2000-series (BA720 enclosure) systems with more than one CPU require a second power supply.

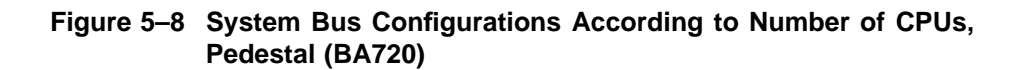

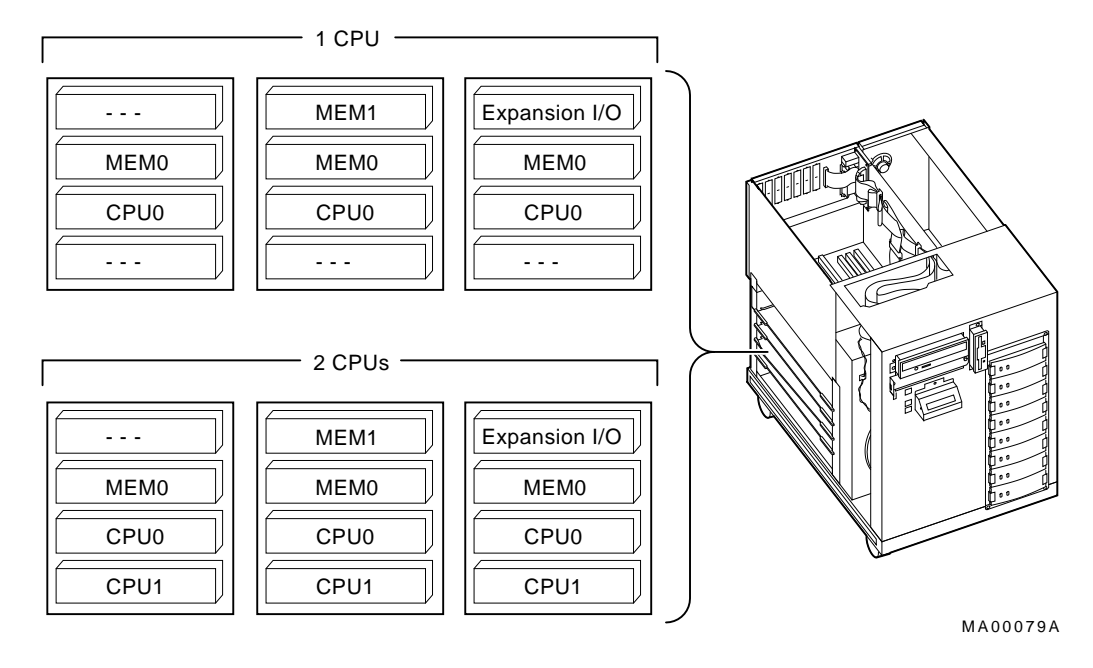

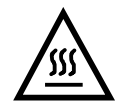

**Warning:** CPU and memory modules have parts that operate at high temperatures. Wait two minutes after power is removed before handling these modules.

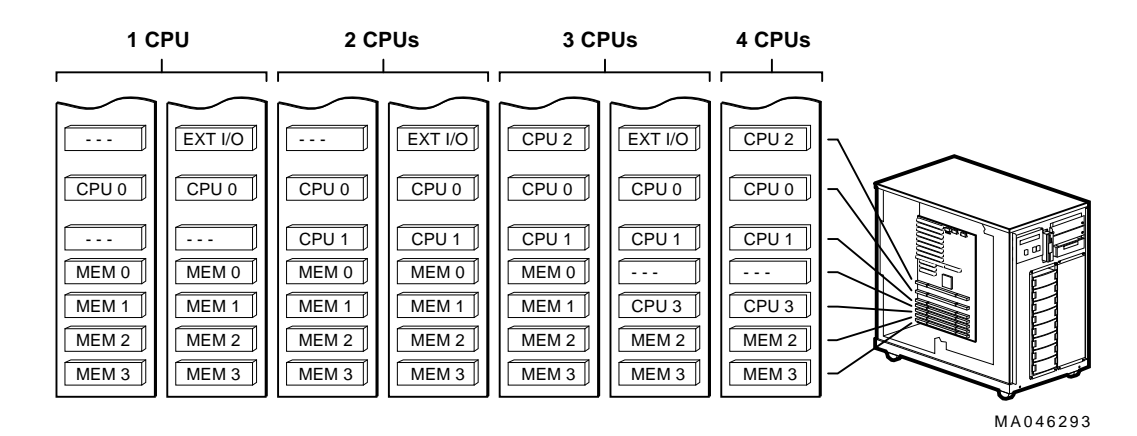

#### **Figure 5–9 System Bus Configurations According to Number of CPUs, Pedestal (BA740)**

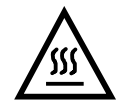

**Warning:** CPU and memory modules have parts that operate at high temperatures. Wait two minutes after power is removed before handling these modules.

**Figure 5–10 System Bus Configurations According to Number of CPUs, Rackmount (BA741)**

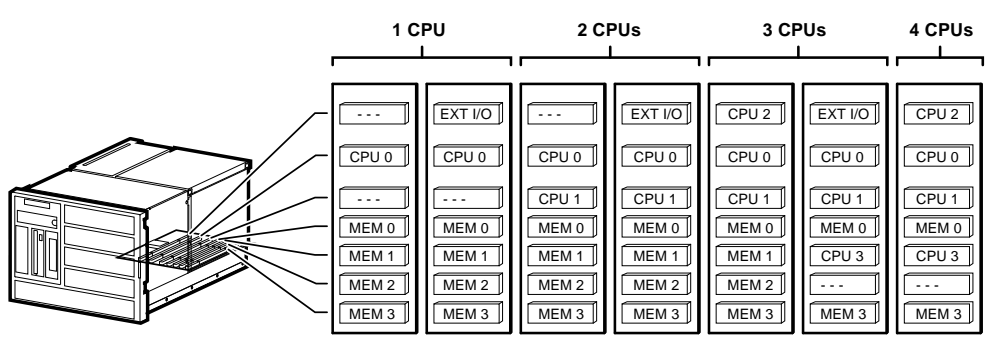

LJ-03788-TI0

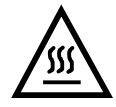

**Warning:** CPU and memory modules have parts that operate at high temperatures. Wait two minutes after power is removed before handling these modules.

# **5.2.2 Memory Modules, Pedestal (BA720) Systems**

The standard AlphaServer 2000 system comes with 64 megabytes of installed memory. It can be configured with a maximum of 640 megabytes using two memory modules: one fully populated module with 4-megabyte SIMMs (single in-line memory modules) and one fully populated module with 16-megabyte SIMMs.

#### **SIMM Characteristics**

You can install up to four banks of memory per module, using industry-standard JEDEC, 72-pin SIMMs in either of two types:

- 1 megabyte x 36-bit, 70 nanoseconds or faster
- 4 megabyte x 36-bit, 70 nanoseconds or faster

**Caution**

The maximum height SIMM that will fit in the AlphaServer 2000 systems is 1.1 inches. Be sure to make a note of this requirement before you purchase SIMMs for your system.

#### **Memory Upgrades**

To increase your system memory, you can order memory add-on packages and additional memory modules. The memory modules and add-on packages available from Digital are as follows:

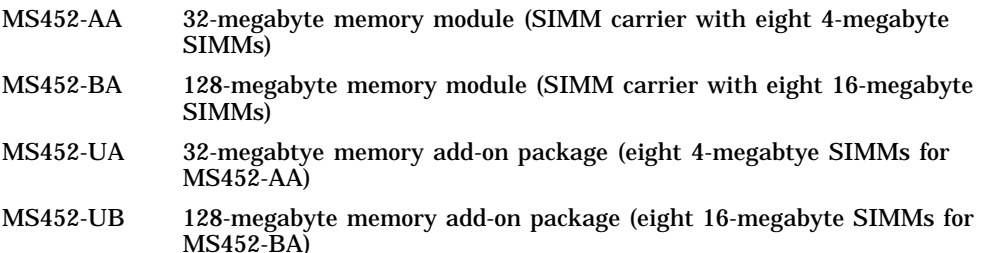
#### **Ordering Additional Memory**

Table 5–6 shows how to order additional memory. The first section of the table shows how to upgrade in increments to a maximum memory of 256 megabytes, using the MS452-AA memory module and the MS452-UA add-on package. The second section shows how to upgrade in increments to a maximum memory of 640 megabytes, using the MS452-AA and MS452-BA memory modules and the MS452-UA and MS452-UB add-on packages.

For example, to upgrade to 256 megabytes in small increments, order five MS452- UA add-on packages, plus one MS452-AA memory module. To upgrade to 256 megabytes in large increments, order two MS452-UA add-on packages, plus one MS452-BA memory module.

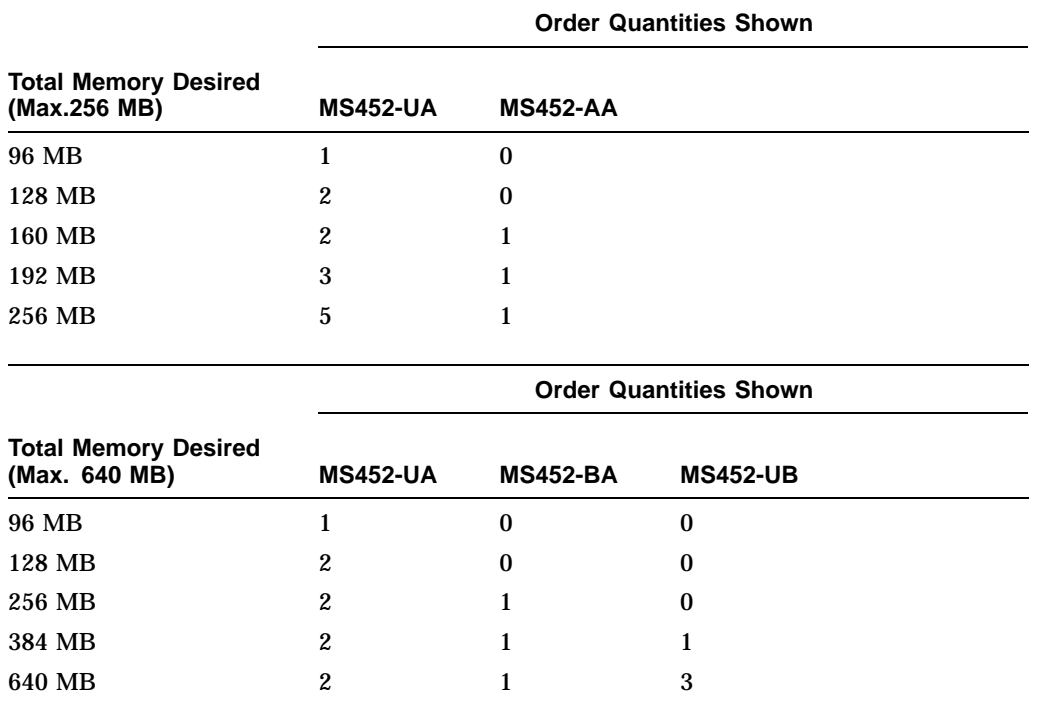

#### **Table 5–6 Memory Upgrade Paths**

#### **Memory Configuration Rules**

Observe the following rules when configuring memory on AlphaServer 2000-series systems:

- You cannot mix 4-megabyte SIMMs and 16-megabyte SIMMs on an individual module.
- Fill your first memory module to capacity before adding memory to the second module.
- The second memory module can be filled with 1, 2, or 4 banks of SIMMs. The second memory module cannot be filled with 3 banks of memory.
- Maximum memory is 640 megabytes using: One fully-populated module with 4-megabyte SIMMs and one fully populated module with 16-megabyte SIMMs.
- The maximum height for SIMMs in the AlphaServer 2000 system is 1.1 inches.

For more information, refer to *AlphaServer 2000 Series MS452 Memory Module Installation and Upgrade,* EK-MS452-IN, which ships with the memory module and upgrade packages.

#### **5.2.3 Memory Modules, Pedestal (BA740) and Rackmount (BA741) Systems**

Large pedestal and rackmount systems, 2100/2100R/2200, can support up to four memory modules (for a maximum memory capacity of 2 GB). A minimum of one memory module is required.

Memory is available in three variations:

- 80-ns memory modules:
	- MS450–BA (B2021–BA) 64-MB, 80-ns memory
	- MS450–CA (B2021–CA) 128-MB, 80-ns memory
	- MS451–CA (B2022–CA) 512-MB, 80-ns memory

#### **5.2.4 Expansion I/O (PCI)**

Two additional PCI slots can be added in place of a CPU or memory module. The expansion I/O module provides two PCI slots:

• For BA740 pedestal and BA741 rackmount enclosures, an expansion I/O module can be added to the system in place of a CPU module in system bus slot 1, CPU2.

• For the BA720 pedestal enclosure, an expansion I/O module can be added to the system in place of a memory module in slot system bus slot 1.

**Note**

Expansion I/O is planned for future enhancement.

## **5.3 Standard I/O Module (BA740/BA741 Enclosures) or I/O Backplane (BA720 Enclosure)**

The standard I/O module (BA740/BA741 enclosures) and I/O backplane (BA720 enclosures) provides a standard set of I/O functions. The standard I/O module resides in a dedicated slot (I/O) in the EISA/PCI bus card cage and is required in 2100/2100R/2200-series systems.

The standard I/O module and I/O backplane provide:

- A Fast SCSI-2 controller chip that supports up to seven drives.
- The firmware console subsystem on 1 MB of Flash ROM.
- An Ethernet controller with AUI and twisted-pair connectors (standard I/O module only—not present on the I/O backplane).
- A floppy drive controller.
- Two serial ports with full modem control and the parallel port.
- The keyboard and mouse interface.
- The speaker interface.
- PCI-to-EISA bridge chip set.
- Time-of-year (TOY) clock

## **5.4 EISA Bus Options**

The EISA bus (Extended Industry Standard Architecture bus) is a 32-bit industry standard I/O bus. EISA is a superset of the well-established ISA bus. EISA was designed to accept newer 32-bit components while still remaining compatible with older 8-bit and 16-bit cards.

EISA offers performance of up to 33 MB/sec for bus masters and DMA devices. Up to eight EISA or ISA modules can reside in the EISA bus portion of the card cage (Up to seven EISA or ISA modules for AlphaServer 2000 systems). All slots are bus master slots. EISA slots can be filled in any order.

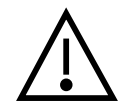

**Warning:** For protection against fire, only modules with currentlimited outputs should be used.

## **5.5 ISA Bus Options**

The ISA bus (Industry Standard Architecture) is an industry-standard, 16-bit I/O bus. The EISA bus is a superset of the well-established ISA bus and has been designed to be backward compatible with 16-bit and 8-bit architecture. Therefore, ISA modules can be used in AlphaServer systems, provided the operating system supports the device.

Up to eight ISA (or EISA) modules can reside in the EISA bus portion of the card cage. Refer to Section 5.6 for information on using the EISA Configuration Utility (ECU) to configure ISA options.

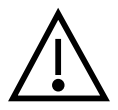

**Warning:** For protection against fire, only modules with currentlimited outputs should be used.

## **5.5.1 Identifying ISA and EISA options**

By examining the contacts of the option board you can determine if a board is EISA or ISA (Figure 5–11):

- ISA boards have one row of contacts and no more than one gap.
- EISA boards have two interlocking rows of contacts with several gaps.

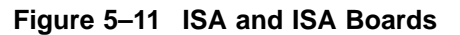

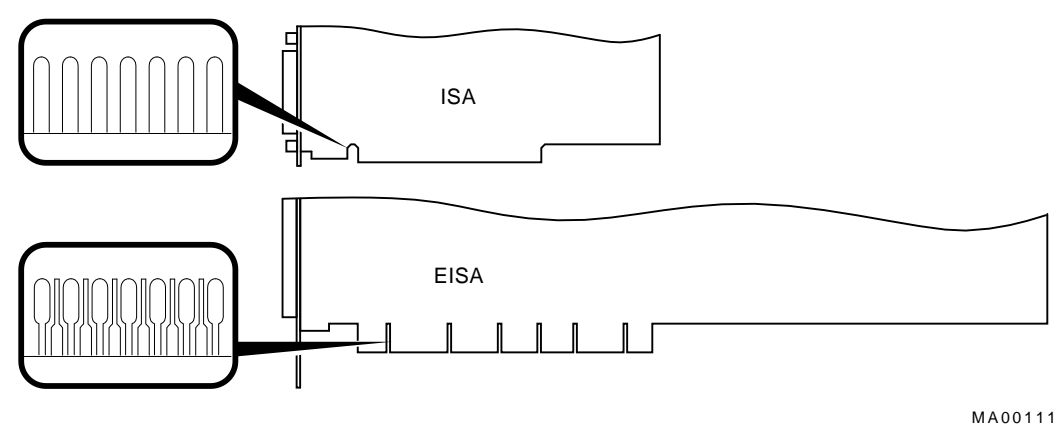

## **5.6 EISA Configuration Utility**

Whenever you add, remove, or move an EISA or ISA board in the system, you will need to run a utility called the EISA Configuration Utility (ECU). Each EISA or ISA board has a corresponding configuration (CFG) file, which describes the characteristics and the system resources required for that option. The ECU uses the CFG file to create a conflict-free configuration. The ECU is a menu-based utility that provides online help to guide you through the configuration process. The ECU is run from the ARC menu interface.

The ECU is supplied on the System Configuration Diskette shipped with the system. You should make a backup copy of the system configuration diskette and keep the original in a safe place. Use the backup copy when you are configuring the system. The system configuration diskette must have the volume label SYSTEMCFG.

**Note**

The CFG files supplied with the option you want to install may not work on this system if the option is not supported. Before you install and option, check that the system supports the option.

#### **5.6.1 Before You Run the ECU**

Before running the ECU:

1. Install EISA option(s). (You install ISA boards after you run the ECU.)

For information about installing a specific option, refer to the documentation for that option.

2. Familiarize yourself with the utility.

You can find more information about the ECU by reading the ECU online help. To read the online help, start the ECU (refer to Section 5.6.2). Online help for the ECU is located under Step 1, "Important EISA Configuration Information.''

- 3. Familiarize yourself with the configuration procedure for the system:
	- If you are configuring an EISA bus that contains only EISA options, refer to Table 5–7.
	- If you are configuring an EISA bus that contains both ISA an EISA options, refer to Table 5–8.
- 4. Locate the ECU diskette for your operating system. Make a copy of the diskette and keep the original in a safe place. Use the backup copy for configuring options.
	- ECU Diskette DECpc AXP (AK-PYCJ\*-CA) for Windows NT
	- ECU Diskette DECpc AXP (AK-Q2CR\*-CA) for DEC OSF/1 and OpenVMS

The ECU diskette is shipped in the accessories box with the system.

## **5.6.2 How to Start the ECU**

Complete the following steps to run the ECU:

- 1. Invoke the console firmware.
	- **For systems running Windows NT**—Shut down the operating system or power up to the console Boot menu.
	- **For systems running OpenVMS or DEC OSF/1**—Shut down the operating system and press the Halt button or power up with the Halt button set to the ''in'' position. When the console prompt >>> is displayed, set the halt button to the "out" position.
- 2. Start ECU as follows:
	- **For systems running Windows NT**—Select the following menus:
		- a. From the Boot menu, select the Supplementary menu.
		- b. From the Supplementary menu, select the Setup menu. Insert the ECU diskette for Windows NT (AK-PYCJ\*-CA) into the floppy drive.
		- c. From the Setup menu, select ''Run EISA configuration utility from floppy.'' This boots the ECU program.
	- **For systems running OpenVMS or DEC OSF/1**—Start the ECU as follows:
		- a. Insert the ECU diskette for OpenVMS or DEC OSF/1 (AK-Q2CR\*-CA) into the floppy drive.
		- b. Enter the ecu command.

The systems displays ''loading ARC firmware.'' Loading the ARC firmware takes approximately 2 minutes. When the firmware is done loading, the ECU program is booted.

- 3. Complete the ECU procedure according to the guidelines provided in the following sections.
	- If you are configuring an EISA bus that contains only EISA options, refer to Table 5–7.

**Note** 

If you are configuring only EISA options, do not perform Step 2 of the ECU, "Add or remove boards." (EISA boards are recognized and configured automatically.)

- If you are configuring an EISA bus that contains both ISA and EISA options, refer to Table 5–8.
- 4. After you have saved configuration information and exited from the ECU:
	- **For systems running Windows NT**—Remove the ECU diskette from the floppy drive and boot the operating system.
	- **For systems running OpenVMS or DEC OSF/1**—Remove the ECU diskette from the floppy drive. Return to the SRM console firmware as follows:
		- a. From the Boot menu, select the Supplementary menu.
- b. From the Supplementary menu, select ''Set up the system.'' The Setup menu is then displayed.
- c. From the Setup menu, select ''Switch to OpenVMS or OSF console.''
- d. Select your operating system console, then press Enter on ''Setup menu.''
- e. When the "Power-cycle the system to implement the change" message is displayed, press the Reset button. (Do not press the DC On/Off button.) Once the console firmware is loaded and device drivers are initialized, you can boot the operating system.
- 5. Verify that the new options are configured correctly.

#### **5.6.3 Configuring EISA Options**

EISA boards are recognized and configured automatically. Study Table 5–7 for a summary of steps to configure an EISA bus that contains no ISA options. Review Section 5.6.1. Then run the ECU as described in Section 5.6.2.

#### **Note**

It is not necessary to run Step 2 of the ECU, ''Add or remove boards.'' (EISA boards are recognized and configured automatically.)

| <b>Step</b>                                                                                     | <b>Explanation</b>                                                                                                    |  |
|-------------------------------------------------------------------------------------------------|----------------------------------------------------------------------------------------------------|--|
| Install EISA option.                                                                            | Use the instructions provided with the EISA option.                                                                                                    |  |
| Power up and run ECU.                                                                           | If the ECU locates the required CFG configuration files, it<br>displays the main menu. The CFG file for the option may<br>reside on a configuration diskette packaged with the option<br>or may be included on the system configuration diskette. |  |
|                                                                                                 |                                                                                                    |  |
|                                                                                                 | It is not necessary to run Step 2 of the ECU,<br>"Add or remove boards." (EISA boards are<br>recognized and configured automatically.)                                                                                                    |  |
| View or Edit Details<br>(optional).                                                             | The "View or Edit Details" ECU option is used to change<br>user-selectable settings or to change the resources allocated<br>for these functions (IRQs, DMA channels, I/O ports, and so<br>on).                                                    |  |
|                                                                                                 | This step is not required when using the board's default<br>settings.                                                                                                    |  |
| Save your configuration and<br>restart the system.                                              | The "Save and Exit" ECU option saves your configuration<br>information to the system's nonvolatile memory.                                                                                                    |  |
| Return to the SRM console<br>(DEC OSF/1 and OpenVMS<br>systems only) and restart<br>the system. | Refer to step 4 of Section 5.6.2 for operating-system-specific<br>instructions.                                                                                                    |  |

**Table 5–7 Summary of Procedure for Configuring EISA Bus (EISA Options Only)**

#### **5.6.4 Configuring ISA Options**

ISA boards are configured manually, whereas EISA boards are configured through the ECU software. Study Table 5–8 for a summary of steps to configure an EISA bus that contains both EISA and ISA options. Review Section 5.6.1. Then run the ECU as described in Section 5.6.2.

| <b>Step</b>                                                                                      | <b>Explanation</b>                                                                                                    |  |
|--------------------------------------------------------------------------------------------------|----------------------------------------------------------------------------------------------------|--|
| Install or move EISA<br>option. Do not install ISA<br>boards.                                    | Use the instructions provided with the EISA option. ISA<br>boards are installed after the configuration process is<br>complete.                                                                                                    |  |
| Power up and run ECU.                                                                            | If you have installed an EISA option, the ECU needs to<br>locate the CFG file for that option. This file may reside on<br>a configuration diskette packaged with the option or may be<br>included on the system configuration diskette.                                                                                                    |  |
| Add the ISA board to the<br>configuration list.                                                  | Use the "Add or Remove Boards" ECU option to add the<br>CFG file for the ISA option and to select an acceptable slot<br>for the option.                                                                                                    |  |
|                                                                                                  | The CFG file for the option may reside on a configuration<br>diskette packaged with the option or may be included on<br>the system configuration diskette.                                                                                                    |  |
|                                                                                                  | If you cannot find the CFG file for the ISA option, select<br>the generic CFG file for ISA options from the configuration<br>diskette.                                                                                                    |  |
| <b>View or Edit Details</b><br>(optional).                                                       | The "View or Edit Details" ECU option is used to change<br>user-selectable settings or to change the resources allocated<br>for these functions (IRQs, DMA channels, I/O ports, and<br>so on). This step is not required when using the board's<br>default settings.                                                                        |  |
| Examine and set required<br>switches to match the<br>displayed settings.                         | The "Examine Required Switches" ECU option displays the<br>correct switch and jumper settings that you must physically<br>set for each ISA option. Although the ECU cannot detect or<br>change the settings of ISA boards, it uses the information<br>from the previous step to determine the correct switch<br>settings for these options. |  |
|                                                                                                  | Physically set the board's jumpers and switches to match<br>the required settings.                                                                                                    |  |
| Save your configuration and<br>turn off the system.                                              | The "Save and Exit" ECU option saves your configuration<br>information to the system's nonvolatile memory.                                                                                                    |  |
| Return to the SRM console<br>(DEC OSF/1 and OpenVMS<br>systems only) and turn off<br>the system. | Refer to step 4 of Section 5.6.2 for information about<br>returning to the console.                                                                                                    |  |
| Install ISA board and turn<br>on the system.                                                     | Use the instructions provided with the ISA option.                                                                                                    |  |

**Table 5–8 Summary of Procedure for Configuring EISA Bus with ISA Options**

## **5.7 PCI Bus Options**

PCI (Peripheral Component Interconnect) is an industry-standard expansion I/O bus that is the preferred bus for high-performance I/O options. The AlphaServer supports 32-bit PCI options. At product production there are three slots for 32-bit PCI options. A PCI board is shown in Figure 5–12.

#### **Figure 5–12 PCI Board**

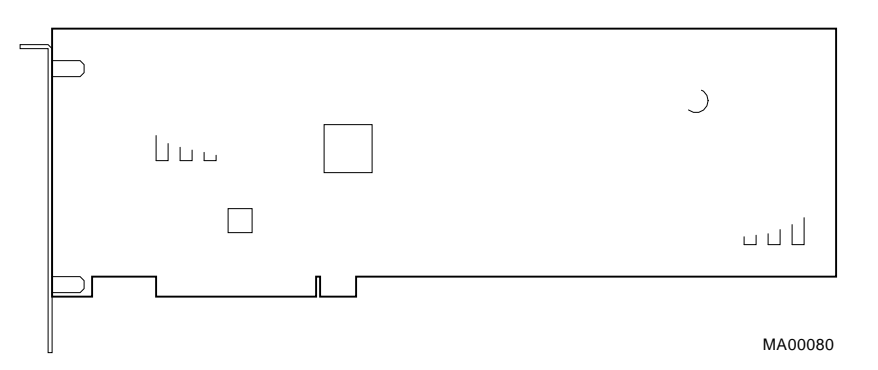

Install PCI boards according to the instructions supplied with the option. PCI boards require no additional configuration procedures; system automatically recognizes the boards and assigns the appropriate system resources.

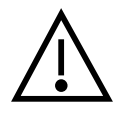

**Warning:** For protection against fire, only modules with currentlimited outputs should be used.

## **5.8 SCSI Buses**

A Fast SCSI-2 adapter on the standard I/O module (BA740/BA741 enclosures) or I/O backplane (BA720 enclosures) provide a single-ended SCSI bus for AlphaServer systems.

All tabletop or rackmounted SCSI-2 devices are supported via EISA- or PCI-based SCSI adapters. Use the following rules to determine if a device can be used on your system:

- The device must be supported by the operating system. Consult the software product description or hardware vendor.
- No more than seven devices can be on any one SCSI-2 controller, and each must have a unique SCSI ID.
- The entire SCSI bus length, from terminator to terminator, must not exceed 6 meters for single-ended SCSI-2 at 5 MB/sec, or 3 meters for single-ended SCSI-2 at 10 MB/sec.
	- For BA720 pedestal enclosures, the internal cabling for the removable media bus is 2.6 meters; therefore, the maximum length for external expansion is 3.4 meters.
	- For BA740 pedestal enclosures, the internal cabling for the removable media bus is 2.5 meters; therefore, the maximum length for external expansion is 3.5 meters.
	- For BA741 rackmount enclosures, the internal cabling for the removable media and internal disk-drives is 2.0 meters; therefore, the maximum length for external expansion is 4.0 meters.

#### **5.8.1 Internal SCSI Bus, Pedestal (BA720) Systems**

The Fast SCSI-2 adapter on the I/O backplane supports up to two 5.25-inch, internal half-height removable-media devices.

This bus can be extended to a StorageWorks shelf or an external expander to support up to seven drives.

The BA720 pedestal supports an internal StorageWorks shelf that can support up to eight SCSI disk drives in a dual-bus configuration.

**Note**

Extending the SCSI bus into the internal StorageWorks shelf forecloses the option to expand the bus externally.

#### **5.8.2 Internal SCSI Bus, Pedestal (BA740) Systems**

The Fast SCSI-2 adapter on the standard I/O module supports the internal removable-media devices:

• Up to three 5.25-inch, half-height devices

or

• One 5.25-in. full-height device and one 5.25-in. half-height device

This bus can be extended to a StorageWorks shelf or an external expander to support up to seven drives.

The BA740 pedestal supports up to two internal StorageWorks shelves (option number BA35E-AA) that can each support up to eight SCSI disk drives in a dual-bus configuration.

**Note**

Extending the SCSI bus into the internal StorageWorks shelf forecloses the option to expand the bus externally.

#### **5.8.3 Internal SCSI Bus, Rackmount (BA741) Systems**

The Fast SCSI-2 adapter on the standard I/O module supports the internal SCSI drives:

One or two hard disk drives and up to two 5.25-inch, half-height devices

This bus can be extended to a rack-mounted StorageWorks shelf or to an external expander to support up to seven drives.

#### **5.8.4 Installing Removable Media Devices, Pedestal (BA720/BA740) Systems**

Figure 5–13 shows how to install 5.25-inch, half-height devices in the removablemedia compartment for BA720 enclosures.

Figure 5–14 shows how to install 5.25-inch, half-height or full-height devices in the removable-media compartment for BA740 enclosures.

Use the screws (4 flat-head screws per drive) that are provided with the system. The screws are in a plastic bag taped to the unused storage bracket.

Be sure that you set the device's node ID so that there are no duplicates, as each device must have a unique node ID. Nodes 0–6 are available for drives, and node 7 is reserved for the host adapter. For information on device switch settings, refer to the documentation supplied with the device.

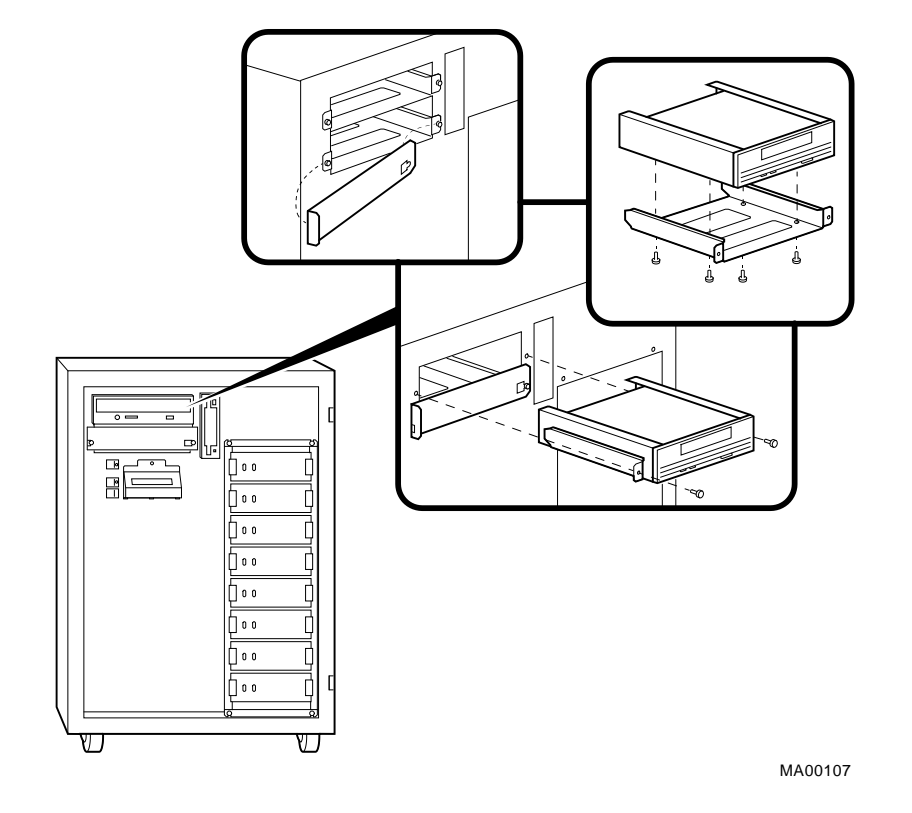

**Figure 5–13 Installing Removable Media, Pedestal (BA720) Systems**

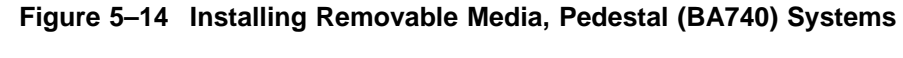

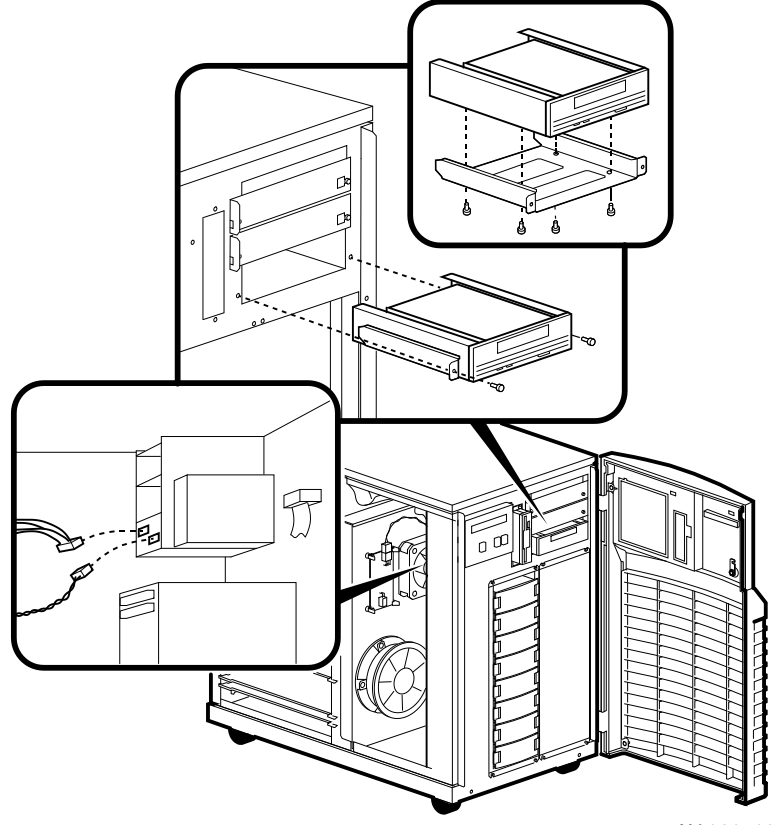

MA060593

#### **5.8.5 Configuring the Removable Media Bus, Pedestal (BA720/BA740) Systems**

The removable-media bus can be configured to extend into an internal StorageWorks shelf or to allow expansion from the SCSI connector on the bulkhead at the rear of the enclosure:

• When the bus is not extended into an internal StorageWorks shelf, the internal SCSI terminator (12-41296-01) is required, as shown in Figure 5–15 for BA720 enclosures, and Figure 5–16 for BA740 enclosures.

External expansion from the back of the enclosure is available in this configuration. If the bus is not expanded, be sure the external SCSI terminator (12-37004-04) is in place.

• When the bus is configured to extend into an internal StorageWorks shelf (Figure 5–15 for BA720 enclosures; Figure 5–16 for BA740 enclosures), the bus must be terminated at the bulkhead connector using the external SCSI terminator (12-37004-04).

External expansion from the back of the enclosure is not allowed in this configuration, as it would violate SCSI bus length rules.

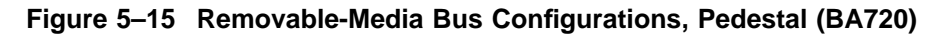

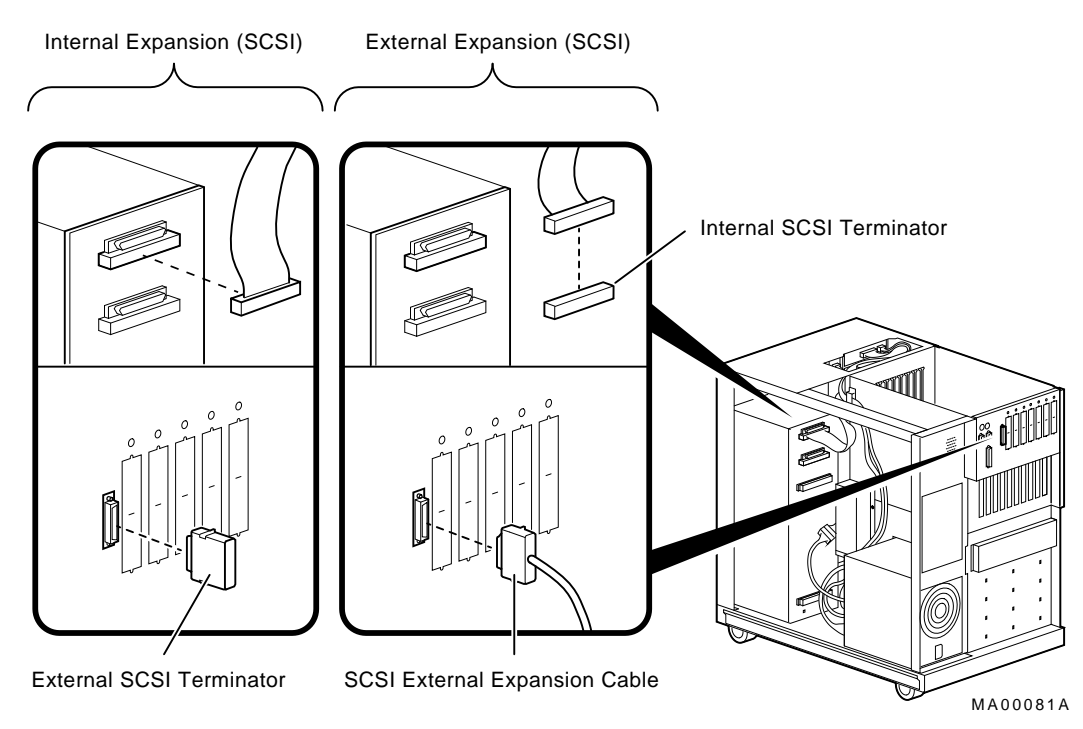

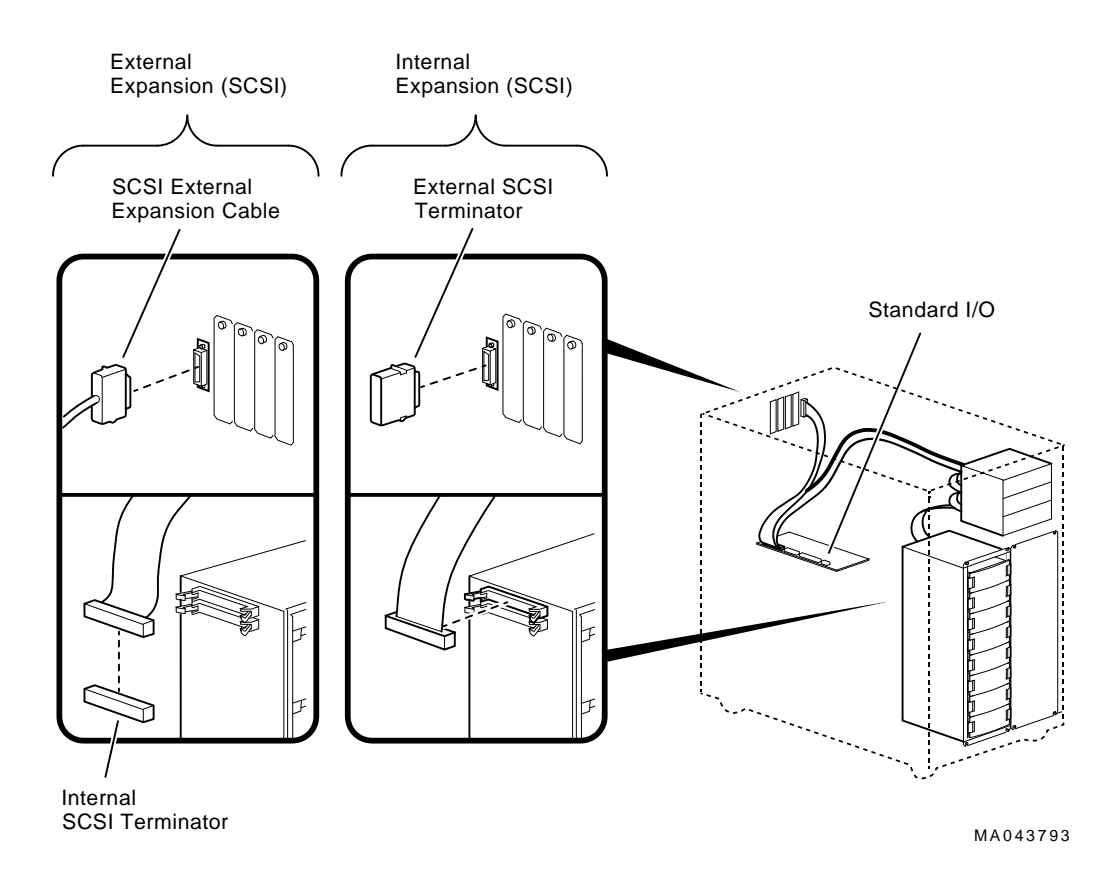

#### **Figure 5–16 Removable-Media Bus Configurations, Pedestal (BA740)**

**5.8.6 Internal StorageWorks Shelves, Pedestal (BA720/BA740) Systems**

The backplane of the internal StorageWorks shelf supplies the drive's SCSI node ID according to the location of the drive within the storage shelf. Each internal StorageWorks shelf can be configured in one of two ways:

- Single bus Up to seven drives, each with a unique node ID. In this configuration, the bottom slot is not used.
- Dual bus Up to four pair of drives (node IDs 0–3, top to bottom).

For BA720 enclosures, the storage shelf configuration is controlled by the position of the terminator (BA35X-ME) and jumper (MA35X-MF) as shown in Figure 5–17.

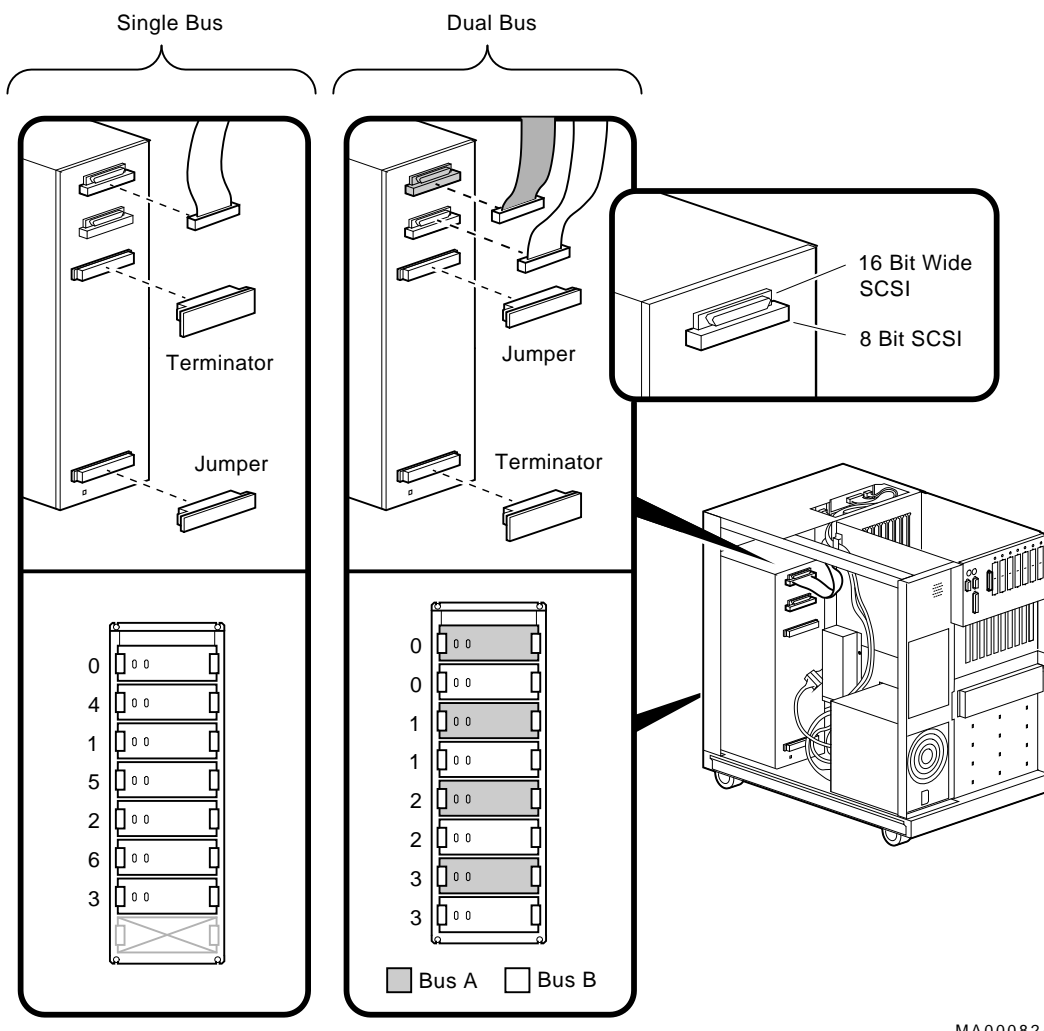

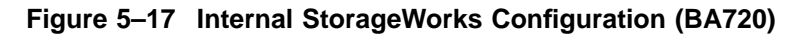

MA00082A

For BA740 enclosures, the storage shelf configuration is controlled by the position of the terminator (BA35X-MB) and jumper (BA35X-MC) as shown in Figure 5–18.

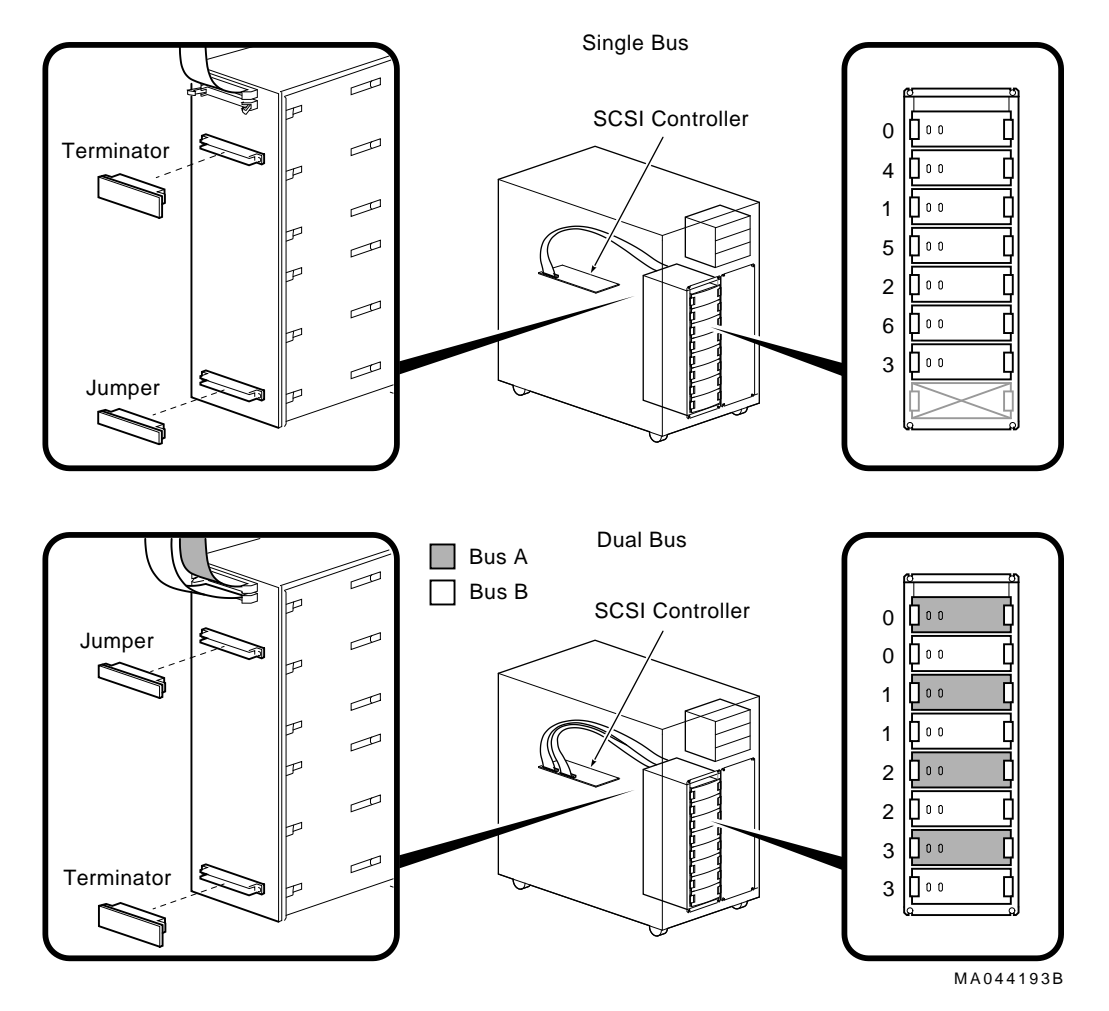

**Figure 5–18 Internal StorageWorks Configuration (BA740)**

Figure 5–19 shows the SCSI cable routing from an SWXCR-xx controller to the internal StorageWorks shelf for BA720 enclosures.

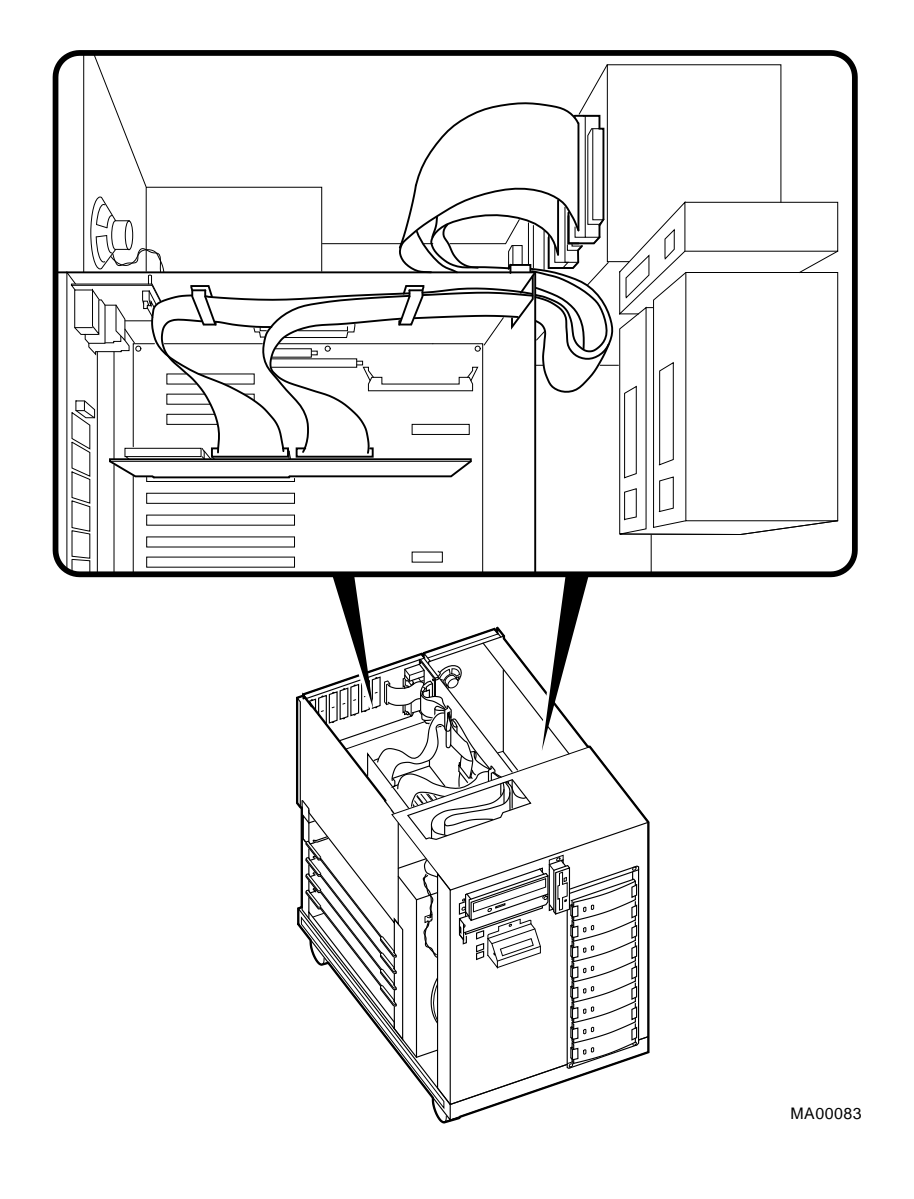

**Figure 5–19 Preferred SCSI Cable Routing: SWXCR-xx to Internal StorageWorks Shelf (BA720)**

Figure 5–20 shows the SCSI cable routing from an SWXCR-xx controller to internal StorageWorks shelves for BA740 enclosures.

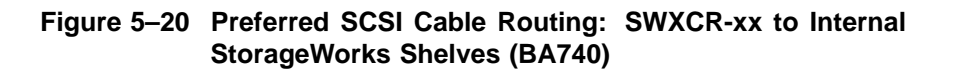

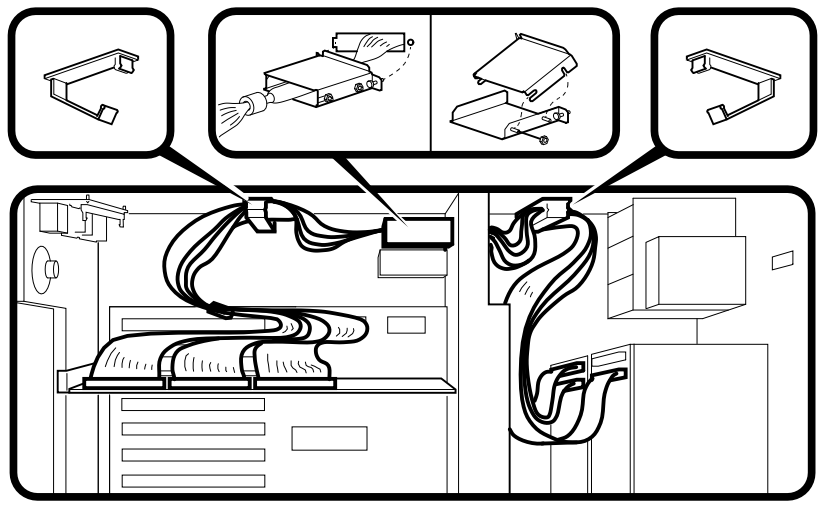

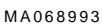

#### **5.8.7 Installing StorageWorks Fixed-Disks, Pedestal (BA720/BA740)**

If the StorageWorks drives are plugged into an SWXCR-xx controller, you can ''hot swap'' drives, that is, you can install or replace drives without first shutting down the operating system or powering down the server hardware. For more information, see *StorageWorks RAID Array 200 Subsystem Family Installation and Configuration Guide,* EK-SWRA2-IG.

If the StorageWorks drives are not plugged into an SWXCR-xx controller, you will need to shut down the operating system before swapping a drive. However, you will not need to power down the server before installing the drive.

#### **Installation Procedure**

To install a StorageWorks disk drive:

1. If the StorageWorks drives are plugged into an SWXCR-xx controller, go to step 2. If your drives are not plugged into an SWXCR-xx controller, shut down the operating system before you go to step 2.

- 2. Remove a blank bezel by pressing the two mounting tabs and pull the bezel out of the shelf.
- 3. Insert the hard-disk drive into the guide slots and push it in until the tabs lock in place.

Figure 5–21 shows how to install hard-disk drives in a StorageWorks shelf.

**Figure 5–21 Installing Hard-Disk Drives, Pedestal (BA720/BA740)**

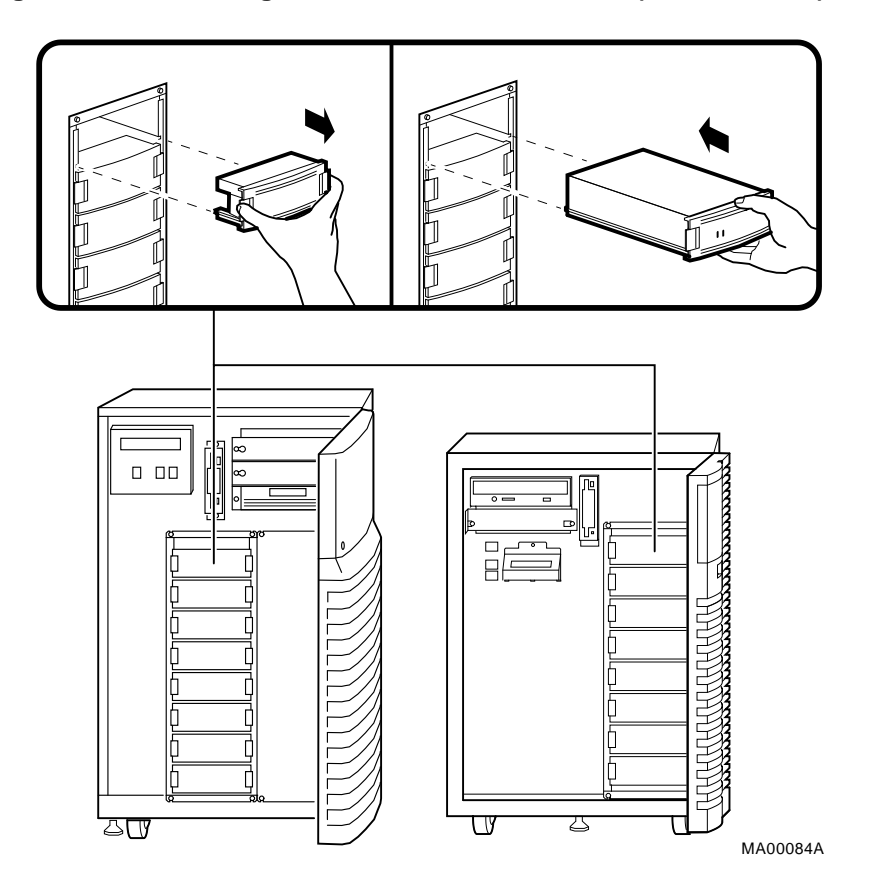

#### **5.8.8 Installing Removable Media Devices, Rackmount (BA741) Systems**

Figure 5–22 shows how to install 5.25-in. half-height devices in the removablemedia compartment. Use the screws (M3 x 6 mm, flathead) supplied in the accessories kit to mount the drives.

Be sure that you set the device's node ID so that there are no duplicate node IDs, as each device must have a unique node ID. Nodes 0–6 are available for drives, and node 7 is reserved for the host adapter. For information on device switch settings, refer to the documentation supplied with the device.

**Note** \_\_\_ RRDnn and TLZ0n drives use the set of bracket holes marked "A" in Figure 5–22.

The TZK11 drive uses the set of bracket holes marked "B" in Figure 5-22.

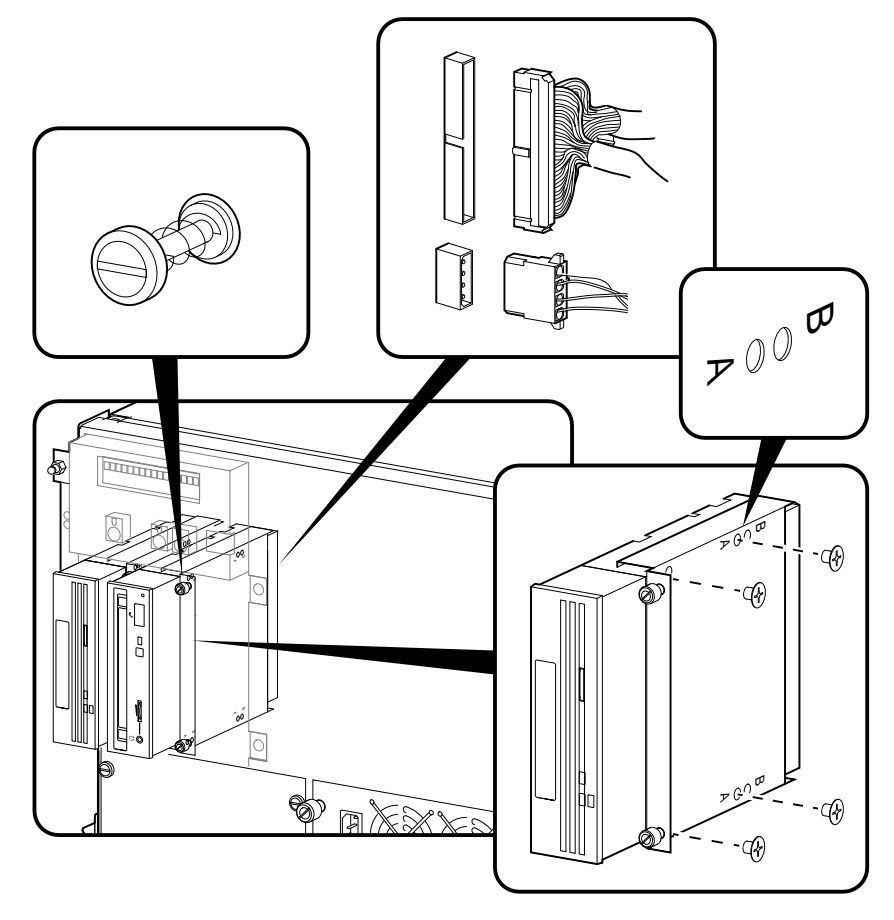

**Figure 5–22 Installing Removable Media, Rackmount (BA741)**

MLO-012326

#### **5.8.9 Installing Fixed-Disks, Rackmount (BA741) Systems**

To install a hard-disk drive:

- 1. Mount four rubber grommets provided in the accessories kit to the drive.
- 2. Install drive as shown in Figure 5–23.

Be sure that you set the device's node ID so that there are no duplicate node IDs, as each device must have a unique node ID. Nodes 0–6 are available for drives, and node 7 is reserved for the host adapter. For information on device switch settings, refer to the documentation supplied with the device.

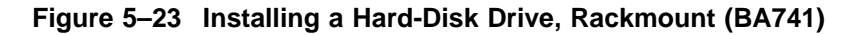

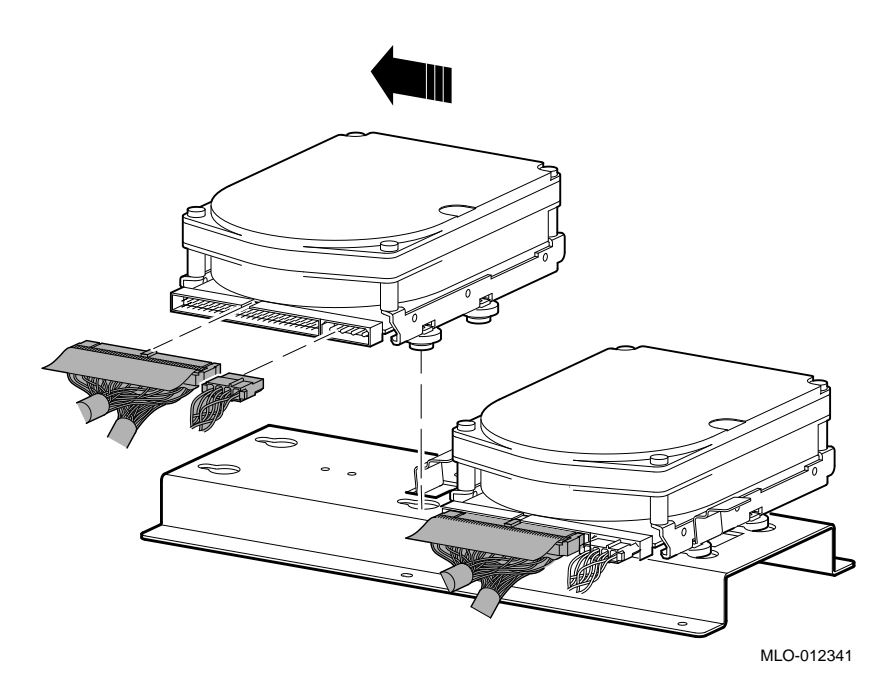

## **5.9 Power Supply Configurations**

AlphaServer systems offer added reliability with redundant power options, as well as UPS options.

#### **5.9.1 Power Supplies: Pedestal (BA720) Systems**

The power supplies for AlphaServer 2000 systems support three different modes of operation. In addition, UPS options are available. Refer to Figure 5–24.

**Note** AlphaServer 2000 systems (BA720 enclosure), unlike the AlphaServer 2100 systems (BA740/BA741 enclosures), use power supply cables as shown in Figure 5–25.

Power supply modes of operation:

- 1. Single power supply—Supports systems with:
	- One CPU
	- Two memory modules
	- One diskette drive
	- Two removable drives
	- Eight 3.5-inch StorageWorks hard disks
	- Ten I/O slots
- 2. Dual power supply (redundant mode)—Provides redundant power  $(n + 1)$  for the system described above.

In redundant mode, the failure of one power supply does not cause the system to shut down. Normal operation continues with no impact on the system.

The power supply mode jumper (J3) on the I/O backplane module must be installed to activate redundant mode power.

3. Dual power supply (full power mode)—Provides full power for systems with two CPUs. Systems with two CPUs need a second power supply.

The single and redundant mode power supply configurations are available to those systems drawing the following power levels:

**Note**

Total combined power of all outputs per supply cannot exceed 400 watts.

- 36 A or less of 3.3 V power
- 52 A or less of 5.0 V power
- 11 A or less of +12.0 V power
- 0.2 A or less of -12.0 V power
- 0.2 A or less of -5.0 V power
- The combination of 3.3 V power and 5.0 V power cannot exceed 335 watts.

If you add a second CPU to an AlphaServer 2000-series system, you will need to do one of the following:

- Install a second power supply (H7845-AA).
- If a dual power supply is configured in redundant mode, reconfigure it into full power mode.

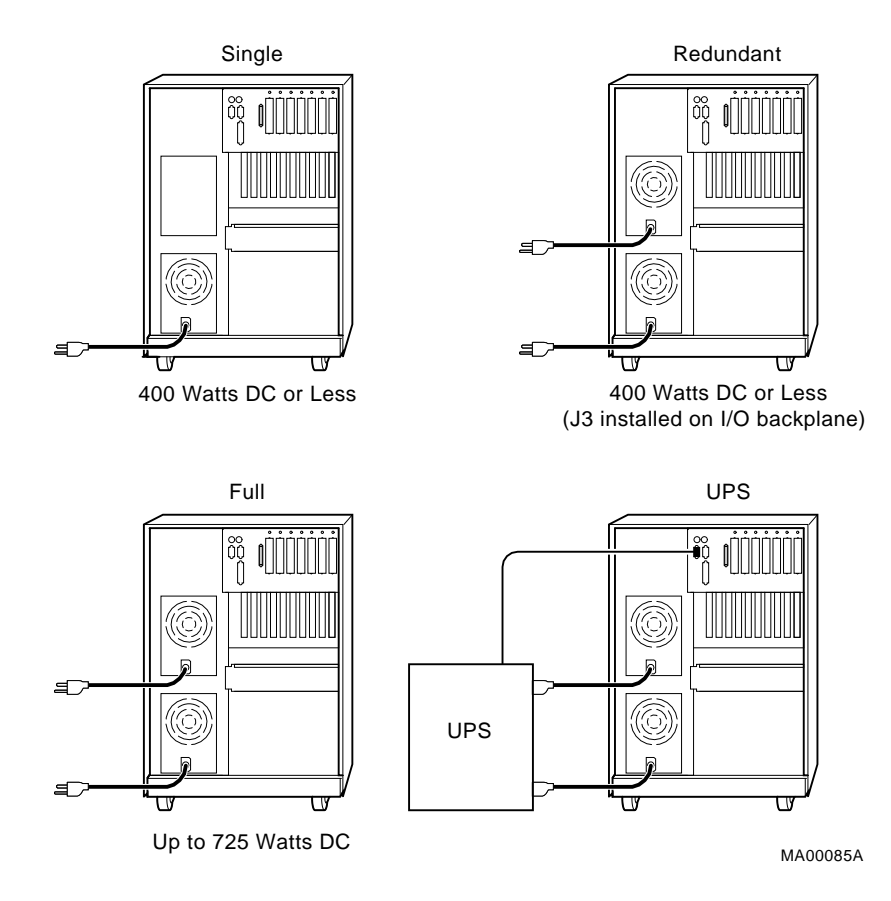

**Figure 5–24 Pedestal (BA720) Power Supply Configurations**

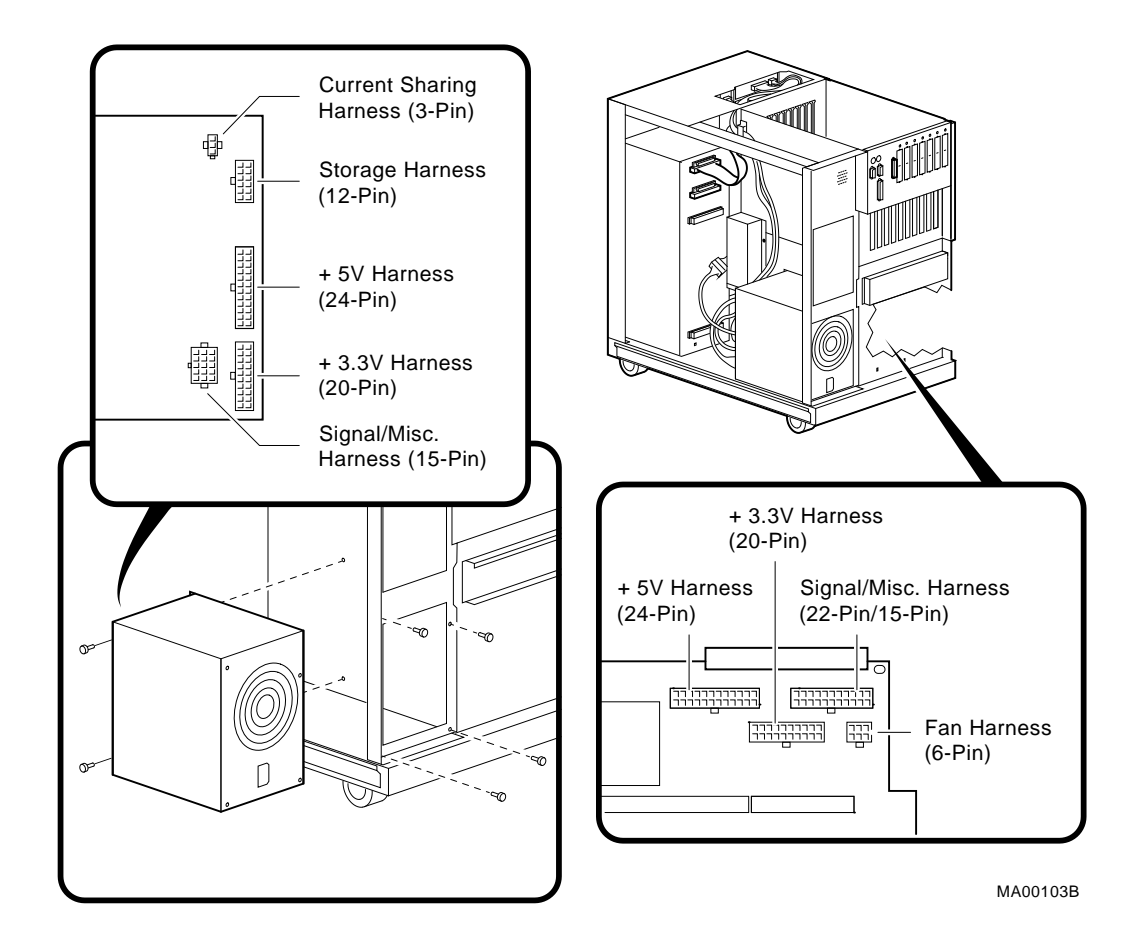

**Figure 5–25 Pedestal (BA720) Power Supply Cable Connections**

#### **5.9.2 Power Supplies: Pedestal (BA740) Systems**

The power supplies for model pedestal systems support three different modes of operation. In addition, UPS options are available. Refer to Figure 5–26.

Power supply modes of operation:

- 1. Single power supply—Supports entry-level systems, such as a system with two CPUs, one memory module, one floppy drive, one CD–ROM drive, one internal StorageWorks shelf with eight 3.5-in drives, and up to eight EISA /PCI options.
- 2. Dual Power Supply (redundant mode)—Provides redundant power  $(n + 1)$  for entry-level systems, such as a system with two CPUs, one memory module, one floppy drive, one CD–ROM drive, one internal StorageWorks shelf with eight 3.5-in drives, and up to eight EISA/PCI options.

In redundant mode, the failure of one power supply does not cause the system to shut down. Normal operation continues with no impact on the system.

The power supply mode jumper (J3) on the standard I/O module must be installed to activate redundant mode power.

3. Dual Power Supply (full power mode) — Provides full power for system configurations beyond entry level, such as system with more than two CPUs or more than one internal StorageWorks shelf. These systems require the power of two power supplies.

When you are considering ordering additional options for your server, you should consider the above guidelines for power consumption to determine if you need to upgrade the power supply configuration.

The single and redundant mode power supply configurations are available to those systems drawing:

- 602 watts DC output power or less
- 39 A or less of 3.3 V power
- 62 A or less of 5.1 V power
- 12.5 A or less of +12 V power
- 1.0 A of -12 V power

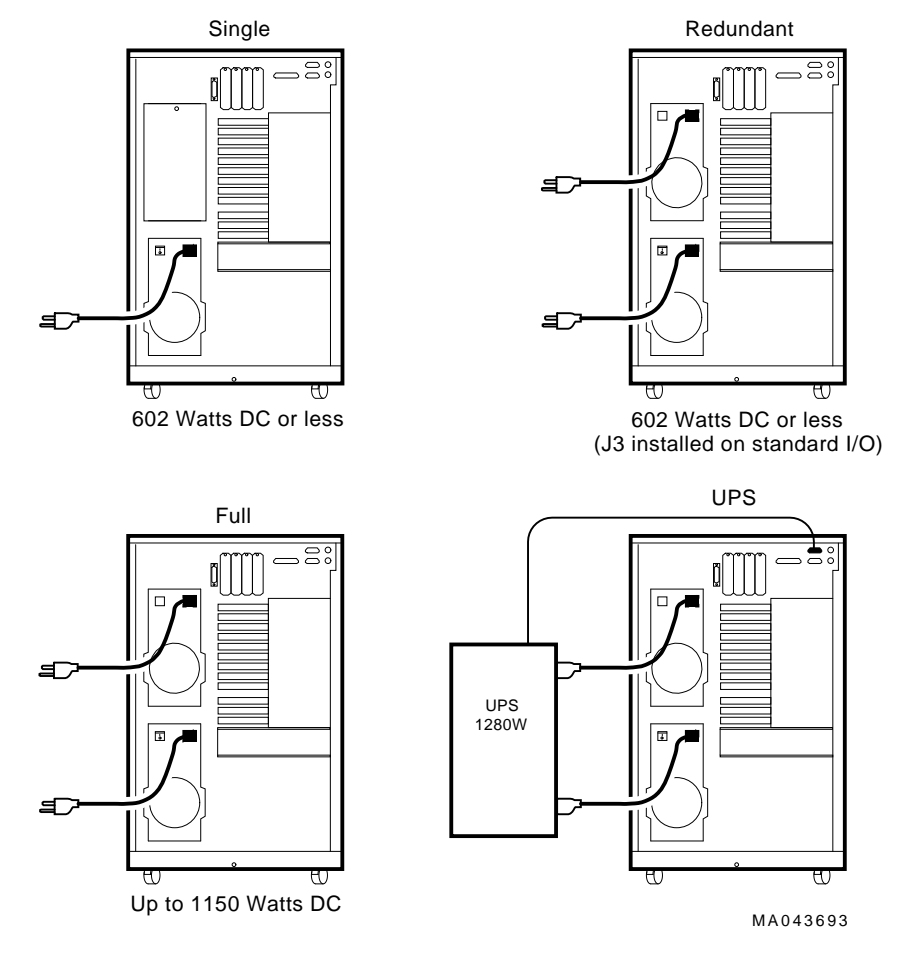

**Figure 5–26 Pedestal (BA740) Power Supply Configurations**

## **5.9.3 Power Supplies: Rackmount (BA741) Systems**

A second power supply can be added to rackmount systems to provide a redundant power supply. With a redundant power supply, in most cases the failure of one power supply does not cause the system to shut down. Normal operation continues with no impact on the system. Refer to Figure 5–27.

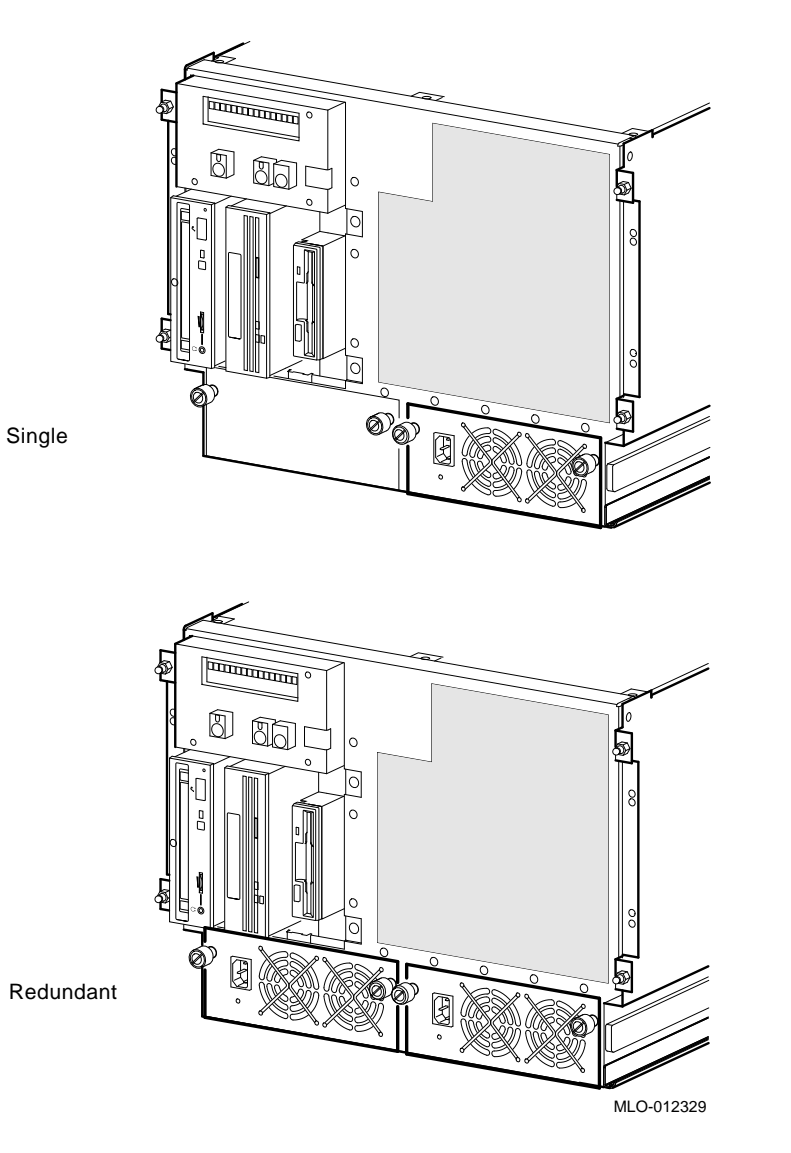

**Figure 5–27 Rackmount (BA741) Power Supply Configurations**

## **5.10 Console Port Configurations**

Power-up information is typically displayed on the system's console terminal. The console terminal may be either a graphics terminal or a serial terminal (connected through the COM1 serial port). The setting of the console environment variable determines where the system will display power-up output. Set this environment variable according to the console terminal that you are using.

*Synopsis:*

set console output\_device

*Arguments:*

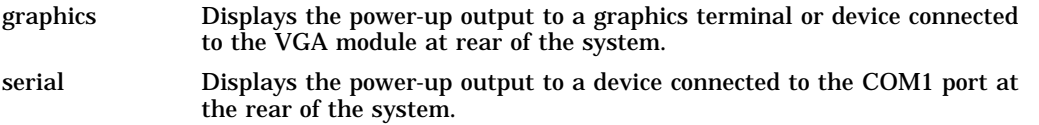

#### *Example:*

```
>>> set console serial
>>>
```
# **6**

## **AlphaServer 2000 (BA720 Enclosure) FRU Removal and Replacement**

This chapter describes the field-replaceable unit (FRU) removal and replacement procedures for AlphaServer 2000 systems, which use the BA720 enclosure.

- Section 6.1 lists the FRUs for AlphaServer 2000-series systems (BA720enclosure)
- Section 6.2 provides the removal and replacement procedures for the FRUs.

## **6.1 AlphaServer 2000 (BA720 Enclosure) FRUs**

Table 6–1 lists the FRUs by part number and description and provides the reference to the figure or section that shows the removal/replacement procedure.

Figures 6–1 and 6–2 show the locations of FRUs within the system.

Figures 6–3 through 6–5 show how to remove the front door, system cover, and system bus cover.

| Part #             | <b>Description</b>                                  | <b>Section</b>           |
|--------------------|-----------------------------------------------------|--------------------------|
| <b>Cables</b>      |                                                     |                          |
| 17-04083-01        | Fan harness (6-pin)                                 | Figure 6-6               |
| 17-04085-01        | Floppy drive cable (34-pin)                         | Figure 6-7               |
| 17-03971-01        | OCP module cable (10-pin)                           | Figure 6-8               |
| 17-00083-09        | Power cord                                          | Figure 6-9               |
| 17-03964-01        | Power supply current sharing cable<br>$(3-pin)$     | Figure $6-10$            |
| 17-03965-01        | Power supply signal/misc harness (15-<br>pin)       | Figure 6-11              |
| 17-04084-01        | Power supply storage harness (12-pin)               | Figure $6-12$            |
| 17-04087-01        | Power supply +5V harness (24-pin)                   | Figure $6-13$            |
| 17-04110-01        | Power supply +3.3V harness (20-pin)                 | Figure 6-14              |
| 17-02784-03        | Remote I/O cable (60-pin)                           | Figure $6-15$            |
| 17-04086-01        | SCSI (embedded 8-bit) multinode cable<br>$(50-pin)$ | Figure $6-16$            |
| 17-03960-02        | SCSI RAID internal cable (50-pin)                   | Figure $6-17$            |
| <b>CPU Modules</b> |                                                     |                          |
| <b>B2020-AA</b>    | KN450-AA CPU module                                 | Section 6.2.2            |
| <b>B2024-AA</b>    | KN460-AA CPU module                                 | Section 6.2.2            |
| Fans               |                                                     |                          |
| 12-23609-09        | 4.5-inch fan                                        | Section 6.2.3            |
| 12-36202-03        | $6.75$ -inch fan                                    | Section 6.2.3            |
| I/O Modules        |                                                     |                          |
| <b>B2111-AA</b>    | I/O backplane                                       | Section 6.2.4            |
| 54-23151-01        | Remote I/O module                                   | Section 6.2.5            |
|                    |                                                     | (continued on next page) |

**Table 6–1 BA720 Enclosure FRUs**
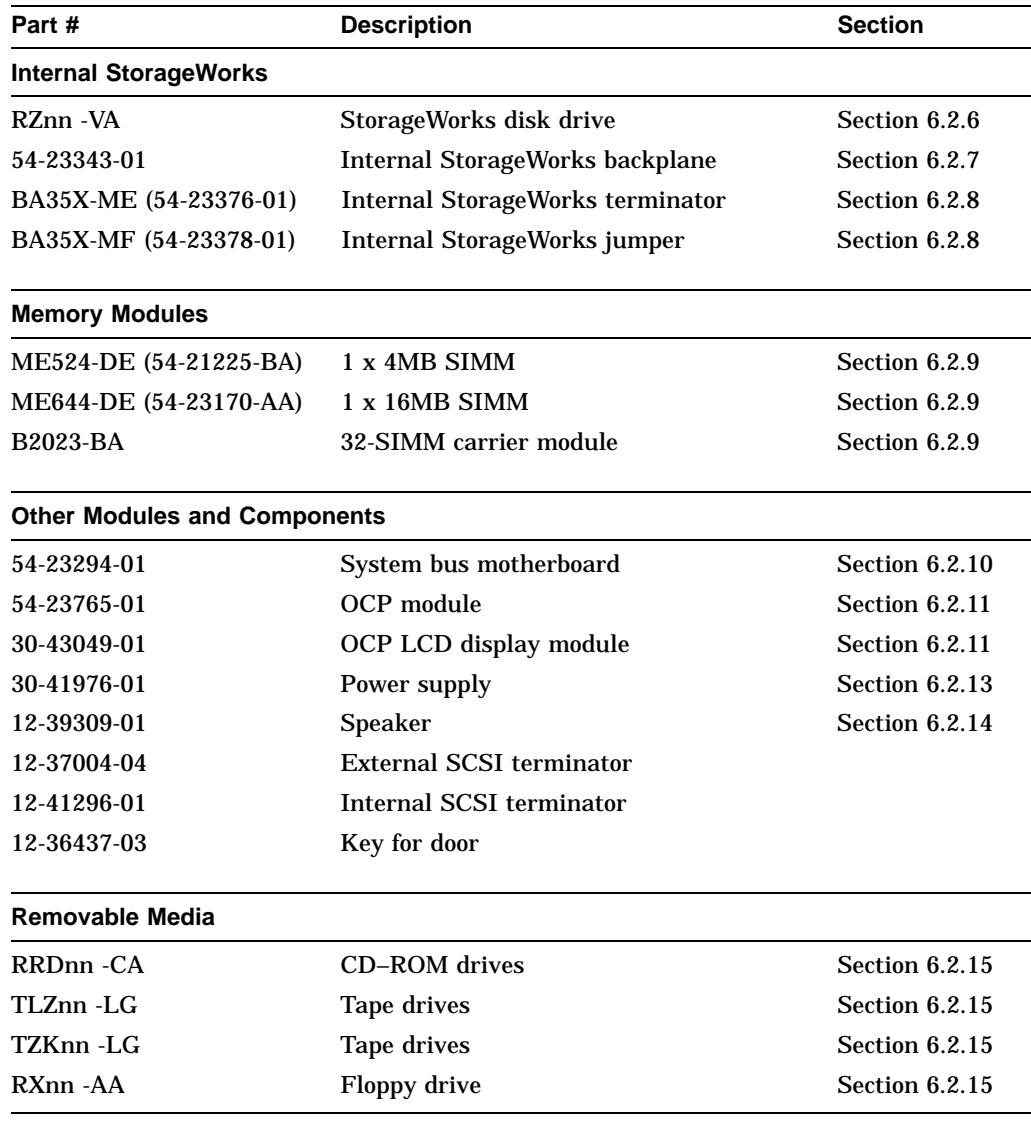

## **Table 6–1 (Cont.) BA720 Enclosure FRUs**

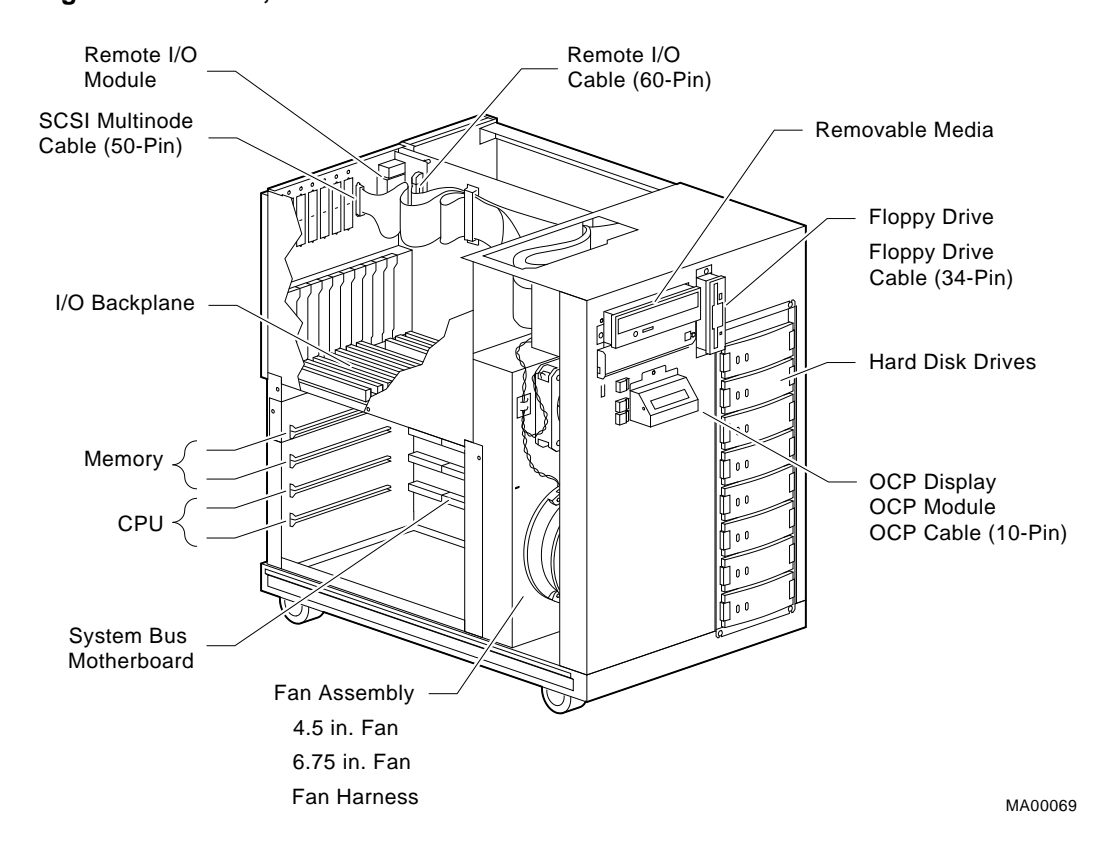

### **Figure 6–1 FRUs, Front Left**

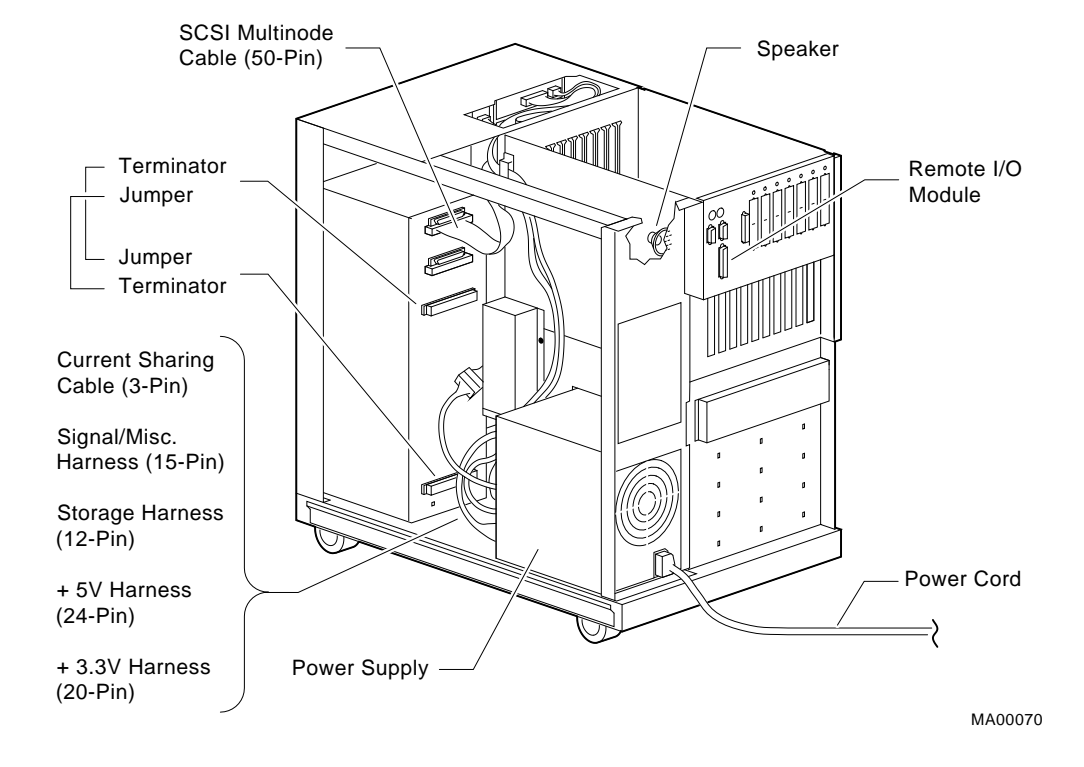

#### **Figure 6–2 FRUs, Rear Right**

# **6.2 Removal and Replacement**

This section describes the procedures for removing and replacing FRUs for AlphaServer 2000-series systems, which use the BA720 enclosure.

**Caution:** Before removing the system cover:

1. Perform orderly shutdown of the operating system.

2. Set the DC on/off button on the operator control panel to off

3. Unplug AC power cords.

**Caution**

Static electricity can damage integrated circuits. Always use a grounded wrist strap (29-26246) and grounded work surface when working with internal parts of a computer system.

Unless otherwise specified, you can install an FRU by reversing the steps shown in the removal procedure.

**Figure 6–3 Removing Front Door**

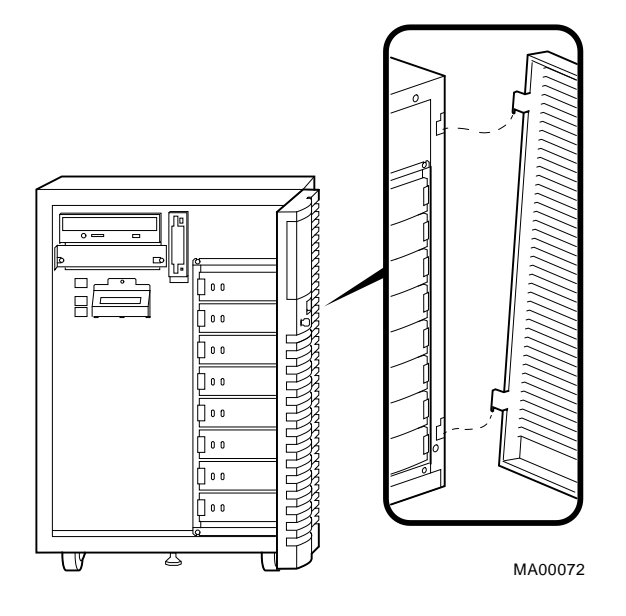

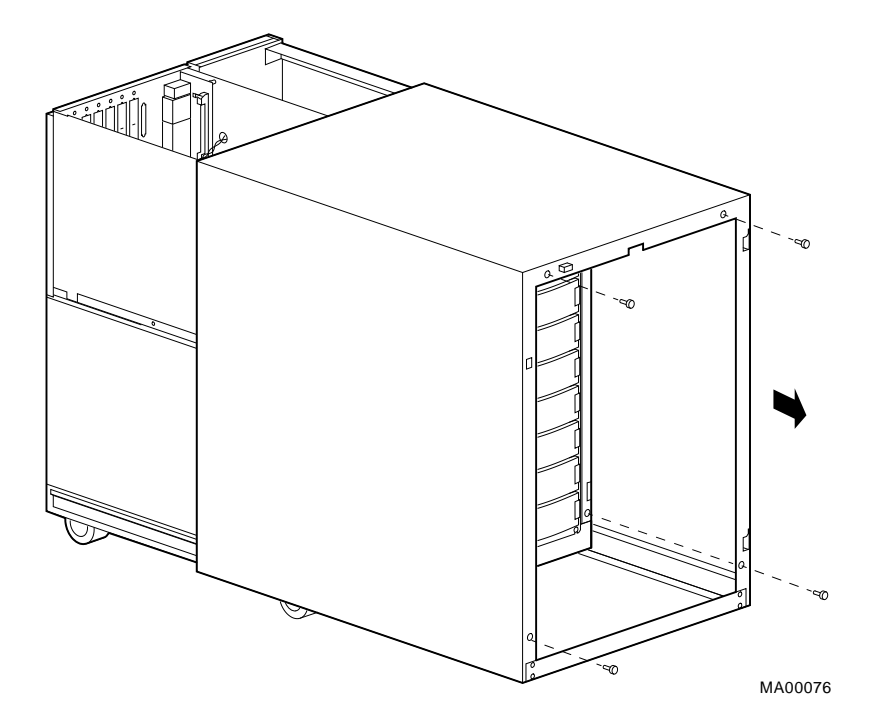

**Figure 6–4 Removing System Cover**

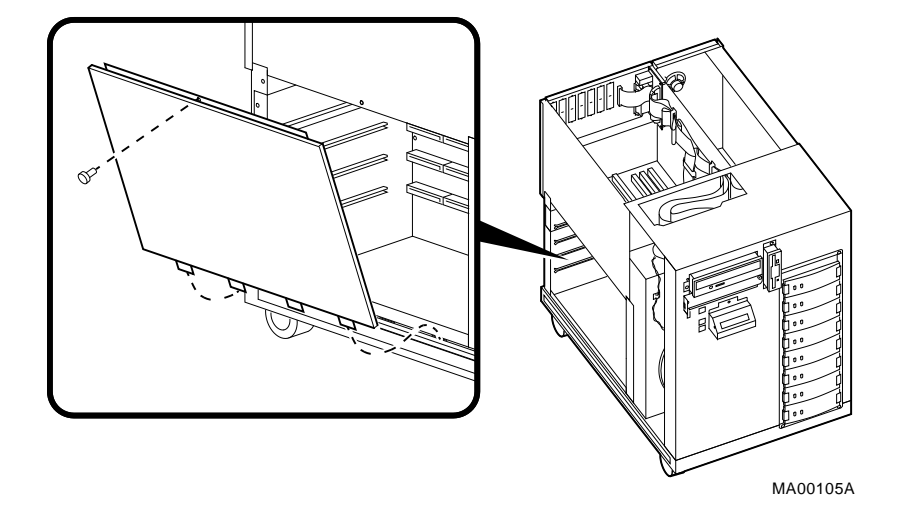

**Figure 6–5 Removing System Bus Compartment Cover**

### **6.2.1 Cables**

This section shows the routing for each cable in the system.

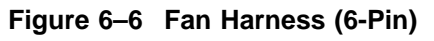

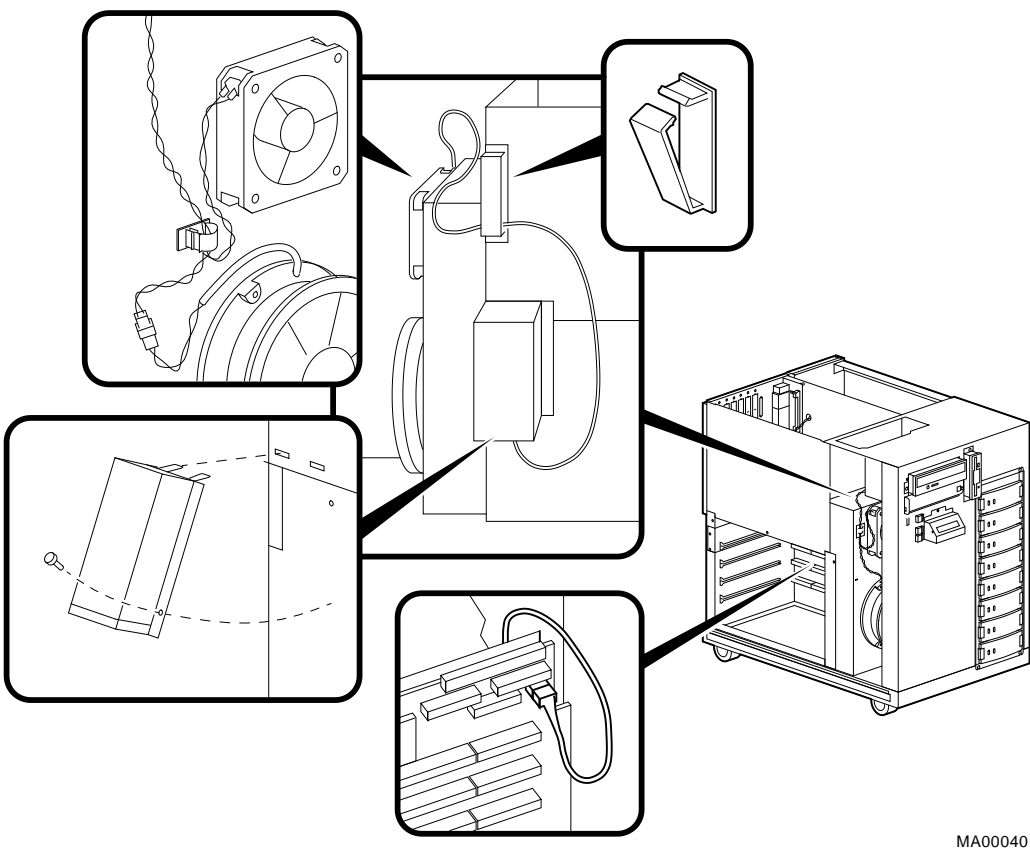

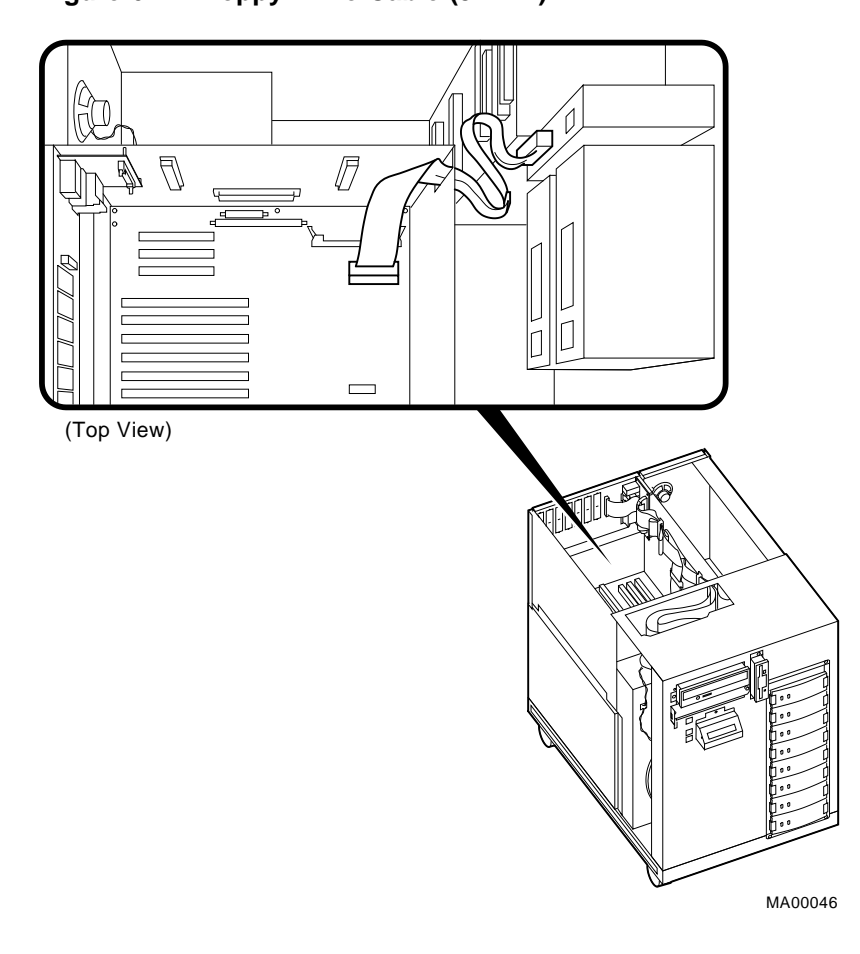

**Figure 6–7 Floppy Drive Cable (34-Pin)**

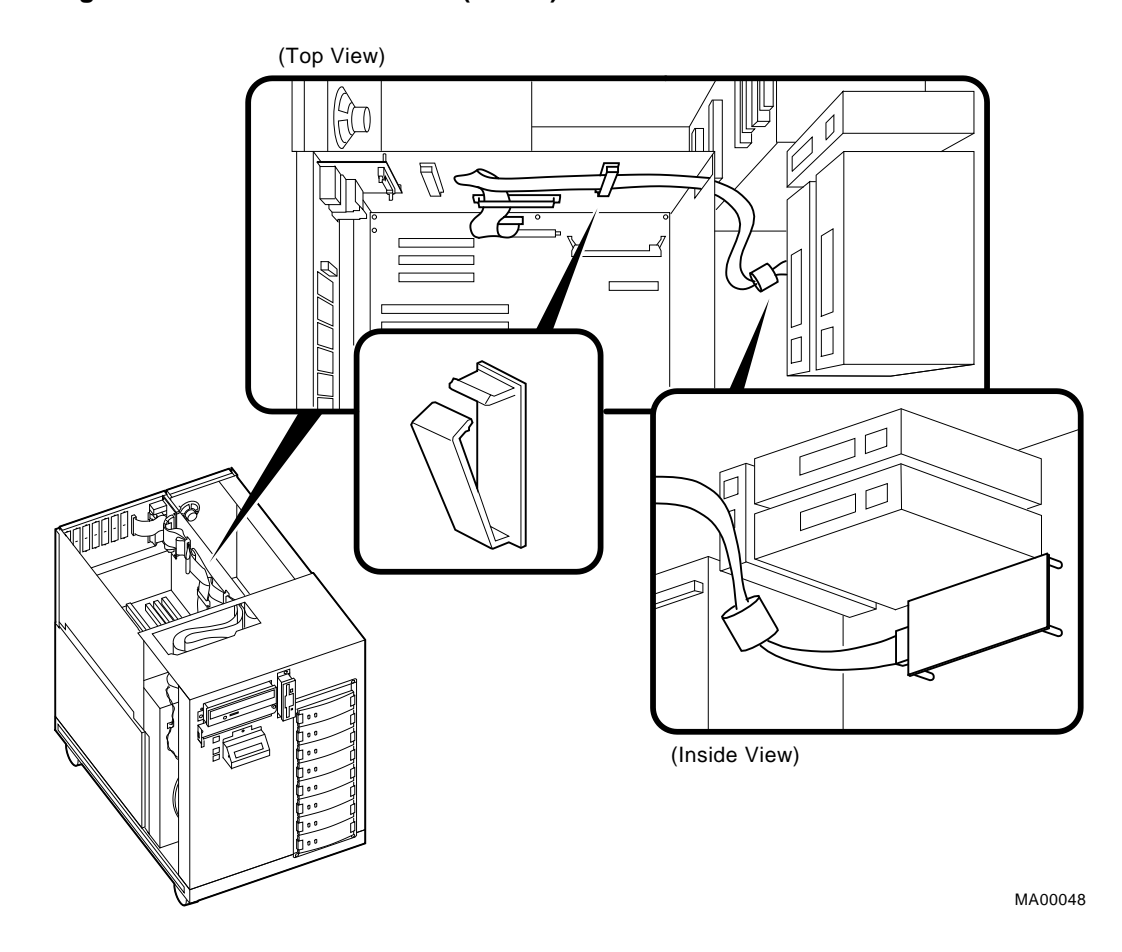

**Figure 6–8 OCP Module Cable (10-Pin)**

**Figure 6–9 Power Cord**

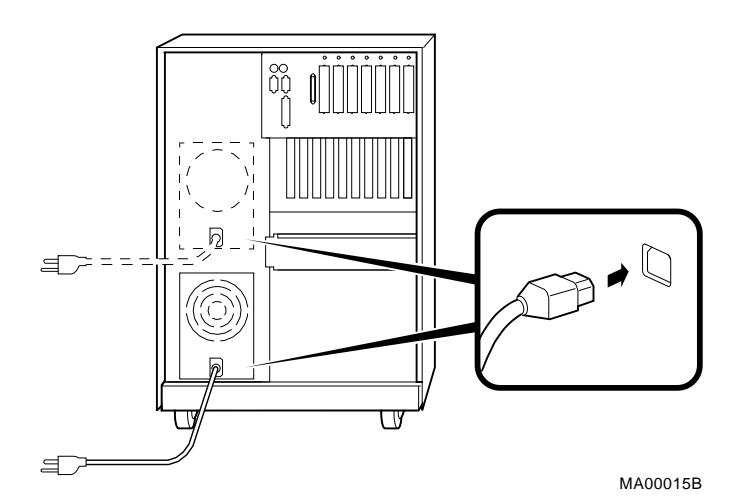

Table 6–2 lists the country-specific power cables.

**Table 6–2 Power Cord Order Numbers**

| Country                                                                 | <b>Power Cord BN Number</b> | <b>Digital Number</b> |
|-------------------------------------------------------------------------|-----------------------------|-----------------------|
| U.S., Japan, Canada                                                     | <b>BN09A-1K</b>             | 17-00083-09           |
| Australia. New Zealand                                                  | <b>BN019H-2E</b>            | 17-00198-14           |
| Central Europe (Aus, Bel,<br>Fra, Ger, Fin, Hol, Nor, Swe,<br>Pro, Spa) | <b>BN19C-2E</b>             | 17-00199-21           |
| U.K., Ireland                                                           | <b>BN19A-2E</b>             | 17-00209-15           |
| Switzerland                                                             | <b>BN19E-2E</b>             | 17-00210-13           |
| <b>Denmark</b>                                                          | <b>BN19K-2E</b>             | 17-00310-08           |
| Italy                                                                   | <b>BN19M-2E</b>             | 17-00364-18           |
| India, South Africa                                                     | <b>BN19S-2E</b>             | 17-00456-16           |
| <b>Israel</b>                                                           | <b>BN18L-2E</b>             | 17-00457-16           |
|                                                                         |                             |                       |

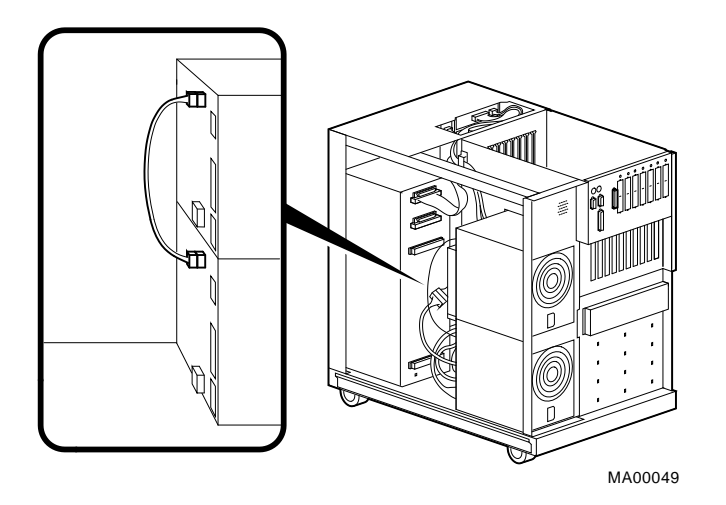

**Figure 6–10 Power Supply Current Sharing Cable (3-Pin)**

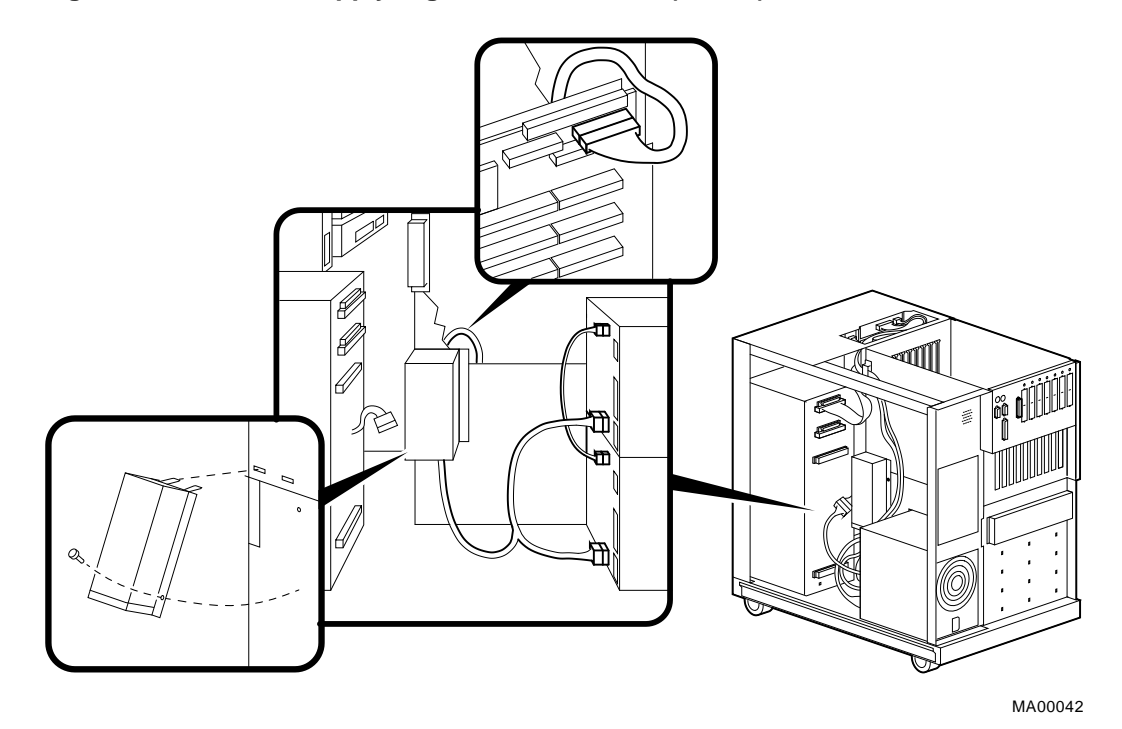

**Figure 6–11 Power Supply Signal/Misc Harness (15-Pin)**

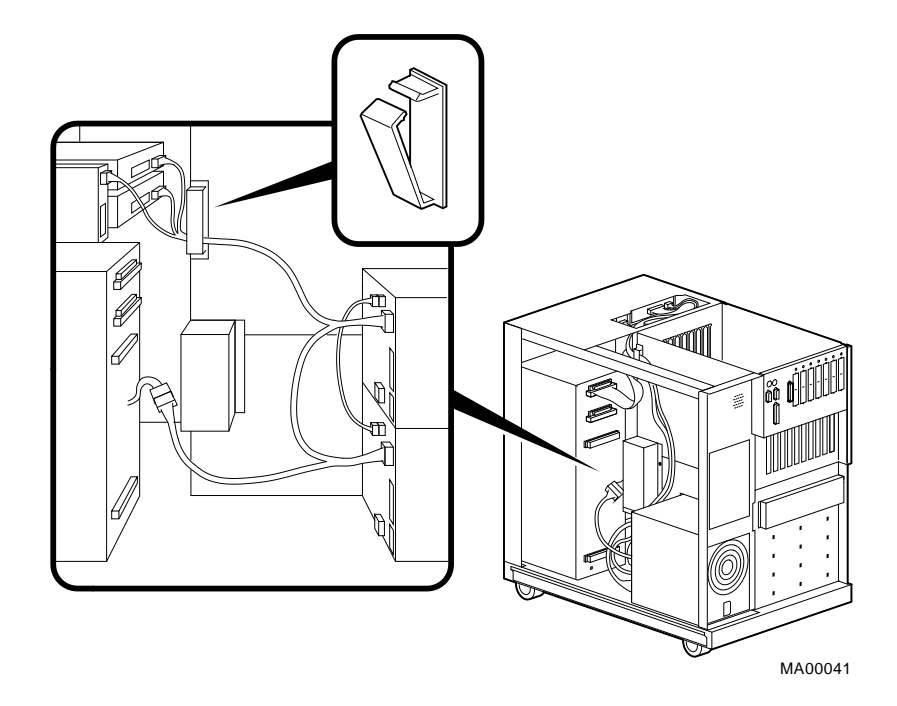

**Figure 6–12 Power Supply Storage Harness (12-Pin)**

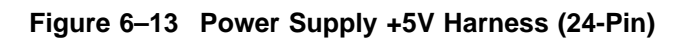

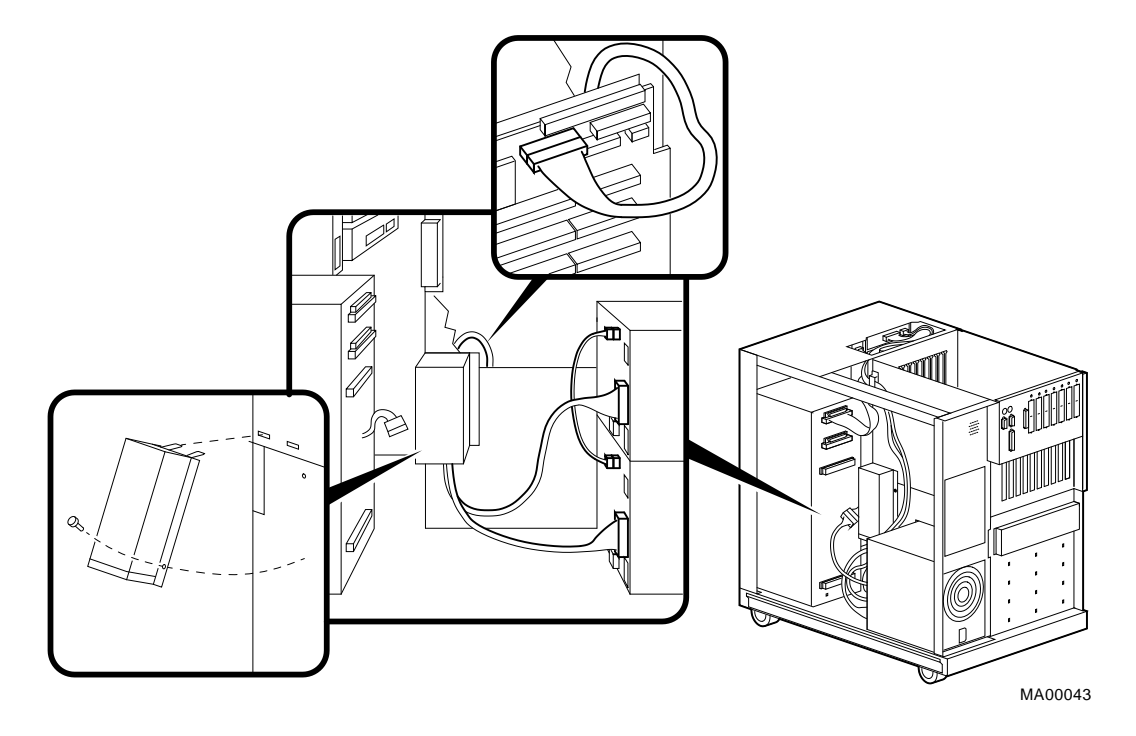

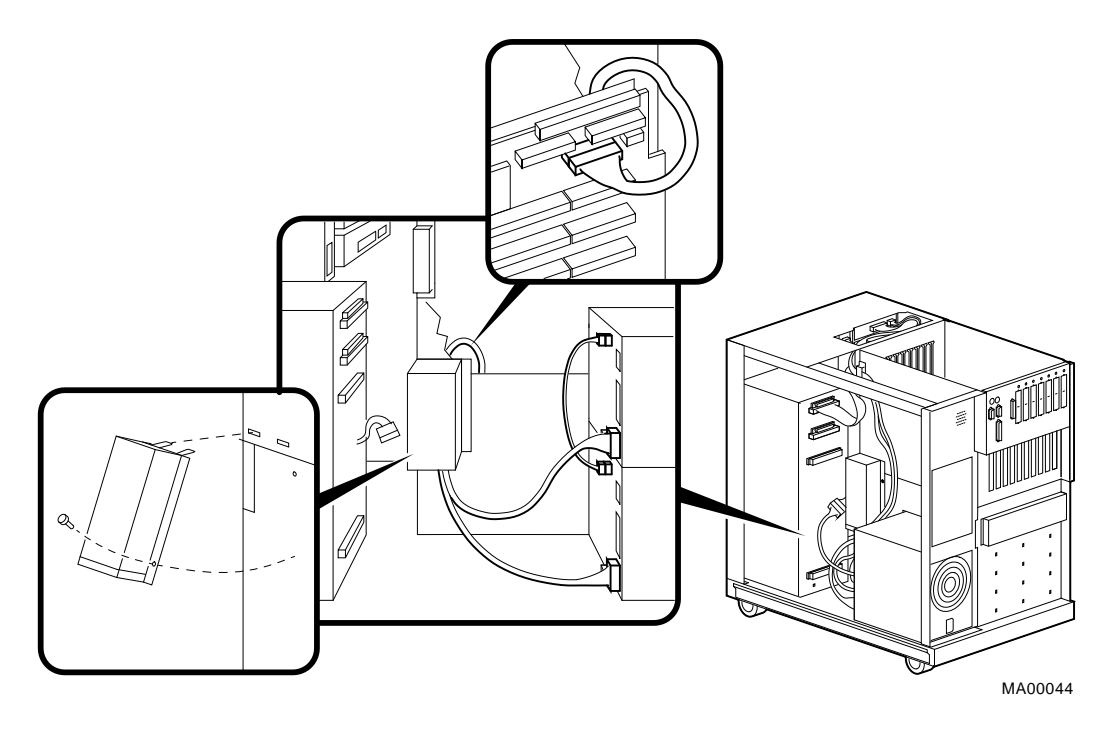

**Figure 6–14 Power Supply +3.3V Harness (20-Pin)**

**Figure 6–15 Remote I/O Cable (60-Pin)**

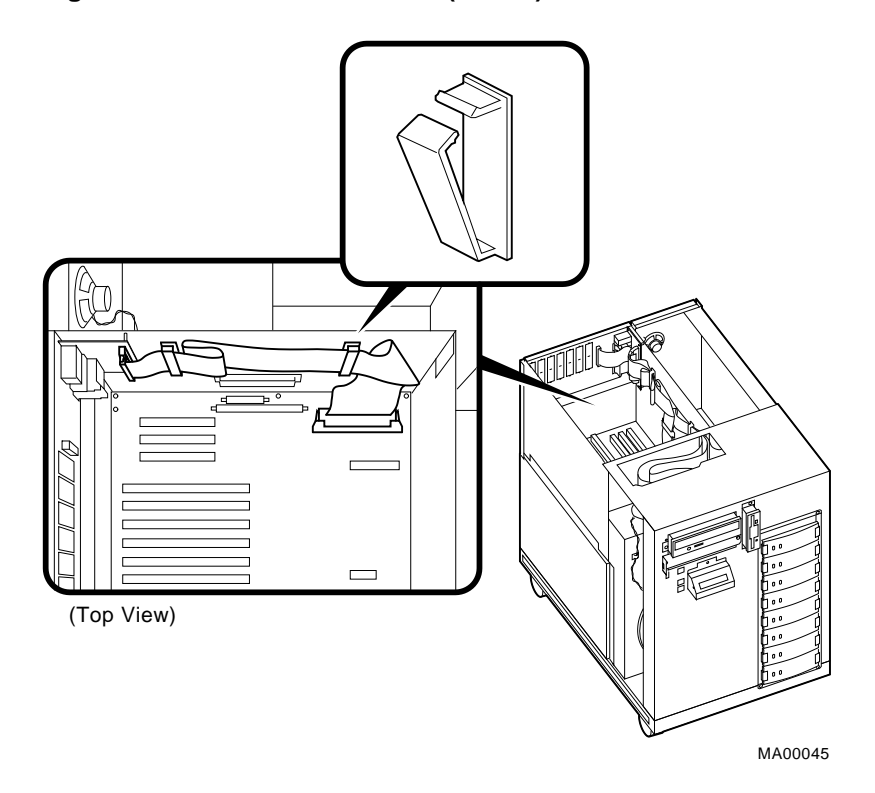

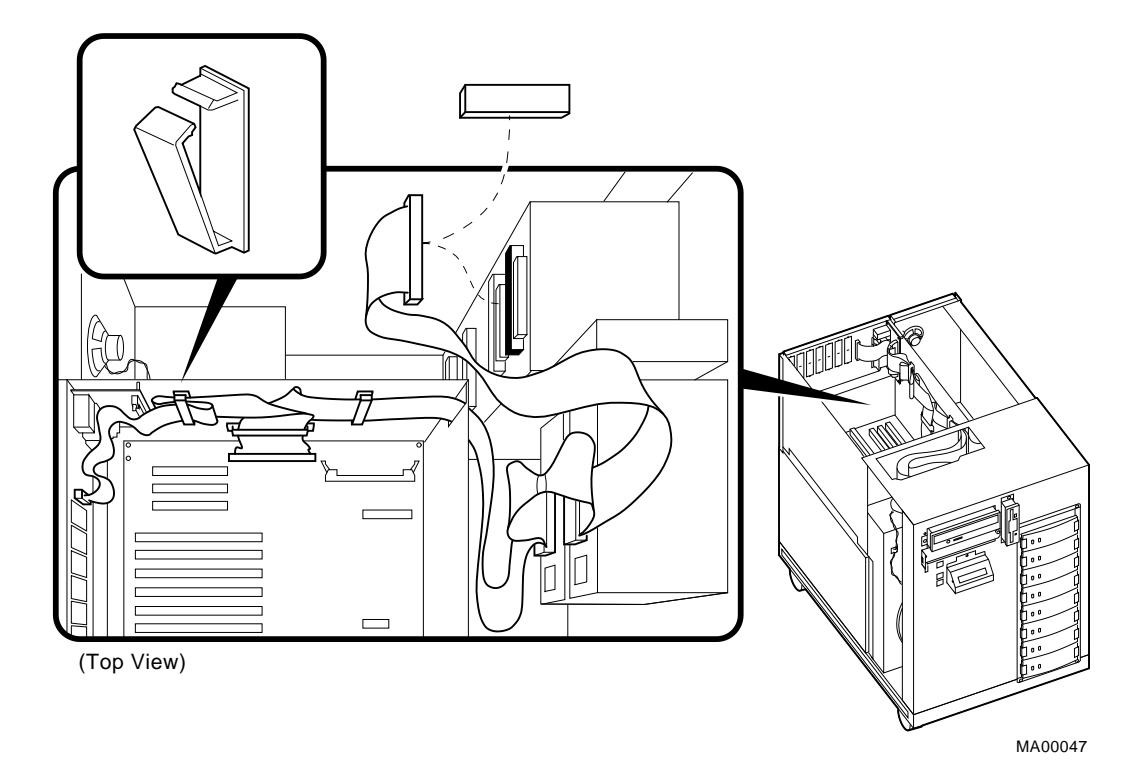

**Figure 6–16 SCSI (embedded 8-bit) Multinode Cable (50-Pin)**

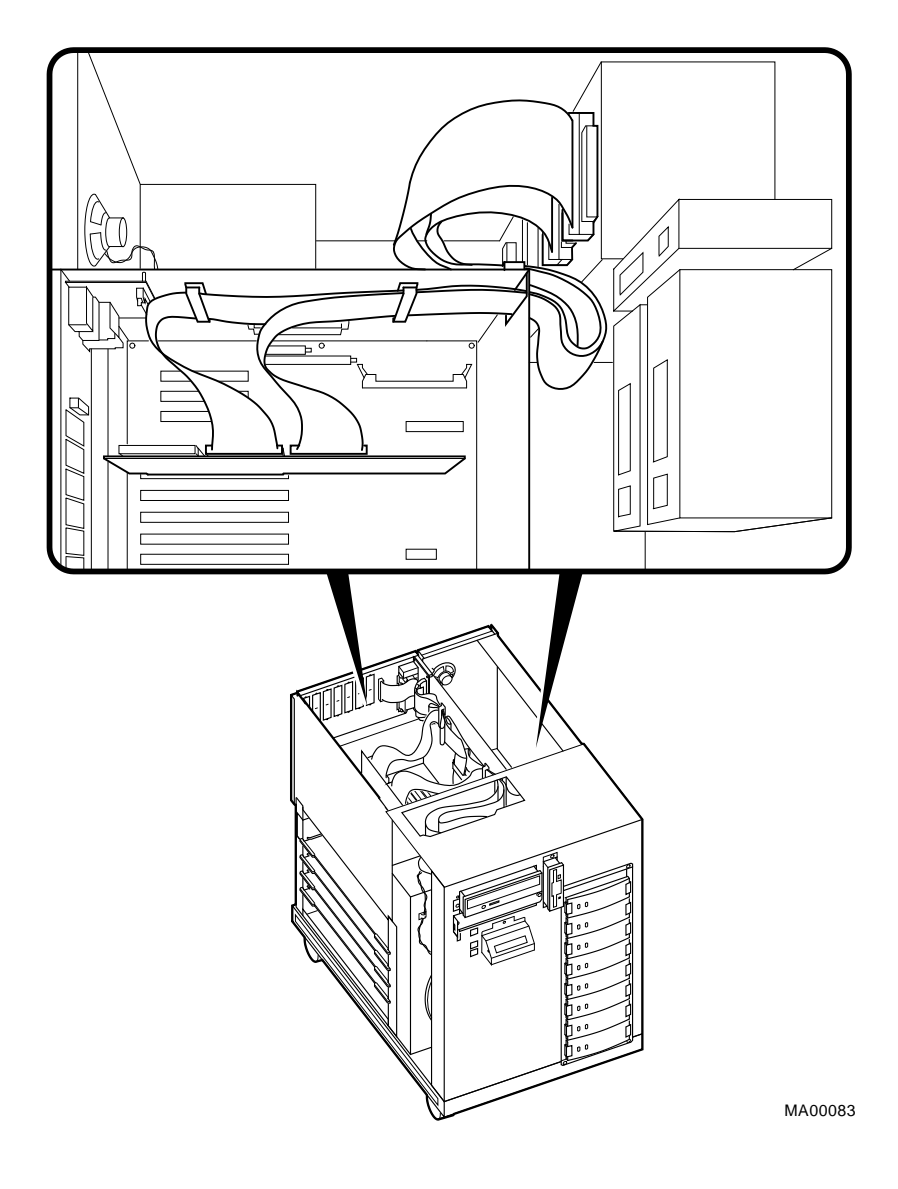

**Figure 6–17 SCSI RAID Internal Cable (50-Pin)**

#### **6.2.2 CPU Modules**

**Note**

Different CPU types cannot be used within the same system. Example: A KN450 CPU module and a KN460 CPU module cannot be used in the same system.

Before replacing a CPU module, perform the following steps to verify which CPU is failing. After installing a new CPU, repeat this procedure to ensure that the new CPU configuration is working properly.

#### **STEP 1: CHECK FOR ERRORS LOGGED TO THE CPU.**

Verify that errors have been logged through the serial control bus before replacing a CPU module. Using the show fru and show error console commands, you can determine if errors are logged for a bad CPU.

If an event is logged for any other test than test number 00, the CPU should be replaced.

#### 1. **Enter the** show fru **command to check for test-directed diagnostic (TDD) errors logged to the CPU.**

In the following example, a test-directed diagnostic (TDD) error is logged for CPU0.

P00>>> show fru

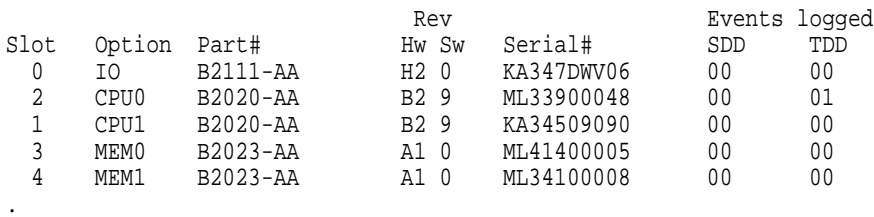

. P00>>>

.

2. **Enter the** show error cpu0 **command to verify that an error, other than test number 00, is currently logged for that CPU.**

P00>>> show error cpu0 CPU0 Module EEROM Event Log Test Directed Errors

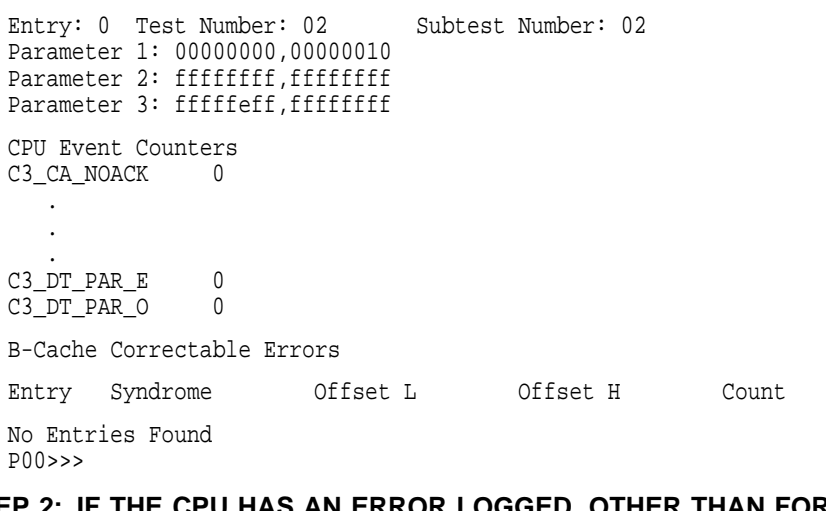

#### **STEP 2: IF THE CPU HAS AN ERROR LOGGED, OTHER THAN FOR TEST NUMBER 00, PERFORM POWER SHUTDOWN AND REPLACE THE CPU MODULE.**

An event logged for test number 00 does not indicate a bad CPU. Test number 00 indicates that a CPU failover occurred sometime in the past.

**Note**

All systems must have a CPU module installed in system bus slot 2 (CPU0).

All system bus slots must be populated with a printed circuit board (PCB) module or a clear plastic module to assure proper airflow over each PCB module.

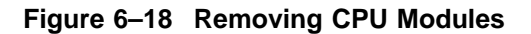

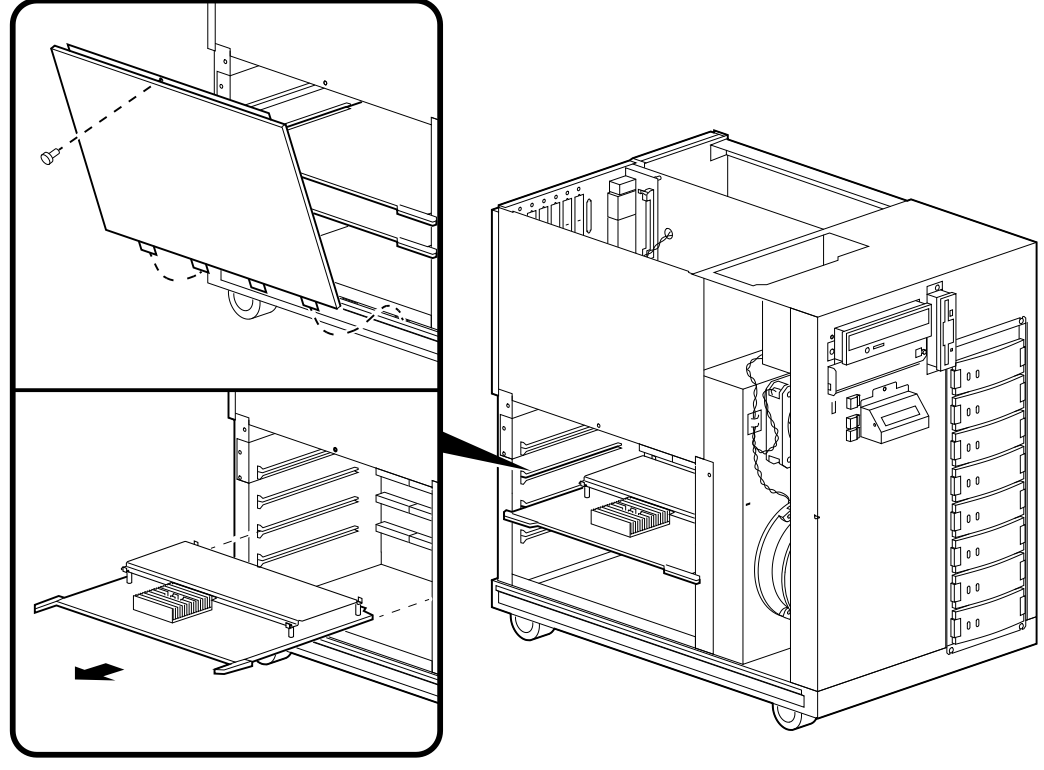

MA00102

**Warning:** CPU and memory modules have parts that operate at high temperatures. Wait 2 minutes after power is removed before handling these modules.

**STEP 3: VERIFY THAT ERRORS ARE NO LONGER LOGGED FOR THE CPU. Use the** show fru **command to verify that the errors are cleared.**

P00>>> show fru

<u>sss</u>

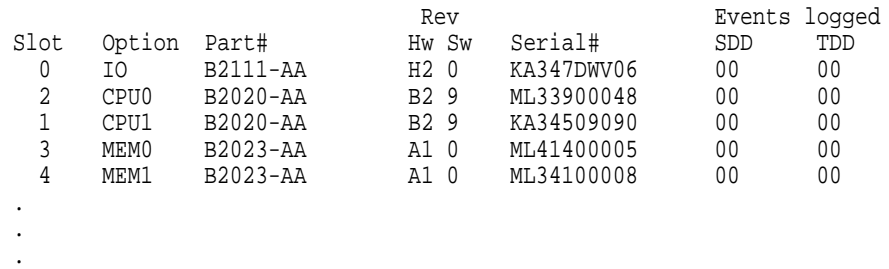

P00>>>

**Note**

To clear an event logged for test number 00 (CPU failover), use the clear\_error cpu# command.

### **6.2.3 Fans**

**STEP 1: DISCONNECT FAN HARNESS AT FANS AND REMOVE FAN ASSEMBLY.**

**Figure 6–19 Removing Fan Assembly**

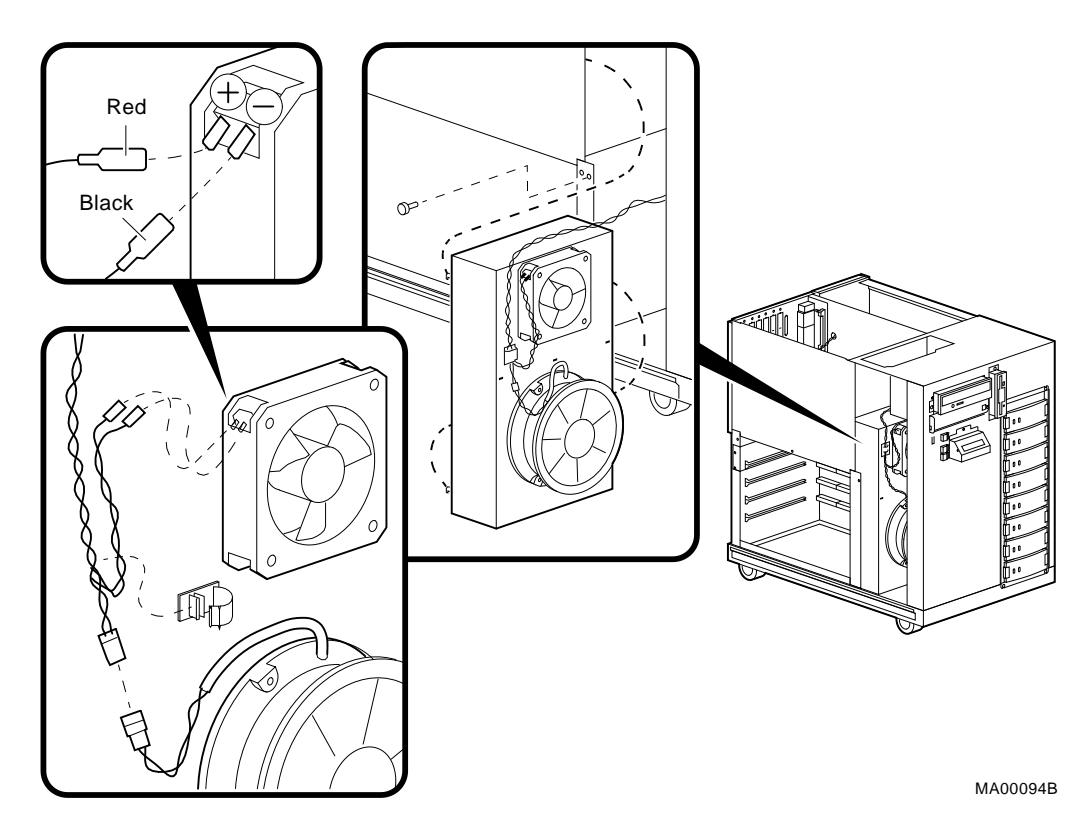

#### **STEP 2: REMOVE FAN.**

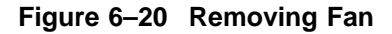

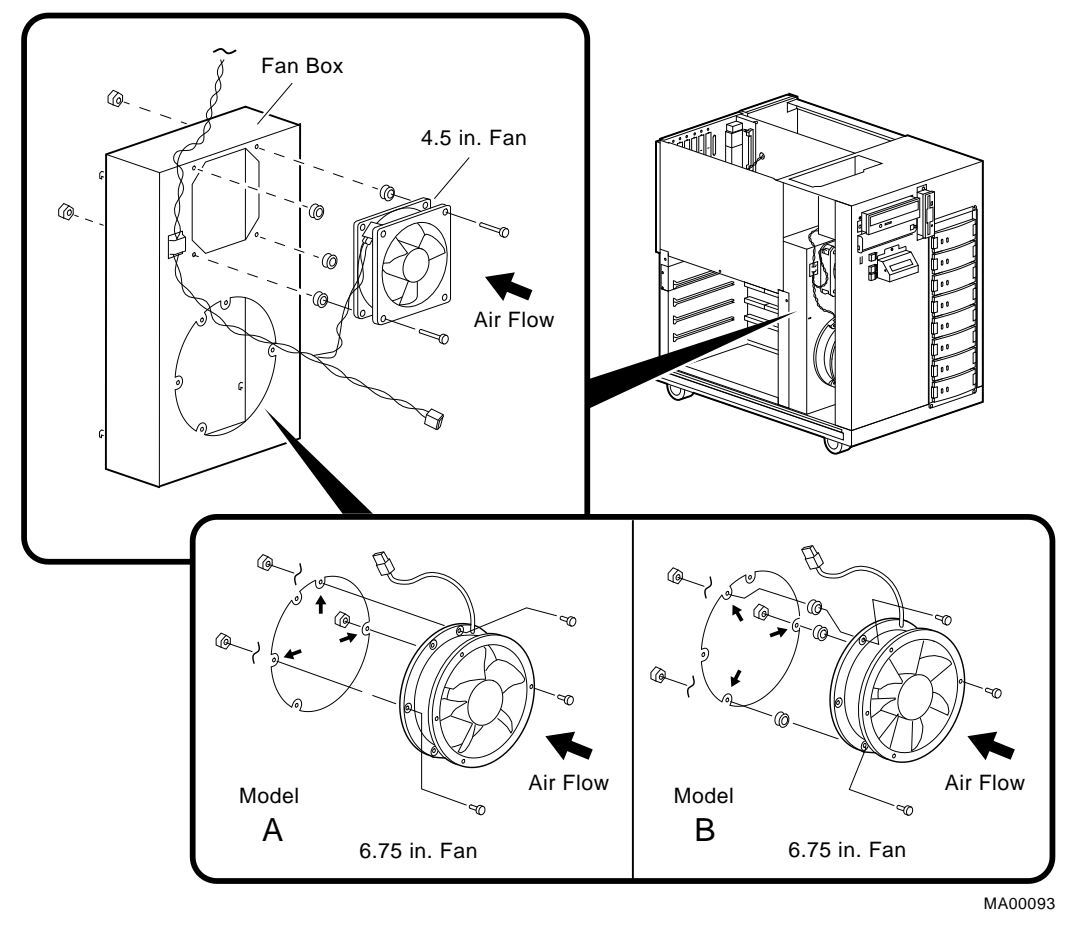

**Caution**

Two types of 6.75 inch fans are used with the BA720 enclosure. One type, shown as Model A in the illustration, manufactured by Sanyo Denki, needs to be oriented with the ground boss to the top. If this fan is not in the proper orientation, system bus components may overheat.

### **6.2.4 I/O Backplane**

**STEP 1: RECORD THE POSITION OF EISA AND PCI OPTIONS. STEP 2: REMOVE EISA AND PCI OPTIONS.**

**Figure 6–21 Removing EISA and PCI Options**

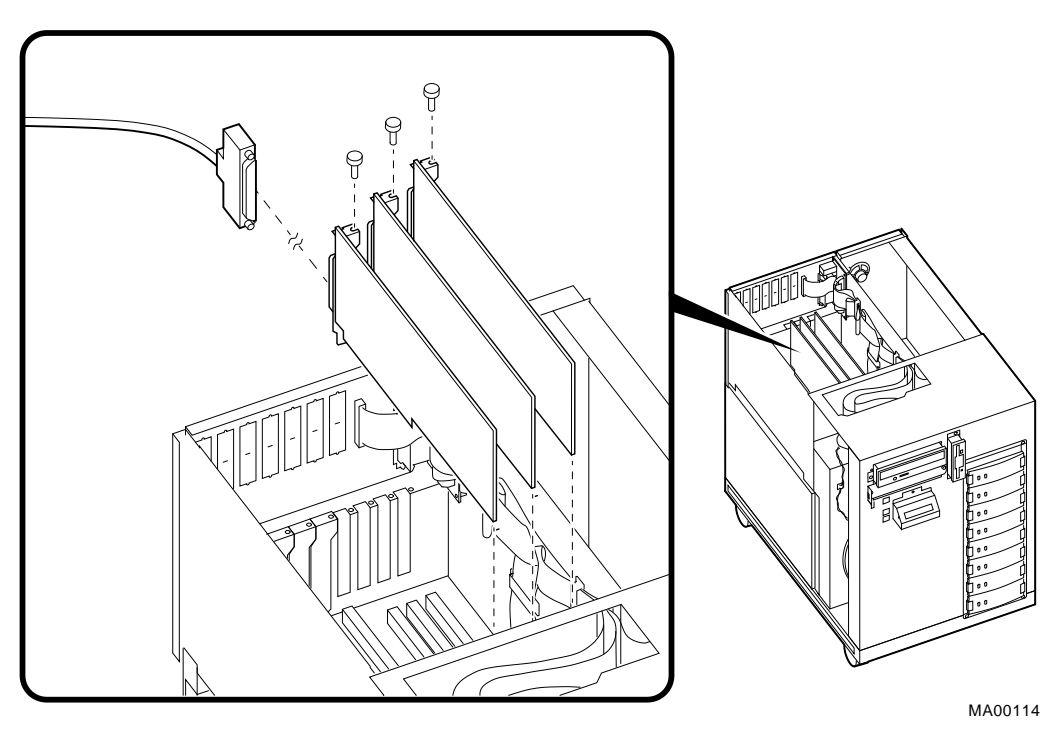

**6–28** AlphaServer 2000 (BA720 Enclosure) FRU Removal and Replacement

**STEP 3: DISCONNECT ALL I/O BACKPLANE CABLES AND REMOVE THE I/O BACKPLANE.**

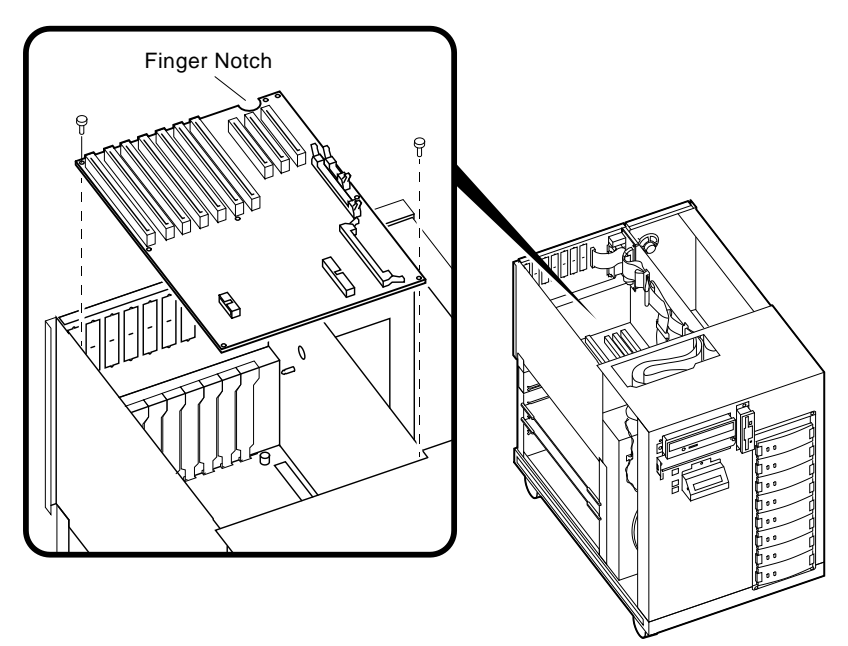

**Figure 6–22 Removing I/O Backplane**

MA00104

#### **STEP 4: MOVE THE NVRAM CHIP TO NEW BACKPLANE.**

Move the socketed NVRAM chip (position E47) to the replacement I/O backplane and set jumpers to match previous settings.

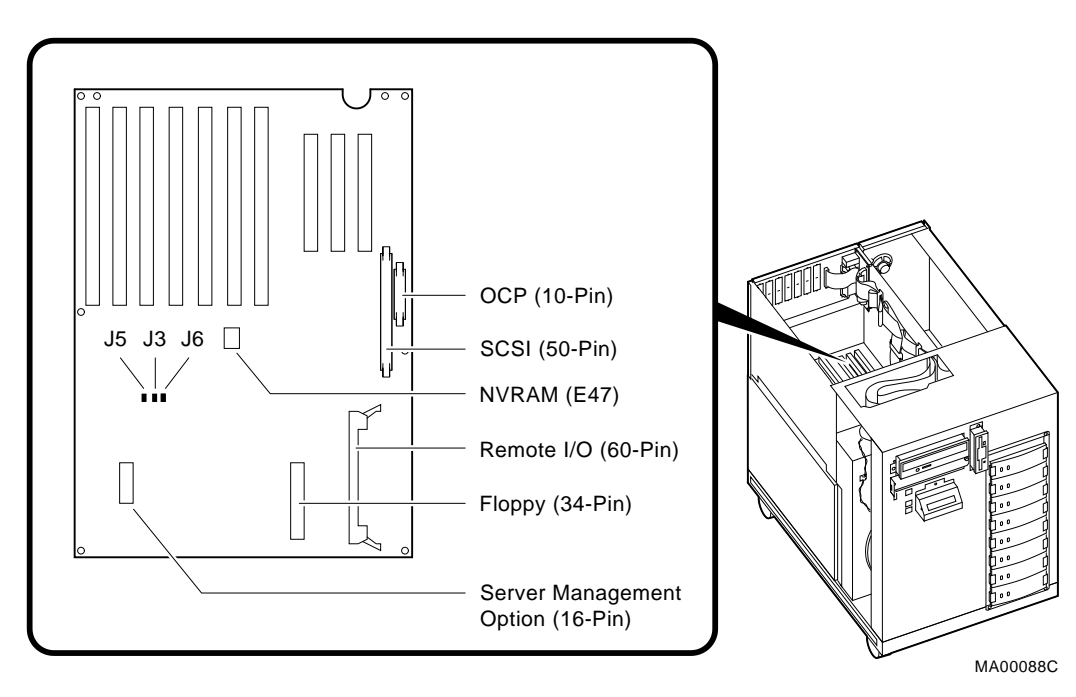

**Figure 6–23 I/O Backplane: Jumpers, Connectors, and NVRAM Chip**

J3–Power supply mode: When installed, dual power supplies operate in redundant mode.

J5–Program voltage: Internal use only.

J6–Fail-Safe: When installed, selects the fail-safe loader firmware.

### **6.2.5 Remote I/O Module**

Ź  $\mathcal O$ MA00092

**Figure 6–24 Removing the Remote I/O module**

#### **6.2.6 StorageWorks Drive**

**Note**

If the StorageWorks drives are plugged into an SWXCR-xx controller, you can ''hot swap'' drives; that is, you can add or replace drives without first shutting down the operating system or powering down the server hardware. For more information, see *StorageWorks RAID Array 200 Subsystem Family Installation and Configuration Guide, EK-SWRA2-IG.*

If the StorageWorks drives are not plugged into an SWXCR-xx controller, you will need to shut down the operating system before swapping a drive. However, you will not need to power down the server before installing the drives.

#### **Figure 6–25 Removing StorageWorks Drive**

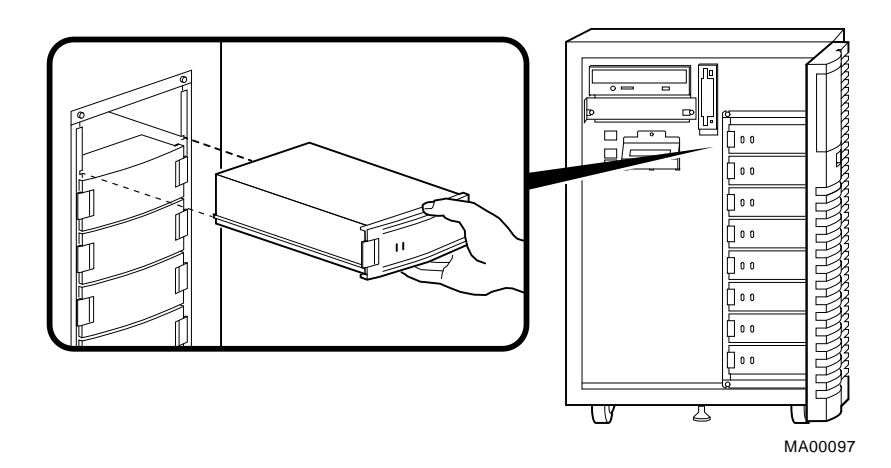

### **6.2.7 Internal StorageWorks Backplane STEP 1: REMOVE INTERNAL STORAGEWORKS SHELF.**

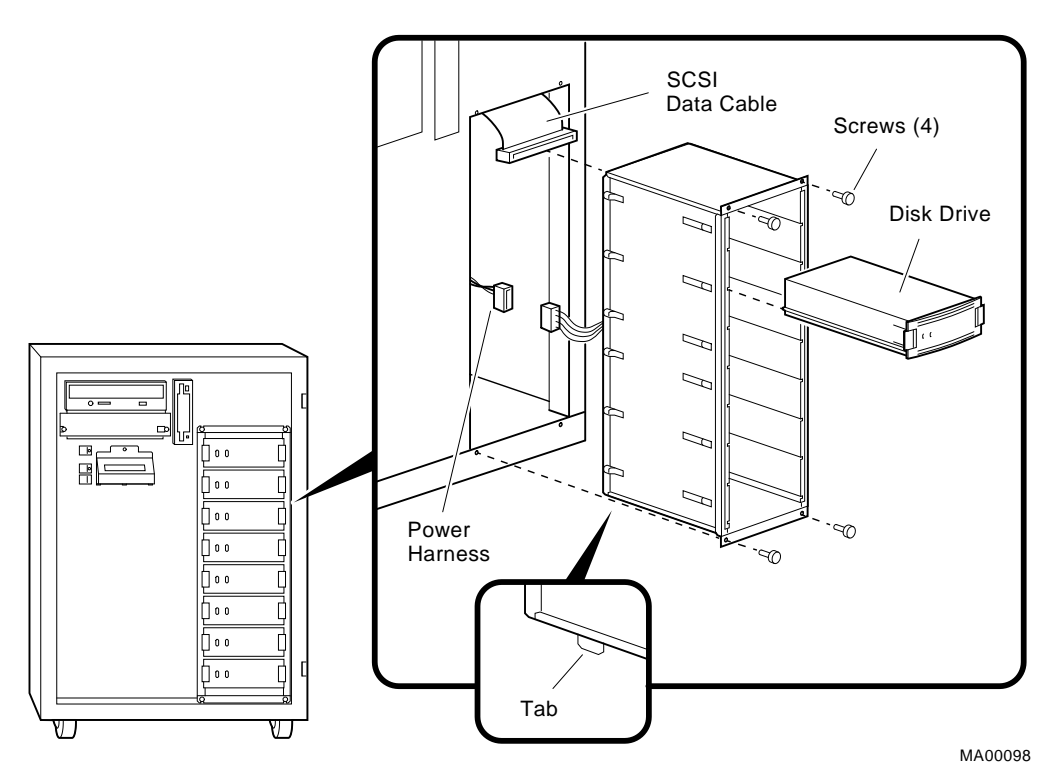

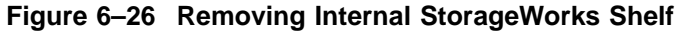

#### **STEP 2: REMOVE INTERNAL STORAGEWORKS BACKPLANE.**

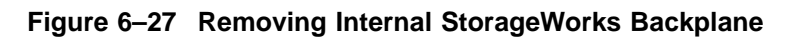

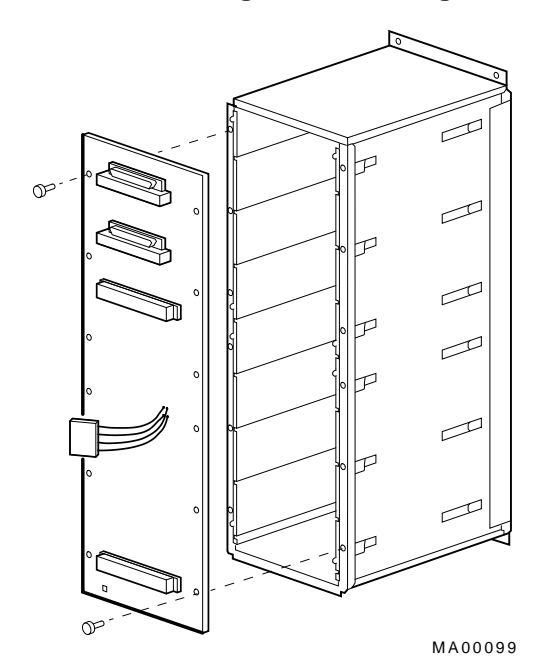

### **6.2.8 Internal StorageWorks Terminator and Jumper**

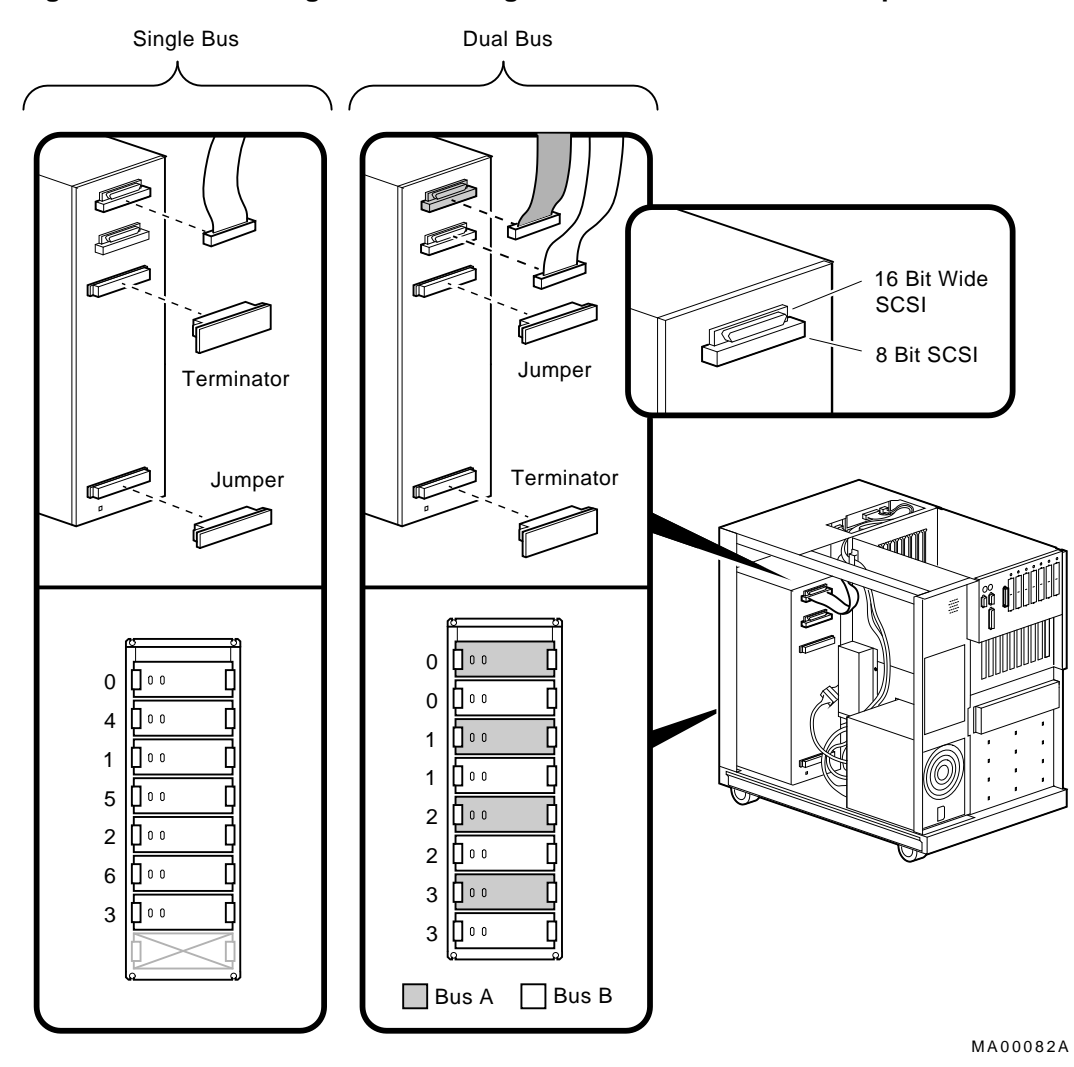

**Figure 6–28 Removing Internal StorageWorks Terminator and Jumper**

### **6.2.9 Memory Modules**

The position of the failing single-inline memory modules (SIMMs) are reported by:

- The power-up screen console and console event log (using the cat el command)
- The power-up/diagnostic display on the operator control panel (OCP) when 1 bank of good memory is not detected
- The show error console command
- ROM-based diagnostics

**Note**

- Certain memory errors that are reported by the OCP may not be reported by the ROM-based diagnostics. Always check the power-up /diagnostic display before running diagnostic commands.
- You cannot mix 4-megabyte SIMMs and 16-megabyte SIMMs on an individual module.
- Fill your first memory module to capacity before adding memory to the second module.
- The second memory module can be filled with 1, 2, or 4 banks of SIMMs. The second memory module cannot be filled with 3 banks of memory.
- Maximum memory is 640 megabytes using: One fully-populated module with 4-megabyte SIMMs and one fully populated module with 16-megabyte SIMMs.
- The maximum height for SIMMs in the AlphaServer 2000 system is 1.1 inches.

If 1 bank of good memory is not detected at power-up, the firmware console cannot be loaded and the power-up terminates. In this case, the first two data bits of bad memory are displayed in hexadecimal on the power-up/diagnostics display on the operator control panel (OCP). Refer to Section 2.1.1 for instructions of isolating the failing SIMM or SIMMs from the OCP display.

#### **STEP 1: CHECK FOR ERRORS LOGGED AGAINST SIMMS.**

Verify that memory errors have been logged through the serial control bus before replacing SIMMs on the carrier module. Use the show fru command to determine if memory errors have been logged. Use the show error command to determine the type of error (correctable or uncorrectable) and to which SIMMs they are logged against.

1. **Enter the** show fru **command to check for events logged for memory.**

In the following example, a symptom-directed diagnostic (SDD) error is logged for MEM1.

P00>>> show fru

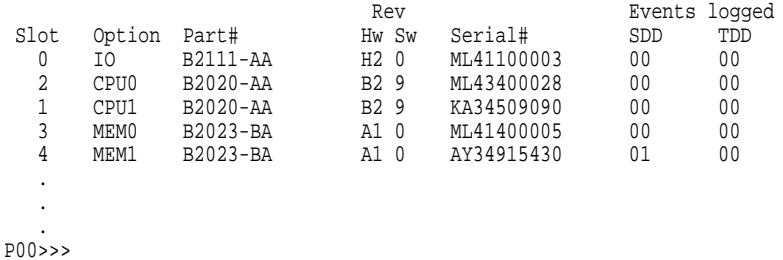

2. **Enter the** show error mem1 **to determine the type of error and position of the failing SIMM.**

In the following example, an uncorrectible error is logged for the SIMMs at position J31 and J34.

#### **Note**

Correctible errors are indicated by event type 00. If five or more correctible errors are logged for the same memory carrier, the specified SIMMs should be replaced.

For all unncorrectible errors, indicated by event types 01 and 10, you should replace the failing SIMM(s).

Only two bad memory data bits at a time are captured by the system diagnostics. If more than two SIMMs are bad, you may need to repeat the SIMM isolation and replacement procedures until all bad SIMMs are replaced.

P00>>> show error mem1

MEM1 Module EEROM Event Log

Test Directed Errors

No Entries Found

Symptom Directed Errors

Entry Fail Address Bits/Syndrome Bank # ASIC # Source Event Type 00 00000040 70(J31), 76(J34) 0 0 1 01 P00>>>

**STEP 2: RECORD THE POSITION OF THE FAILING SIMMS. STEP 3: REMOVE THE MEMORY MODULE THAT CONTAINS THE FAILING SIMMS.**

**Figure 6–29 Removing Memory Modules**

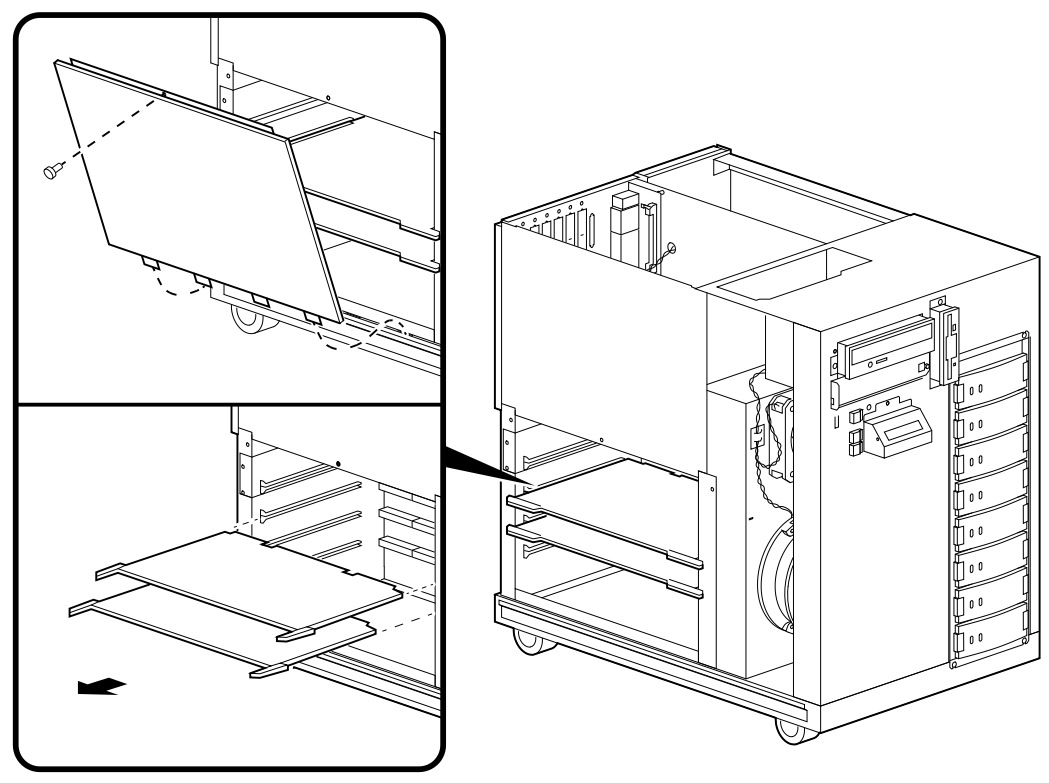

MA00100A
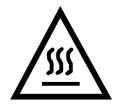

**Warning:** Memory and CPU modules have parts that operate at high temperatures. Wait 2 minutes after power is removed before handling these modules.

**Note** \_

All system bus slots must be populated with a printed circuit board (PCB) module or a clear plastic module to assure proper airflow over each PCB module.

#### **STEP 4: LOCATE THE J# ON THE MEMORY MODULE FOR THE FAILING SIMM.**

**Figure 6–30 Memory Module (Carrier) Layout**

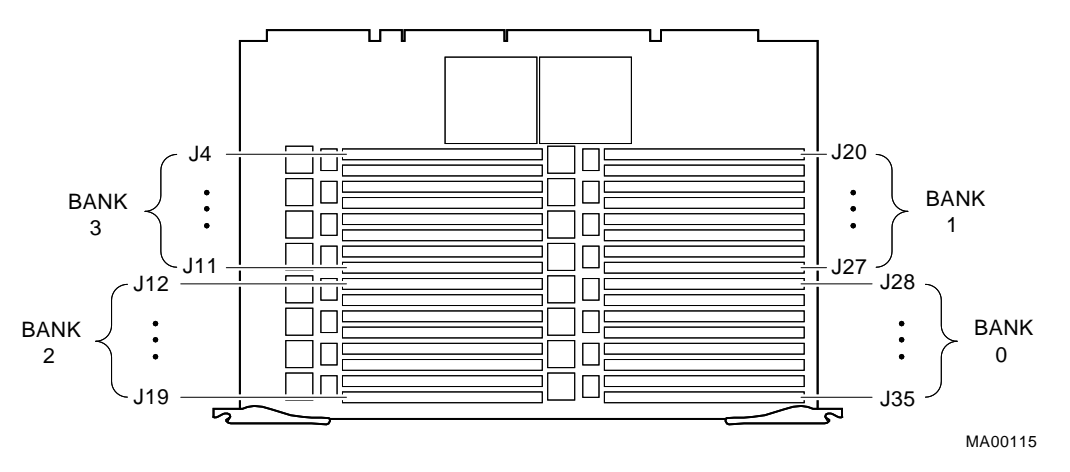

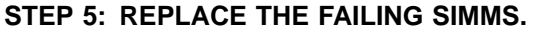

**Caution**

Do not use any metallic tools or implements including pencils to release SIMM latches. Static discharge can damage the SIMMs.

**Note** \_\_

SIMMs can only be removed and installed in successive order. For example; to remove a SIMM at position J35, SIMMs at J20 through J34 must first be removed.

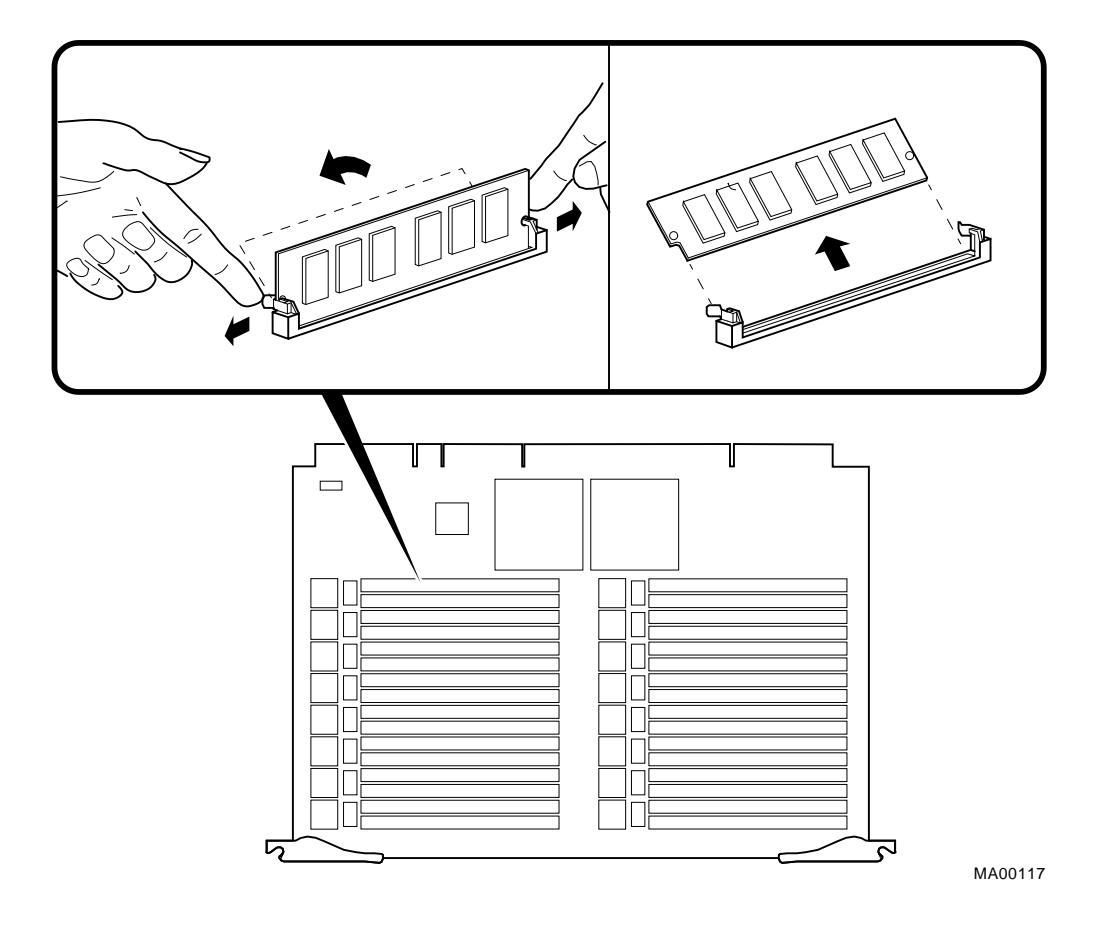

**Figure 6–31 Removing SIMMs from Memory Module (Carrier)**

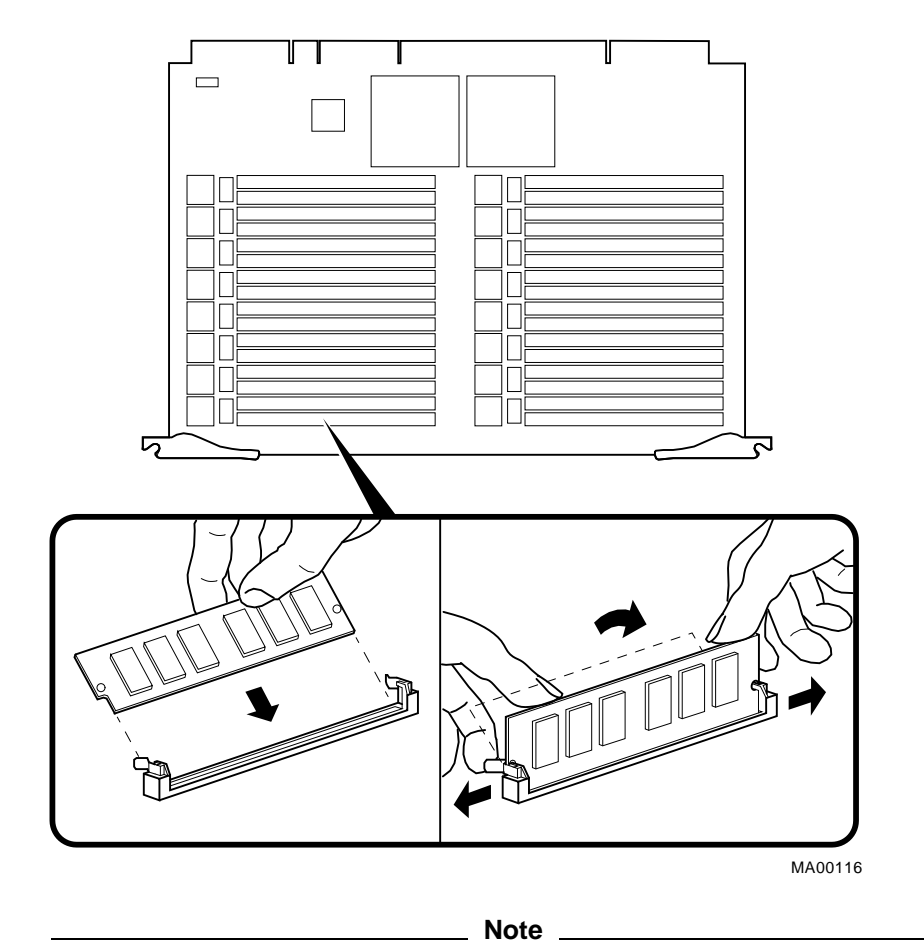

**Figure 6–32 Installing SIMMs on Memory Module (Carrier)**

When installing SIMMs, make sure that the SIMMs are fully seated. The two latches on each SIMM connector should lock around the edges of the SIMMs.

#### **STEP 6: CLEAR ERRORS THAT WERE LOGGED AGAINST THE SIMMS.**

Use the clear\_error command to clear errors logged for the SIMMs that have been replaced. If you do not clear the memory errors, the new replacement SIMMs will be reported as failing.

In the following example, errors logged against SIMMs on carrier or memory module 1 are cleared.

P00>>> clear\_error mem1 P00>>>

#### **6.2.10 System Bus Motherboard**

**STEP 1: REMOVE SYSTEM BUS COVER AND MODULES.**

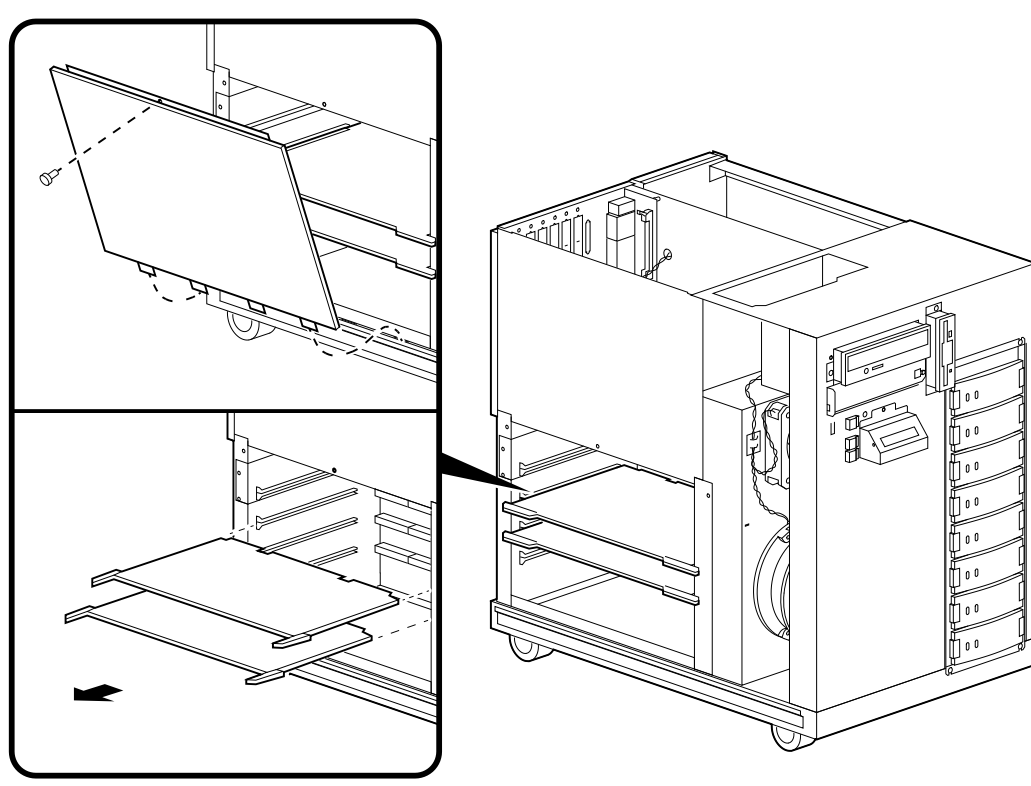

**Figure 6–33 Removing System Bus Cover and Modules**

MA00100A

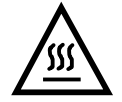

**Warning:** Memory and CPU modules have parts that operate at high temperatures. Wait 2 minutes after power is removed before handling these modules.

#### **STEP 2: DETACH SYSTEM BUS MOTHERBOARD CABLES, REMOVE SCREWS AND DISCONNECT MOTHERBOARD FROM I/O BACKPLANE.**

**Caution**

When replacing the system bus motherboard, carefully guide motherboard connectors into the I/O backplane. Install the screws in the order indicated.

**Figure 6–34 Removing Motherboard**

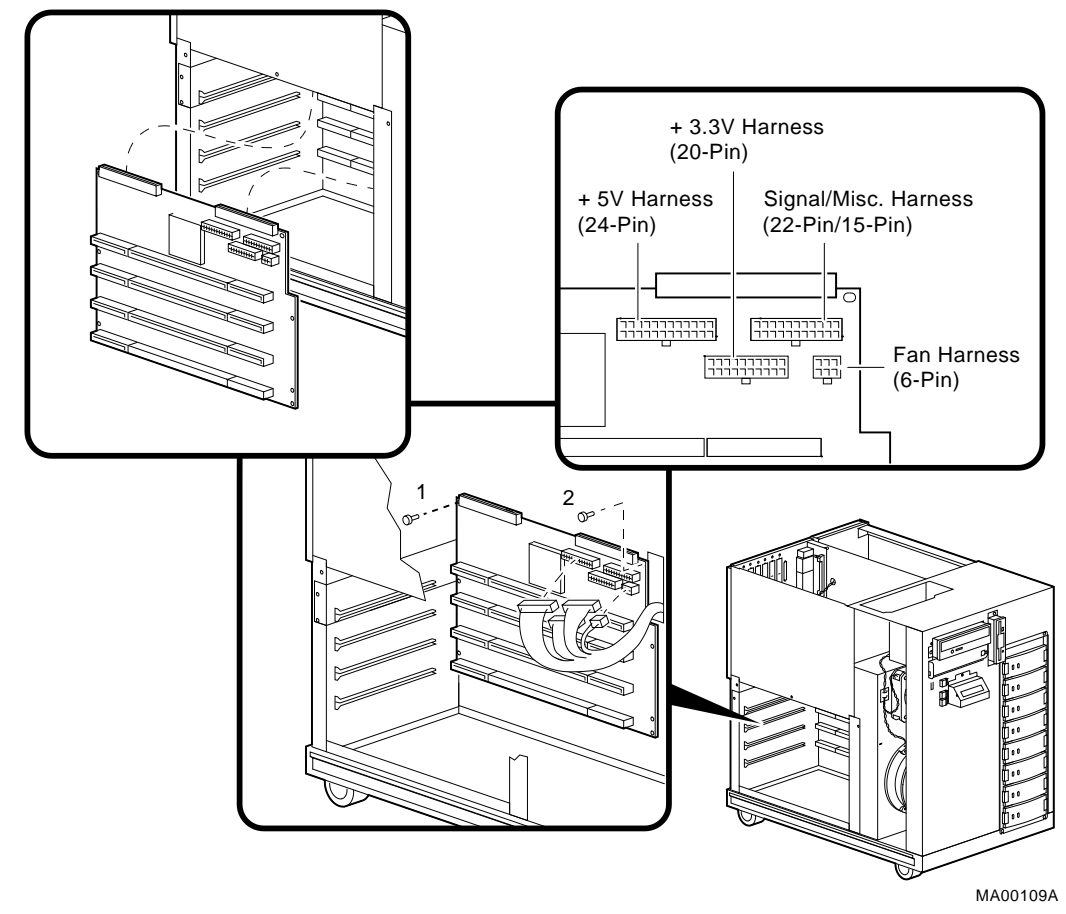

#### **6.2.11 OCP Module**

#### **Note**

AlphaServer 2000 systems (BA720 enclosures) have a contrast control for the power-up/diagnostic display on the OCP. If power-up messages do not display on the OCP, try adjusting the contrast control for your viewing angle.

**STEP 1: REMOVE SCREW, TIP OCP DISPLAY FORWARD AND DETACH LCD CABLE.**

**Figure 6–35 Detaching LCD Cable**

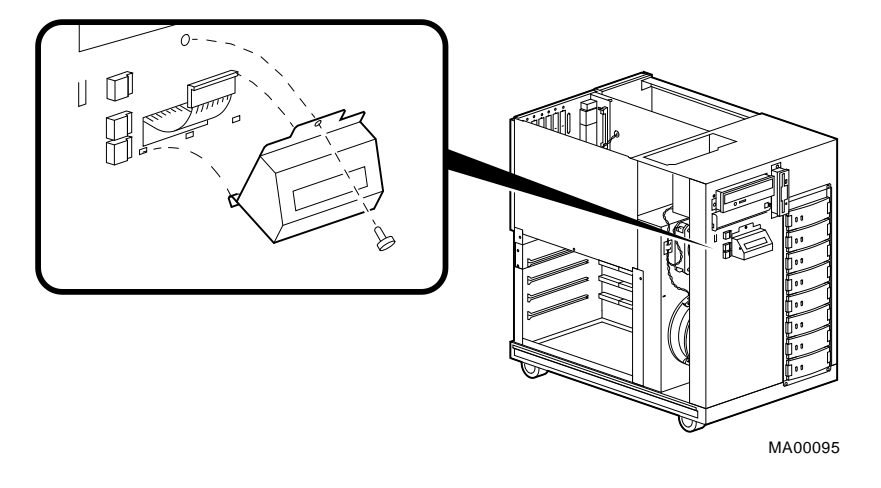

#### **STEP 2: REMOVE OCP MODULE.**

**Figure 6–36 Removing OCP Module**

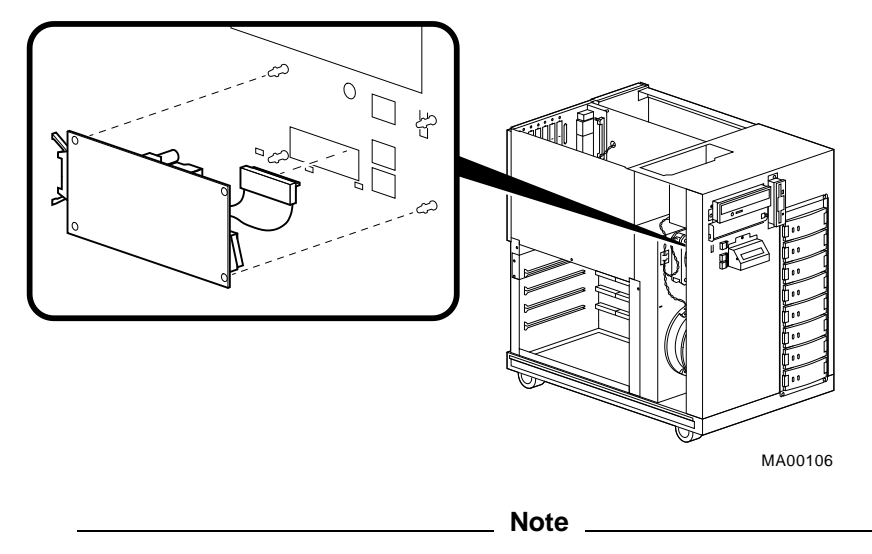

If replacing the OCP module does not solve the problem, replace the LCD display module.

# **6.2.12 Operator Control Panel LCD Display Module**

**Note**

AlphaServer 2000 systems (BA720 enclosures) have a contrast control for the power-up/diagnostic display on the OCP. If power-up messages do not display on the OCP, try adjusting the contrast control for your viewing angle.

Replace this module if replacing the OCP module did not solve the problem.

**STEP 1: TIP OCP DISPLAY FORWARD AND DETACH LCD CABLE FROM LCD MODULE.**

**Figure 6–37 Detaching LCD Cable**

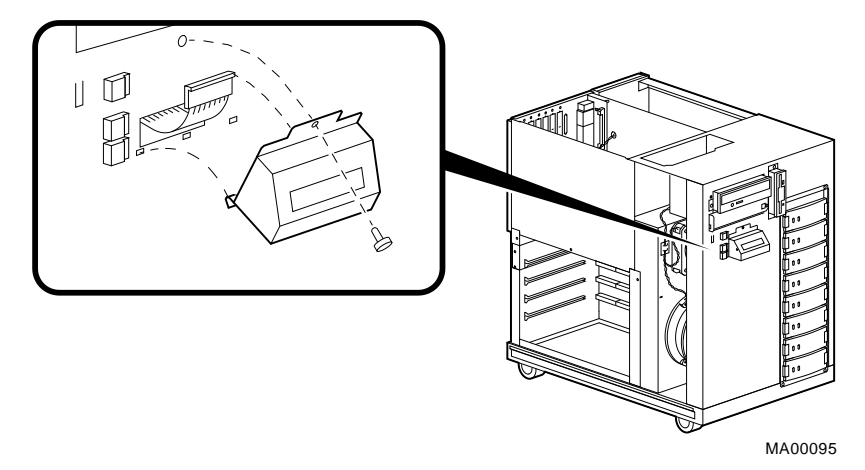

#### **STEP 2: DETACH ANTISTATIC LENS AND REMOVE THE LCD DISPLAY.**

**Figure 6–38 Removing LCD Display**

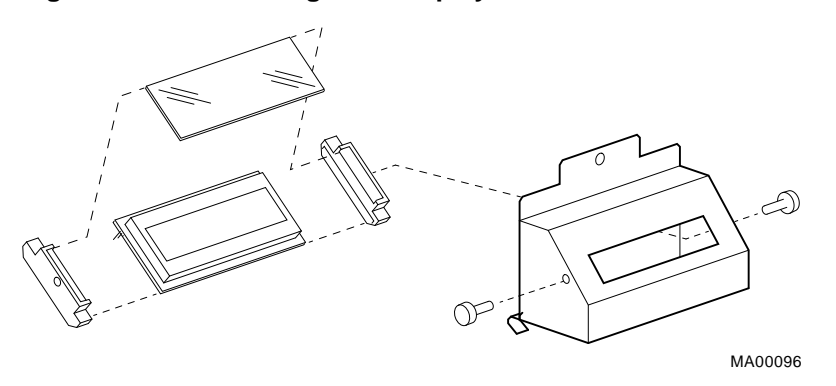

#### **6.2.13 Power Supply**

**STEP 1: DISCONNECT POWER SUPPLY CABLES. STEP 2: REMOVE POWER SUPPLY.**

**Figure 6–39 Removing Power Supply**

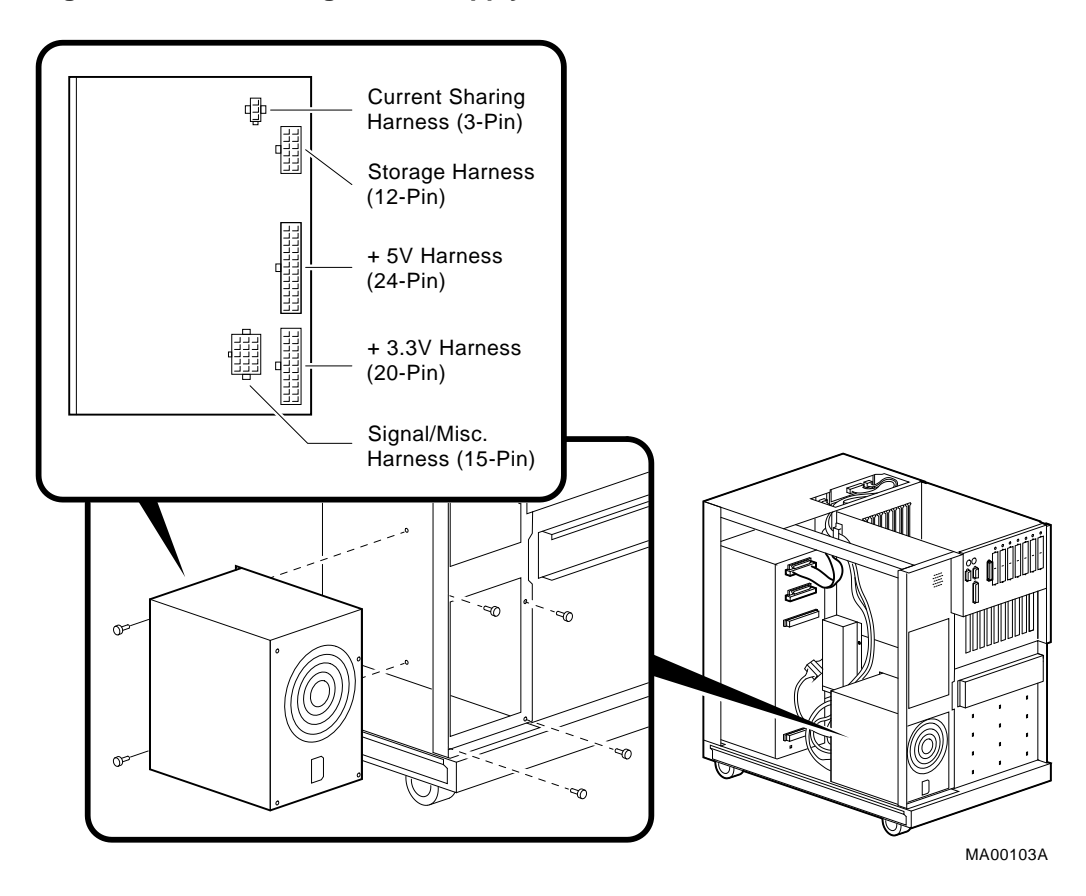

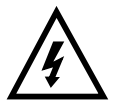

**Warning:** Hazardous voltages contained within. Do not service. Return to factory for service.

# **6.2.14 Speaker**

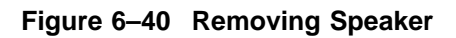

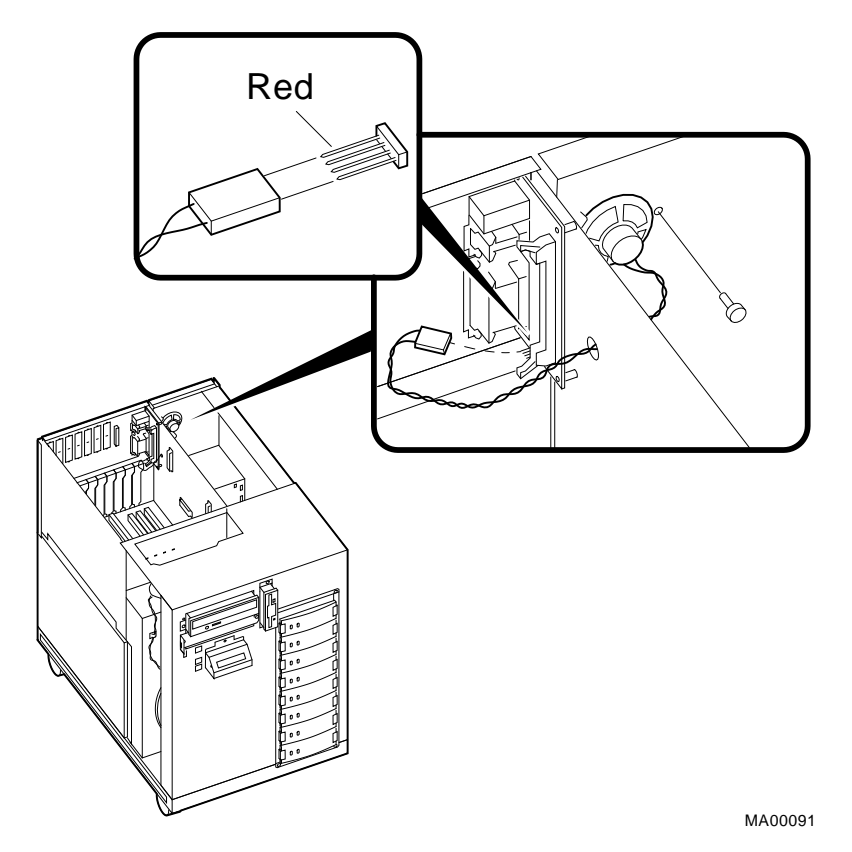

#### **6.2.15 Removable Media**

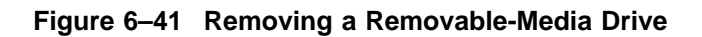

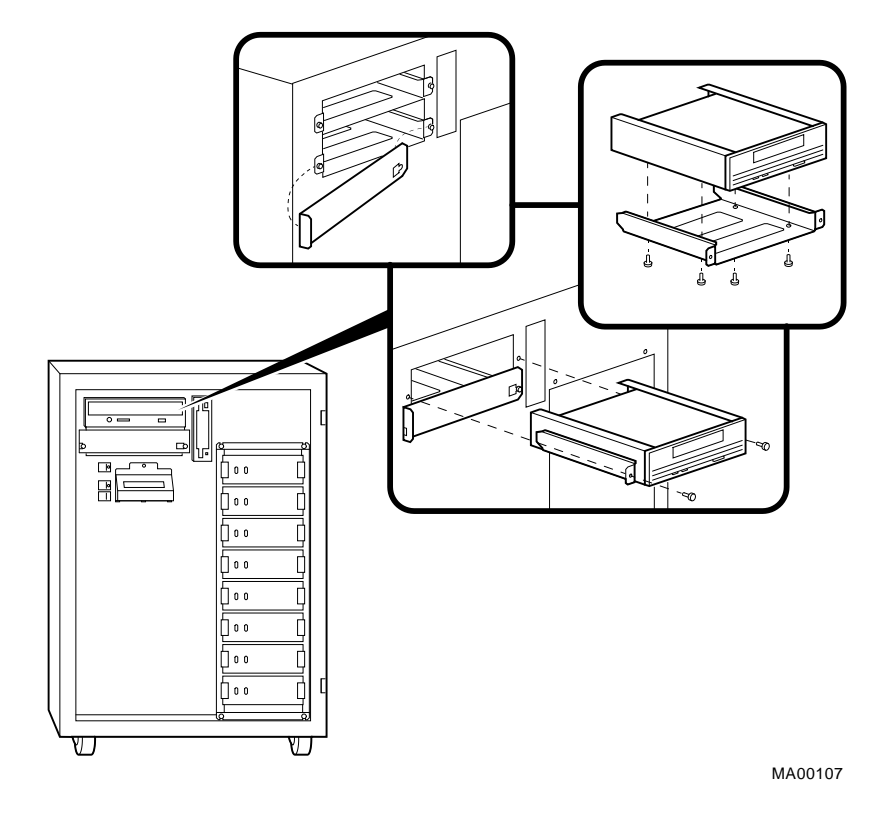

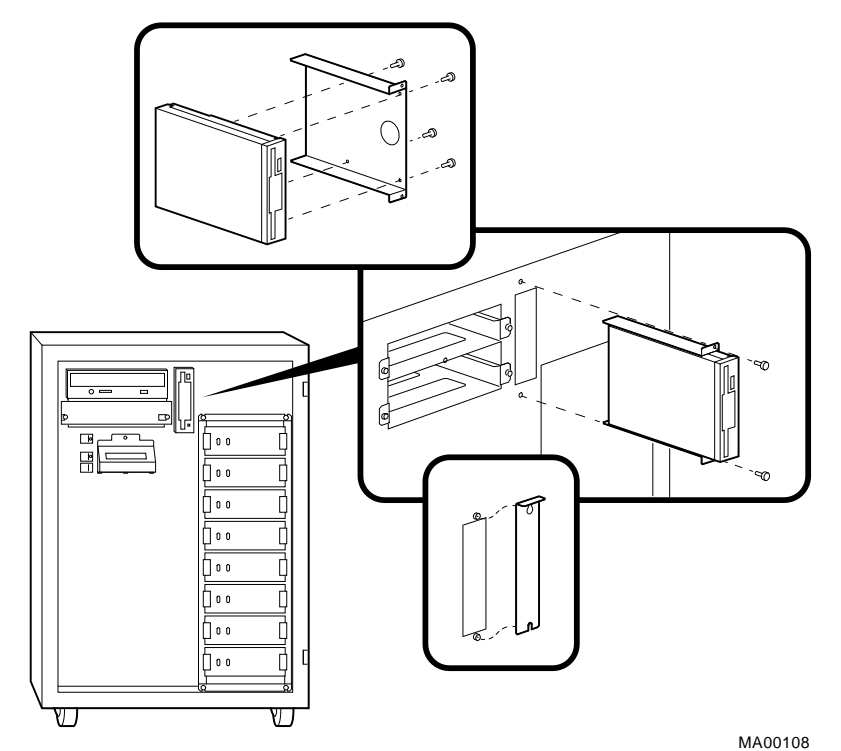

**Figure 6–42 Removing Floppy Drive**

# **7**

# **AlphaServer 2100 (BA740 Enclosure) FRU Removal and Replacement**

This chapter describes the field-replaceable unit (FRU) removal and replacement procedures for AlphaServer 2100 systems, which use the BA740 enclosure.

- Section 7.1 lists the FRUs for AlphaServer 2100-series systems (BA740 enclosure)
- Section 7.2 provides the removal and replacement procedures for the FRUs.

# **7.1 AlphaServer 2100 (BA740 Enclosure) FRUs**

Table 7–1 lists the FRUs by part number and description and provides the reference to the figure or section that shows the removal/replacement procedure.

Figures 7–1 and 7–2 show the locations of FRUs within the system. Figure 7–3 shows how to remove the door and panels.

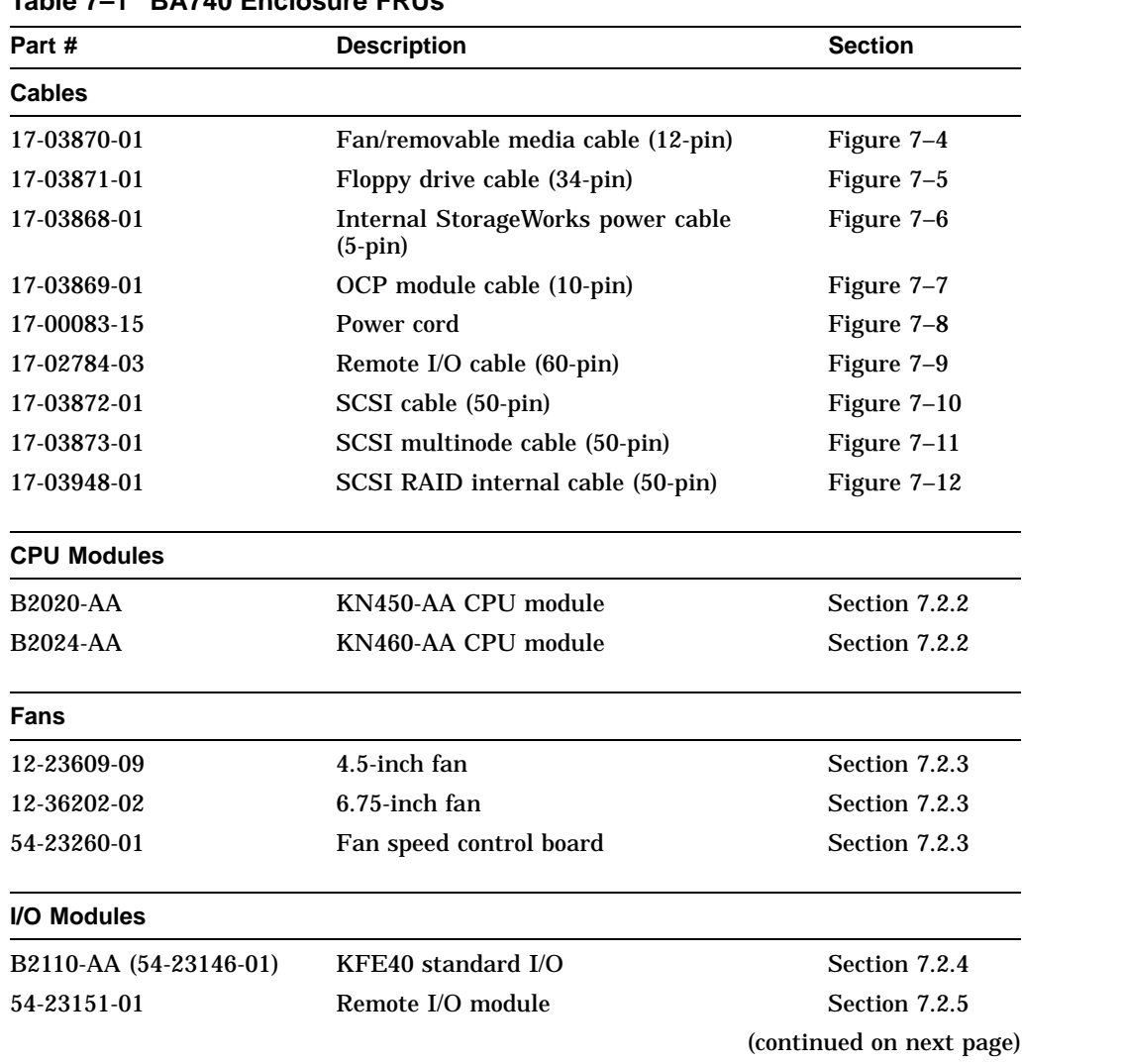

#### **Table 7–1 BA740 Enclosure FRUs**

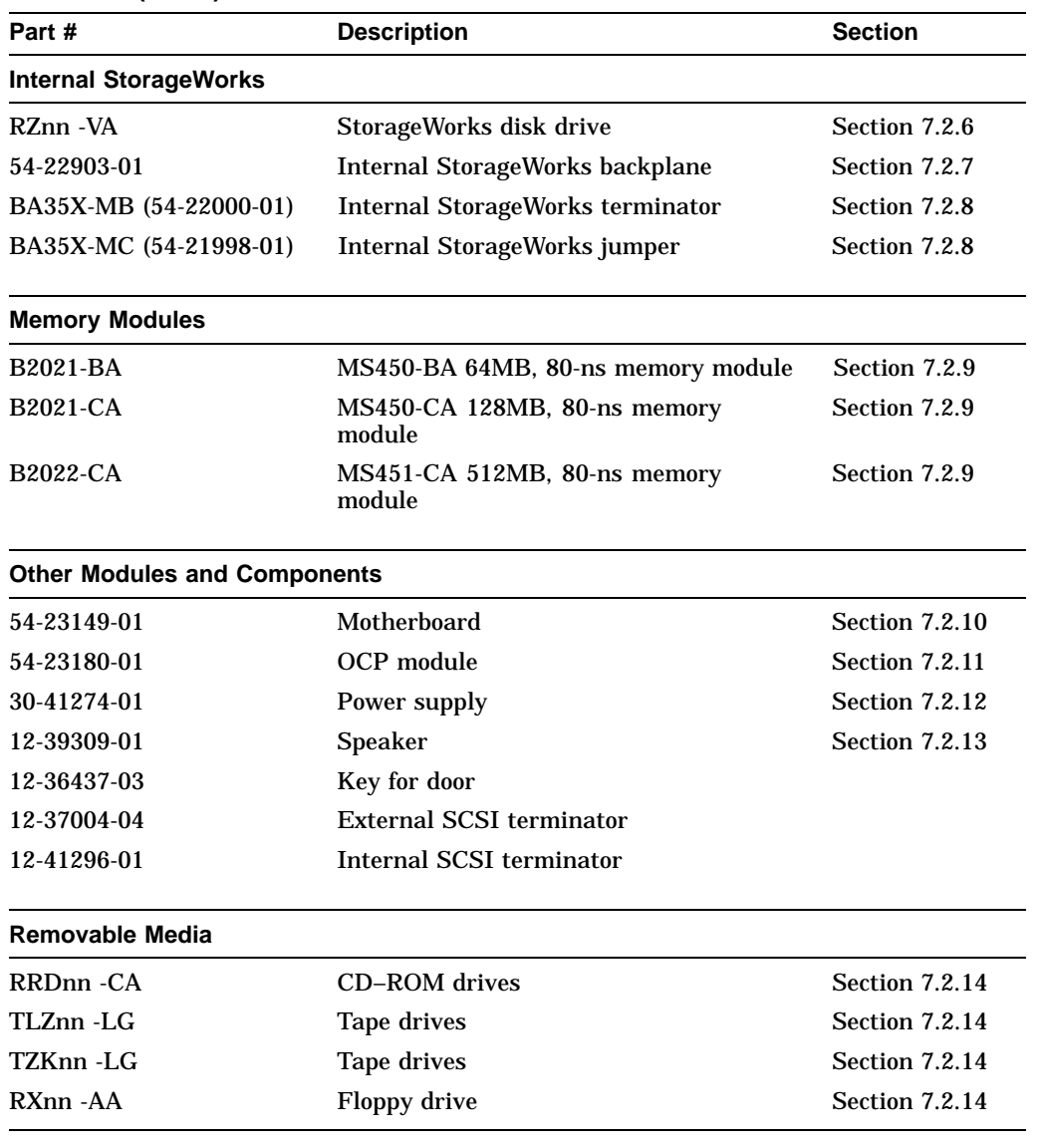

# **Table 7–1 (Cont.) BA740 Enclosure FRUs**

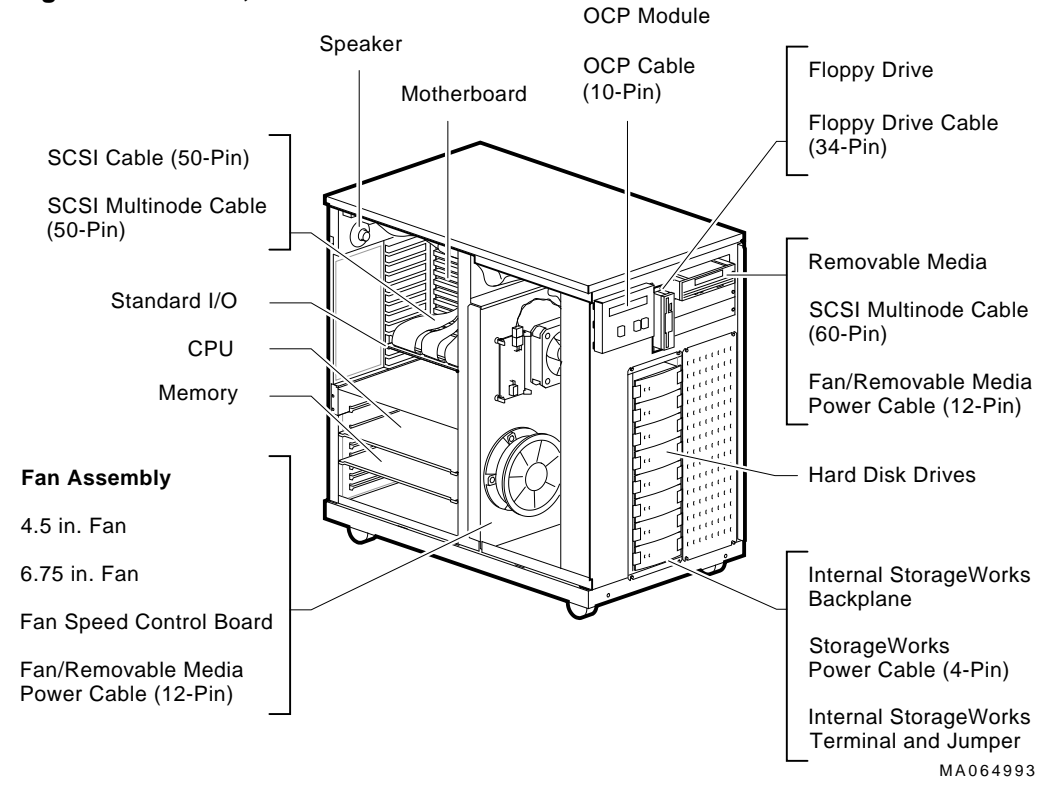

#### **Figure 7–1 FRUs, Front Left**

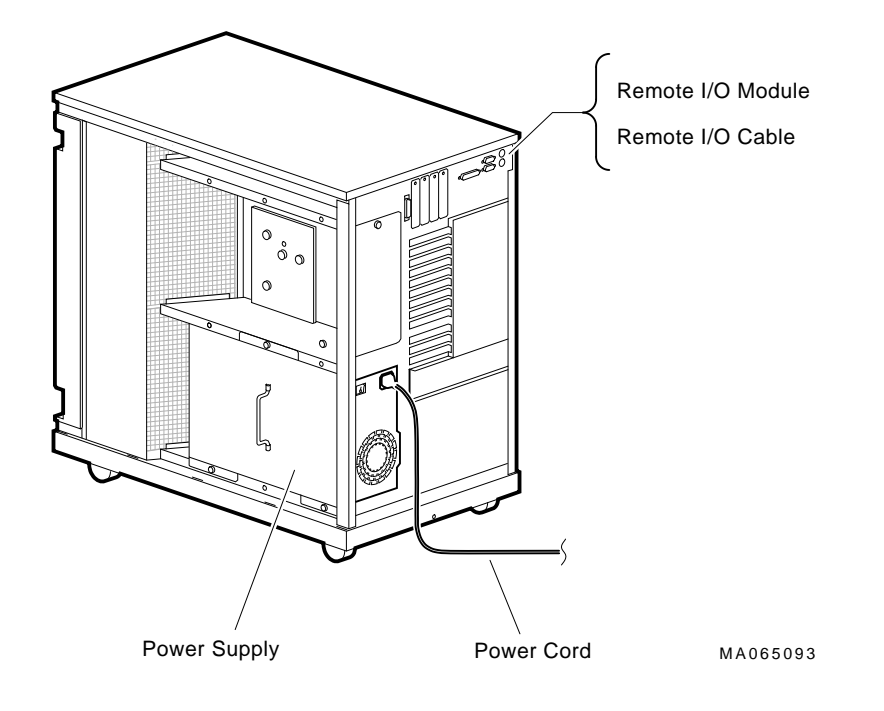

**Figure 7–2 FRUs, Rear Right**

# **7.2 Removal and Replacement**

This section describes the procedures for removing and replacing FRUs for AlphaServer 2100-series systems, which use the BA740 enclosure.

**Caution:** Before opening or removing panels:

1. Perform orderly shutdown of the operating system.

2. Set the DC power switch on the operator control panel to off

3. For power supplies with AC On/Off switches, set switches to off.

4. Unplug AC power cords.

**Caution** 2008 2009

Static electricity can damage integrated circuits. Always use a grounded wrist strap (29-26246) and grounded work surface when working with internal parts of a computer system.

Unless otherwise specified, you can install an FRU by reversing the steps shown in the removal procedure.

**Figure 7–3 Removing Door and Panels**

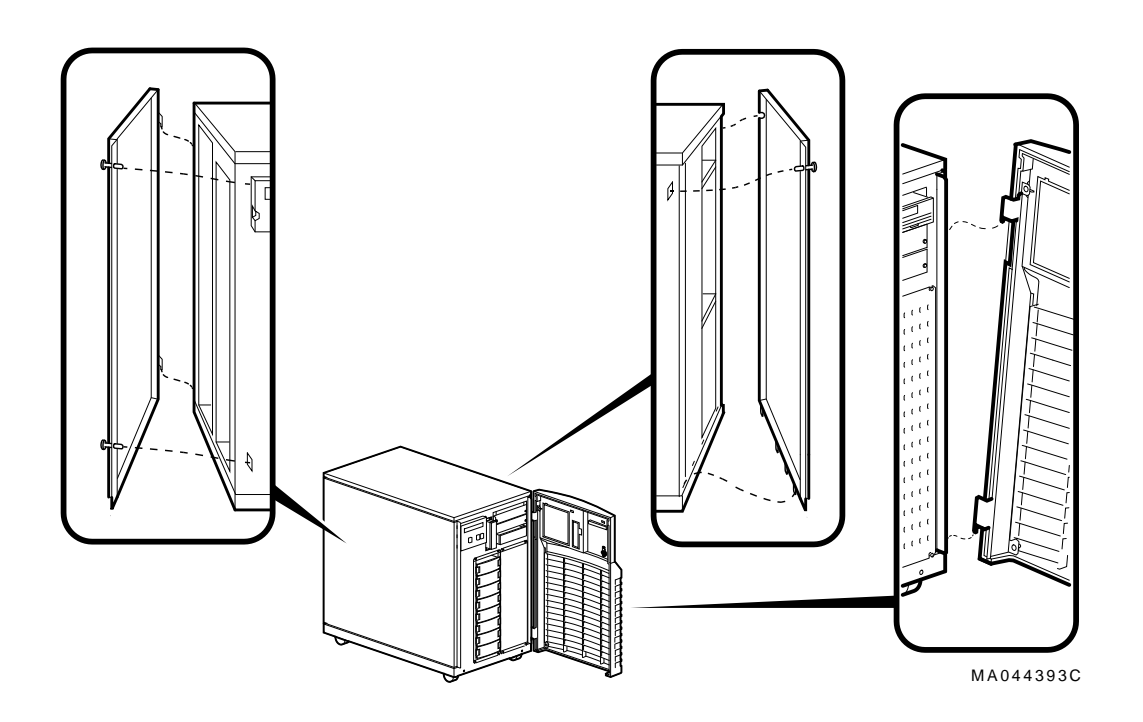

#### **7.2.1 Cables**

This section shows the routing for each cable in the system.

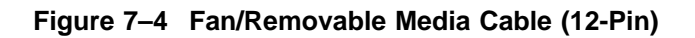

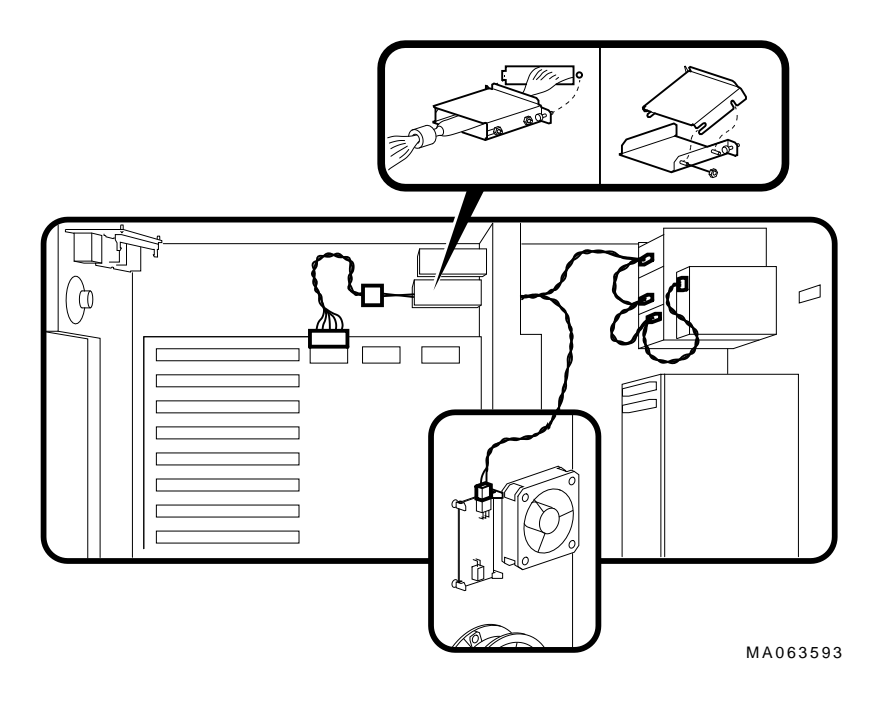

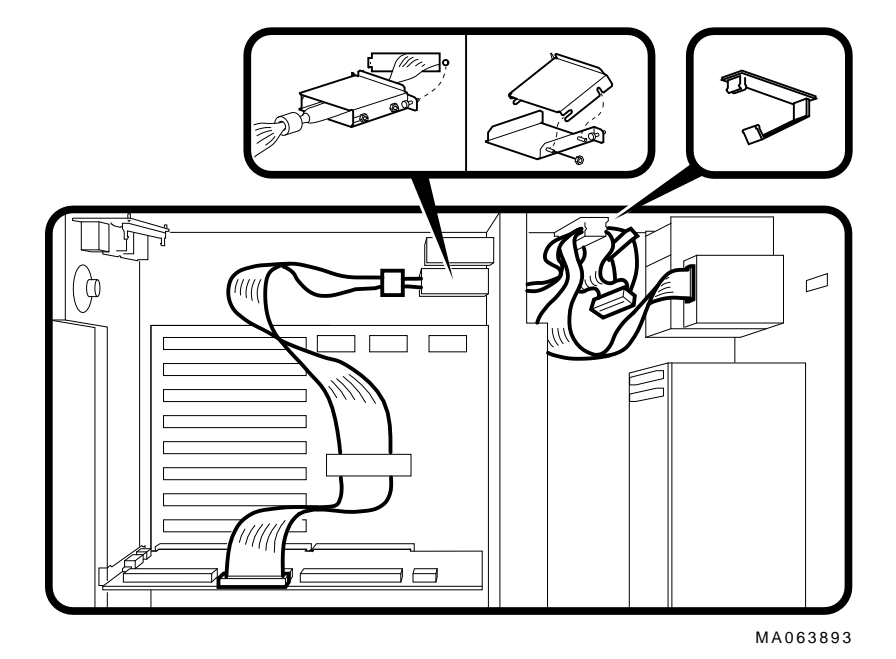

**Figure 7–5 Floppy Drive Cable (34-Pin)**

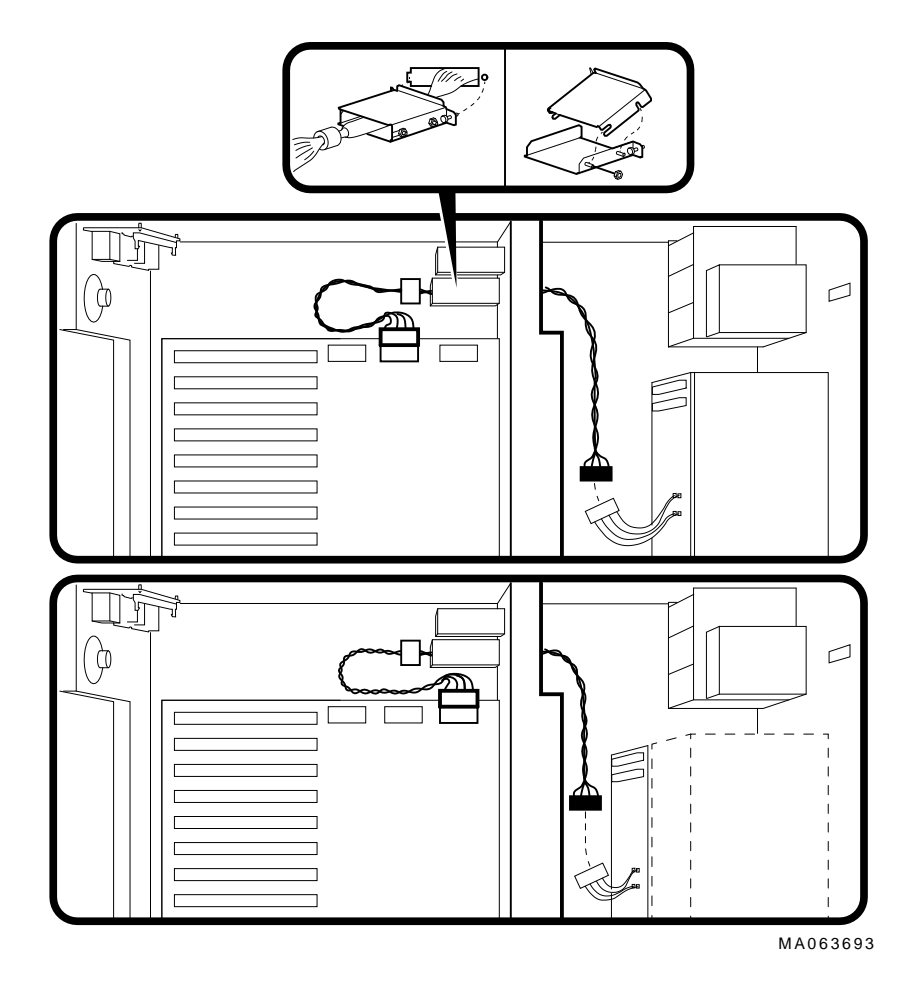

**Figure 7–6 Internal StorageWorks Power Cable (5-Pin)**

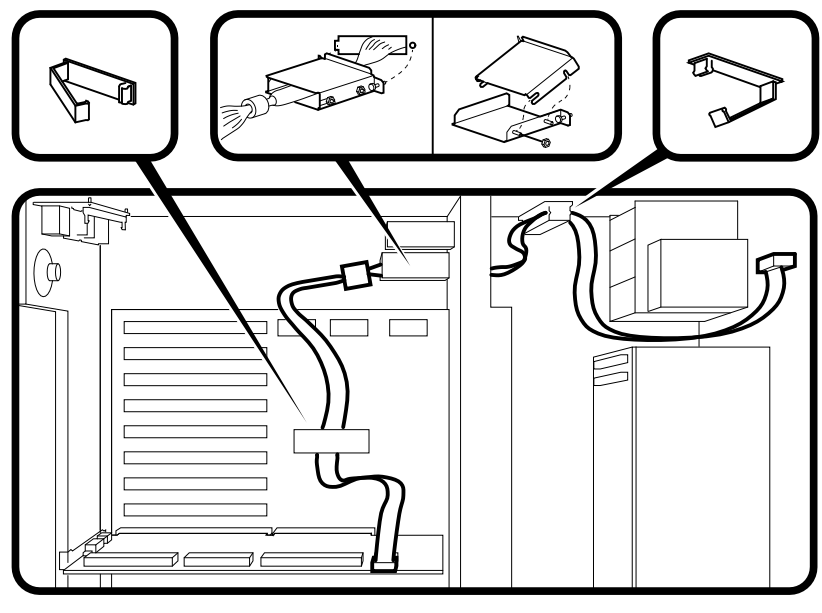

**Figure 7–7 OCP Module Cable (10-Pin)**

MA063793

**Figure 7–8 Power Cord**

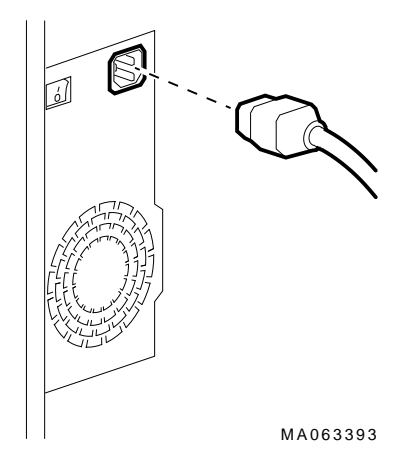

Table 7–2 lists the country-specific power cables.

| <b>Country</b>                                                            | <b>Power Cord BN Number</b> | <b>Digital Number</b> |
|---------------------------------------------------------------------------|-----------------------------|-----------------------|
| U.S., Japan, Canada                                                       | <b>BN27Y-1J</b>             | 17-00083-15           |
| Australia. New Zealand                                                    | <b>BN19H-2E</b>             | 17-00198-14           |
| Central European (Aus, Bel,<br>Fra, Ger, Fin, Hol, Nor, Swe,<br>Por, Spa) | <b>BN19C-2E</b>             | 17-00199-21           |
| U.K., Ireland                                                             | <b>BN19A-2E</b>             | 17000209-15           |
| Switzerland                                                               | <b>BN19E-2E</b>             | 17-00210-13           |
| <b>Denmark</b>                                                            | <b>BN19K-2E</b>             | 17-00310-08           |
| Italy                                                                     | <b>BN19M-2E</b>             | 17-00364-18           |
| India, South Africa                                                       | <b>BN19S-2E</b>             | 17-00456-16           |
| <b>Israel</b>                                                             | <b>BN18L-2E</b>             | 17-00457-16           |

**Table 7–2 Power Cord Order Numbers**

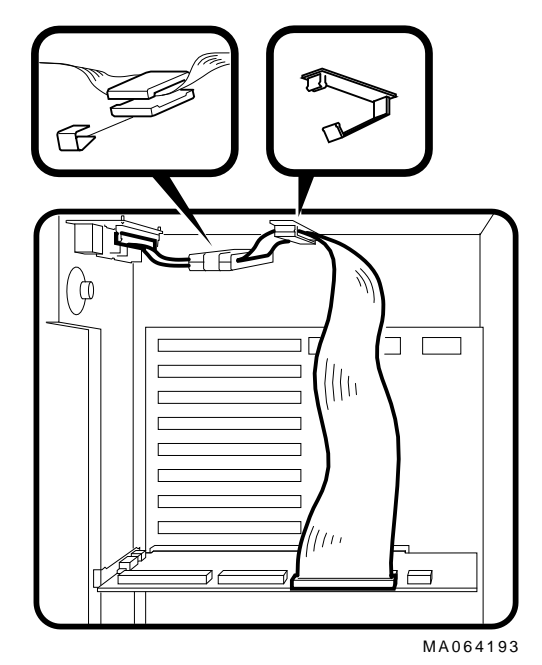

**Figure 7–9 Remote I/O Cable (60-Pin)**

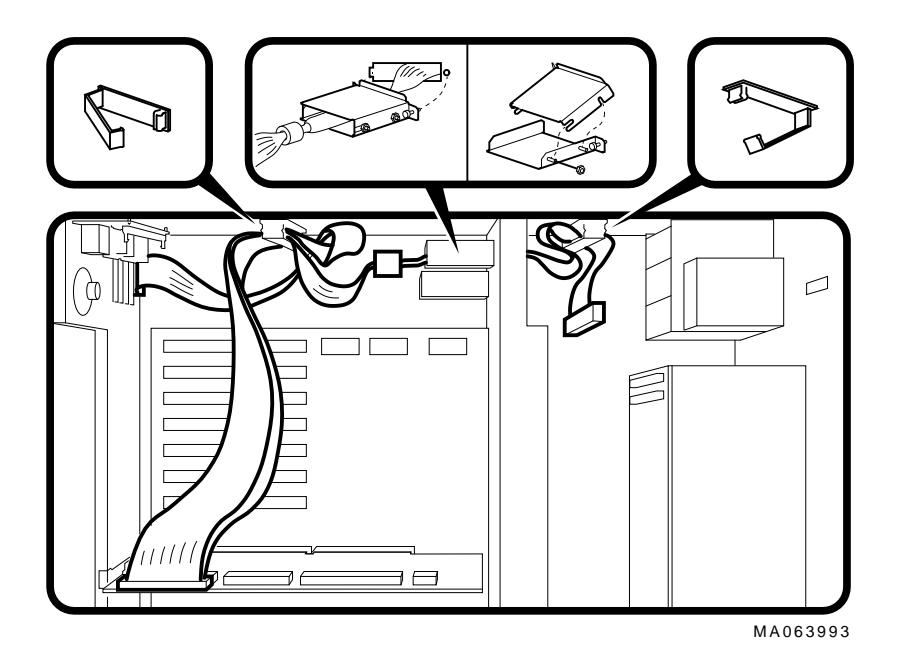

**Figure 7–10 SCSI Cable (50-Pin)**

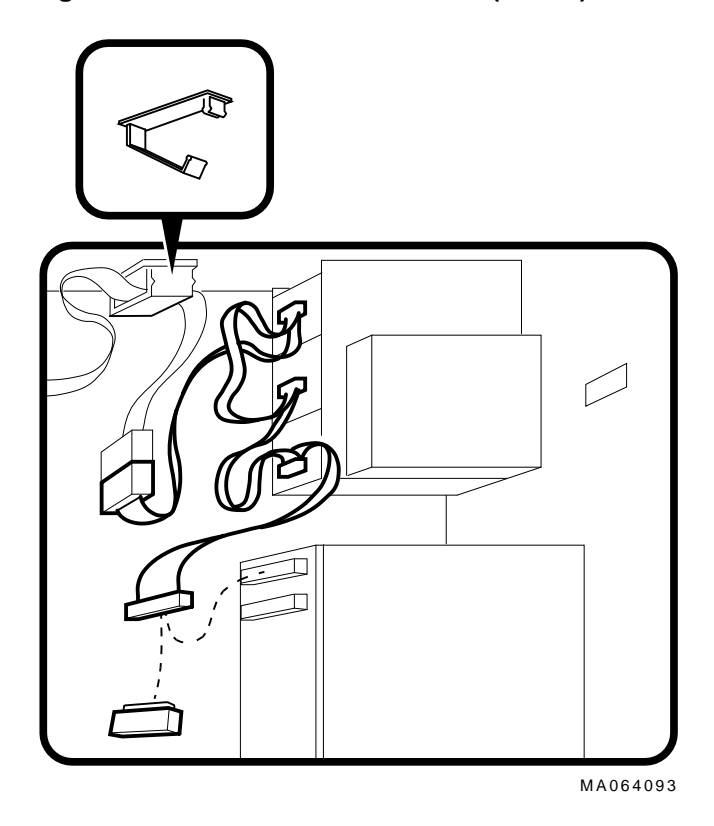

**Figure 7–11 SCSI Multinode Cable (50-Pin)**

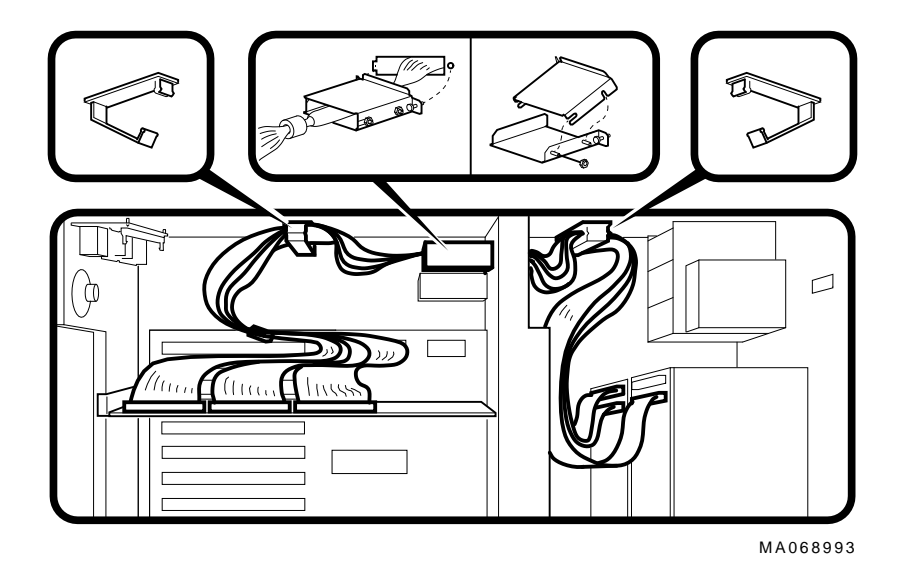

#### **Figure 7–12 SCSI RAID Internal Cable (50-Pin)**

#### **7.2.2 CPU Modules**

**Note**

Different CPU types cannot be used within the same system. Example: A KN450 CPU module and a KN460 CPU module cannot be used in the same system.

Before replacing a CPU module, perform the following steps to verify which CPU is failing. After installing a new CPU, repeat this procedure to ensure that the new CPU configuration is working properly.

#### **STEP 1: CHECK FOR ERRORS LOGGED TO THE CPU.**

Verify that errors have been logged through the serial control bus before replacing a CPU module. Using the show fru and show error console commands, you can determine if errors are logged for a bad CPU.

If an event is logged for any other test than test number 00, the CPU should be replaced.

1. **Enter the** show fru **command to check for test-directed diagnostic (TDD) errors logged to the CPU.**

In the following example, a test-directed diagnostic (TDD) error is logged for CPU0.

P00>>> show fru

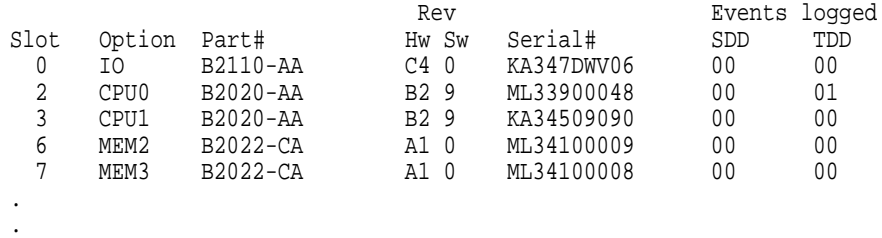

```
.
P00>>>
```
2. **Enter the** show error cpu0 **command to verify that an error, other than test number 00, is currently logged for that CPU.**

```
P00>>> show error cpu0
CPU0 Module EEROM Event Log
Test Directed Errors
Entry: 0 Test Number: 02 Subtest Number: 02
Parameter 1: 00000000,00000010
Parameter 2: ffffffff,fffffffff
Parameter 3: fffffeff,ffffffff
CPU Event Counters
C3_CA_NOACK 0 .
   .
   . C3_DT_PAR_E 0
C3_DT_PAR_O 0
B-Cache Correctable Errors
Entry Syndrome Offset L Offset H Count
No Entries Found
```
P00>>>

#### **STEP 2: IF THE CPU HAS AN ERROR LOGGED, OTHER THAN FOR TEST NUMBER 00, PERFORM POWER SHUTDOWN AND REPLACE THE CPU MODULE.**

An event logged for test number 00 does not indicate a bad CPU. Test number 00 indicates that a CPU failover occurred sometime in the past.

**Note**

All systems must have a CPU module installed in system bus slot 2 (CPU0).

All system bus slots must be populated with a printed circuit board (PCB) module or a clear plastic module to assure proper airflow over each PCB module.

#### **Figure 7–13 Removing CPU Modules**

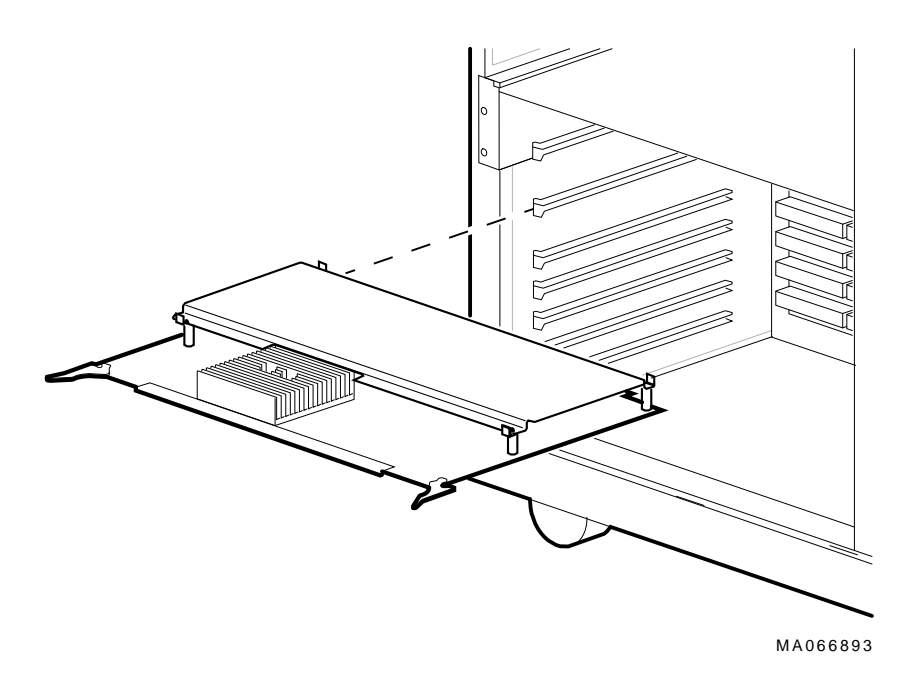

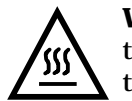

**Warning:** CPU and memory modules have parts that operate at high temperatures. Wait 2 minutes after power is removed before handling these modules.

#### **STEP 3: VERIFY THAT ERRORS ARE NO LONGER LOGGED FOR THE CPU. Use the** show fru **command to verify that the errors are cleared.**

P00>>> show fru

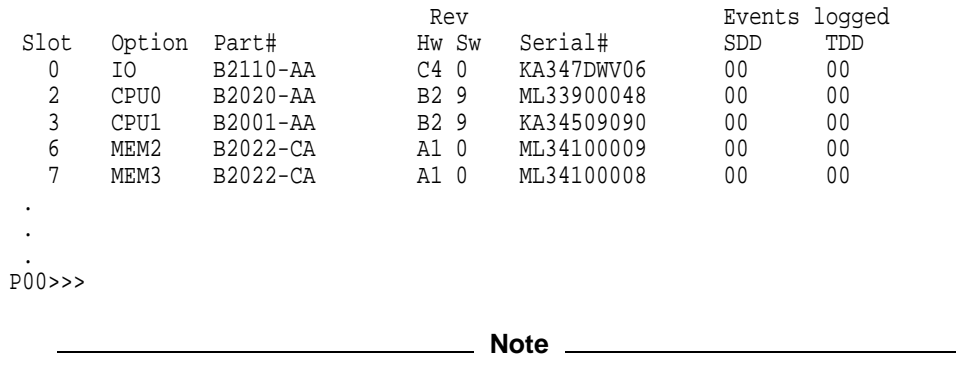

To clear an event logged for test number 00 (CPU failover), use the clear\_error cpu# command.

## **7.2.3 Fans and Fan Speed Control Board STEP 1: REMOVE FAN ASSEMBLY.**

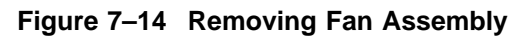

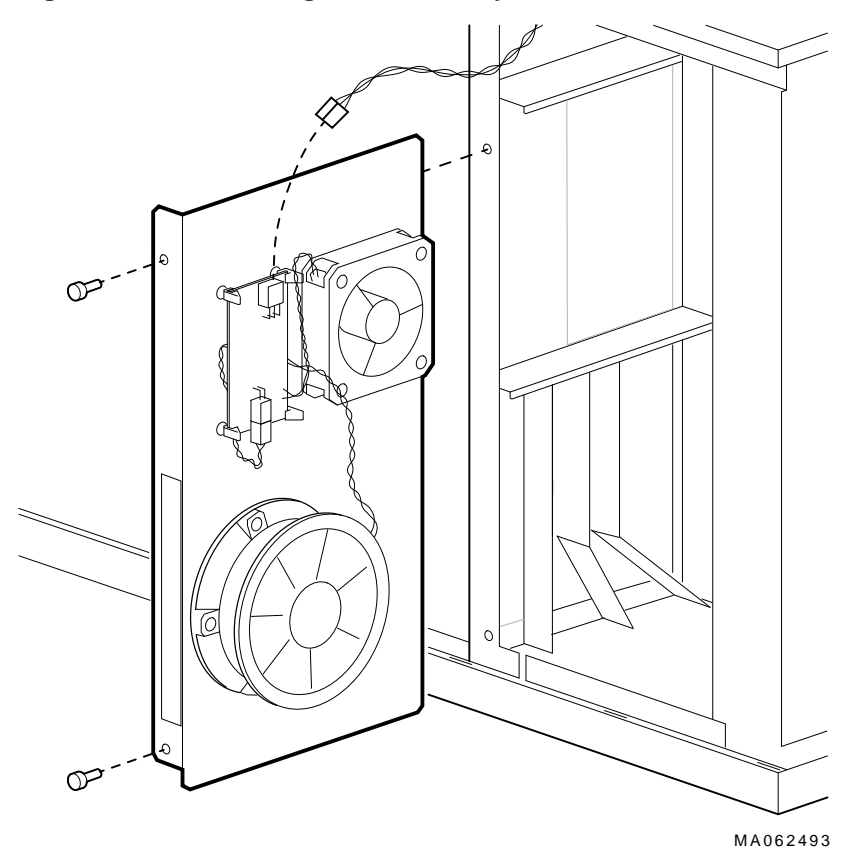

#### **STEP 2: REMOVE FAN COMPONENT.**

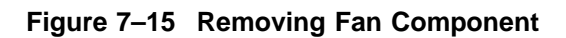

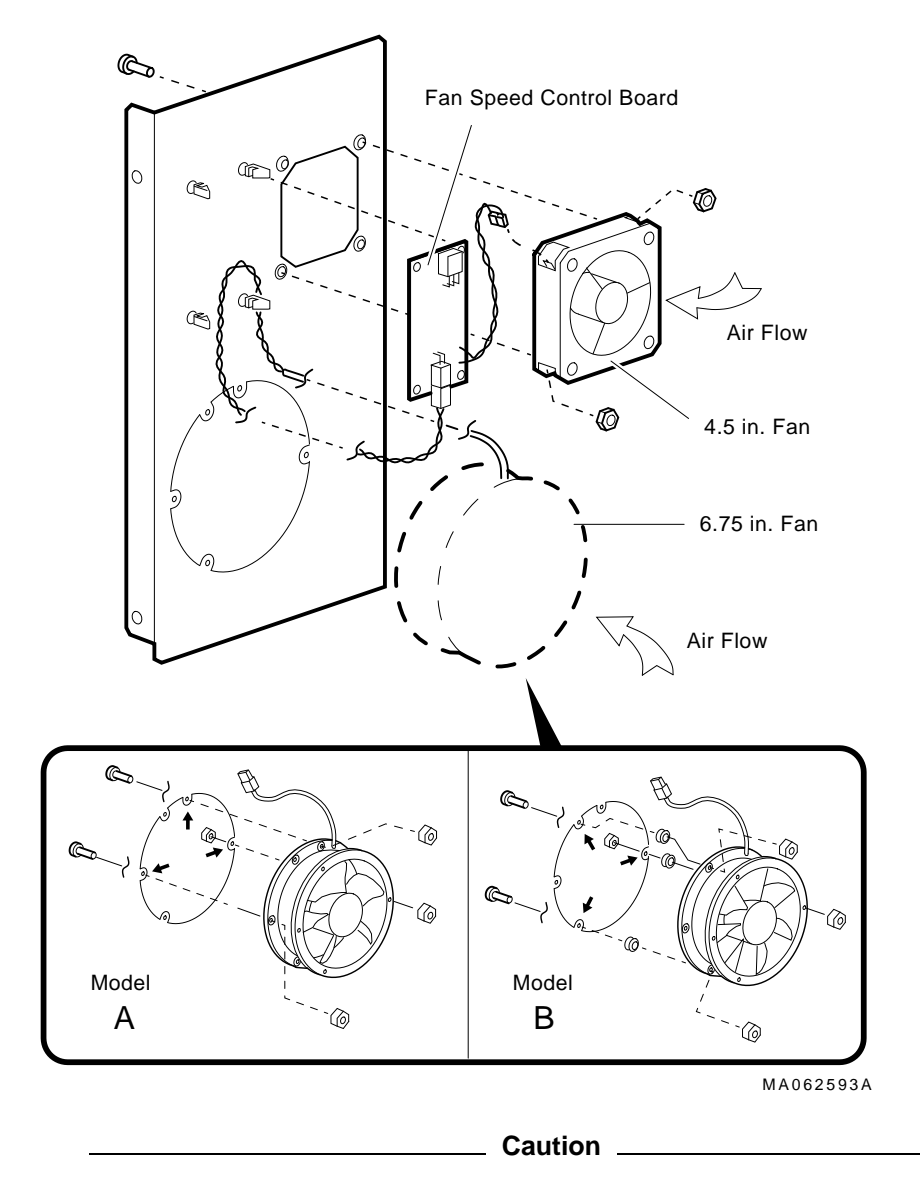

Two types of 6.75 inch fans are used with the BA720 enclosure. One type, shown as Model A in the illustration, manufactured by Sanyo Denki,

needs to be oriented with the ground boss to the top. If this fan is not in the proper orientation, system bus components may overheat.

#### **7.2.4 Standard I/O Module**

#### **STEP 1: DISCONNECT THE CABLES AND REMOVE THE MODULE.**

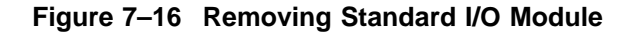

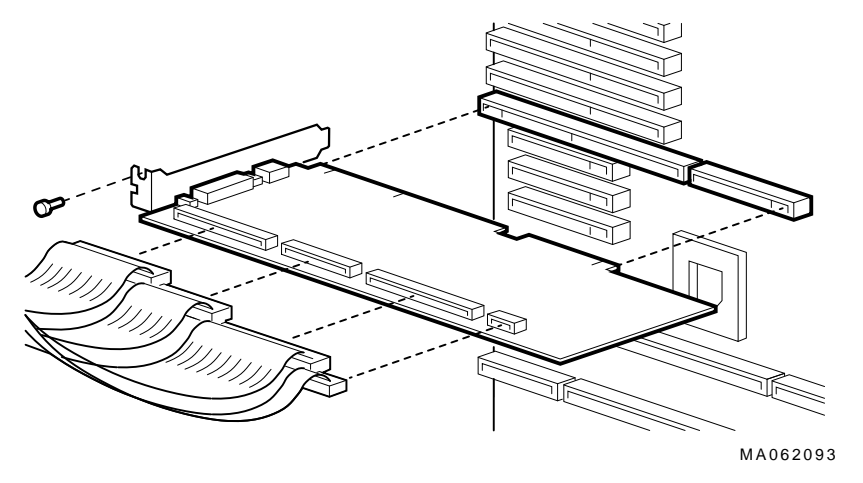

#### **STEP 2: MOVE CHIPS TO NEW MODULE.**

Move the socketed Ethernet station address ROM (position E72) and NVRAM chip (position E30) to the replacement standard I/O module and set jumpers to match previous settings.
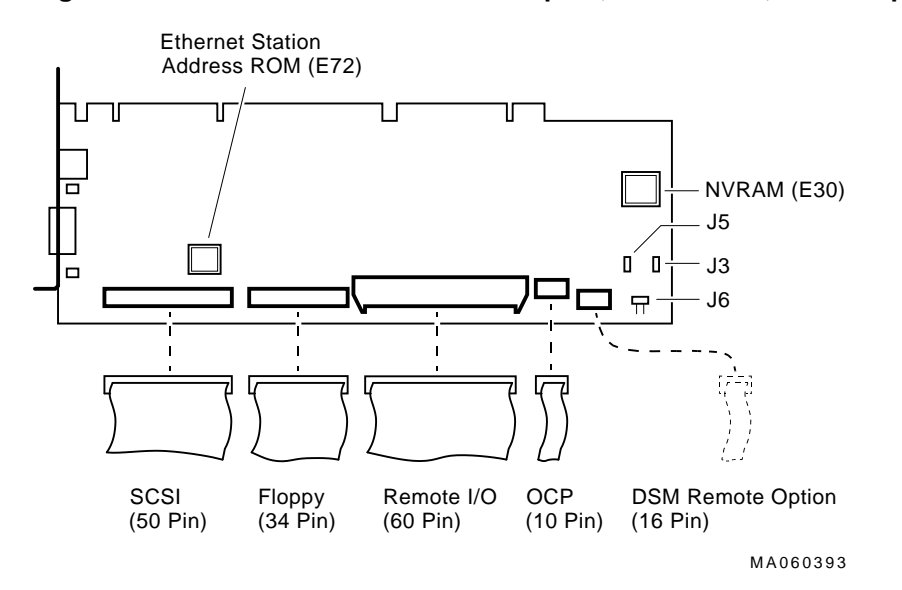

**Figure 7–17 Standard I/O Module: Jumpers, Connectors, and Swapable Chips**

J3–Power supply mode: When installed, dual power supplies operate in redundant mode.

J5–Program voltage: Internal use only.

J6–Fail-Safe: When installed, selects the fail-safe loader firmware.

# **7.2.5 Remote I/O Module**

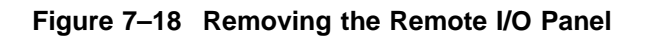

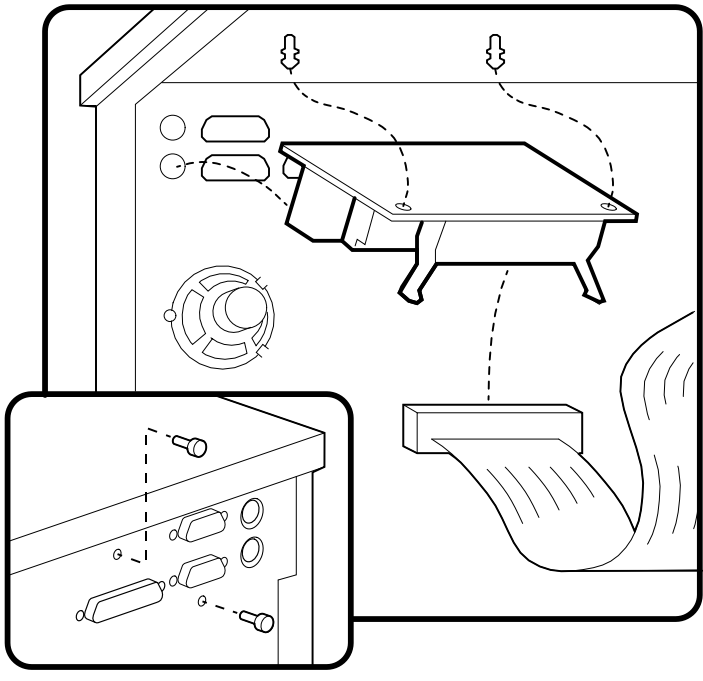

MA063493

### **7.2.6 StorageWorks Drive**

**Note**

If the StorageWorks drives are plugged into an SWXCR-xx controller, you can ''hot swap'' drives; that is, you can add or replace drives without first shutting down the operating system or powering down the server hardware. For more information, see *StorageWorks RAID Array 200 Subsystem Family Installation and Configuration Guide, EK-SWRA2-IG.*

If the StorageWorks drives are not plugged into an SWXCR-xx controller, you will need to shut down the operating system before swapping a drive. However, you will not need to power down the server before installing the drives.

### **Figure 7–19 Removing StorageWorks Drive**

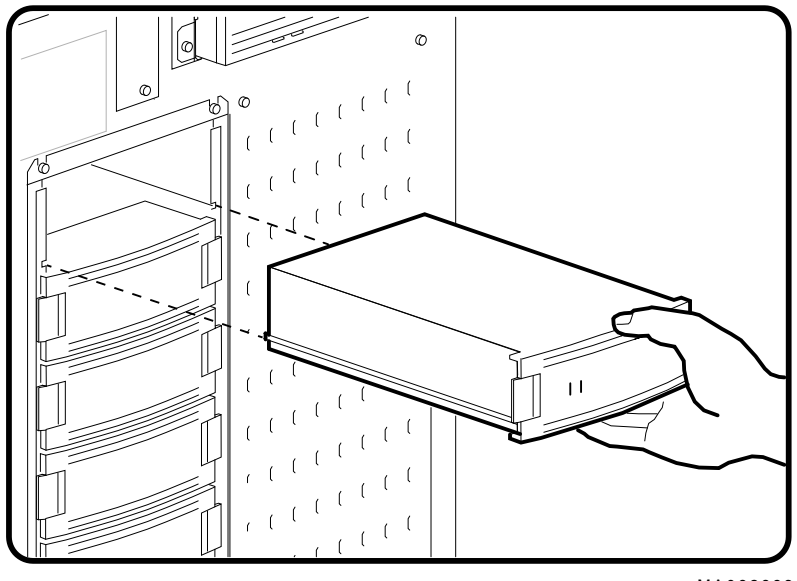

MA062693

# **7.2.7 Internal StorageWorks Backplane STEP 1: REMOVE INTERNAL STORAGEWORKS SHELF.**

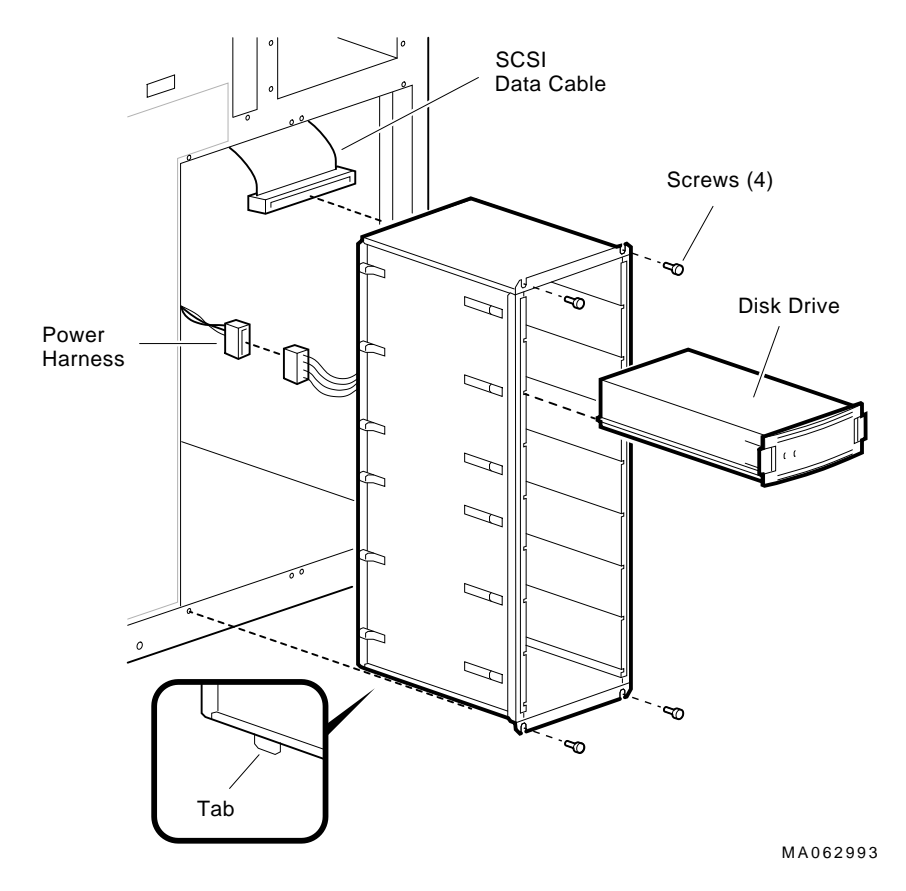

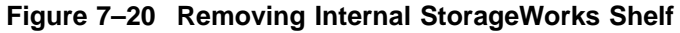

### **STEP 2: REMOVE INTERNAL STORAGEWORKS BACKPLANE.**

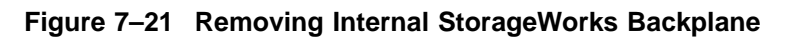

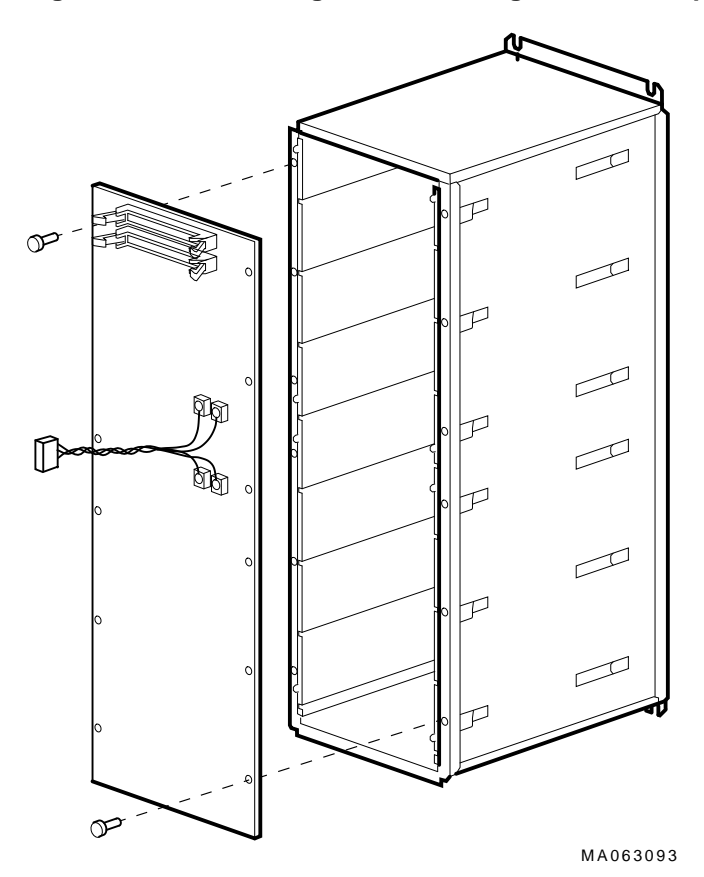

## **7.2.8 Internal StorageWorks Terminator and Jumper**

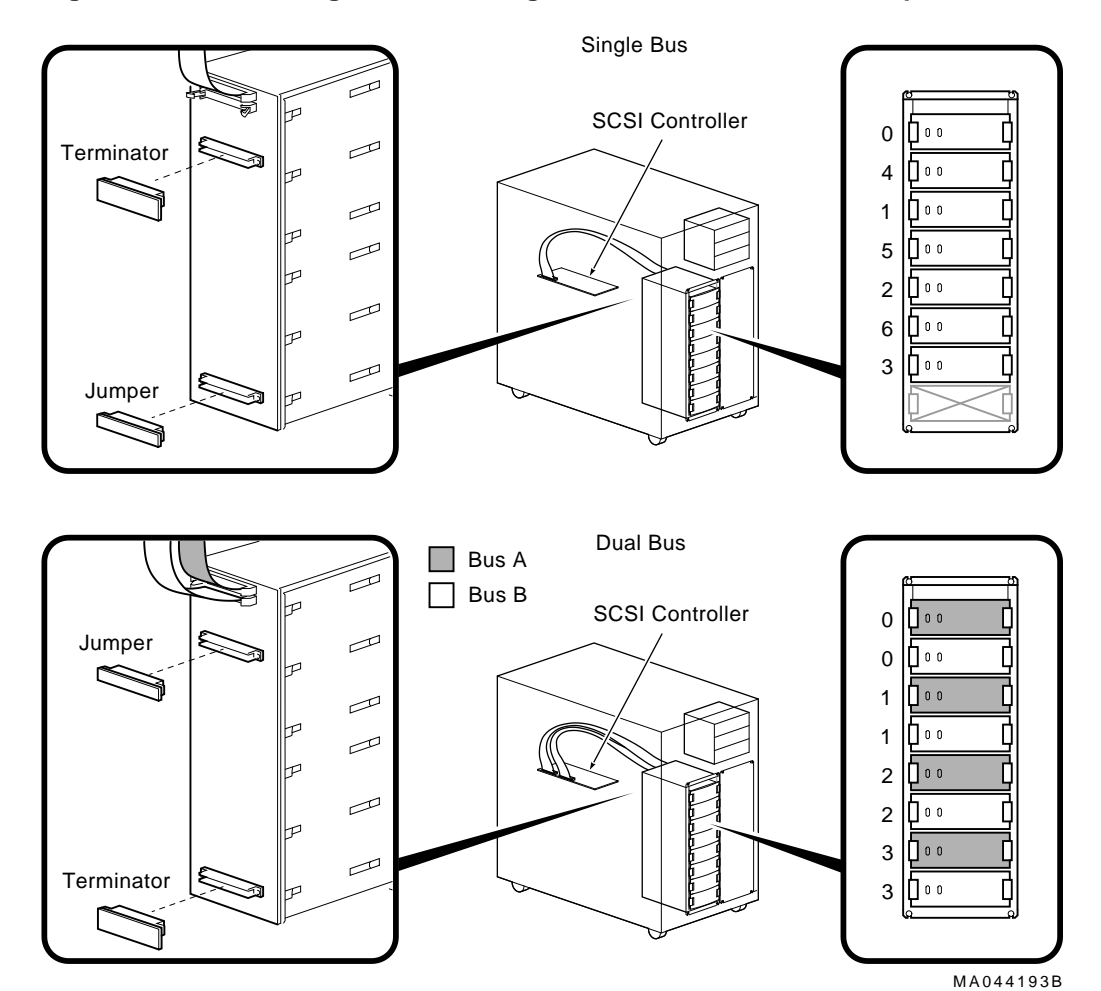

**Figure 7–22 Removing Internal StorageWorks Terminator and Jumper**

## **7.2.9 Memory Modules**

#### **Note**

All system bus slots must be populated with a printed circuit board (PCB) module or a clear plastic module to assure proper airflow over each PCB module.

**Figure 7–23 Removing Memory Modules**

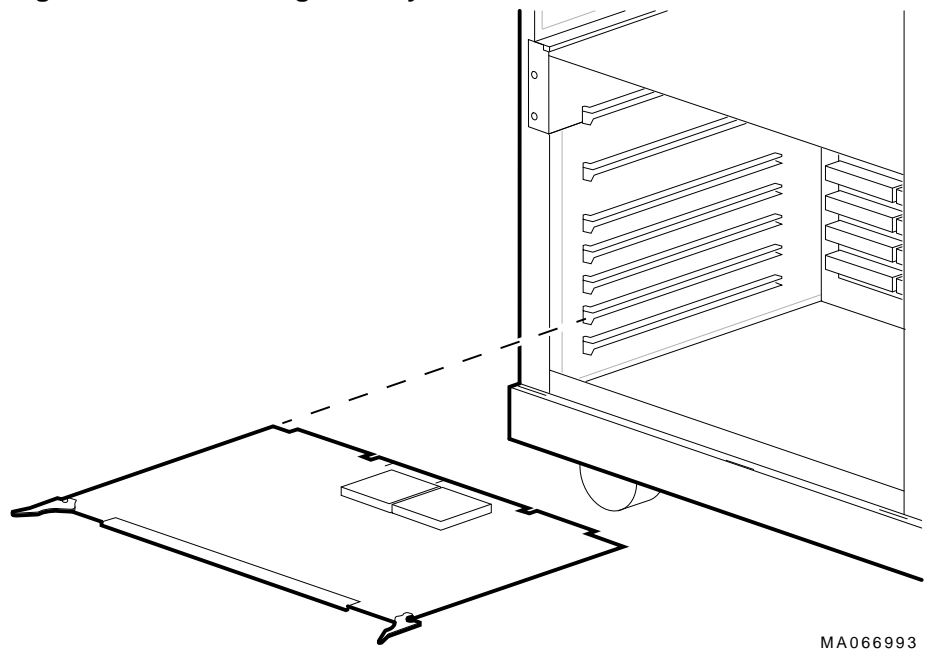

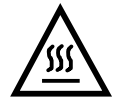

**Warning:** Memory and CPU modules have parts that operate at high temperatures. Wait 2 minutes after power is removed before handling these modules.

### **7.2.10 Motherboard**

**STEP 1: REMOVE MODULES AND DIVIDER.**

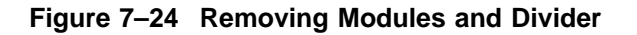

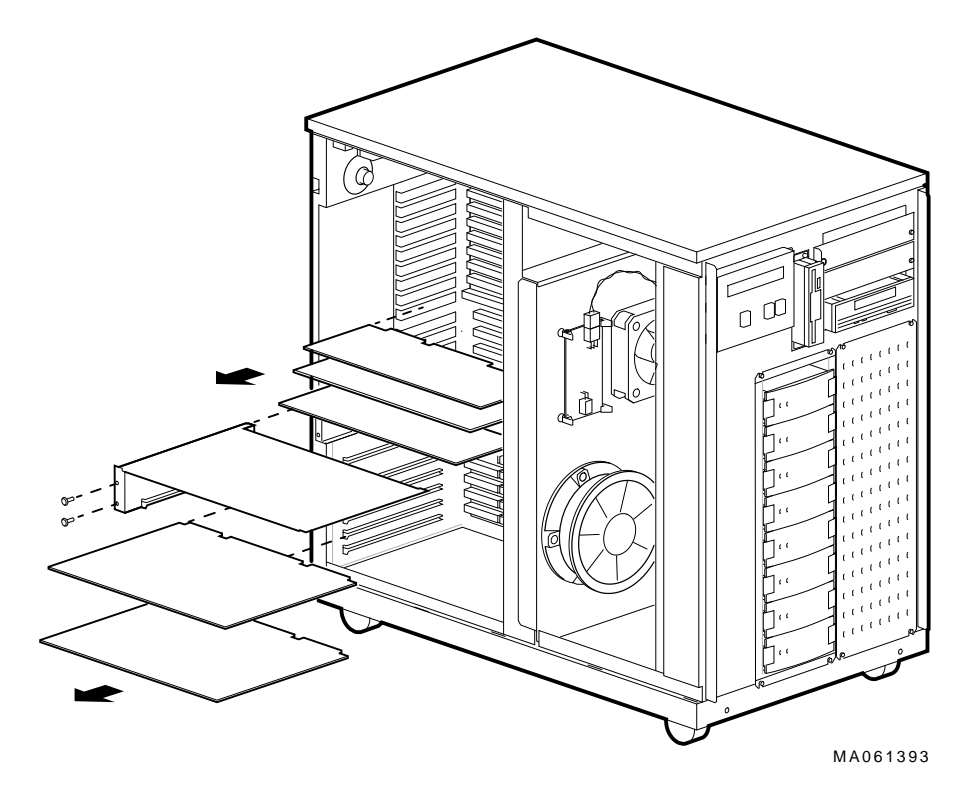

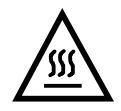

**Warning:** Memory and CPU modules have parts that operate at high temperatures. Wait 2 minutes after power is removed before handling these modules.

## **STEP 2: REMOVE POWER SUPPLIES.**

**Figure 7–25 Removing Power Supplies**

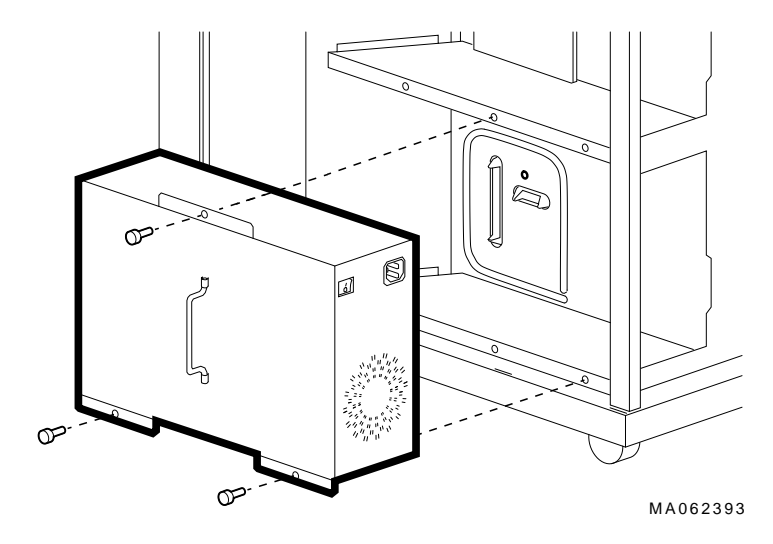

### **STEP 3: DETACH CABLES AND REMOVE MOTHERBOARD.**

When replacing module, install screws in order indicated.

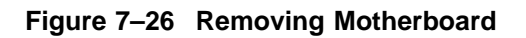

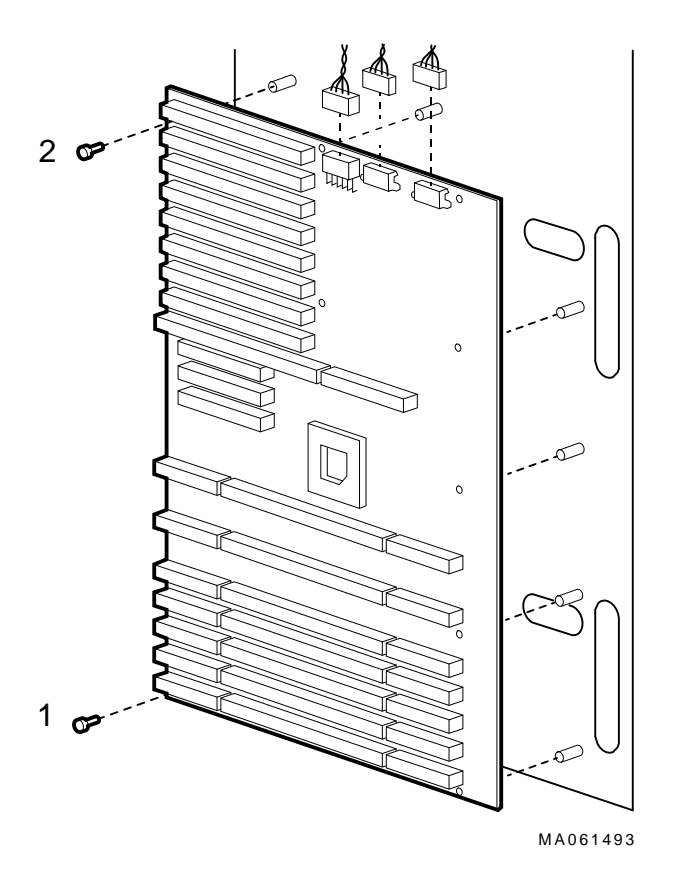

## **7.2.11 OCP Module**

**STEP 1: DETACH OCP CABLE AND REMOVE OCP COVER.**

 $\alpha$ 

 $\circ$ 

 $\hfill\Box$ 

 $\Box$ 

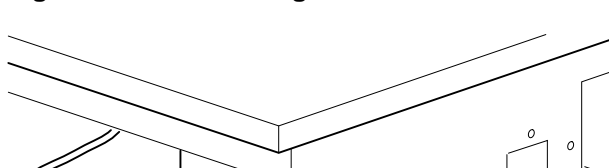

∥

 $\mathsf{H}$ 

**Figure 7–27 Removing OCP Cover**

MA061693

 $\infty$ 

### **STEP 2: REMOVE OCP MODULE.**

**Figure 7–28 Removing OCP Module**

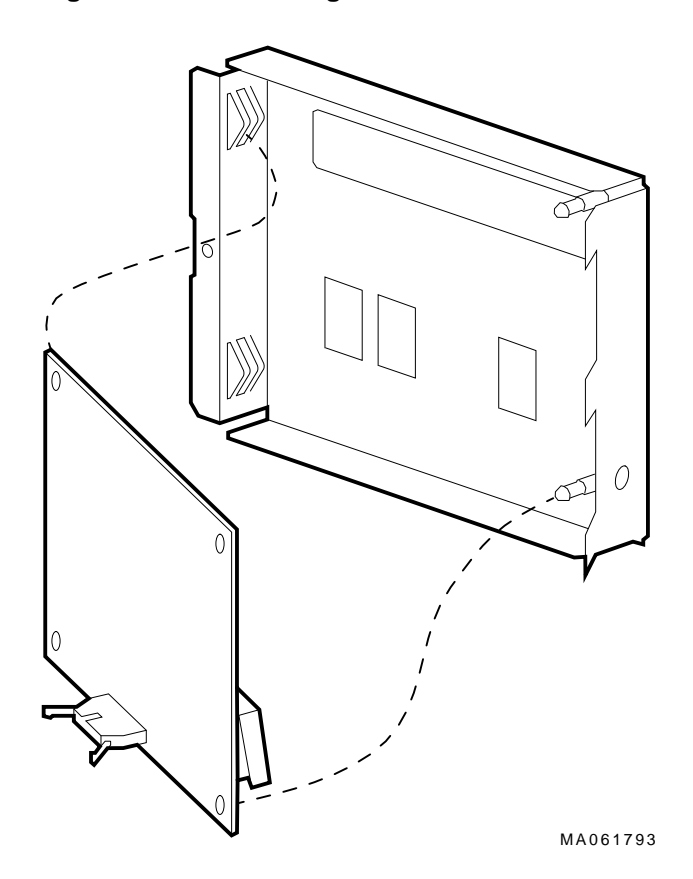

**7–34** AlphaServer 2100 (BA740 Enclosure) FRU Removal and Replacement

# **7.2.12 Power Supply**

**Figure 7–29 Removing Power Supply**

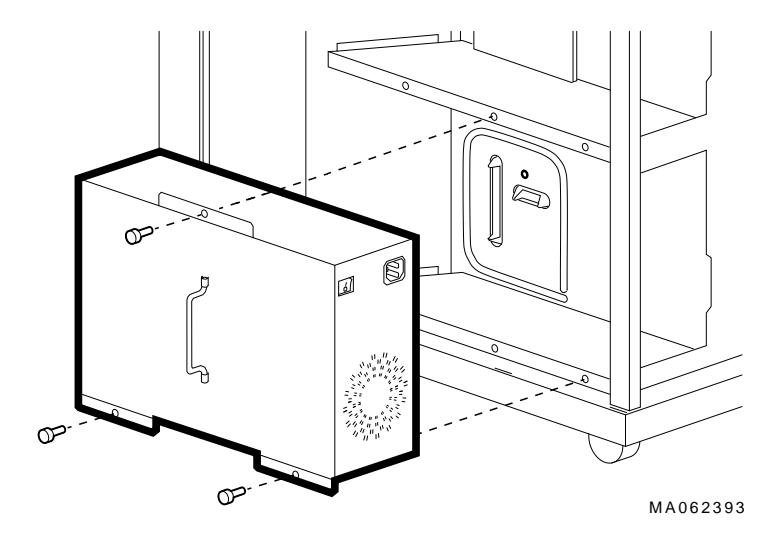

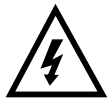

**Warning:** Hazardous voltages contained within. Do not service. Return to factory for service.

# **7.2.13 Speaker**

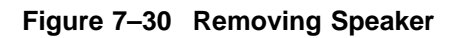

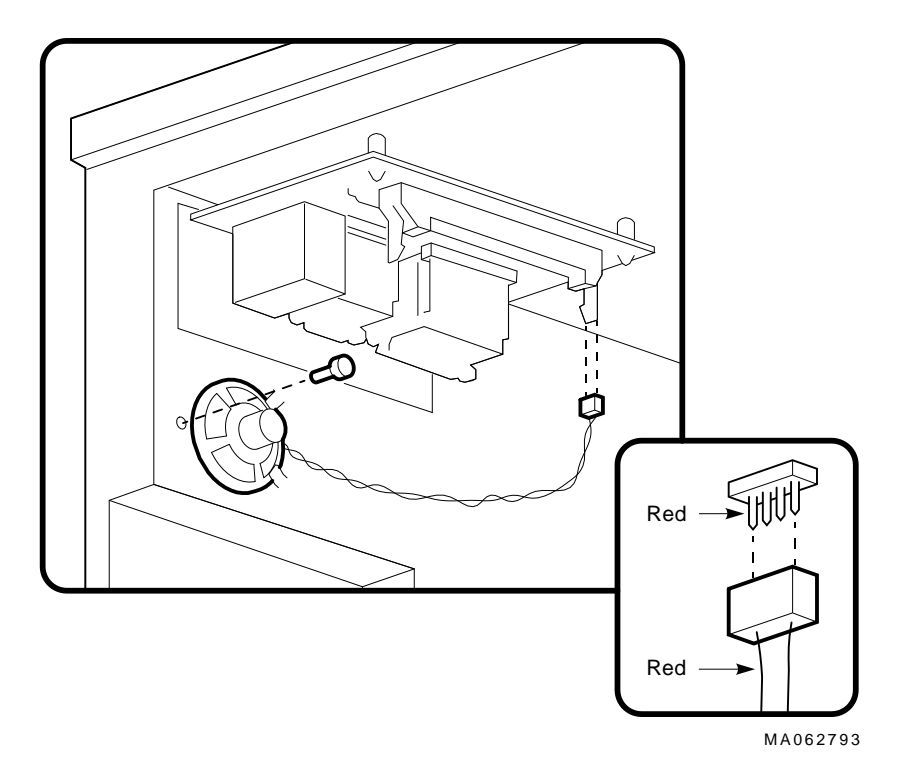

# **7.2.14 Removable Media**

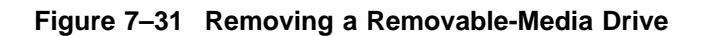

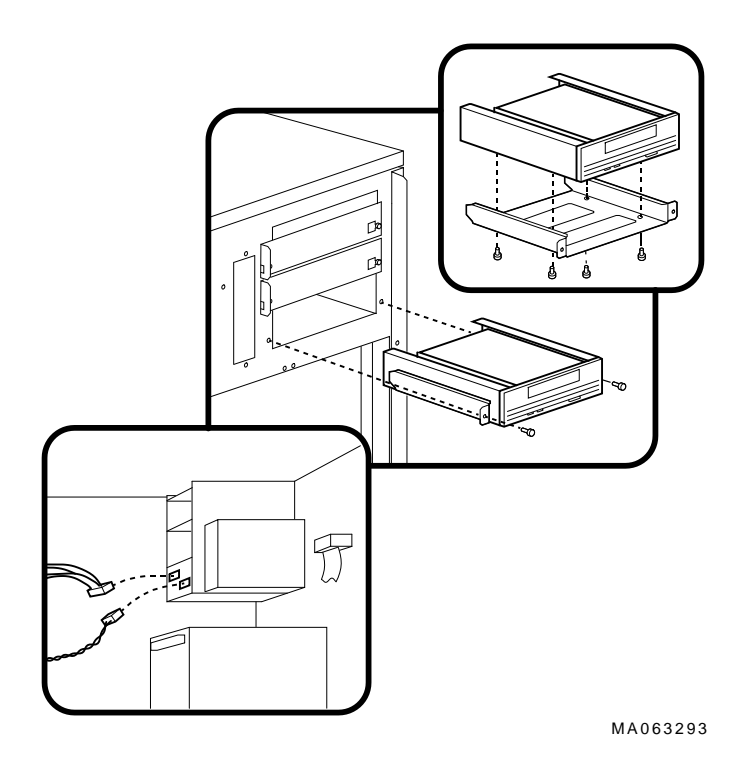

AlphaServer 2100 (BA740 Enclosure) FRU Removal and Replacement **7–37**

**Figure 7–32 Removing Floppy Drive**

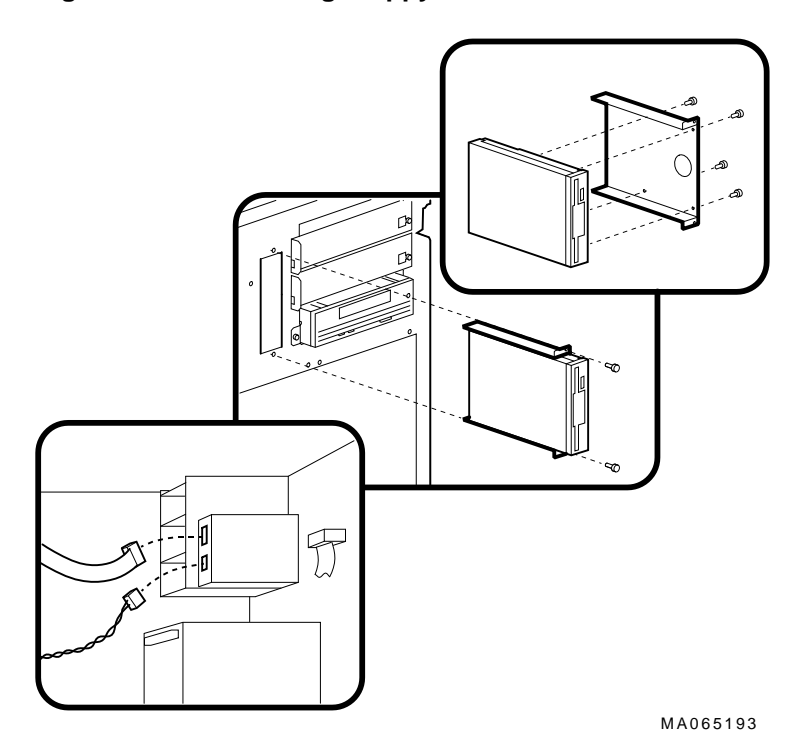

# **8 AlphaServer 2100 RM/CAB (BA741 Enclosure) FRU Removal and Replacement**

This chapter describes the field-replaceable unit (FRU) removal and replacement procedures for AlphaServer 2100R and 2200 systems, which use the BA741 enclosure.

- Section 8.1 lists the FRUs for AlphaServer 2100R and 2200 systems (BA741 enclosure)
- Section 8.2 provides the removal and replacement procedures for the FRUs.

# **8.1 AlphaServer 2100 RM/CAB (BA741 Enclosure) FRUs**

Table 8–1 lists the FRUs by part number and description and provides the reference to the figure or section that shows the removal/replacement procedure.

Figures 8–1 and 8–2 show the locations of FRUs within the system. Sections 8.2.1 through 8.2.2 show how to access rackmount FRUs.

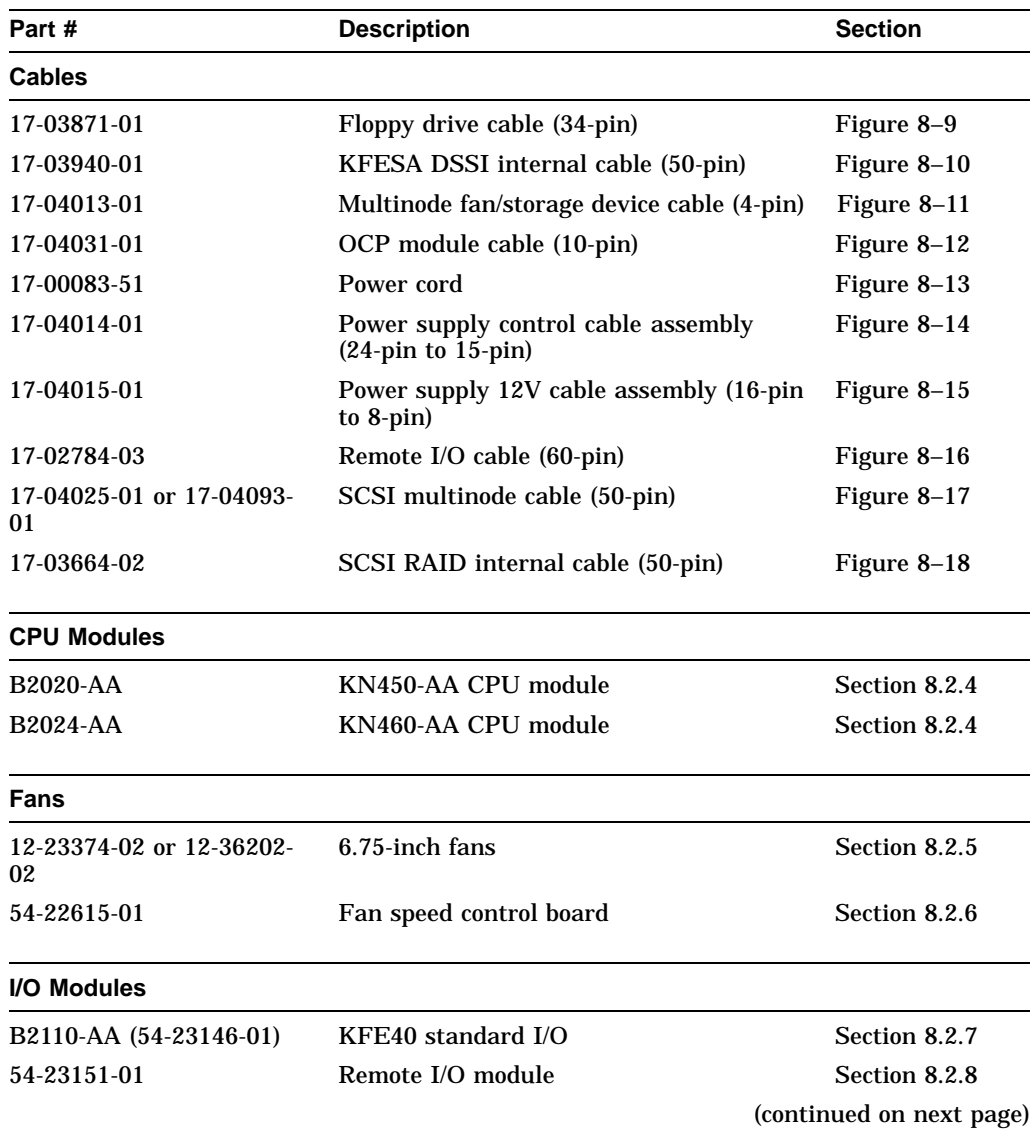

# **Table 8–1 BA741 Enclosure FRUs**

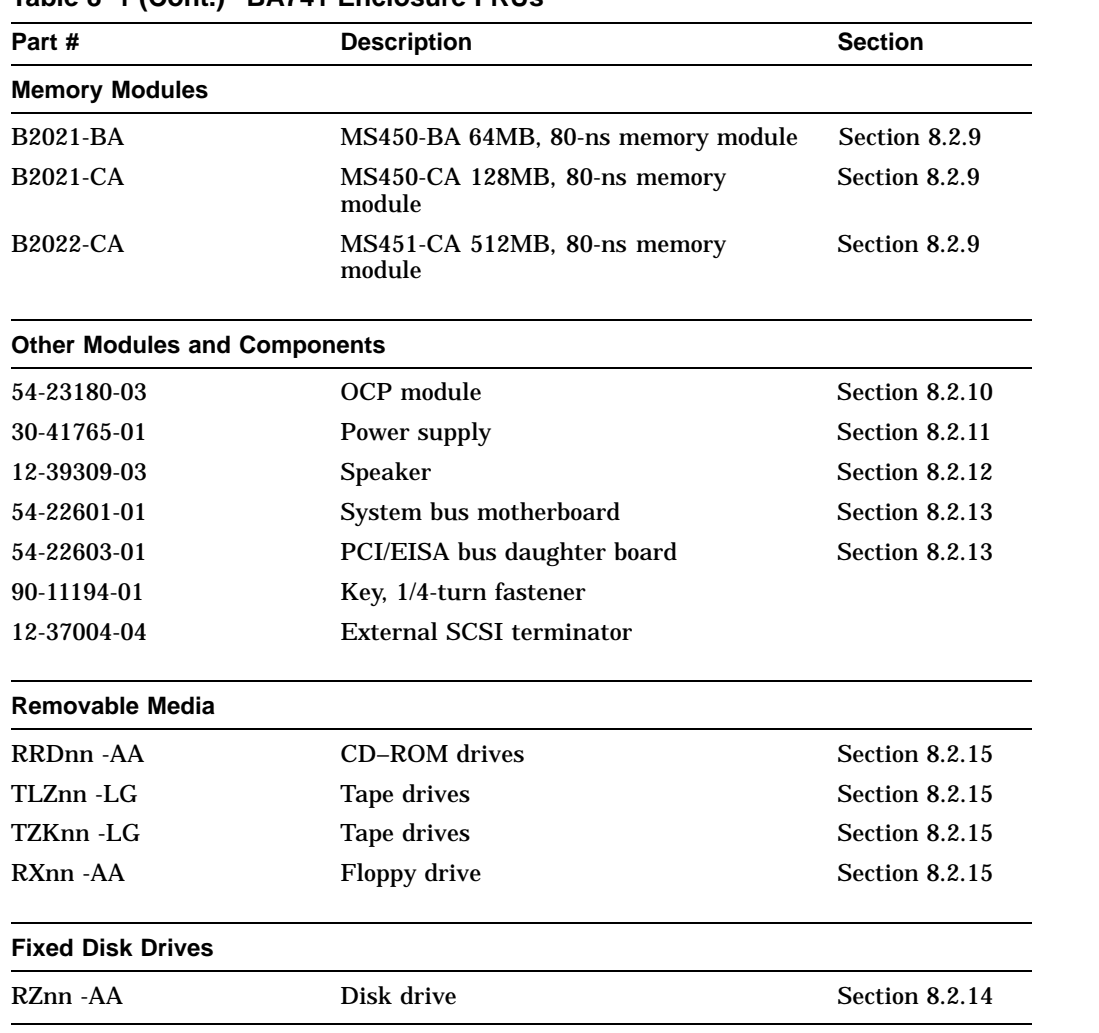

## **Table 8–1 (Cont.) BA741 Enclosure FRUs**

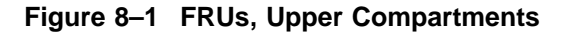

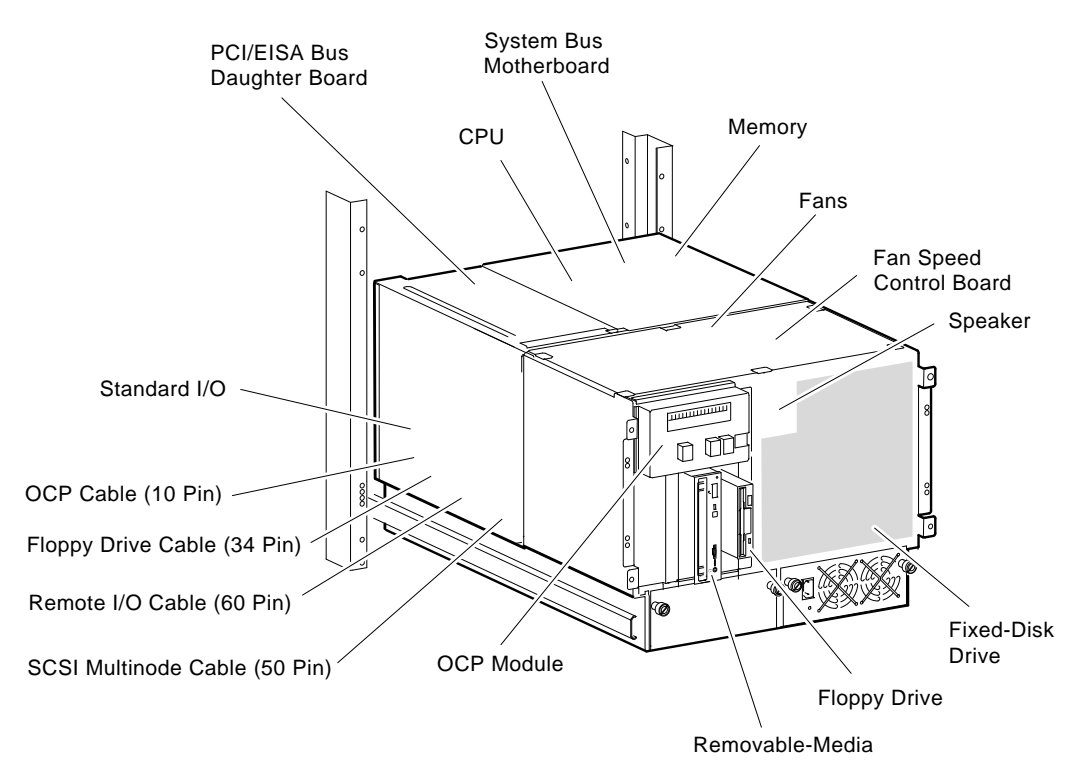

MLO-012333

**Figure 8–2 FRUs, Lower Compartment**

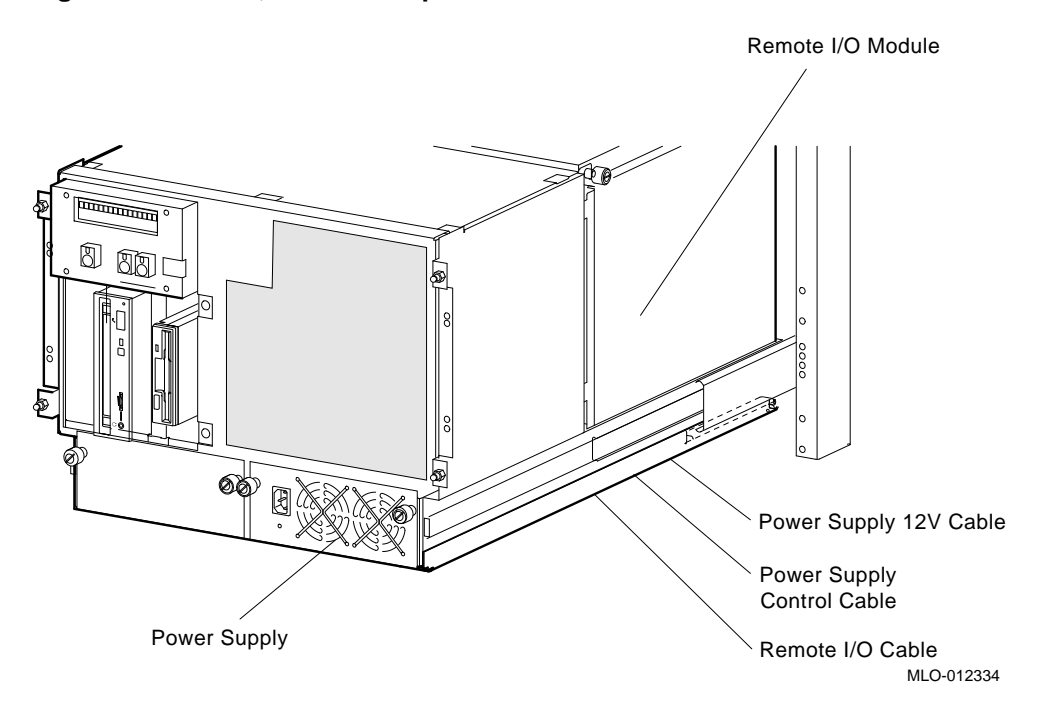

# **8.2 Removal and Replacement**

This section describes the procedures for removing and replacing FRUs for AlphaServer 2100 RM and 2100 CAB systems, which use the BA741 enclosure.

**Warning:** Before accessing enclosure compartments:

- 1. Perform orderly shutdown of the operating system.
- 2. Set the DC power switch on the operator control panel to off
- 3. Remove power by unplugging the AC power cord from each power supply.

**Caution** 2008

Static electricity can damage integrated circuits. Always use a grounded wrist strap (29-26246) and grounded work surface when working with internal parts of a computer system.

Unless otherwise specified, you can install an FRU by reversing the steps shown in the removal procedure.

### **8.2.1 Sliding System Out**

### **Warning**

The system weighs 45.4 kg (100 lb). To prevent personal injury and equipment damage, ensure that only one system is extended out of the cabinet at any one time and that the cabinet is stabilized (as in Figure 8–3) before pulling the system out on its slides.

The adjustable leveling feet should be down and the cabinet's stabilizing bar fully extended before any component is extended out of the cabinet on slides.

Do not extend more than one slide assembly at a time, cabinet instability may result.

## **STEP 1: STABILIZE CABINET BEFORE SLIDING SYSTEM OUT.**

**Figure 8–3 Example of a Cabinet Stabilizer**

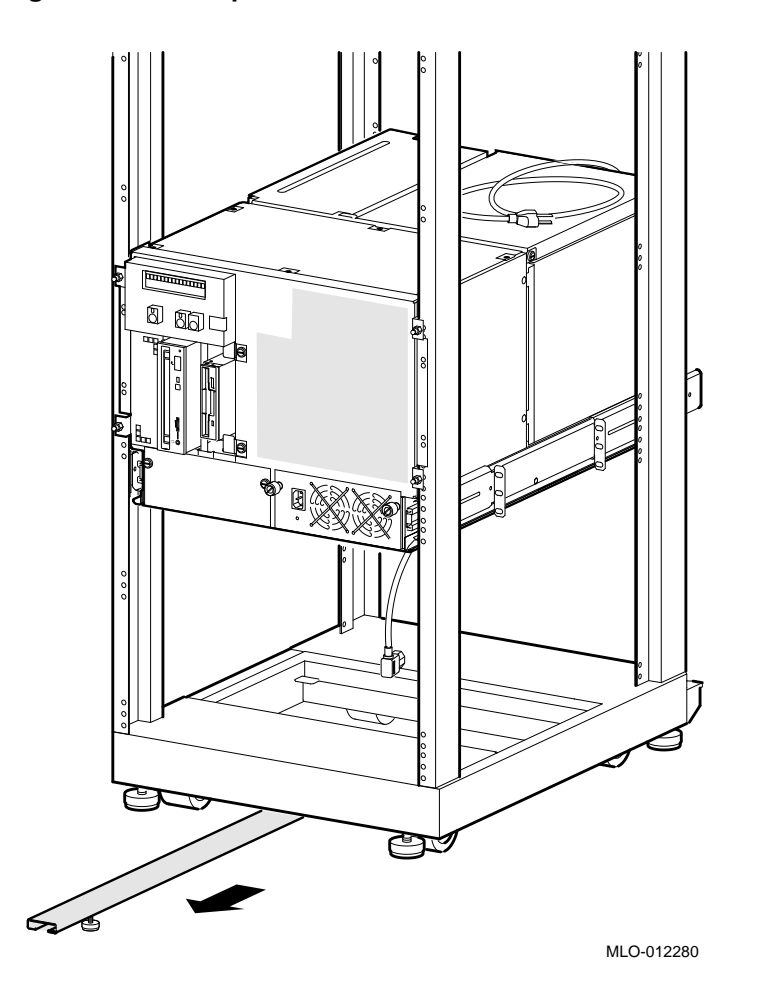

## **STEP 2: REMOVE FRONT PANEL.**

**Figure 8–4 Removing Front Panel**

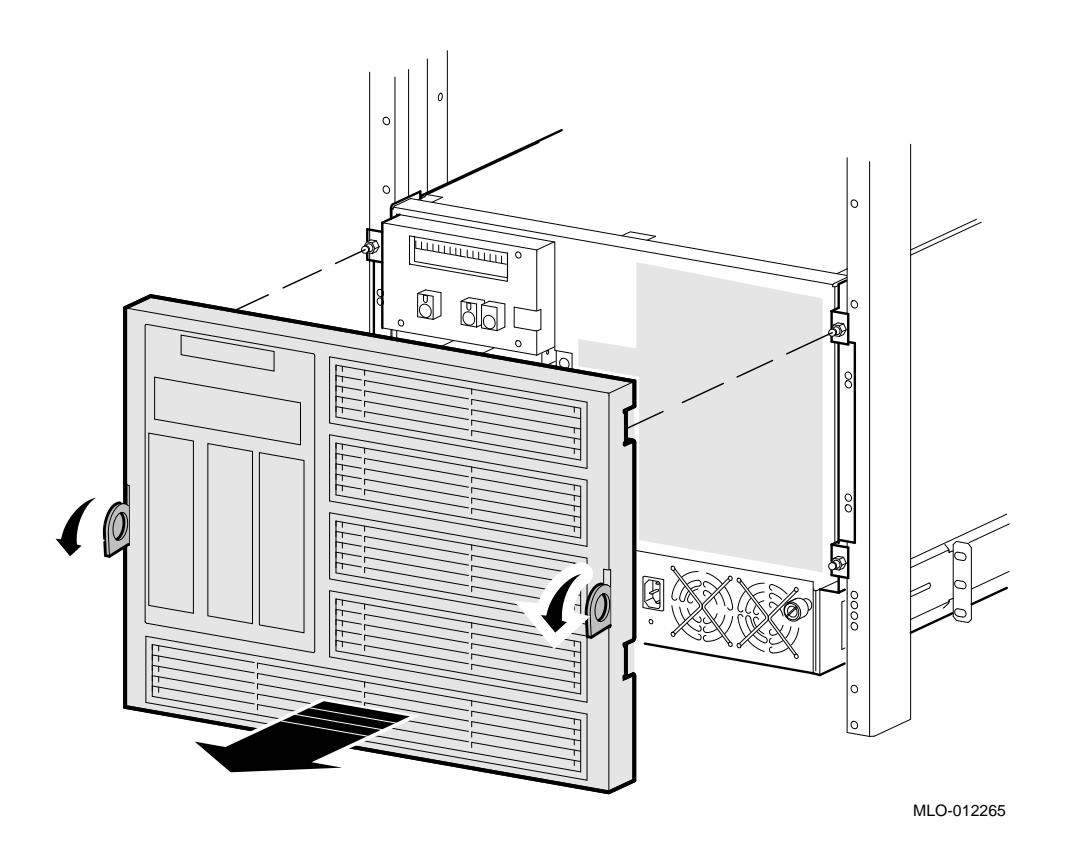

### **STEP 3: REMOVE SCREWS AND SLIDE SYSTEM OUT.**

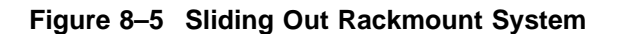

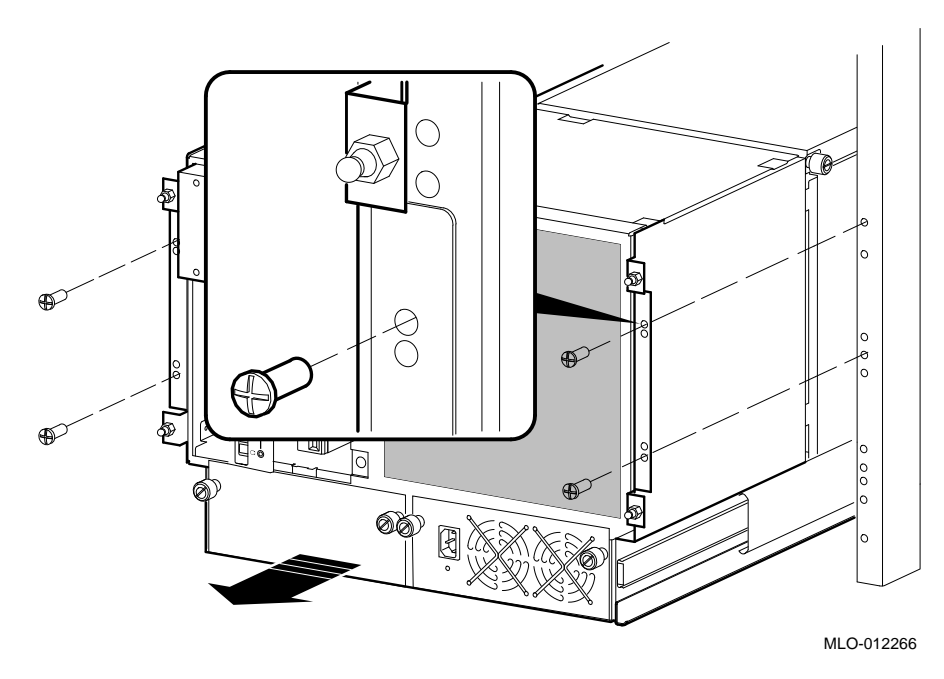

## **8.2.2 Accessing Enclosure Compartments**

The following figures show how to open doors or remove panels to access compartments containing FRUs.

- Figure 8–6 shows how to remove the cover to access the mass storage compartment.
- Figure 8–7 shows how to open the door to access the PCI/EISA bus compartment.
- Figure 8–8 shows how to remove the cover to access the system bus compartment.

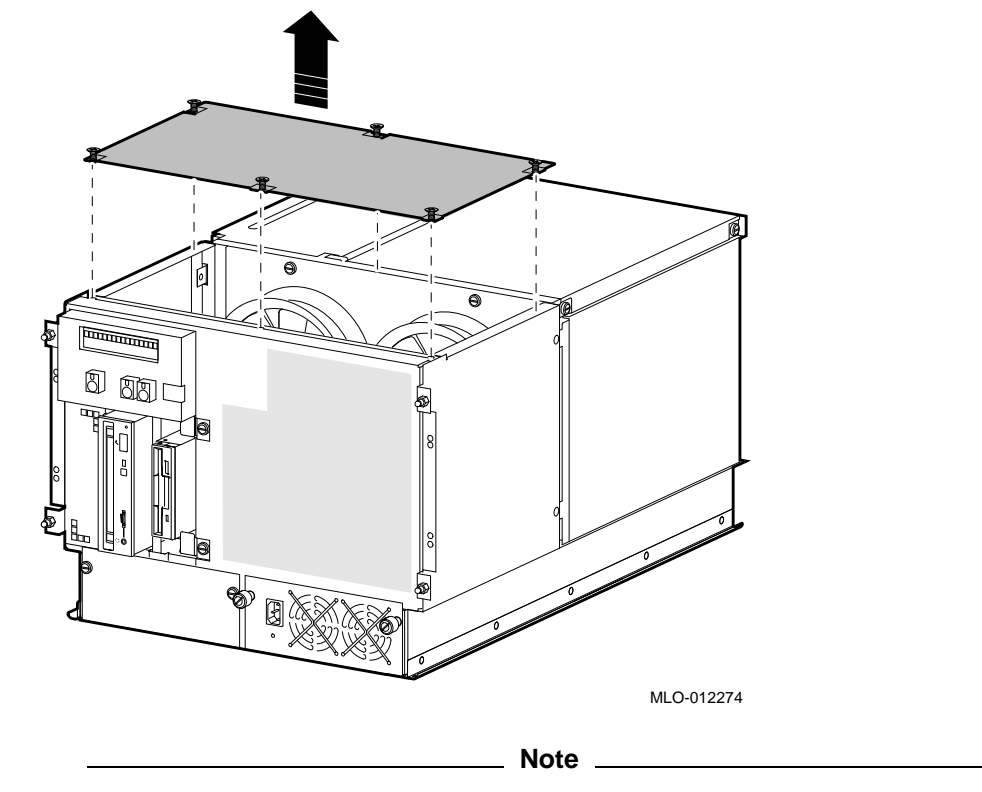

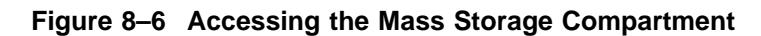

The mass storage compartment cover requires a number 1 screwdriver.

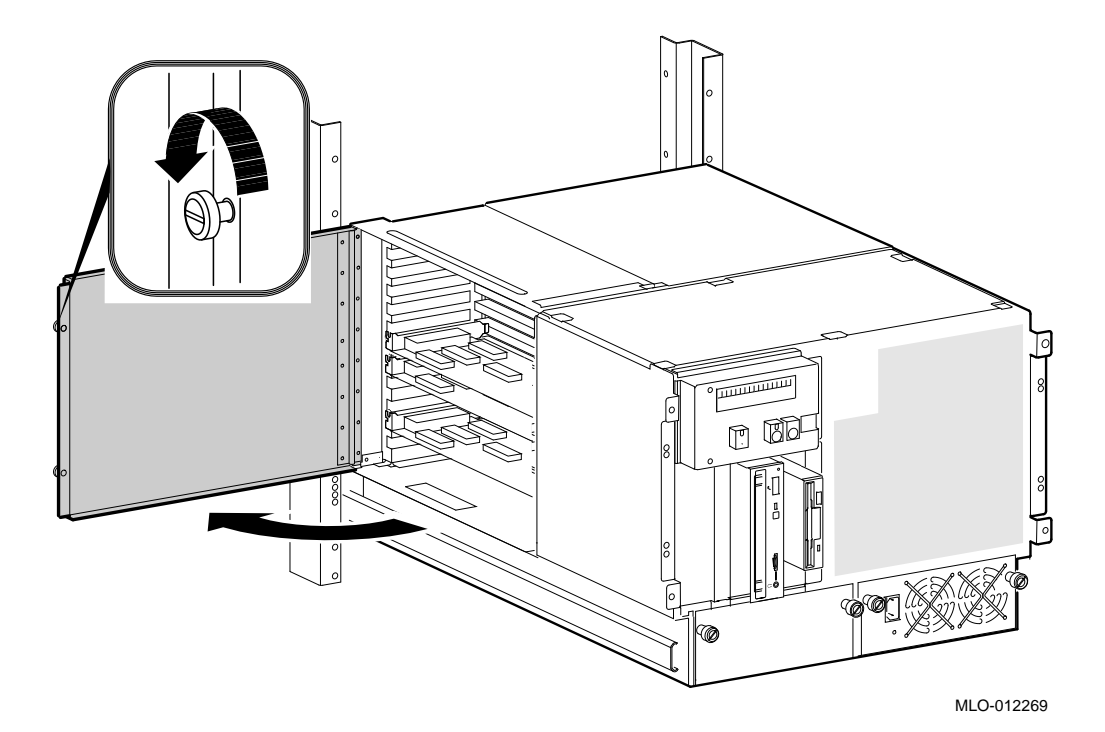

**Figure 8–7 Accessing the PCI/EISA Compartment**

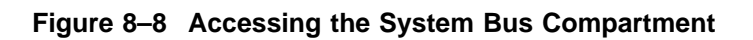

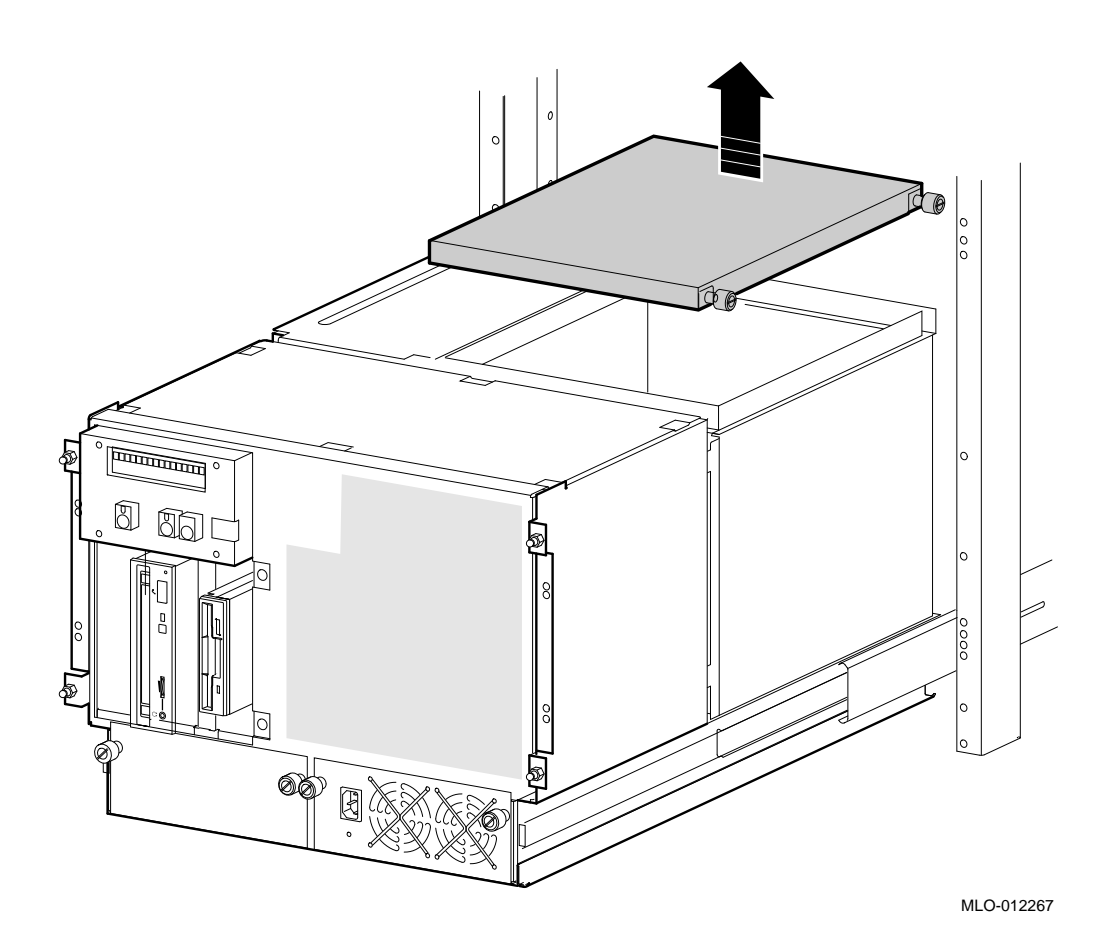

# **8.2.3 Cables**

This section shows the routing for each cable in the system.

## **Figure 8–9 Floppy Drive Cable (34-pin)**

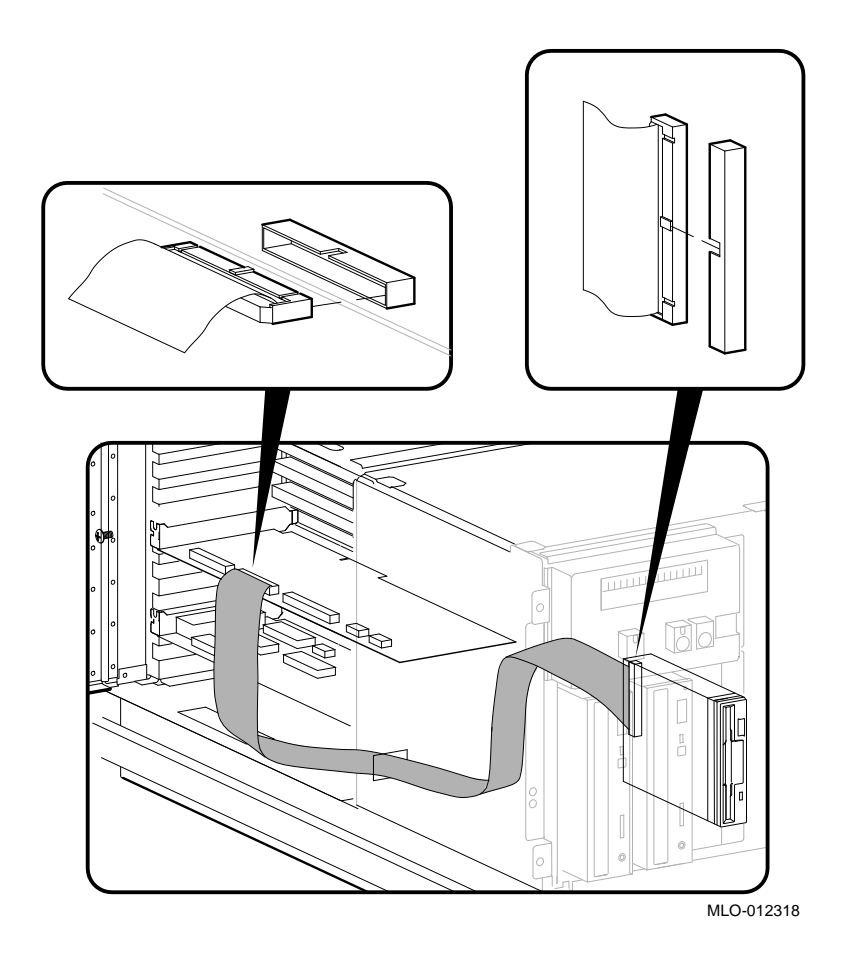

**Figure 8–10 KFESA DSSI Internal Cable (50-pin)**

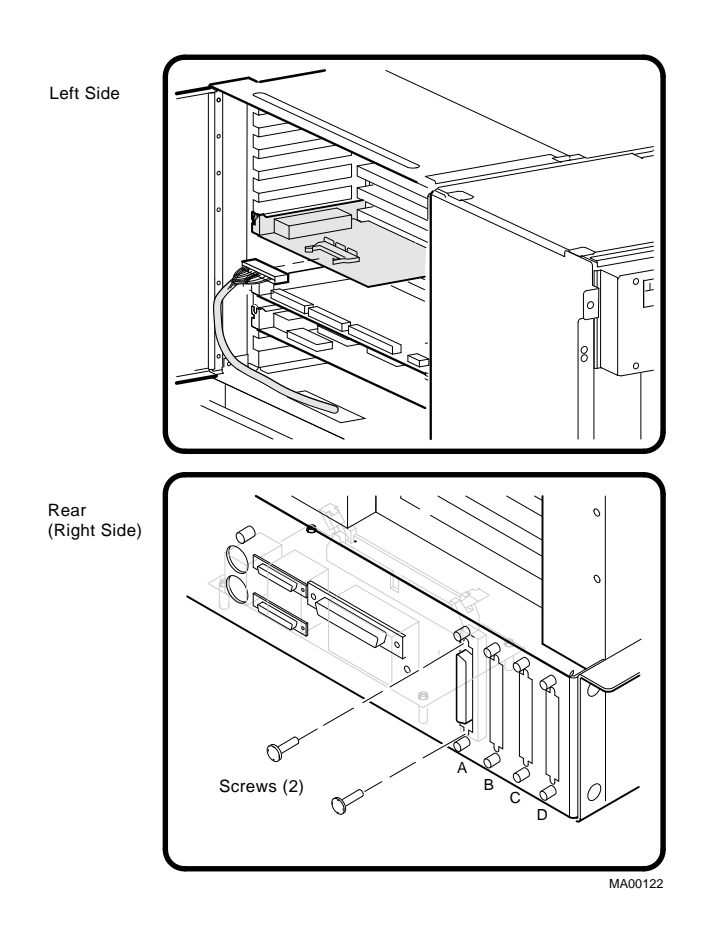

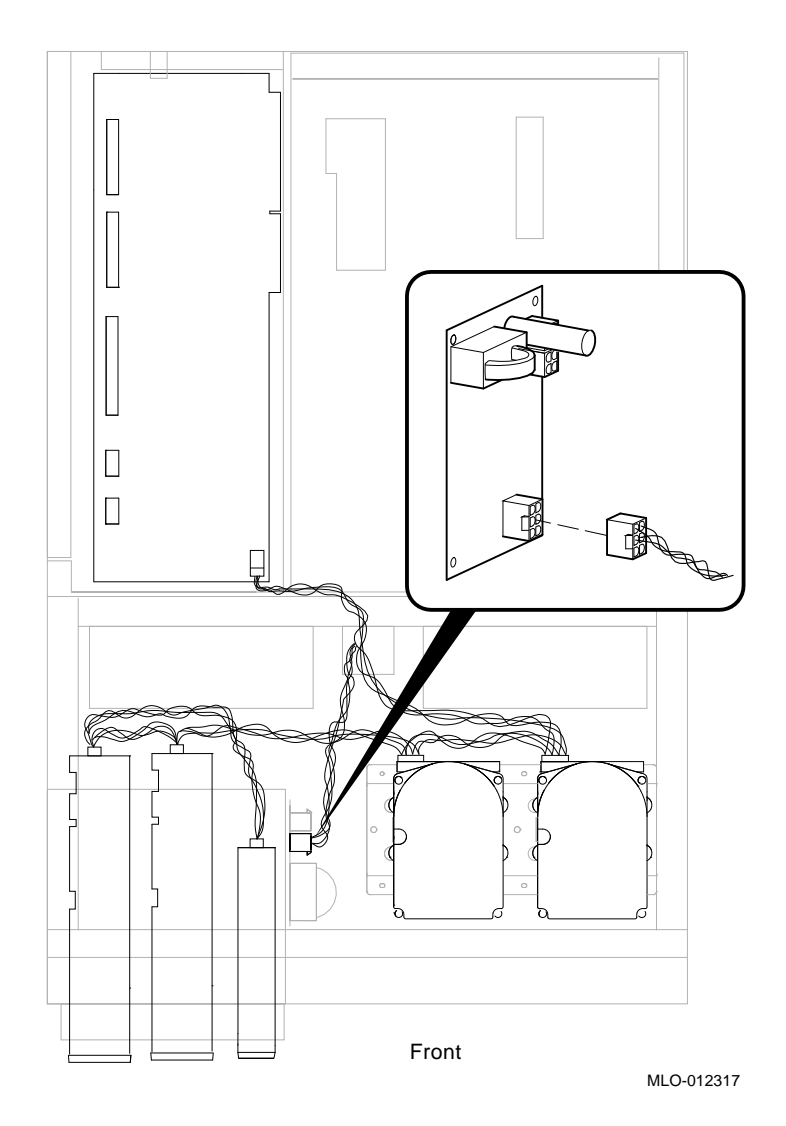

**Figure 8–11 Multinode Fan/Storage Device Cable (4-pin)**

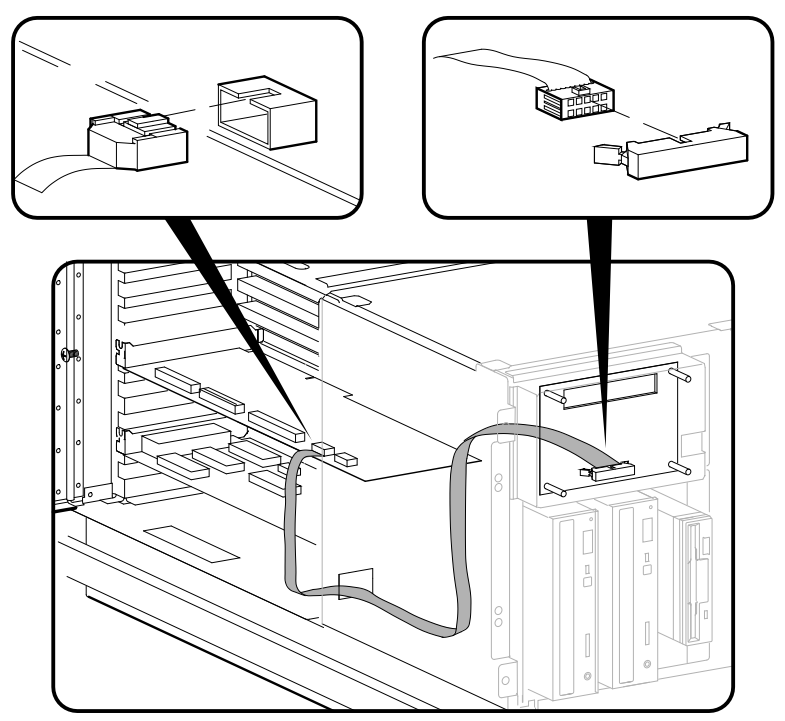

**Figure 8–12 OCP Module Cable (10-pin)**

MLO-012319

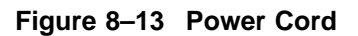

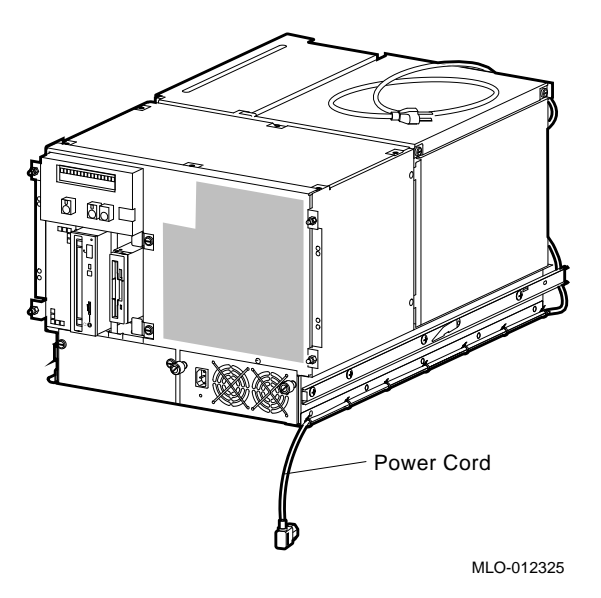

Table 8–2 lists the country-specific power cables.

| Country                                                                   | <b>Power Cord BN Number</b> | <b>Digital Number</b> |
|---------------------------------------------------------------------------|-----------------------------|-----------------------|
| U.S., Japan, Canada                                                       | Included                    | 17-00083-51           |
| Australia, New Zealand                                                    | <b>BN19J-2E</b>             | 17-00198-13           |
| Central European (Aus, Bel,<br>Fra, Ger, Fin, Hol, Nor, Swe,<br>Por, Spa) | <b>BN19D-2E</b>             | 17-00199-22           |
| U.K., Ireland                                                             | <b>BN19B-2E</b>             | 17000209-12           |
| Switzerland                                                               | <b>BN04B-2E</b>             | 17-00210-12           |
| <b>Denmark</b>                                                            | <b>BN19L-2E</b>             | 17-00310-06           |
| Italy                                                                     | <b>BN19N-2E</b>             | 17-00364-17           |
| India, South Africa                                                       | <b>BN19T-2E</b>             | 17-00456-15           |
| <b>Israel</b>                                                             | <b>BN18Y-2E</b>             | 17-00457-15           |

**Table 8–2 Power Cord Order Numbers**

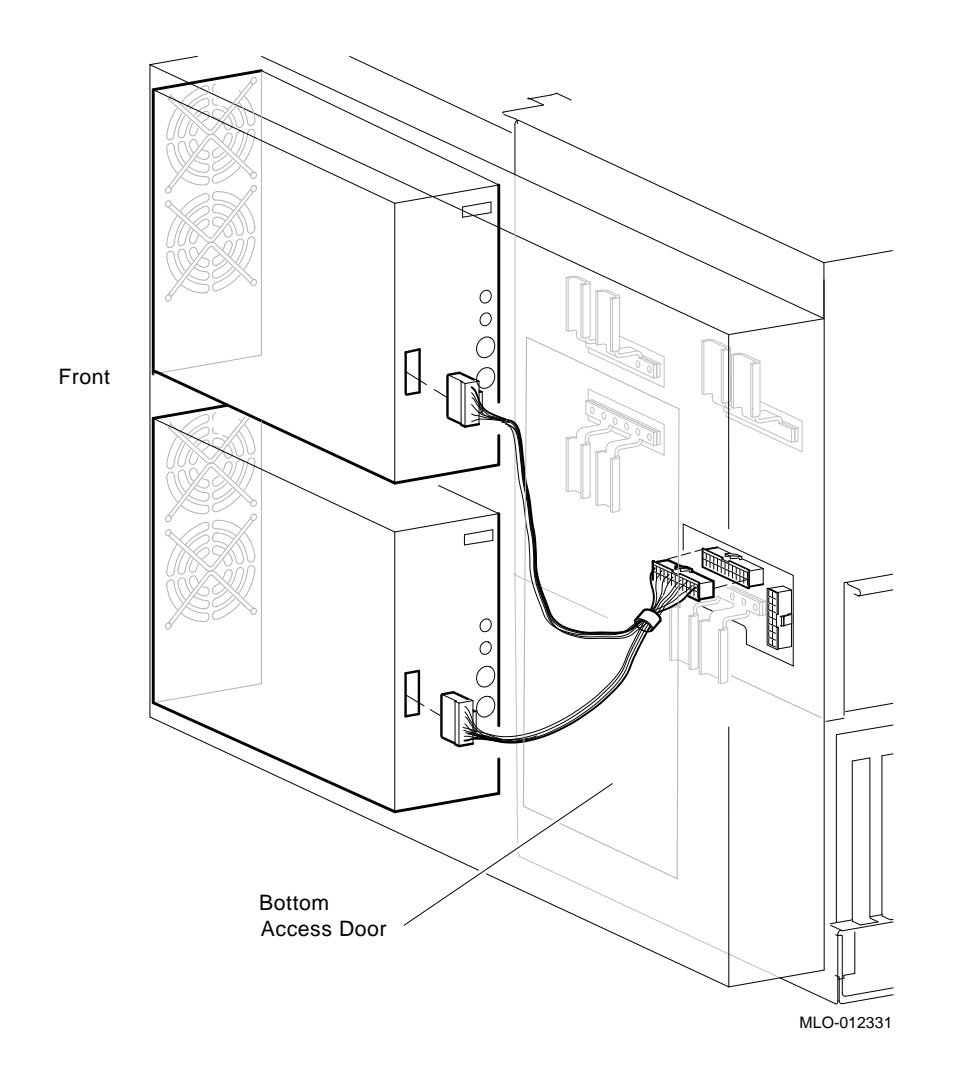

**Figure 8–14 Power Supply Control Cable Assembly (15-pin to 24-pin)**

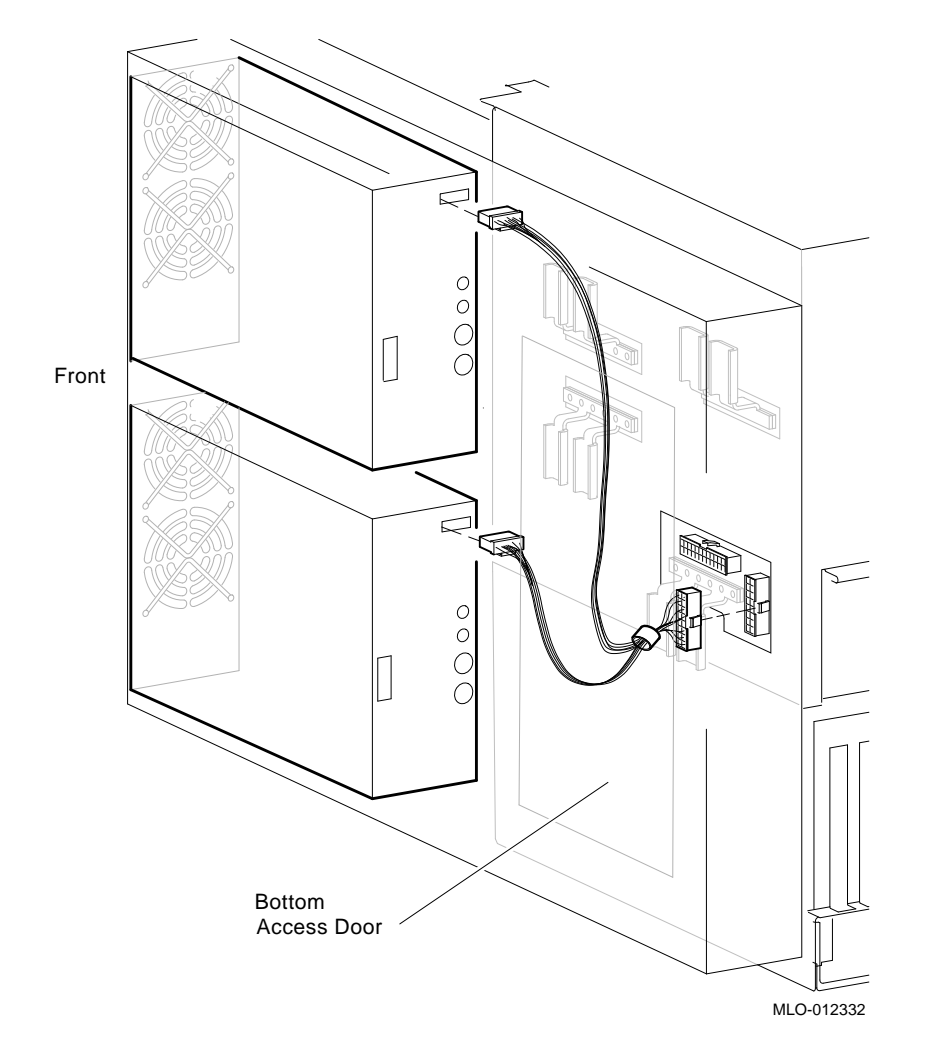

**Figure 8–15 Power Supply 12V Cable Assembly (8-pin to 16-pin)**

## **Figure 8–16 Remote I/O Cable (60-pin)**

Left Side View 兀 Right Side View

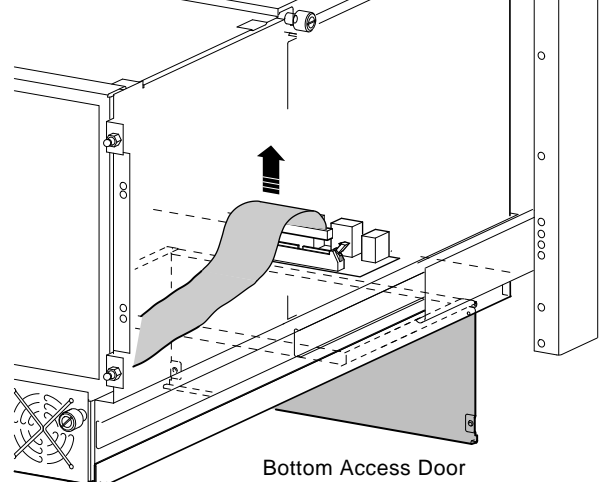

MLO-012324
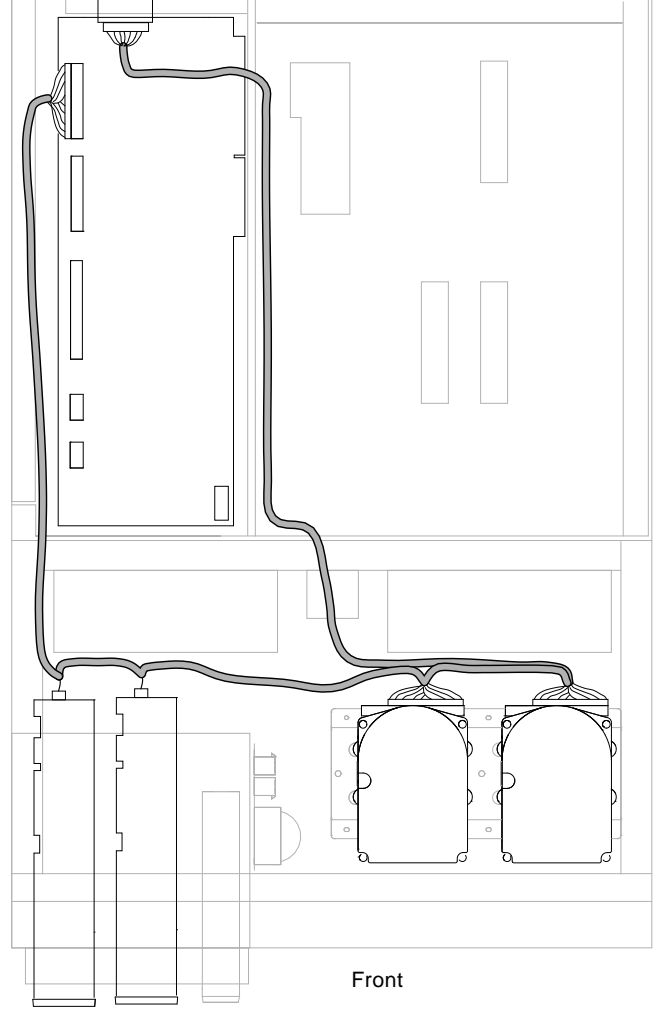

**Figure 8–17 SCSI Multinode Cable (50-Pin)**

MLO-012316

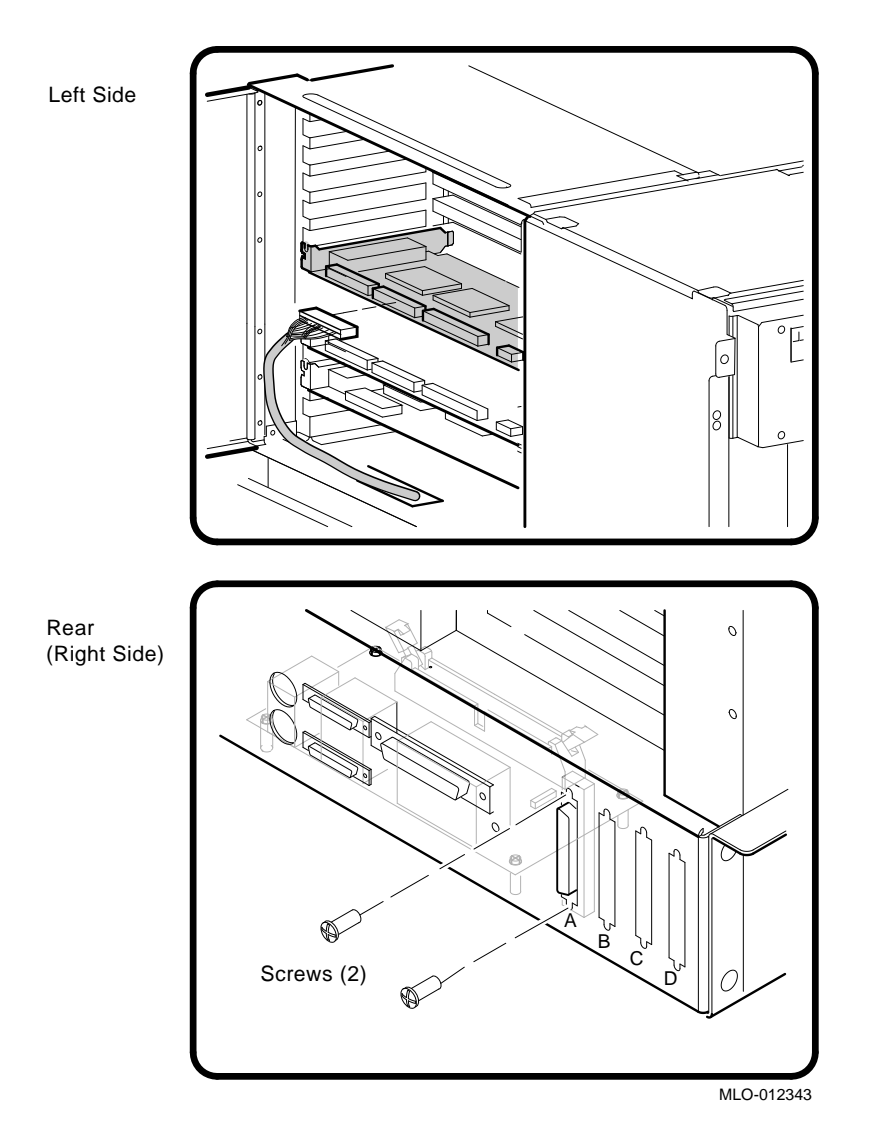

**Figure 8–18 SCSI RAID Internal Cable (50-pin)**

# **8.2.4 CPU Modules**

**Note**

Different CPU types cannot be used within the same system. Example: A KN450 CPU module and a KN460 CPU module cannot be used in the same system.

Before replacing a CPU module, perform the following steps to verify which CPU is failing. After installing a new CPU, repeat this procedure to ensure that the new CPU configuration is working properly.

#### **STEP 1: CHECK FOR ERRORS LOGGED TO THE CPU.**

Verify that errors have been logged through the serial control bus before replacing a CPU module. Using the show fru and show error console commands, you can determine if errors are logged for a bad CPU.

If an event is logged for any other test than test number 00, the CPU should be replaced.

#### 1. **Enter the** show fru **command to check for test-directed diagnostic (TDD) errors logged to the CPU.**

In the following example, a test-directed diagnostic (TDD) error is logged for CPU0.

P00>>> show fru

. .

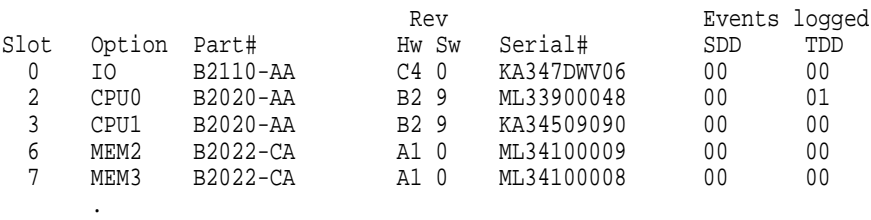

P00>>>

2. **Enter the** show error cpu0 **command to verify that an error, other than test number 00, is currently logged for that CPU.**

P00>>> show error cpu0 CPU0 Module EEROM Event Log Test Directed Errors

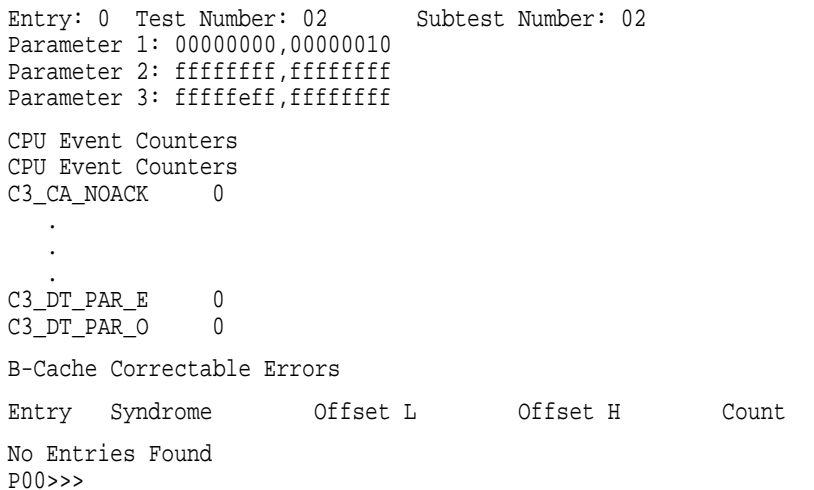

#### **STEP 2: IF THE CPU HAS AN ERROR LOGGED, OTHER THAN FOR TEST NUMBER 00, PERFORM POWER SHUTDOWN AND REPLACE THE CPU MODULE.**

An event logged for test number 00 does not indicate a bad CPU. Test number 00 indicates that a CPU failover occurred sometime in the past.

**Note**

All systems must have a CPU module installed in system bus slot 2 (CPU0).

All system bus slots must be populated with a printed circuit board (PCB) module or a clear plastic module to assure proper airflow over each PCB module.

**Figure 8–19 Removing CPU Modules**

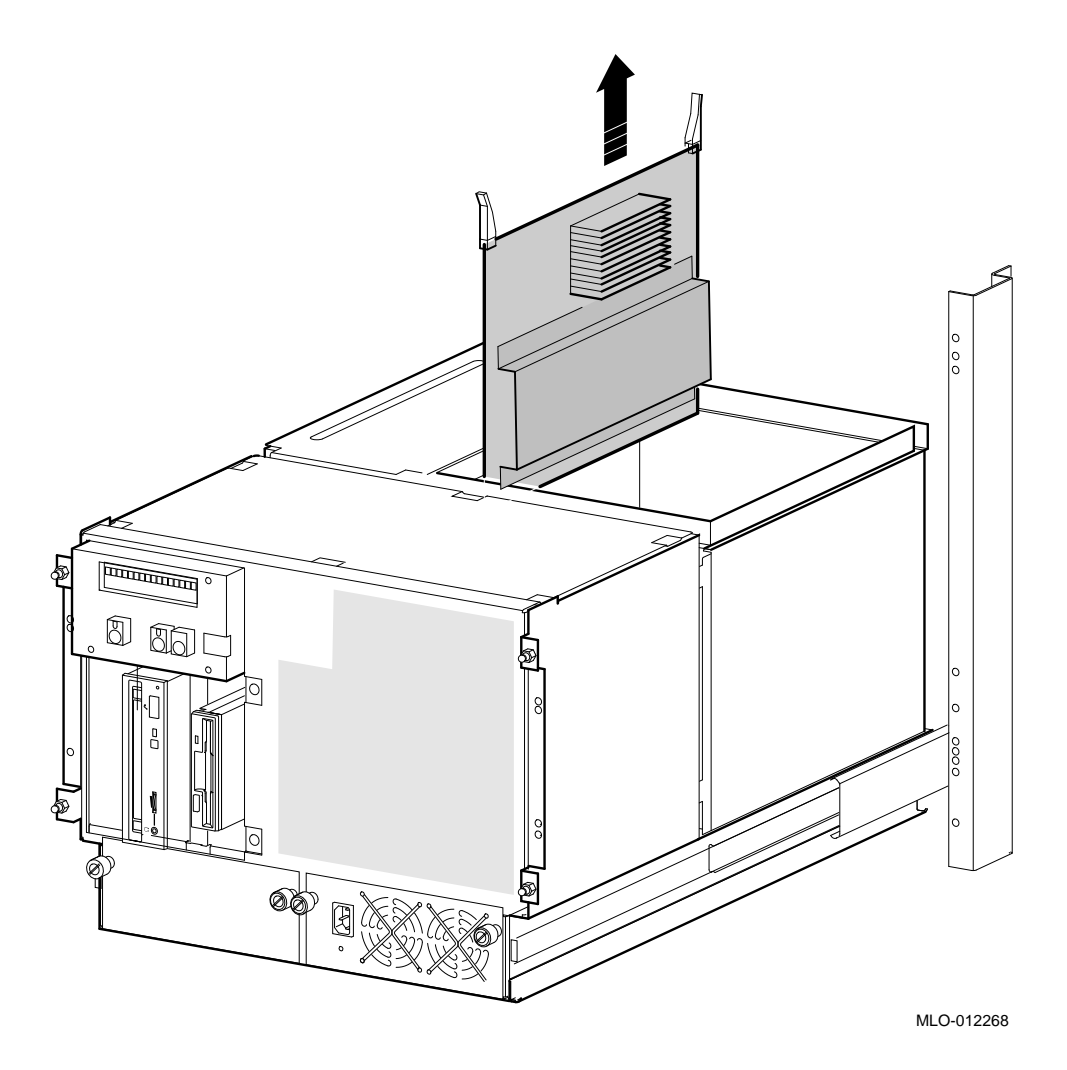

ี (}}

**Warning:** CPU and memory modules have parts that operate at high temperatures. Wait 2 minutes after power is removed before handling these modules.

# **STEP 3: VERIFY THAT ERRORS ARE NO LONGER LOGGED FOR THE CPU. Use the** show fru **command to verify that the errors are cleared.**

P00>>> show fru

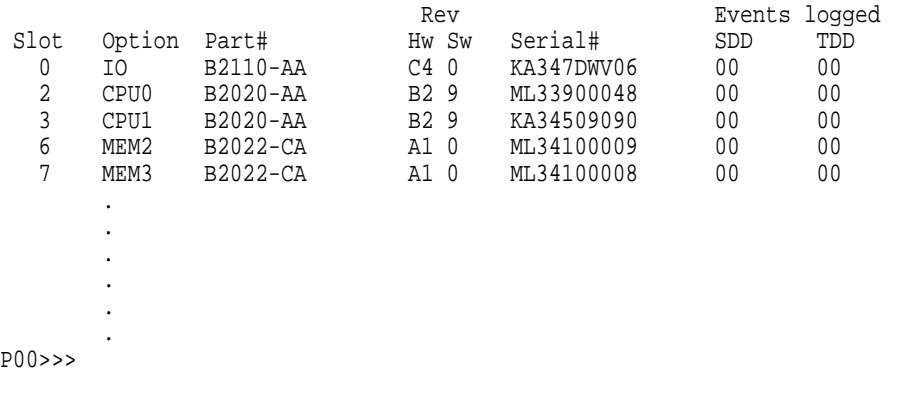

#### **Note**

To clear an event logged for test number 00 (CPU failover), use the clear\_error cpu# command.

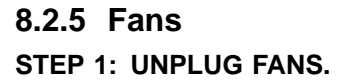

**Figure 8–20 Disconnecting Fan Cables**

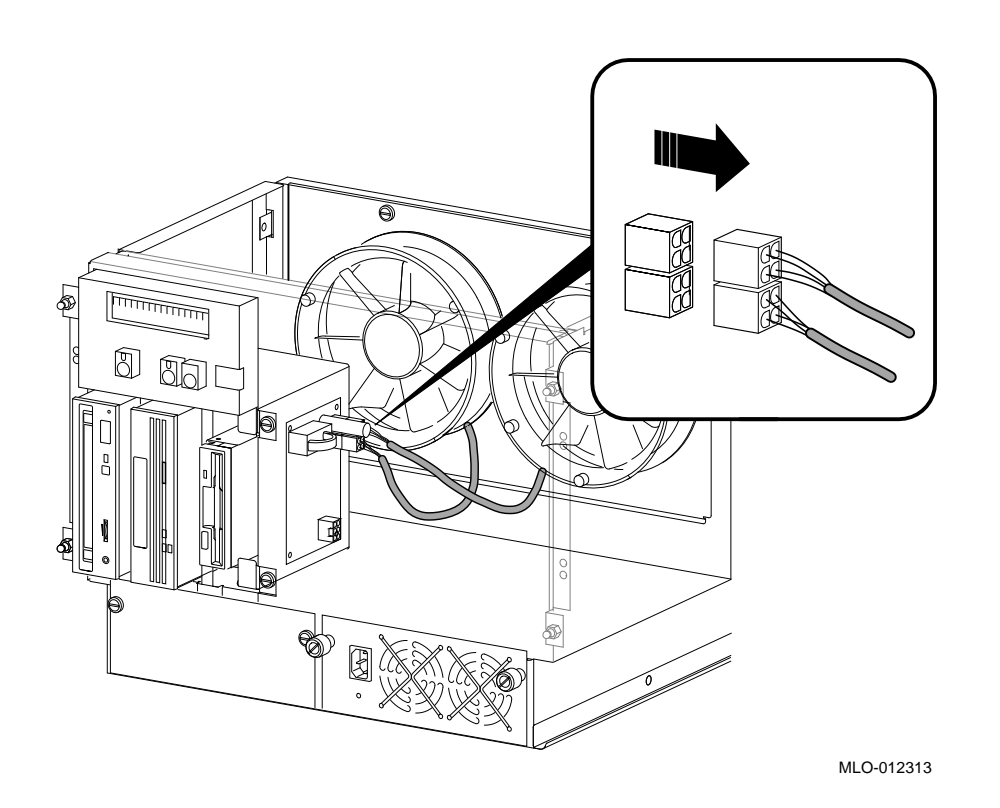

# **STEP 2: REMOVE FAN ASSEMBLY AND REPLACE FAILING FAN.**

**Figure 8–21 Removing Fan Assembly**

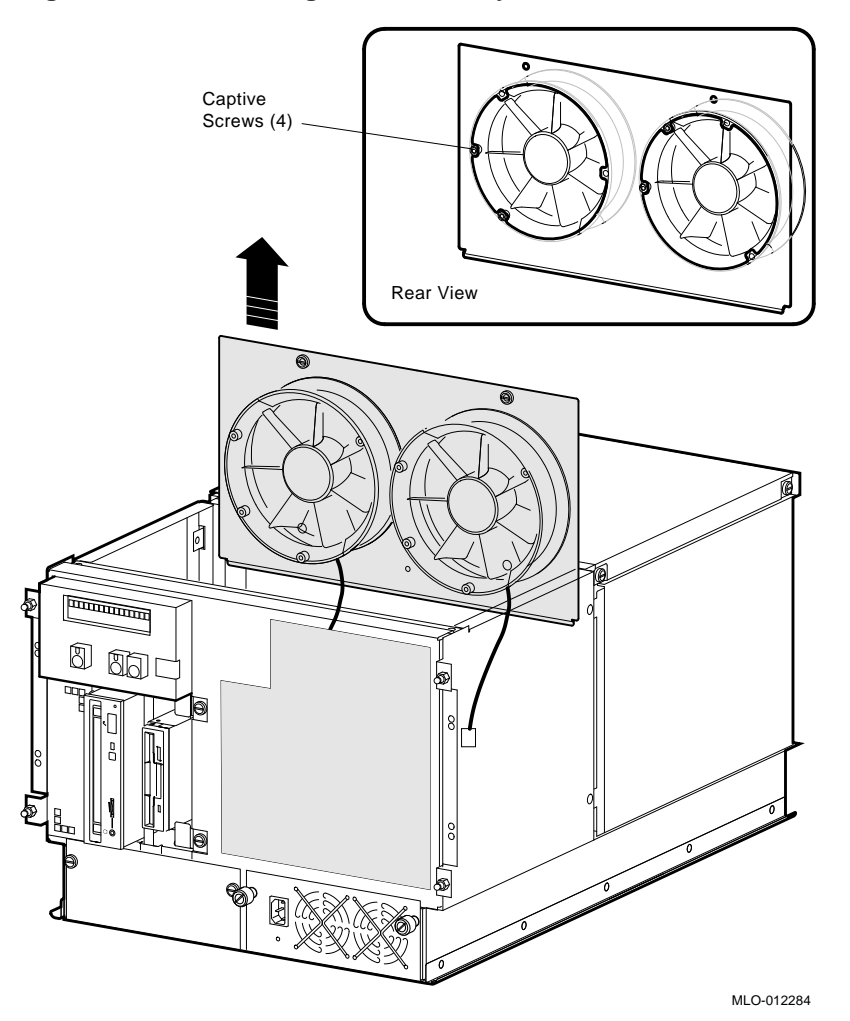

# **8.2.6 Fan Speed Control Board**

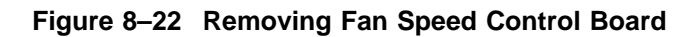

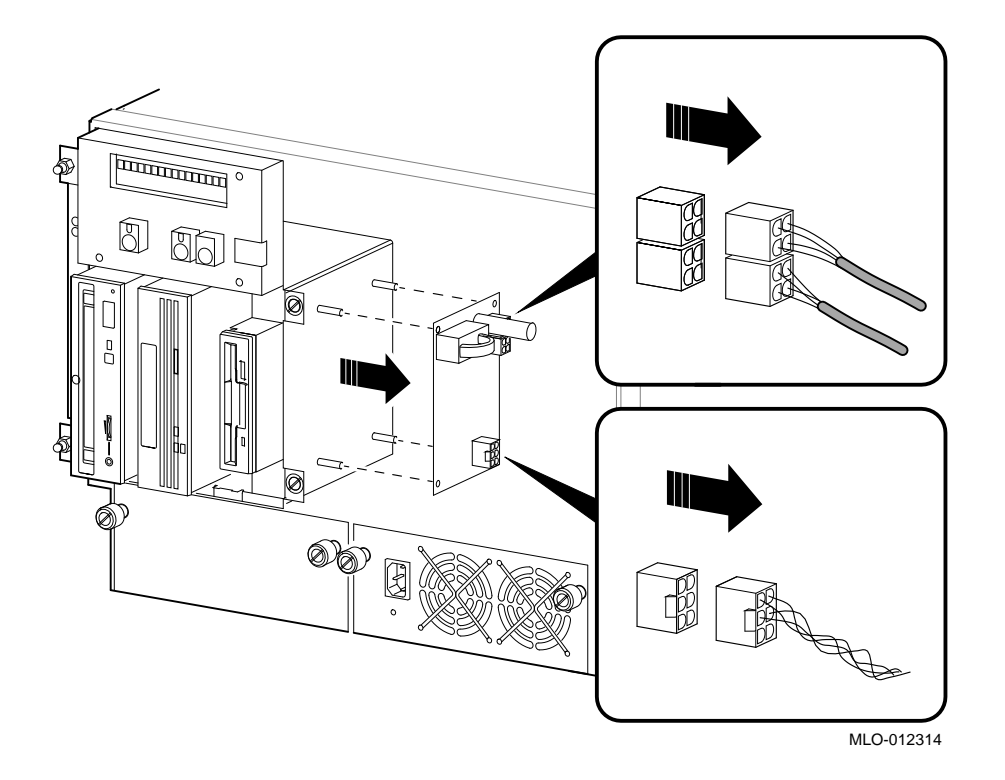

# **8.2.7 Standard I/O Module**

**STEP 1: DISCONNECT THE CABLES AND REMOVE THE MODULE.**

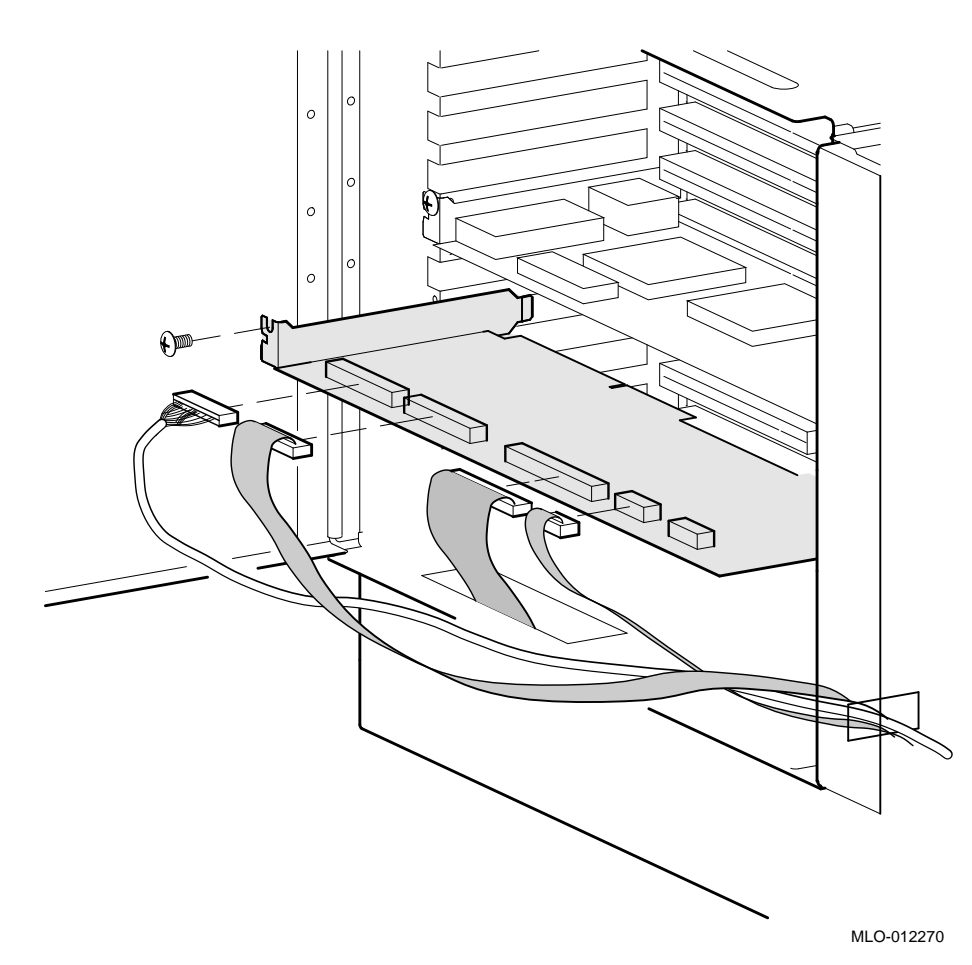

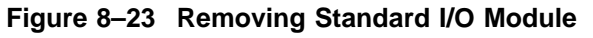

# **STEP 2: MOVE CHIPS TO NEW MODULE.**

Move the socketed Ethernet station address ROM (position E72) and NVRAM chip (position E30) to the replacement standard I/O module and set jumpers to match previous settings.

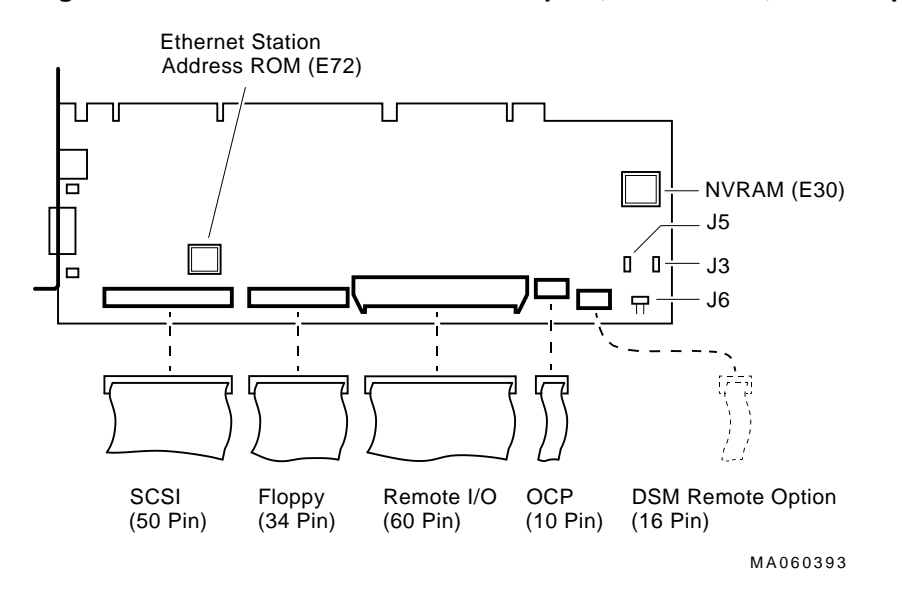

**Figure 8–24 Standard I/O Module: Jumpers, Connectors, and Swapable Chips**

J3–Power supply mode: When installed, dual power supplies operate in redundant mode.

J5–Program voltage: Internal use only.

J6–Fail-Safe: When installed, selects the fail-safe loader firmware.

# **8.2.8 Remote I/O Module**

**STEP 1: REMOVE SCREW AT REAR CUTOUT.**

**Figure 8–25 Removing Remote I/O Screw at Rear Cutout**

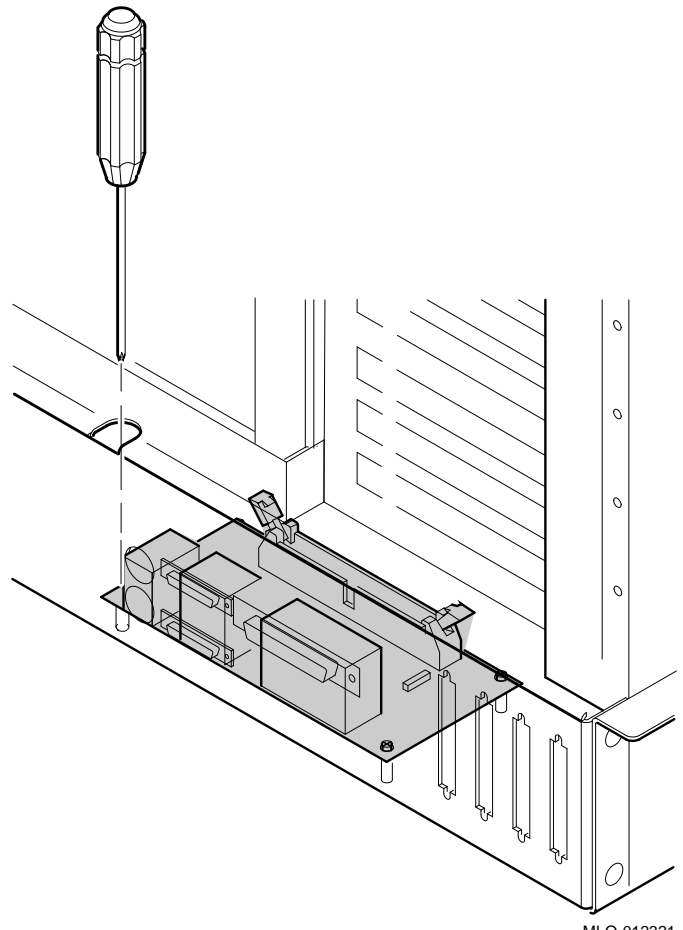

MLO-012321

# **STEP 2: REMOVE REMOTE I/O MODULE THOUGH BOTTOM COVER.**

**Figure 8–26 Removing the Remote I/O Panel**

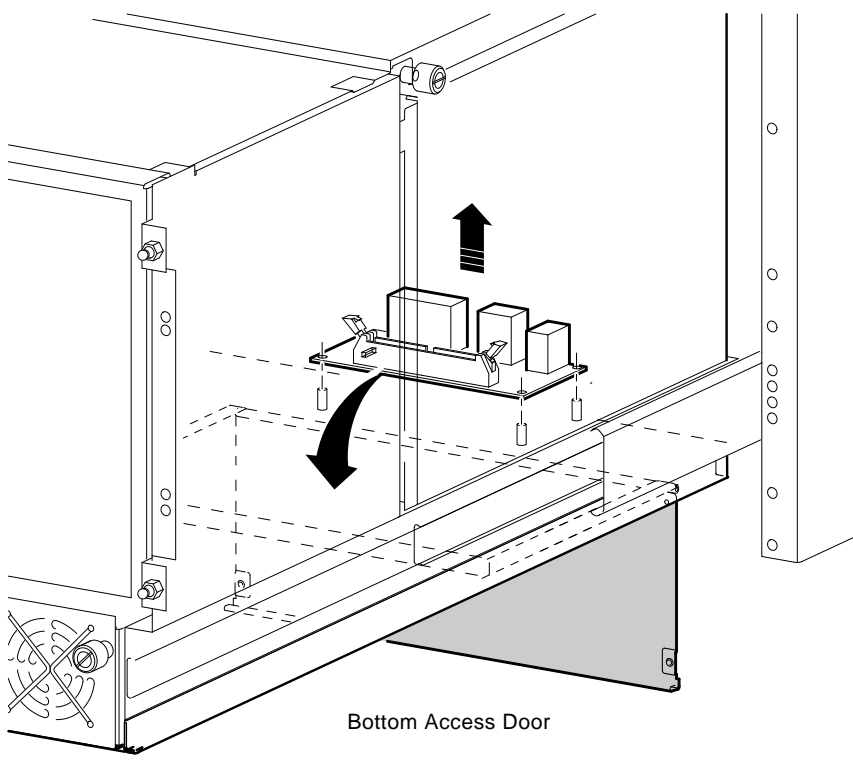

MLO-012320

# **8.2.9 Memory Modules**

**Note**

All system bus slots must be populated with a printed circuit board (PCB) module or a clear plastic module to assure proper airflow over each PCB module.

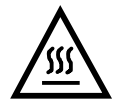

**Warning:** Memory and CPU modules have parts that operate at high temperatures. Wait 2 minutes after power is removed before handling these modules.

**Figure 8–27 Removing Memory Modules**

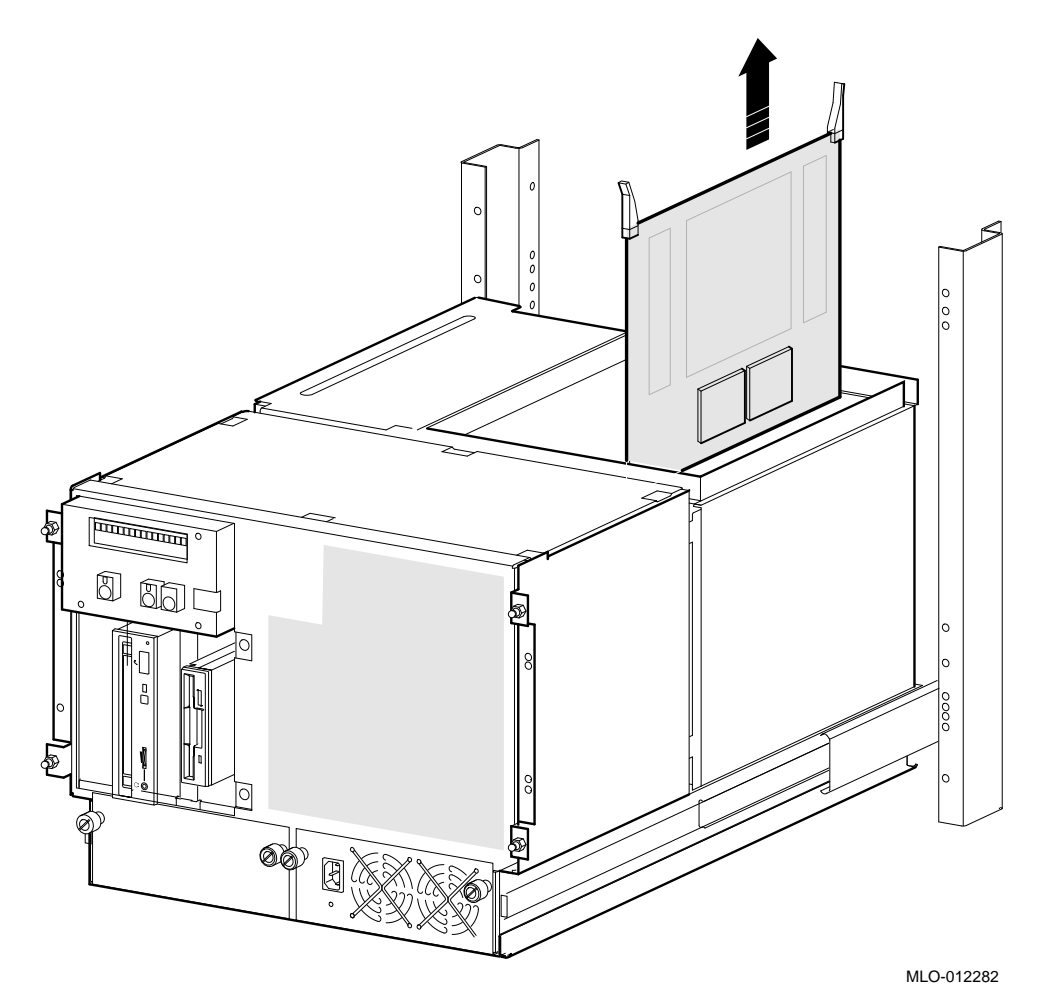

# **8.2.10 OCP Module**

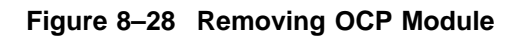

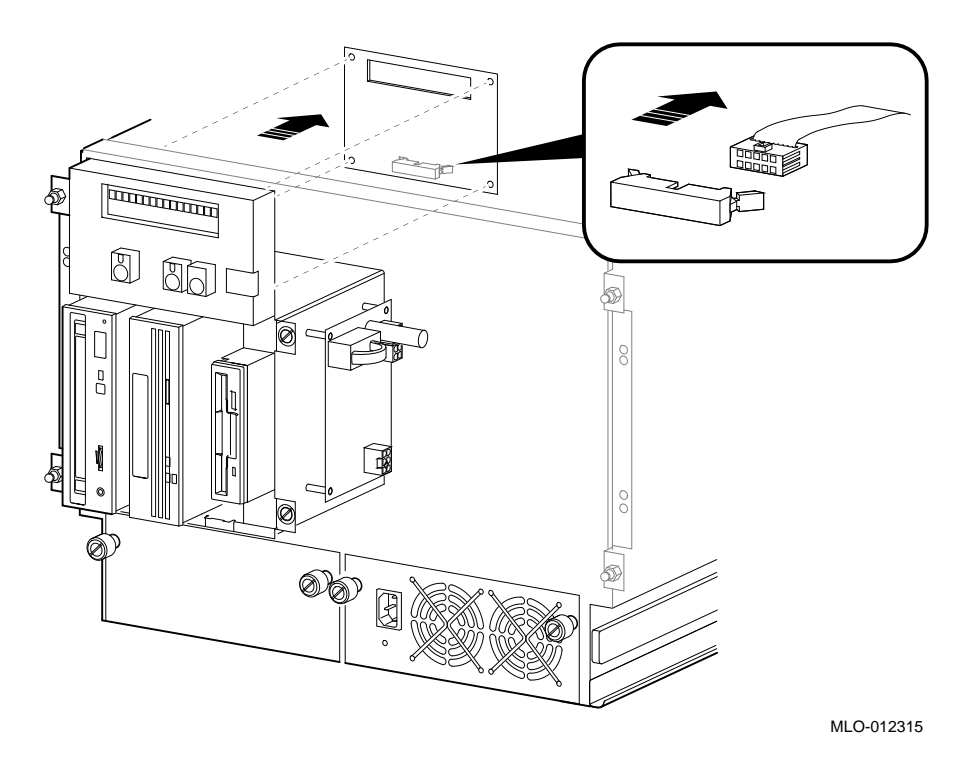

# **8.2.11 Power Supply**

**STEP 1: REMOVE POWER SUPPLY CONTROL AND 12V CABLES.**

**STEP 2: UNSCREW 3V AND 5V LEADS FROM POWER BUS BARS.**

Use a number two Phillips screwdriver to remove the power supply leads.

When reinstalling cables, refer to Figure 8–37.

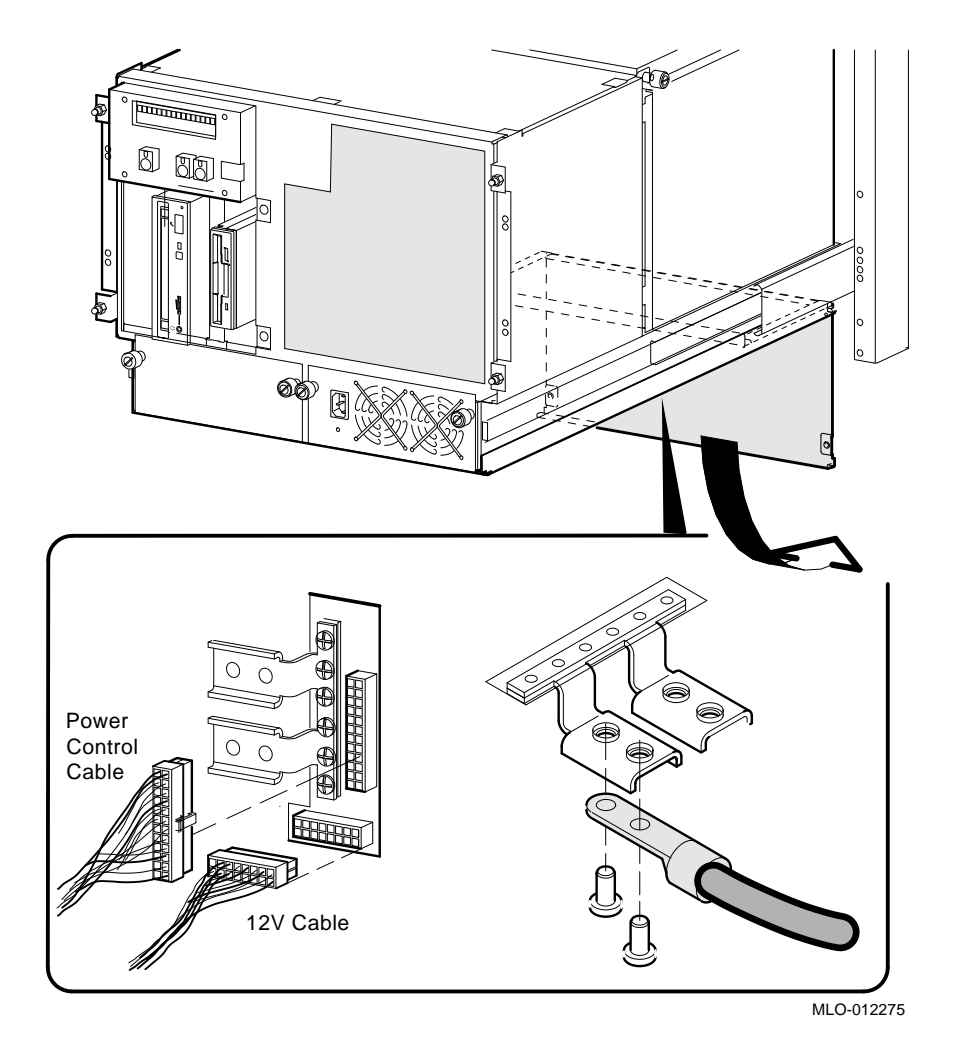

**Figure 8–29 Removing Power Supply Cables**

## **STEP 3: REMOVE POWER SUPPLY.**

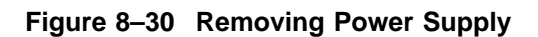

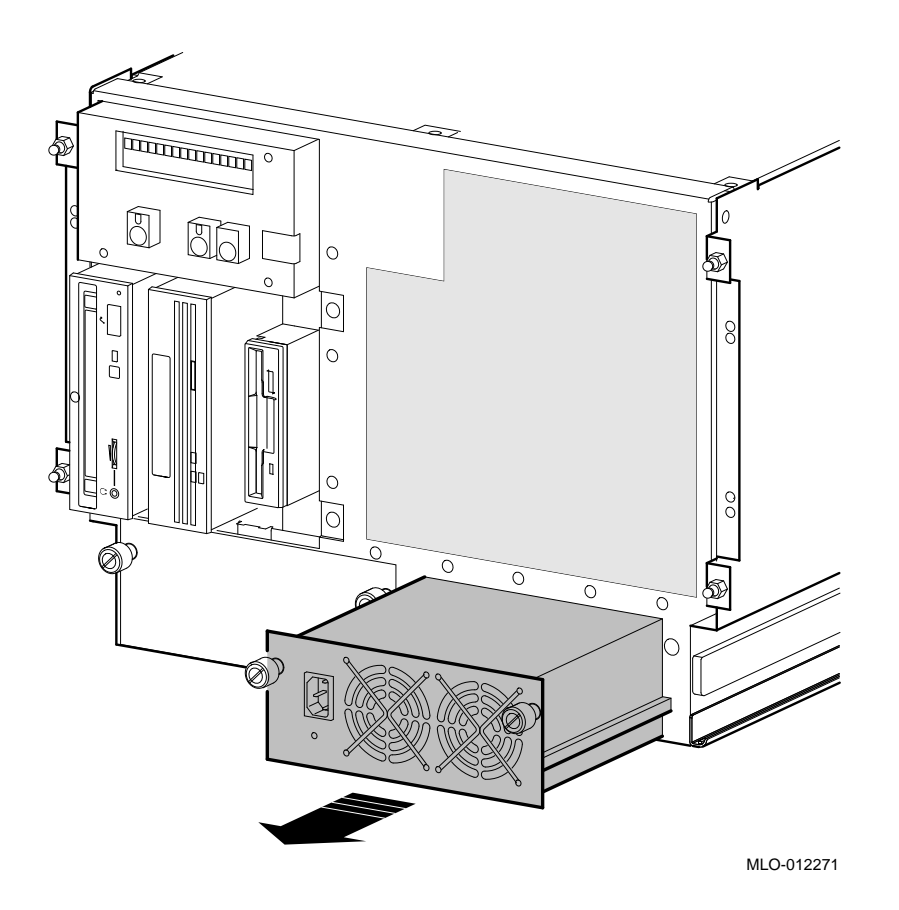

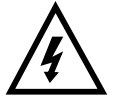

**Warning:** Hazardous voltages contained within. Do not service. Return to factory for service.

# **8.2.12 Speaker**

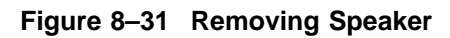

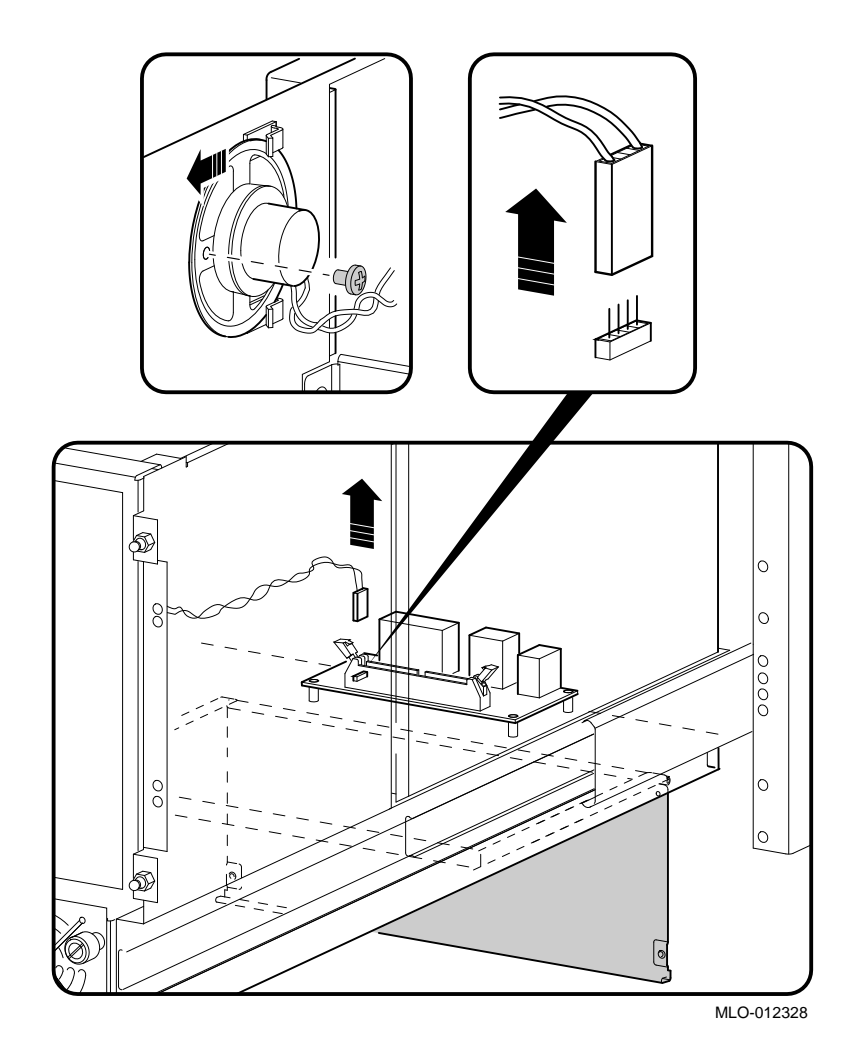

# **8.2.13 Motherboard**

# **STEP 1: REMOVE ALL POWER SUPPLY CABLES FROM MOTHERBOARD.**

From the bottom cover, remove the power supply control and 12V cables from their connectors beneath the motherboard. Unscrew the 3V and 5V leads from the power bus bars. When reinstalling cables, refer to Figure 8–37.

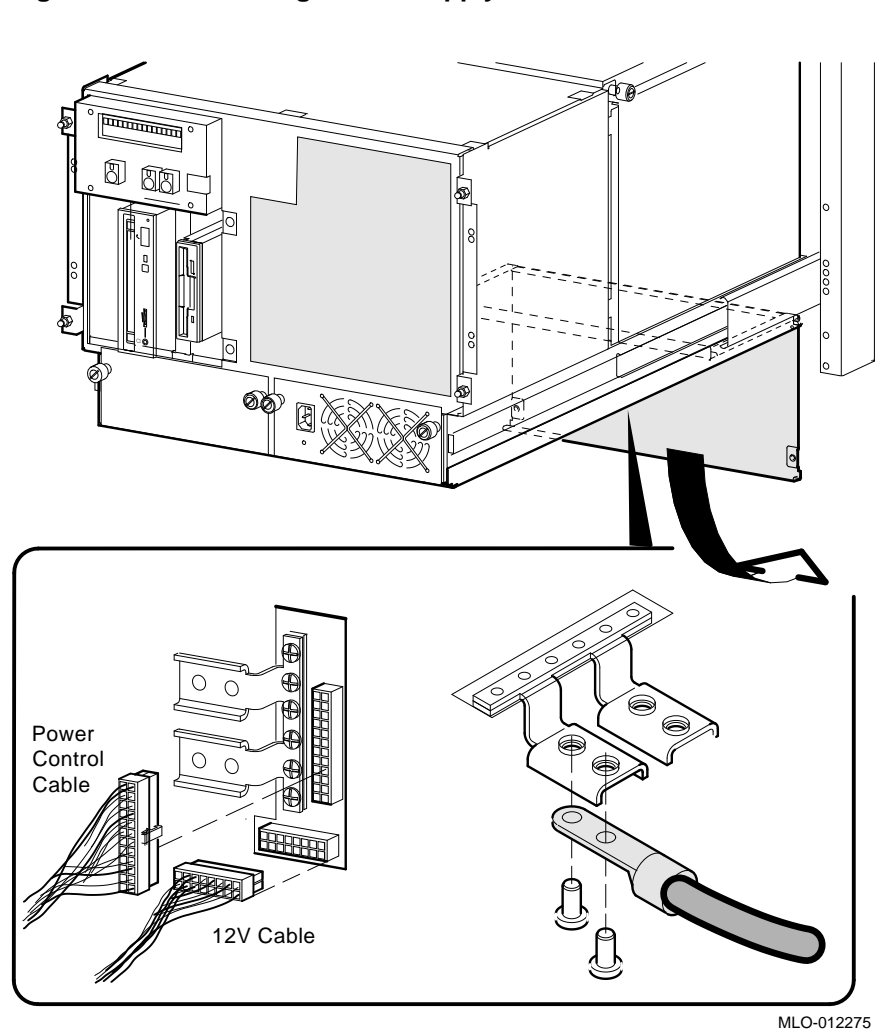

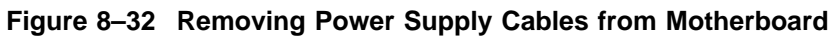

# **STEP 2: REMOVE CABLE BRACKET FROM REAR.**

Cables can remain attached to the cable bracket.

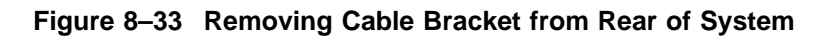

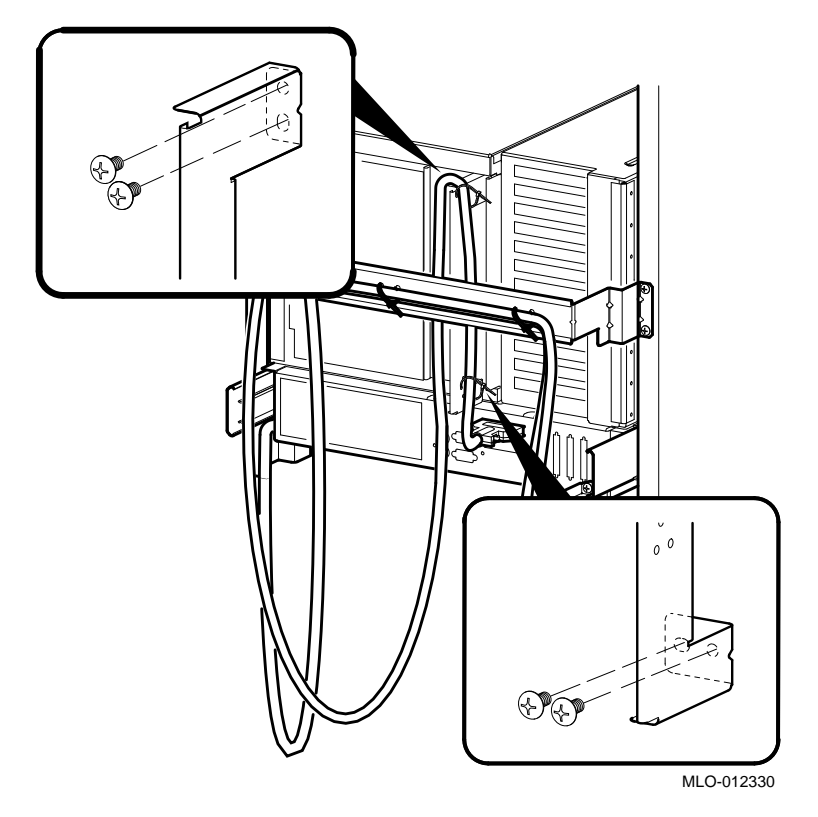

# **STEP 3: REMOVE ENCLOSURE FROM CABINET.**

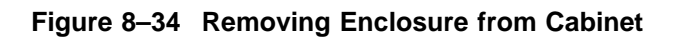

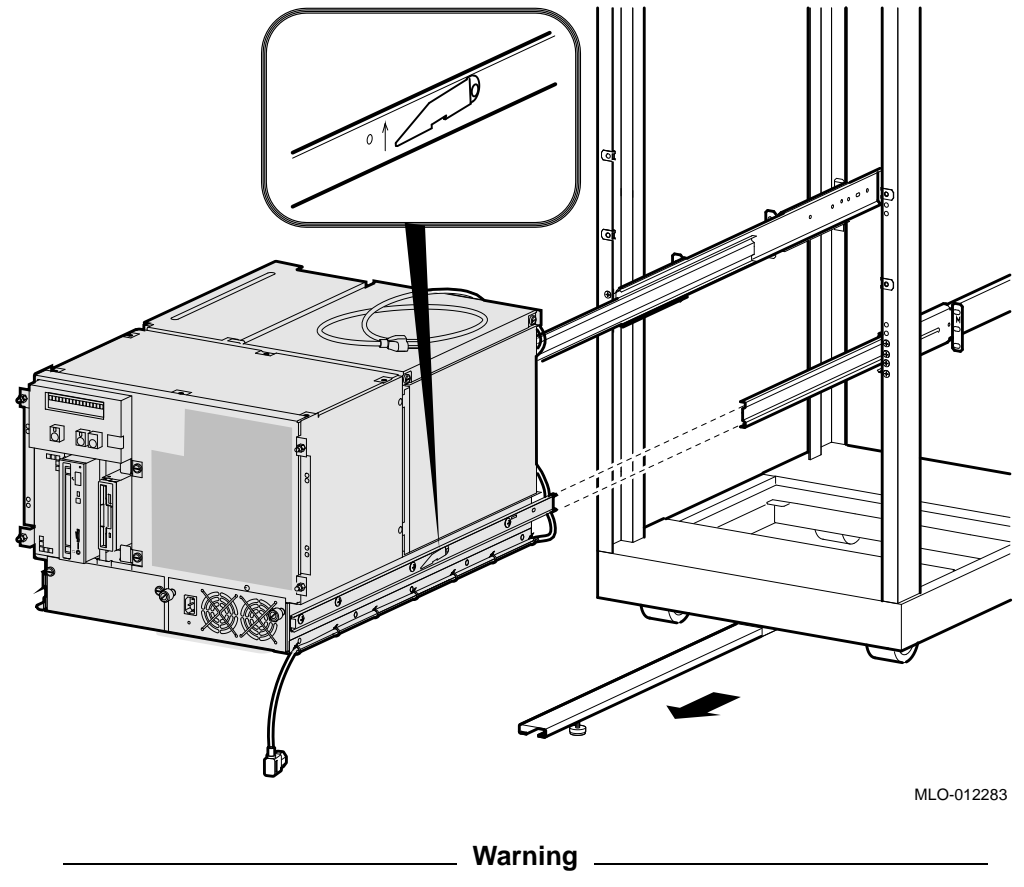

Use sufficient personnel and proper equipment when lifting and moving the rackmount server system. The fully loaded system weighs 45.5 kg (100 lb.)

## **STEP 4: REMOVE CPU AND MEMORY MODULES.**

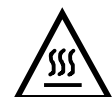

**Warning:** Memory and CPU modules have parts that operate at high temperatures. Wait 2 minutes after power is removed before handling these modules.

**STEP 5: REMOVE ANY CABLES EXITING THE PCI/EISA BUS COMPARTMENT.**

Unplug and remove the standard I/O cables from the PCI/EISA bus compartment. Remove any other cables that exit from the PCI/EISA bus compartment. If you are going to replace the PCI/EISA bus daughter board, remove all modules from the compartment as well.

## **STEP 6: SEPARATE THE FRONT AND REAR HALVES OF THE ENCLOSURE.**

Remove the four screws and pull the rear half back until it separates from the front.

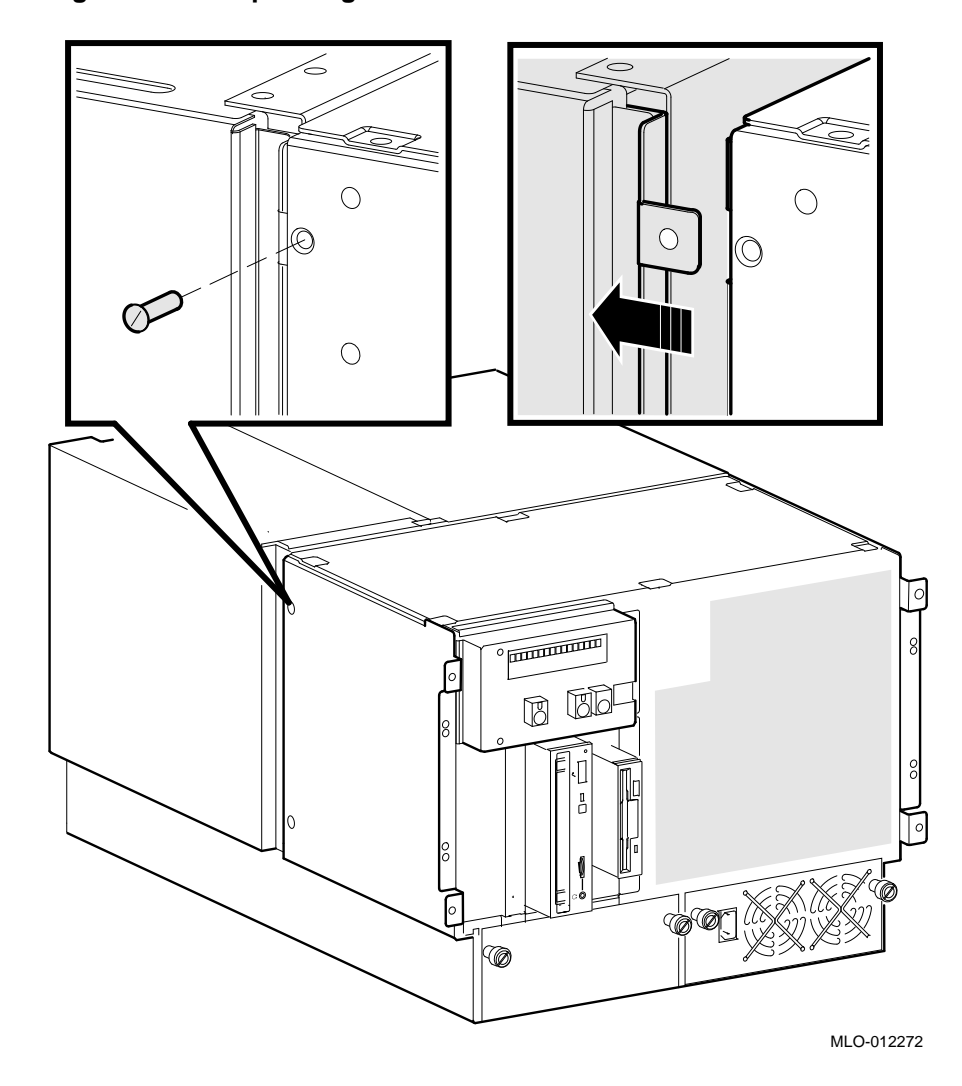

**Figure 8–35 Separating Rackmount Enclosure**

# **STEP 7: LIFT OFF REAR HALF AND STAND ON REAR.**

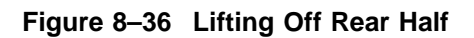

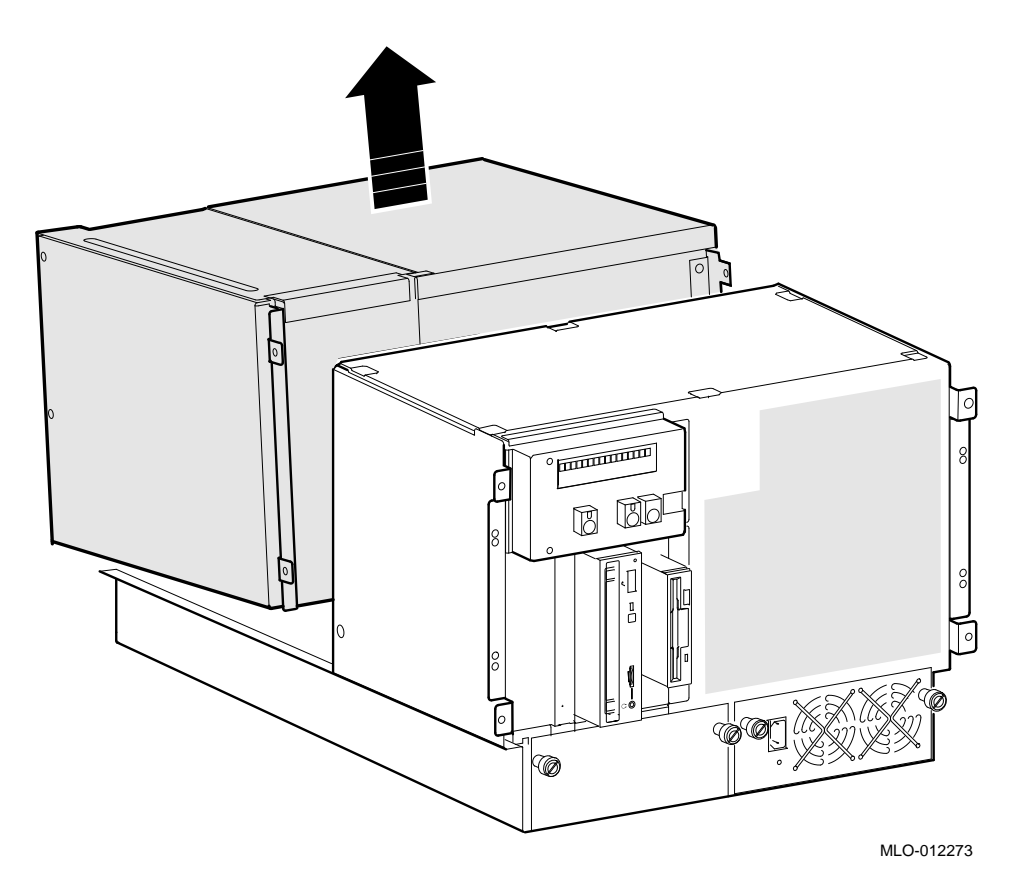

## **STEP 8: REMOVE FOUR POWER BUS BARS.**

**Figure 8–37 Removing Power Bus Bar**

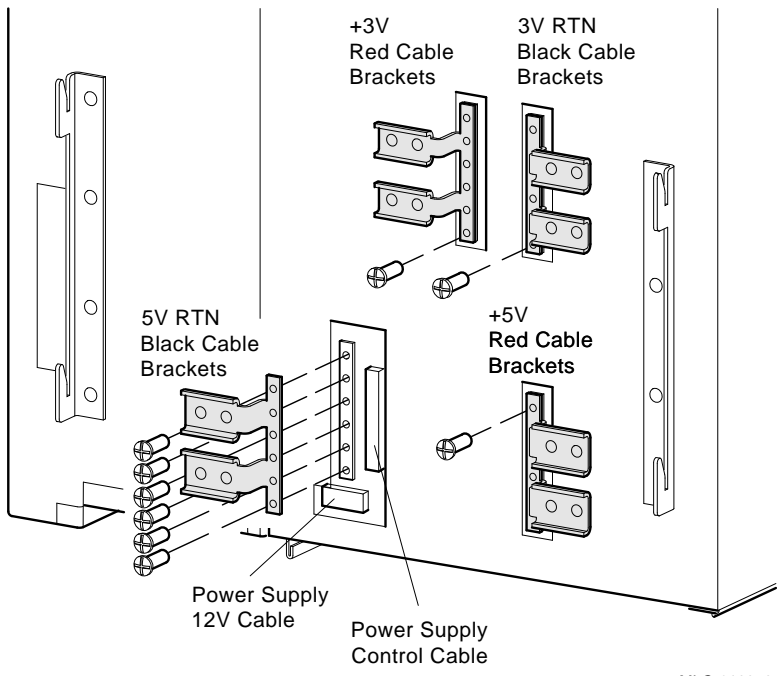

MLO-012276

# **STEP 9: SEPARATE SYSTEM BUS AND PCI/EISA BUS COMPARTMENTS**

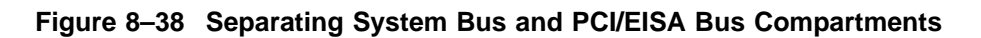

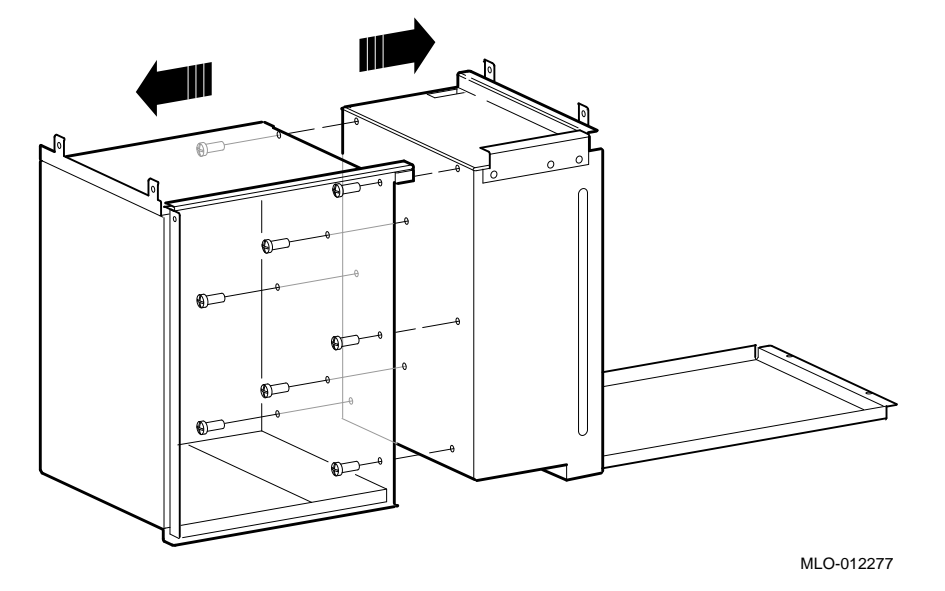

# **STEP 10: REMOVE SYSTEM BUS MOTHERBOARD.**

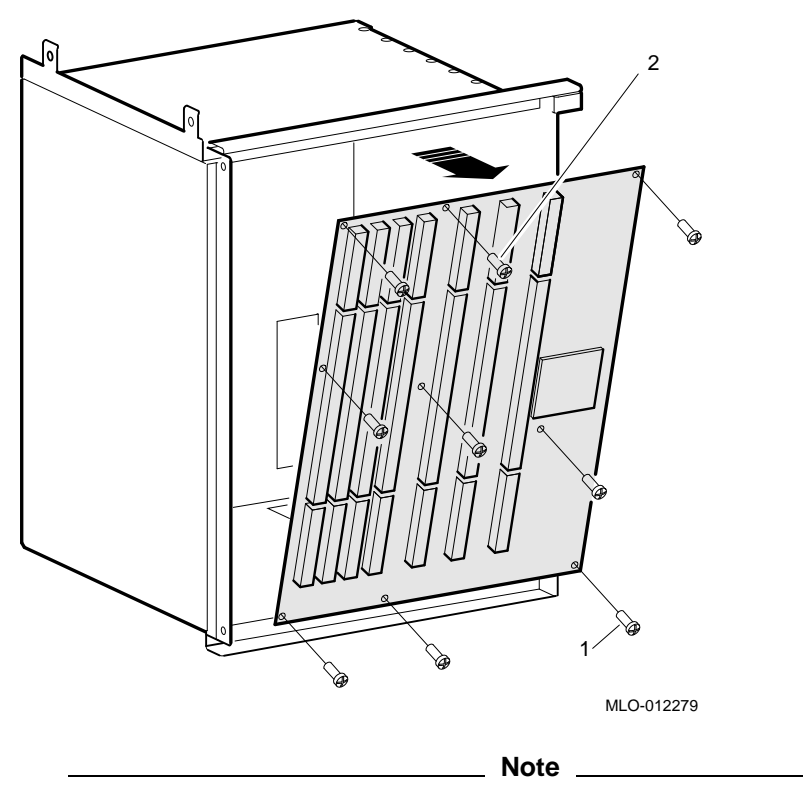

**Figure 8–39 Removing System Bus Motherboard**

When replacing module, install screws in order indicated.

# **STEP 11: REMOVE PCI/EISA DAUGHTER BOARD.**

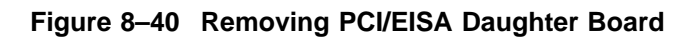

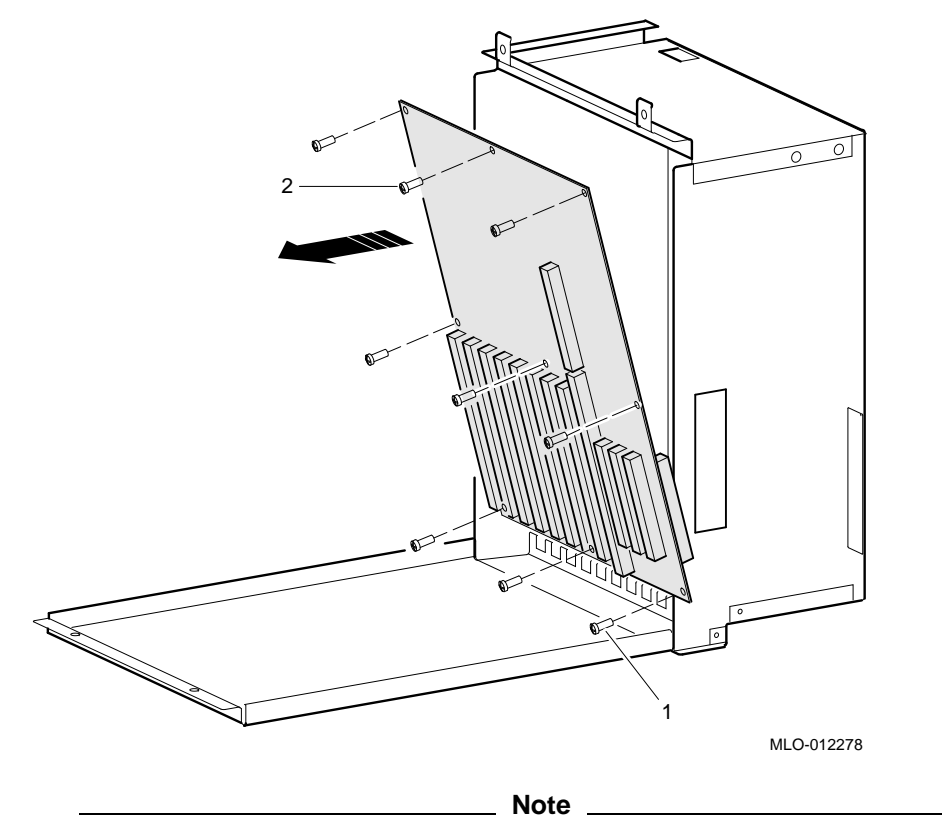

When replacing module, install screws in order indicated.

# **8.2.14 Fixed Disk Drives**

Removing the fan assembly provides more room to access storage device connecters.

# **Figure 8–41 Removing Fixed Disk Drives**

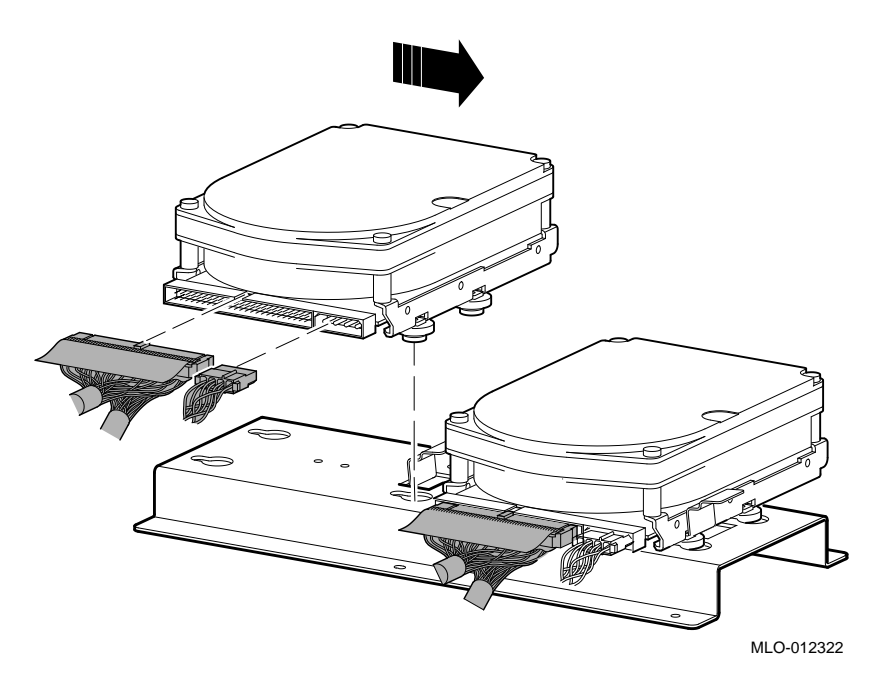

# **8.2.15 Removable Media**

Removing the fan assembly provides more room to access storage device connecters. Slide drive to the right and lift to remove.

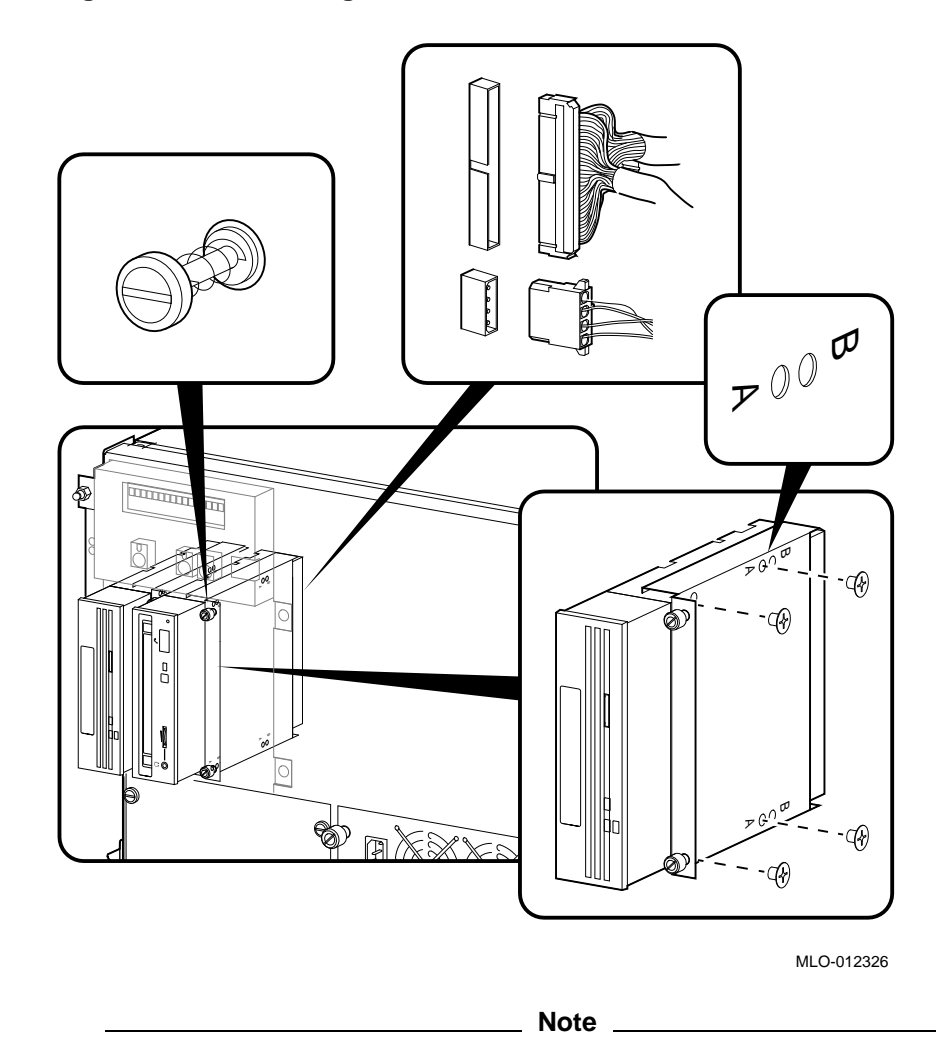

**Figure 8–42 Removing a Removable-Media Drive**

RRDnn and TLZ0n drives use the set of bracket holes marked "A" in Figure 8–42.

The TZK11 drive uses the set of bracket holes marked "B" in Figure 8-42.

**Figure 8–43 Removing Floppy Drive**

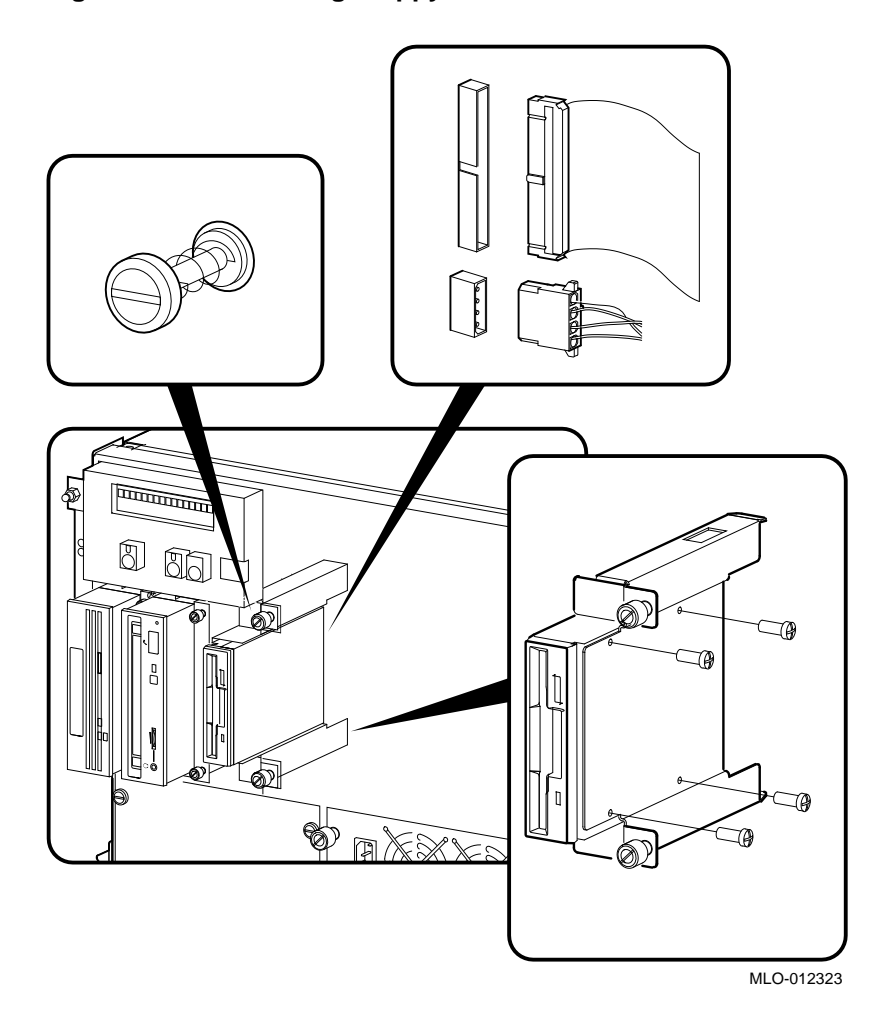

# **Glossary**

## **10BASE-T Ethernet network**

IEEE standard 802.3-compliant Ethernet products used for local distribution of data. These networking products characteristically use twisted-pair cable.

#### **ARC**

User interface to the console firmware for operating systems that require firmware compliance with the *Windows NT Portable Boot Loader Specification*. ARC stands for Advanced RISC Computing.

#### **AUI Ethernet network**

Attachment unit interface. An IEEE standard 802.3-compliant Ethernet network connected with standard Ethernet cable.

#### **autoboot**

A system boot initiated automatically by software when the system is powered up or reset.

#### **availability**

The amount of scheduled time that a computing system provides application service during the year. Availability is typically measured as either a percentage of uptime per year or as system unavailability, the number of hours or minutes of downtime per year.

#### **BA350 storage shelf**

A StorageWorks modular storage shelf used for disk storage in some AlphaServer systems.

# **BA720 enclosure**

The enclosure that houses the AlphaServer 2000 deskside pedestal system.

#### **BA740 enclosure**

The enclosure that houses the AlphaServer 2100 large pedestal system.

#### **BA741 enclosure**

The enclosure that houses the AlphaServer 2100R rack-mountable system and AlphaServer 2200 cabinet system.

#### **backplane**

The main board or panel that connects all of the modules in a computer system.

#### **backup cache**

A second, very fast cache memory that is closely coupled with the processor.

#### **bandwidth**

Term used to express the rate of data transfer in a bus or I/O channel. It is expressed as the amount of data that can be transferred in a given time, for example megabytes per second.

#### **battery backup unit**

A battery unit that provides power to the entire system enclosure (or to an expander enclosure) in the event of a power failure. Another term for uninterruptible power supply (UPS).

#### **boot**

Short for bootstrap. To load an operating system into memory.

#### **boot device**

The device from which the system bootstrap software is acquired.

#### **boot flags**

A flag is a system parameter set by the user. Boot flags contain information that is read and used by the bootstrap software during a system bootstrap procedure.

#### **boot server**

A computer system that provides boot services to remote devices such as network routers.

#### **bootstrap**

The process of loading an operating system into memory.
# **bugcheck**

A software condition, usually the response to software's detection of an ''internal inconsistency,'' which results in the execution of the system bugcheck code.

#### **bus**

A collection of many transmission lines or wires. The bus interconnects computer system components, providing a communications path for addresses, data, and control information or external terminals and systems in a communications network.

#### **bystander**

A system bus node (CPU, standard I/O, or memory) that is not addressed by a current system bus commander.

# **byte**

A group of eight contiguous bits starting on an addressable byte boundary. The bits are numbered right to left, 0 through 7.

# **cache memory**

A small, high-speed memory placed between slower main memory and the processor. A cache increases effective memory transfer rates and processor speed. It contains copies of data recently used by the processor and fetches several bytes of data from memory in anticipation that the processor will access the next sequential series of bytes.

# **card cage**

A mechanical assembly in the shape of a frame that holds modules against the system and storage backplanes.

# **carrier**

The individual container for all StorageWorks devices, power supplies, and so forth. In some cases because of small form factors, more than one device can be mounted in a carrier. Carriers can be inserted in modular shelves. Modular shelves can be mounted in modular enclosures.

# **CD–ROM**

A read-only compact disc. The optical removable media used in a compact disc reader.

# **central processing unit (CPU)**

The unit of the computer that is responsible for interpreting and executing instructions.

# **client-server computing**

An approach to computing whereby a computer—the "server"--provides a set of services across a network to a group of computers requesting those services—the ''clients.''

# **cluster**

A group of networked computers that communicate over a common interface. The systems in the cluster share resources, and software programs work in close cooperation.

# **cold bootstrap**

A bootstrap operation following a power-up or system initialization (restart). On Alpha AXP based systems, the console loads PALcode, sizes memory, and initializes environment variables.

# **commander**

In a particular bus transaction, a CPU or standard I/O that initiates the transaction.

# **command line interface**

One of two modes of operation in the AlphaServer operator interface. The command line interface supports the OpenVMS and DEC OSF/1 operating systems. It allows you to configure and test the system, examine and alter system state, and boot the operating system.

# **console mode**

The state in which the system and the console terminal operate under the control of the console program.

# **console program**

The code that the executes during console mode.

# **console subsystem**

The subsystem that provides the user interface for a computer system when the operating system is not running.

#### **console terminal**

The terminal connected to the console subsystem. It is used to start the system and direct activities between the computer operator and the console subsystem.

# **CPU failover**

On multiprocessor systems, functionality that allows the system to power up and boot the operating system even if only one CPU is working.

#### **data bus**

A bus used to carry data between two or more components of the system.

### **data cache**

A high-speed cache memory reserved for the storage of data. Abbreviated as D-cache.

# **DECchip 21064 processor**

The CMOS, single-chip processor based on the Alpha AXP architecture and used on many AlphaGeneration computers.

#### **DEC OSF/1 Version 2.0 for AXP systems**

A general-purpose operating system based on the Open Software Foundation OSF/1 2.0 technology. DEC OSF/1 V2.0 runs on the range of AlphaGeneration systems, from workstations to servers.

# **DEC VET**

Digital DEC Verifier and Exerciser Tool. A multipurpose system diagnostic tool that performs exerciser-oriented maintenance testing.

#### **diagnostic program**

A program that is used to find and correct problems with a computer system.

#### **direct-mapping cache**

A cache organization in which only one address comparison is needed to locate any data in the cache, because any block of main memory data can be placed in only one possible position in the cache.

# **direct memory access (DMA)**

Access to memory by an I/O device that does not require processor intervention.

# **DRAM**

Dynamic random-access memory. Read/write memory that must be refreshed (read from or written to) periodically to maintain the storage of information.

# **DSSI**

Digital's proprietary data bus that uses the System Communication Architecture (SCA) protocols for direct host-to-storage communications.

# **DSSI cluster**

A cluster system that uses the DSSI bus as the interconnect between DSSI disks and systems.

# **DUP server**

Diagnostic Utility Program server. A firmware program on-board DSSI devices that allows a user to set host to a specified device in order to run internal tests or modify device parameters.

# **ECC**

Error correction code. Code and algorithms used by logic to facilitate error detection and correction.

# **EEPROM**

Electrically erasable programmable read-only memory. A memory device that can be byte-erased, written to, and read from.

# **EISA bus**

Extended Industry Standard Architecture bus. A 32-bit industry-standard I/O bus used primarily in high-end PCs and servers.

# **EISA Configuration Utility (ECU)**

A feature of the EISA bus that helps you select a conflict-free system configuration and perform other system services. The ECU must be run whenever you change, add, or remove an EISA or ISA controller.

# **environment variables**

Global data structures that can be accessed only from console mode. The setting of these data structures determines how a system powers up, boots the operating system, and operates.

# **Ethernet**

IEEE 802.3 standard local area network.

# **ERF/UERF**

Error Report Formatter. ERF is used to present error log information for OpenVMS. UERF is used to present error log information for DEC OSF/1.

# **Factory Installed Software (FIS)**

Operating system software that is loaded into a system disk during manufacture. On site, the FIS is bootstrapped in the system.

# **fail-safe loader (FSL)**

A program that allows you to power up without initiating drivers or running power-up diagnostics. From the fail-safe loader you can perform limited console functions.

# **Fast SCSI**

An optional mode of SCSI-2 that allows transmission rates of up to 10 megabytes per second.

# **FDDI**

Fiber Distributed Data Interface. A high-speed networking technology that uses fiber optics as the transmissions medium.

# **FIB**

Flexible interconnect bridge. A converter that allows the expansion of the system enclosure to other DSSI devices and systems.

# **field-replaceable unit**

Any system component that a qualified service person is able to replace on site.

# **firmware**

Software code stored in hardware.

# **fixed-media compartments**

Compartments that house nonremovable storage media.

# **Flash ROM**

Flash-erasable programmable read-only memory. Flash ROMs can be bank- or bulk-erased.

# **FRU**

Field-replaceable unit. Any system component that a qualified service person is able to replace on site.

# **full-height device**

Standard form factor for 5 1/4-inch storage devices.

#### **half-height device**

Standard form factor for storage devices that are not the height of full-height devices.

### **halt**

The action of transferring control of the computer system to the console program.

#### **hose**

The interface between the card cage and the I/O subsystems.

#### **hot swap**

The process of removing a device from the system without shutting down the operating system or powering down the hardware.

#### **initialization**

The sequence of steps that prepare the computer system to start. Occurs after a system has been powered up.

#### **instruction cache**

A high-speed cache memory reserved for the storage of instructions. Abbreviated as I-cache.

#### **interrupt request lines (IRQs)**

Bus signals that connect an EISA or ISA module (for example, a disk controller) to the system so that the module can get the system's attention via an interrupt.

# **I/O backplane**

One of two backplanes on the AlphaServer 2000 system. The I/O backplane contains three PCI option slots and seven EISA option slots. It also contains a SCSI channel, diskette controller, two serial ports, and a parallel printer port.

# **ISA**

Industry Standard Architecture. An 8-bit or 16-bit industry-standard I/O bus, widely used in personal computer products. The EISA bus is a superset of the ISA bus.

# **LAN**

Local area network. A high-speed network that supports computers that are connected over limited distances.

# **latency**

The amount of time it takes the system to respond to an event.

# **LED**

Light-emitting diode. A semiconductor device that glows when supplied with voltage. A LED is used as an indicator light.

# **loopback test**

Internal and external tests that are used to isolate a failure by testing segments of a particular control or data path. A subset of ROM-based diagnostics.

# **machine check/interrupts**

An operating system action triggered by certain system hardware-detected errors that can be fatal to system operation. Once triggered, machine check handler software analyzes the error.

# **mass storage device**

An input/output device on which data is stored. Typical mass storage devices include disks, magnetic tapes, and CD–ROM.

# **MAU**

Medium attachment unit. On an Ethernet LAN, a device that converts the encoded data signals from various cabling media (for example, fiber optic, coaxial, or ThinWire) to permit connection to a networking station.

# **memory interleaving**

The process of assigning consecutive physical memory addresses across multiple memory controllers. Improves total memory bandwidth by overlapping system bus command execution across multiple memory modules.

# **menu interface**

One of two modes of operation in the AlphaServer operator interface. Menu mode lets you boot and configure the Windows NT operating system by selecting choices from a simple menu. The EISA Configuration Utility is also run from the menu interface.

#### **modular shelves**

In the StorageWorks modular subsystem, a shelf contains one or more modular carriers, generally up to a limit of seven. Modular shelves can be mounted in system enclosures, in I/O expansion enclosures, and in various StorageWorks modular enclosures.

#### **MOP**

Maintenance Operations Protocol. A transport protocol for network bootstraps and other network operations.

### **motherboard**

The main circuit board of a computer. The motherboard contains the base electronics for the system (for example, base I/O, CPU, ROM, and console serial line unit) and has connectors where options (such as I/Os and memories) can be plugged in.

# **multiprocessing system**

A system that executes multiple tasks simultaneously.

# **node**

A device that has an address on, is connected to, and is able to communicate with other devices on a bus. Also, an individual computer system connected to the network that can communicate with other systems on the network.

# **NVRAM**

Nonvolatile random-access memory. Memory that retains its information in the absence of power.

# **OCP**

Operator control panel.

# **open system**

A system that implements sufficient open specifications for interfaces, services, and supporting formats to enable applications software to:

- Be ported across a wide range of systems with minimal changes
- Interoperate with other applications on local and remote systems
- Interact with users in a style that facilitates user portability

# **OpenVMS AXP operating system**

A general-purpose multiuser operating system that supports AlphaGeneration computers in both production and development environments. OpenVMS AXP software supports industry standards, facilitating application portability and interoperability. OpenVMS AXP provides symmetric multiprocessing (SMP) support for AXP multiprocessing systems.

# **operating system mode**

The state in which the system console terminal is under the control of the operating system. Also called program mode.

#### **operator control panel**

The panel located behind the front door of the system, which contains the power-up/diagnostic display, DC On/Off button, Halt button, and Reset button.

# **PALcode**

Alpha AXP Privileged Architecture Library code, written to support Alpha AXP processors. PALcode implements architecturally defined behavior.

# **PCI**

Peripheral Component Interconnect. An industry-standard expansion I/O bus that is the preferred bus for high-performance I/O options. Available in a 32-bit and a 64-bit version.

#### **portability**

The degree to which a software application can be easily moved from one computing environment to another.

#### **porting**

Adapting a given body of code so that it will provide equivalent functions in a computing environment that differs from the original implementation environment.

#### **power-down**

The sequence of steps that stops the flow of electricity to a system or its components.

#### **power-up**

The sequence of events that starts the flow of electrical current to a system or its components.

#### **primary cache**

The cache memory that is the fastest and closest to the processor.

### **processor module**

Module that contains the CPU chip.

#### **program mode**

The state in which the system console terminal is under the control of a program other than the console program.

#### **RAID**

Redundant array of inexpensive disks. A technique that organizes disk data to improve performance and reliability. RAID has three attributes:

- It is a set of physical disks viewed by the user as a single logical device.
- The user's data is distributed across the physical set of drives in a defined manner.
- Redundant disk capacity is added so that the user's data can be recovered even if a drive fails.

#### **redundant**

Describes duplicate or extra computing components that protect a computing system from failure.

# **reliability**

The probability a device or system will not fail to perform its intended functions during a specified time.

### **responder**

In any particular bus transaction, memory, CPU, or I/O that accepts or supplies data in response to a command/address from the system bus commander.

# **RISC**

Reduced instruction set computer. A processor with an instruction set that is reduced in complexity.

# **ROM-based diagnostics**

Diagnostic programs resident in read-only memory.

# **script**

A data structure that defines a group of commands to be executed. Similar to a VMS command file.

# **SCSI**

Small Computer System Interface. An ANSI-standard interface for connecting disks and other peripheral devices to computer systems. Some devices are supported under the SCSI-1 specification; others are supported under the SCSI-2 specification.

#### **self-test**

A test that is invoked automatically when the system powers up.

#### **serial control bus**

A two-conductor serial interconnect that is independent of the system bus. This bus links the processor modules, the I/O, the memory, the power subsystem, and the operator control panel.

# **serial ROM**

In the context of the CPU module, ROM read by the DECchip microprocessor after reset that contains low-level diagnostic and initialization routines.

# **SIMM**

Single in-line memory module.

# **SMP**

Symmetric multiprocessing. A processing configuration in which multiple processors in a system operate as equals, dividing and sharing the workload.

# **SRM**

User interface to console firmware for operating systems that expect firmware compliance with the *Alpha System Reference Manual (SRM)*.

# **standard I/O module**

Module that provides a standard set of I/O functions on some AXP servers. It resides in a dedicated slot in the EISA bus card cage.

#### **storage array**

A group of mass storage devices, frequently configured as one logical disk.

# **StorageWorks**

Digital's modular storage subsystem (MSS), which is the core technology of the Alpha AXP SCSI-2 mass storage solution. Consists of a family of low-cost mass storage products that can be configured to meet current and future storage needs.

#### **superpipelined**

Describes a pipelined processor that has a larger number of pipe stages and more complex scheduling and control.

#### **superscalar**

Describes a processor that issues multiple independent instructions per clock cycle.

# **symmetric multiprocessing (SMP)**

A processing configuration in which multiple processors in a system operate as equals, dividing and sharing the workload.

# **symptom-directed diagnostics (SDDs)**

An approach to diagnosing computer system problems whereby error data logged by the operating system is analyzed to capture information about the problem.

#### **system backplane**

One of two backplanes on the AlphaServer 2000 system. The system backplane supports up to two CPU modules, up to two memory modules, and an expansion I/O module.

#### **system bus**

The hardware structure that interconnects the CPUs and memory modules. Data processed by the CPU is transferred throughout the system via the system bus.

#### **system disk**

The device on which the operating system resides.

# **TCP/IP**

Transmission Control Protocol/Internet Protocol. A set of software communications protocols widely used in UNIX operating environments. TCP delivers data over a connection between applications on different computers on a network; IP controls how packets (units of data) are transferred between computers on a network.

# **test-directed diagnostics (TDDs)**

An approach to diagnosing computer system problems whereby error data logged by diagnostic programs resident in read-only memory (RBDs) is analyzed to capture information about the problem.

# **thickwire**

One-half inch, 50-Ohm coaxial cable that interconnects the components in many IEEE standard 802.3-compliant Ethernet networks.

# **ThinWire**

Ethernet cabling and technology used for local distribution of data communications. ThinWire cabling is thinner than thickwire cabling.

# **Token Ring**

A network that uses tokens to pass data sequentially. Each node on the network passes the token on to the node next to it.

# **twisted pair**

A cable made by twisting together two insulated conductors that have no common covering.

# **uninterruptible power supply (UPS)**

A battery-backup option that maintains AC power to a computer system if a power failure occurs.

#### **warm bootstrap**

A subset of the cold bootstrap operation. On AlphaGeneration systems, during a warm bootstrap, the console does not load PALcode, size memory, or initialize environment variables.

#### **wide area network (WAN)**

A high-speed network that connects a server to a distant host computer, PC, or other server, or that connects numerous computers in numerous distant locations.

# **Windows NT**

''New technology'' operating system owned by Microsoft, Inc. The AlphaServer systems currently support the Windows NT, OpenVMS, and DEC OSF/1 operating systems.

# **write back**

A cache management technique in which data from a write operation to cache is written into main memory only when the data in cache must be overwritten.

### **write-enabled**

Indicates a device onto which data can be written.

#### **write-protected**

Indicates a device onto which data cannot be written.

### **write through**

A cache management technique in which data from a write operation is copied to both cache and main memory.

# **Index**

# **A**

A: environment variable, 5–10 AC power-up sequence, 2–30 Acceptance testing, 3–25 ANALYZE/ERROR command, 4–8 arc command, 5–7 ARC interface, 5–6 switching to SRM from, 5–7 AUTOLOAD environment variable, 5–11

# **B**

BA720 enclosure, xv FRUs, 6–2 BA740 enclosure, xv FRUs, 7–2 BA741 enclosure, xv FRUs, 8–2 Boot diagnostic flow, 1–8 Boot menu (ARC), 2–9

# **C**

Card cage location, 5–21, 5–23 cat el command, 2–10 CD–ROM LEDs, 2–28 CFG files, 2–16 clear\_error command, 3–13 COM2 and parallel port loopback tests, 3–4, 3–6 Commands diagnostic, summarized, 3–2 diagnostic-related, 3–3

Commands (cont'd) firmware console, functions of, 1–10 to examine system configuration, 5–8 to perform extended testing and exercising, 3–3 Configuration *See also* ECU console port, 5–59 EISA boards, 5–34 ISA boards, 5–35 of environment variables, 5–16 power supplies (BA720), 5–52 power supplies (BA740), 5–56 power supply (BA720), 5–55 power supply (BA740), 5–57 power supply (BA741), 5–57 removable-media bus, 5–41 verifying, OpenVMS and DEC OSF/1, 5–11 verifying, Windows NT, 5–8 Configuration rules fixed-media, 5–43 removable-media, 5–39, 5–49 Console diagnostic flow, 1–6 firmware commands, 1–10 Console commands, 1–10 clear\_error, 3–13 diagnostic and related, summarized, 3–2 exer\_read, 3–14 kill, 3–23 kill\_diags, 3–23 memexer, 3–16 memexer\_mp, 3–18

Console commands (cont'd) net-ic, 3–22 net-s, 3–21 nettest, 3–19 set bootdef\_dev, 5–17 set boot\_osflags, 5–17 set envar, 5–16 show auto\_action, 5–17 show config, 5–12 show device, 5–14 show envar, 5–16 show error, 3–10 show fru, 3–8 show memory, 5–15 show\_status, 3–24 sys\_exer, 3–6 test, 3–4 Console event log, 2–10 Console firmware DEC OSF/1, 5–6 OpenVMS, 5–6 Windows NT, 5–6 Console firmware diagnostics, 2–35 Console interfaces switching between, 5–7 Console output, 5–59 Console port configurations, 5–59 CONSOLEIN environment variable, 5–10 CONSOLEOUT environment variable,  $5 - 10$ COUNTDOWN environment variable, 5–11 CPU failover, 2–9 CPU module, 5–23 Crash dumps, 1–11

# **D**

Data delivered to I/O is known bad error, 4–23 DC power-up sequence, 2–30 DEC VET, 1–10, 3–25 DECevent, 1–9

DECevent-generated error log, sample of, 4–24 Device name convention (SRM), 5–14 Device naming convention, 5–14 Devices Windows NT firmware device display, 5–9 Windows NT firmware device names, 5–8 DIAGNOSE command, 4–7 Diagnostic flows boot problems, 1–8 console, 1–6 errors reported by operating system, 1–9 power, 1–3 problems reported by console, 1–7 RAID, 2–15 **Diagnostics** command summary, 3–2 command to terminate, 3–3, 3–23 console firmware-based, 2–35 firmware power-up, 2–33 power-up, 2–1 power-up display, 2–1 related commands, 3–3 related commands, summarized, 3–2 ROM-based, 1–10, 3–1 serial ROM, 2–34 showing status of, 3–24 Digital Assisted Services (DAS), 1–12 Disks testing reads, 3–14

# **E**

**ECU** invoking console firmware, 5–32 procedure for running, 5–32 procedures, 5–35 starting up, 5–32 ecu command, 5–7, 5–33 edit command, 2–19

EEPROM command to clear errors, 3–13 command to report errors, 3–10 EISA boards configuring, 5–34 EISA bus features of, 5–29 problems at power-up, 2–15 troubleshooting, 2–15 troubleshooting tips, 2–16 EISA devices Windows NT firmware device names, 5–8 Environment variables A:  $5-10$ AUTOLOAD, 5–11 configuring, 5–16 CONSOLEIN, 5–10 CONSOLEOUT, 5–10 COUNTDOWN, 5–11 default Windows NT firmware, 5–10 DISABLEPCIPARITYCHECKING, 5–10 FLOPPY, 5–10 FLOPPY2, 5–11 FWSEARCHPATH, 5–10 other, 5–11 setting and examining, 5–16 TIMEZONE, 5–10 Environment variables set during system configuration, 5–16 ERF interpreting system faults with, 4–9 ERF/uerf, 1–9 ERF/uerf error log format, 4–5 Error field bit definition tables, 4–10 Error formatters DECevent, 4–7 ERF, 4–7 uerf, 4–7 Error handling, 1–9 Error log DECevent sample, 4–24

Error log format, 4–5 Error log notes backup cache uncorrectable error, 4–22 data delivered to I/O is known bad error, 4–23 multievent analysis, 4–23 system bus address cycle failures, 4–20 system bus read parity error, 4–22 system bus write-data cycle failures, 4–21 Error log translation DEC OSF/1, 4–8 OpenVMS, 4–7, 4–8 Error logging, 1–9, 4–5 event log entry format, 4–5 Error logs error field bit definition tables, 4–10 Error report formatter (ERF), 1–9 Errors backup cache uncorrectable, 4–22 commands to clear, 3–13 commands to report, 3–8, 3–10 data delivered to I/O is known bad, 4–23 multievent analysis of, 4–23 system bus read parity, 4–22 Ethernet external loopback, 3–4, 3–6 Event logs, 1–9 Event record translation DEC OSF/1, 4–7 OpenVMS, 4–7 **Exceptions** how PALcode handles, 4–1 exer\_read command, 3–14 Extended I/O module, 5–28

# **F**

Fail-safe loader, 2–18 activating, 2–18 power-up, 2–18

Failover, 2–9 Fan failure, 1–3, 1–4, 1–5, 2–22 Fast Track Service Help File, 1–12 Fast Track to Information, 1–11 Fault detection/correction, 4–1 KFE40 I/O module, 4–1 KN450 processor module, 4–1 MS450 memory modules, 4–1 system bus, 4–1 Faults, interpreting, 4–9 Firmware console commands, 1–10 diagnostics, 3–1 Firmware device names, ARC, 5–9 Firmware environment variables, ARC, 5–10 Firmware power-up diagnostics, 2–33 Fixed media storage problems, 2–13 Fixed-disk drives installing in StorageWorks, 5–47 Fixed-disks installing (BA740), 5–47 installing (BA741), 5–51 Fixed-media shelves configuration rules, 5–43 Floppy drive LEDs, 2–28 FLOPPY environment variable, 5–10 FLOPPY2 environment variable, 5–11 Formats Windows NT firmware device names, 5–8 FRUs BA720 enclosure, 6–2 BA740 enclosure, 7–2 BA741 enclosure, 8–2 commands to clear errors, 3–13 commands to report errors, 3–8, 3–10 FWSEARCHPATH environment variable, 5–10

# **H**

Halt button LED, 2–25 Halt button LED interpreting at power up, 2–25 Hard-disk drives installing in BA741 enclosure, 5–51 installing in StorageWorks, 5–47 Hot swap, 5–47, 6–32, 7–25

# **I**

I/O backplane, 5–29 I/O bus, EISA features, 5–29 I/O module, 5–29 Information resources, 1–11 init -driver command, 2–19 Initialization, 3–25 Installation recommendations, 1–11 Interfaces switching between, 5–7 Interrupt lines and EISA, 2–16 IRQs and EISA, 2–16 ISA boards configuring, 5–35

# **K**

kill command, 3–23 kill\_diags command, 3–23

# **L**

LEDs CD–ROM drive, 2–28 floppy drive, 2–28 functions of, 2–21 halt button, 2–25 power supply, 2–22 standard I/O panel, 2–28 storage device, 2–26 StorageWorks, 2–26

LEDs (cont'd) types, 2–21 Logs event, 1–9 Loopback tests, 1–10 COM2 and parallel ports, 3–4, 3–6 command summary, 3–3

# **M**

Machine check/interrupts, 4–3 processor, 4–3 processor corrected, 4–3 system, 4–3 Maintenance strategy, 1–1 service tools and utilities, 1–9 Mass storage described, 5–37 Mass storage problems at power-up, 2–12 fixed media, 2–13 removable media, 2–14 memexer command, 3–16 memexer\_mp command, 3–18 Memory module displaying information for, 5–15 Memory modules minimum and maximum, 5–26, 5–28 Memory, main exercising, 3–16 Modules CPU, 5–23 extended I/O, 5–28 KFE40 standard I/O, 5–29 memory, 5–26, 5–28 MS450 memory modules, 5–28 MS452 memory modules, 5–26 Multievent analysis, 4–23

# **N**

net-ic command, 3–22 net-s command, 3–21 nettest command, 3–19 nvram file, 2–19

# **O**

OpenVMS event record translation, 4–7, 4–8 Operating system boot failures, reporting, 1–9 crash dumps, 1–11 exercisers, 1–10 Operator control panel *See also* Power-up/diagnostic display, 2–2 Operator control panel display, 2–2 to  $2 - 7$ Operator interfaces, switching between,  $5 - 7$ **Options** system bus, 5–20 Overtemperature, 2–22

# **P**

PCI bus problems at power-up, 2–17 troubleshooting, 2–17 Power problems diagnostic flow, 1–3 power supply failure, 2–22 Power supply cables (BA720), 5–55 configuration (BA720), 5–52 configuration (BA740), 5–56 configuration (BA741), 5–57 configurations (BA720), 5–55 configurations (BA740), 5–57 LEDs, 2–22 redundant, configuring, 5–52 Power supply LEDs interpreting, 2–25 Power supply mode jumper, 2–31 Power supply modes (BA740), 5–56 Power-on tests, 2–29

Power-up sequence, 2–29 Power-up diagnostics, 2–33 Power-up displays interpreting, 2–1 Power-up screen, 2–8 Power-up sequence AC, 2–30 DC, 2–30 Power-up test description and FRUs, 2–4 Power-up/diagnostic display, 2–2 Power-up/diagnostic display messages CPU STATUS, 2–2 FAIL, 2–2 STARTING CPU #, 2–2 SYSTEM RESET, 2–2 TEST, 2–2 Processor machine check, 4–3 Processor-corrected machine check, 4–4

# **R**

RAID diagnostic flow, 2–15 Removable media storage problems, 2–14 Removable-media installing (BA720), 5–39 installing (BA740), 5–39 installing (BA741), 5–49 Removable-media bus configuring (BA720), 5–41 configuring (BA740), 5–41 ROM-based diagnostics (RBDs), 1–10 diagnostic-related commands, 3–3 performing extended testing and exercising, 3–3 running, 3–1 utilities, 3–2

# **S**

SCSI bus internal (BA720), 5–38 internal (BA740), 5–38 internal (BA741), 5–39 SCSI devices Windows NT firmware device names, 5–8, 5–9 Serial ports, 5–59 Serial ROM diagnostics, 2–34 Service tools and utilities, 1–9 set command (SRM), 5–16 show command (SRM), 5–16 show configuration command (SRM), 5–12 show device command (SRM), 5–14 show error command (SRM), 3–10 show fru command (SRM), 3–8 show memory command (SRM), 5–15 show\_status command (SRM), 3–24 SIMMs, 5–26 SRM interface, 5–6 switching to ARC from, 5–7 Standard I/O module, 5–29 power supply jumper, 2–31 Standard I/O panel LEDs, 2–28 Storage device LEDs, 2–26 Storage shelf *See* StorageWorks **StorageWorks** fixed disks, installing, 5–47 fixed disks, swapping, 5–47 internal (BA720), 5–43 internal (BA740), 5–43 internal, configuring, 5–44 LEDs, 2–26 System power-up displays, interpreting, 2–1 troubleshooting categories, 1–2 System architecture, 5–4, 5–5

System bus location, 5–21, 5–23 transaction cycle, 4–4 transaction types, 4–4 System bus address cycle failures \_CA\_NOACK, 4–20 \_CA\_PAR, 4–20 reported by bus commander, 4–20 reported by bus responders, 4–20 System bus configurations according to number of CPUs (BA720), 5–24 according to number of CPUs (BA740), 5–25 according to number of CPUs (BA741), 5–25 System bus options, 5–20 System bus read parity error, 4–22 System bus write-data cycle failures reported by commander, 4–21 reported by responders, 4–21 \_WD\_NOACK, 4–21 \_WD\_PAR, 4–21 System faults interpreting with ERF/uerf, 4–9 System installation recommended testing, 1–11 System machine check, 4–3 System module devices Windows NT firmware device names, 5–8 sys\_exer command (SRM), 3–6

# **T**

test command (SRM), 3–4 Testing *See also* Commands; Loopback tests acceptance, 3–25 command summary, 3–2 commands to perform extended exercising, 3–3 memory, 3–16, 3–18 with DEC VET, 3–25

TIMEZONE environment variable, 5–10 Tools, 1–9 console commands, 1–10 crash dumps, 1–11 DEC VET, 1–10 DECevent, 1–9 ERF/uerf, 1–9 error handling, 1–9 log files, 1–9 loopback tests, 1–10 RBDs, 1–10 Training, 1–12 Troubleshooting *See also* Diagnostics *See also* RAID diagnostic flow actions before beginning, 1–1 boot problems, 1–8 categories of system problems, 1–2 crash dumps, 1–11 diagnostic flows, 1–6, 1–7, 1–8, 1–9 EISA problems, 2–15 error report formatter, 1–9 errors reported by operating system, 1–9 interpreting the power-up/diagnostic display, 2–2 mass storage problems, 2–12 PCI problems, 2–17 power problems, 1–3 problem categories, 1–2 problems getting to console, 1–6 problems reported by the console, 1–7 RAID, 2–15 with DEC VET, 1–10 with loopback tests, 1–10 with operating system exercisers, 1–10 with ROM-based diagnostics, 1–10

# **U**

uerf

interpreting system faults with, 4–9

**W**

Windows NT firmware Available hardware devices display, 5–9 default environment variables, 5–10 device names, 5–8

# **How to Order Additional Documentation**

# **Technical Support**

If you need help deciding which documentation best meets your needs, call 800-DIGITAL (800-344-4825) and press 2 for technical assistance.

# **Electronic Orders**

If you wish to place an order through your account at the Electronic Store, dial 800-234-1998, using a modem set to 2400- or 9600-baud. You must be using a VT terminal or terminal emulator set at 8 bits, no parity. If you need assistance using the Electronic Store, call 800-DIGITAL (800-344-4825) and ask for an Electronic Store specialist.

# **Telephone and Direct Mail Orders**

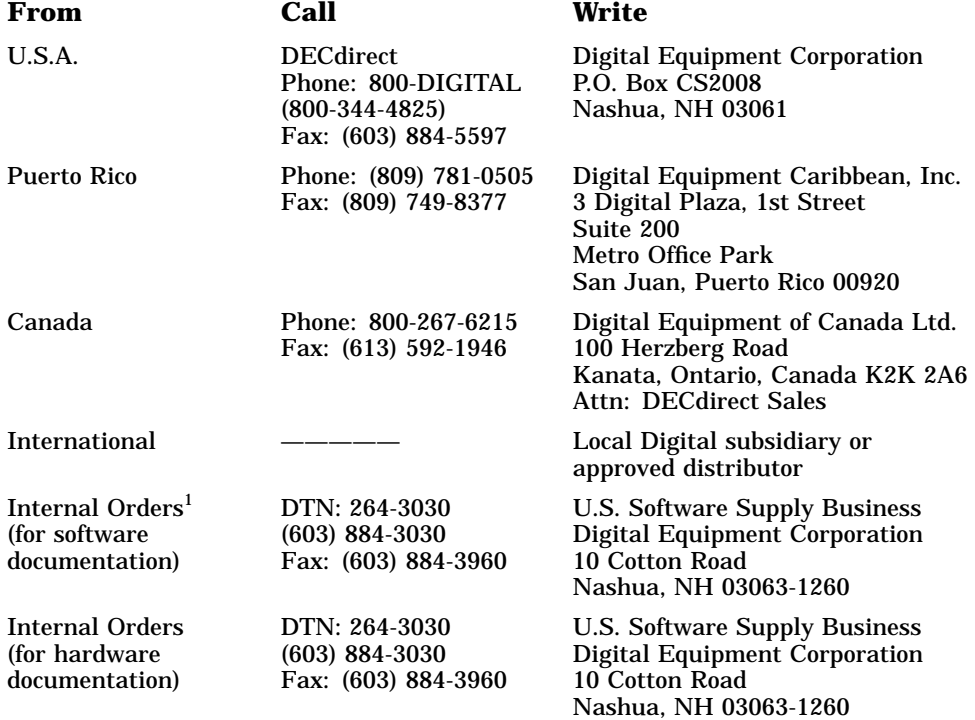

1Call to request an Internal Software Order Form (EN–01740–07).

**Reader's Comments AlphaServer 2000/2100/2100 RM/2100 CAB Series Service Guide EK–KN450–SV. B01**

Your comments and suggestions help us improve the quality of our publications. Thank you for your assistance.

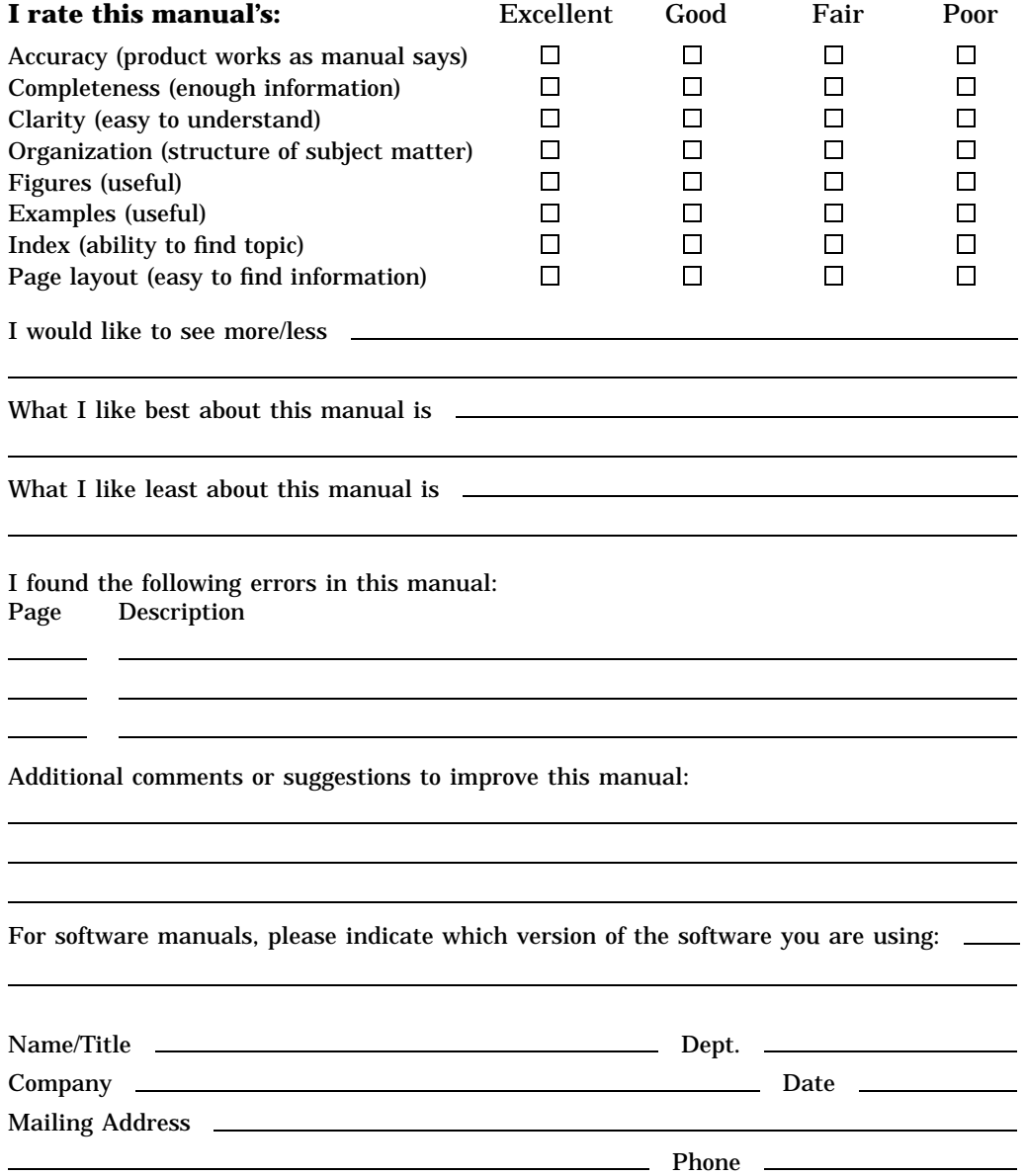

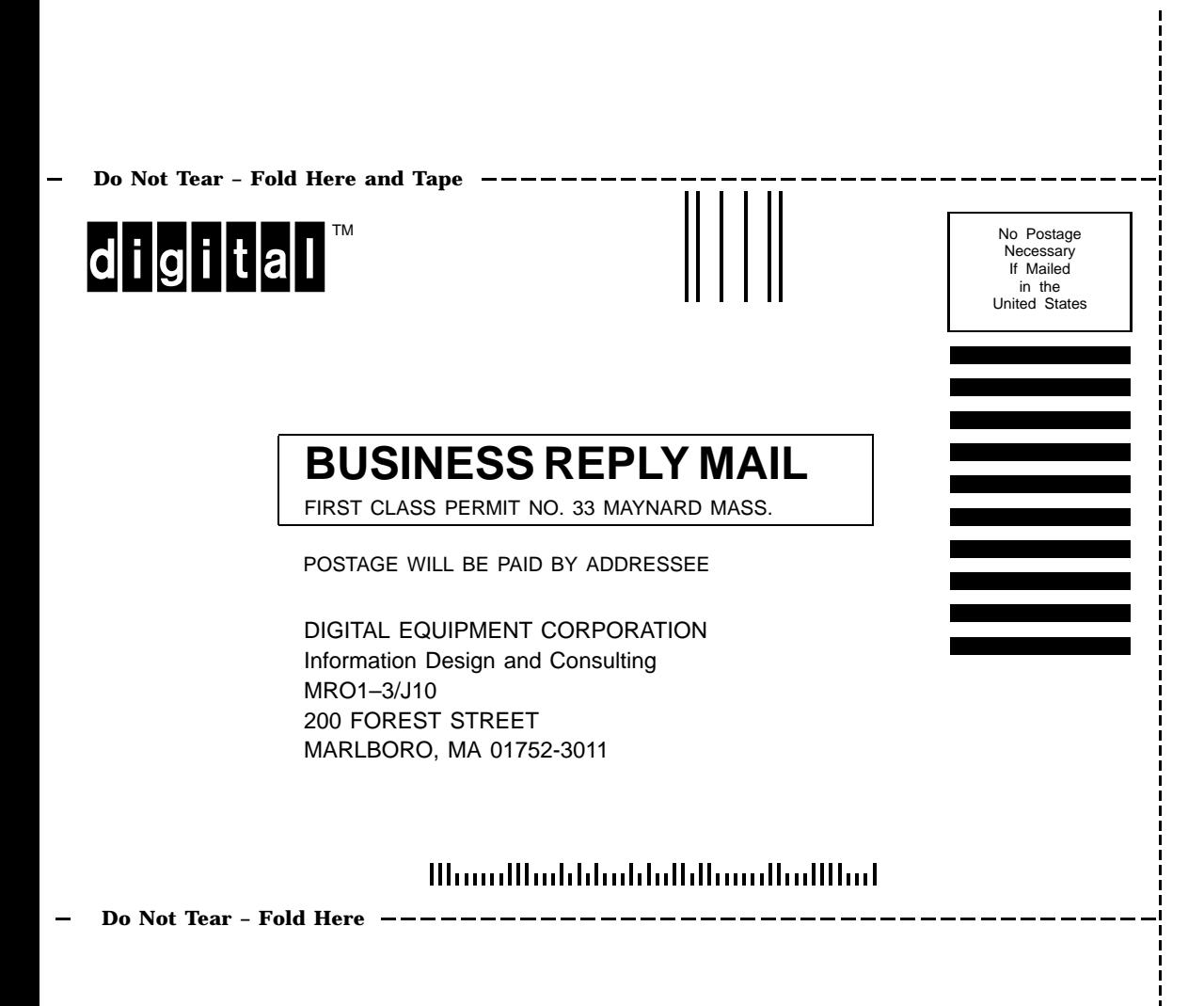